# **SYBASE®**

User's Guide

# **Adaptive Server® Enterprise ADO.NET Data Provider**

1.15

[ Microsoft Windows ]

#### DOCUMENT ID: DC20066-01-0115-01

#### LAST REVISED: September 2005

Copyright © 1989-2005 by Sybase, Inc. All rights reserved.

This publication pertains to Sybase software and to any subsequent release until otherwise indicated in new editions or technical notes. Information in this document is subject to change without notice. The software described herein is furnished under a license agreement, and it may be used or copied only in accordance with the terms of that agreement.

To order additional documents, U.S. and Canadian customers should call Customer Fulfillment at (800) 685-8225, fax (617) 229-9845.

Customers in other countries with a U.S. license agreement may contact Customer Fulfillment via the above fax number. All other international customers should contact their Sybase subsidiary or local distributor. Upgrades are provided only at regularly scheduled software release dates. No part of this publication may be reproduced, transmitted, or translated in any form or by any means, electronic, mechanical, manual, optical, or otherwise, without the prior written permission of Sybase, Inc.

Sybase, the Sybase logo, ADA Workbench, Adaptable Windowing Environment, Adaptive Component Architecture, Adaptive Server, Adaptive Server Anywhere, Adaptive Server Enterprise, Adaptive Server Enterprise Monitor, Adaptive Server Enterprise Replication, Adaptive Server Everywhere, Adaptive Warehouse, Afaria, Answers Anywhere, Anywhere Studio, Application Manager, AppModeler, APT Workbench, APT-Build, APT-Edit, APT-Execute, APT-Translator, APT-Library, AvantGo Mobile Delivery, AvantGo Mobile Inspection, AvantGo Mobile Marketing Channel, AvantGo Mobile Pharma, AvantGo Mobile Sales, AvantGo Pylon, AvantGo Pylon Application Server, AvantGo Pylon Conduit, AvantGo Pylon PIM Server, AvantGo Pylon Pro, Backup Server, BizTracker, ClearConnect, Client-Library, Client Services, Convoy/DM, Copernicus, Data Pipeline, Data Workbench, DataArchitect, Database Analyzer, DataExpress, DataServer, DataWindow, DataWindow .NET, DB-Library, dbQueue, Developers Workbench, DirectConnect, DirectConnect Anywhere, Distribution Director, e-ADK, E-Anywhere, e-Biz Impact, e-Biz Integrator, E-Whatever, EC Gateway, ECMAP, ECRTP, eFulfillment Accelerator, Embedded SQL, EMS, Enterprise Application Studio, Enterprise Client/Server, Enterprise Connect, Enterprise Data Studio, Enterprise Manager, Enterprise SQL Server Manager, Enterprise Work Architecture, Enterprise Work Designer, Enterprise Work Modeler, eProcurement Accelerator, EWA, Financial Fusion, Financial Fusion Server, Gateway Manager, GlobalFIX, iAnywhere, iAnywhere Solutions, ImpactNow, Industry Warehouse Studio, InfoMaker, Information Anywhere, Information Everywhere, InformationConnect, InternetBuilder, iScript, Jaguar CTS, jConnect for JDBC, M2M Anywhere, Mach Desktop, Mail Anywhere Studio, Mainframe Connect, Maintenance Express, Manage Anywhere Studio, M-Business Channel, M-Business Network, M-Business Server, MDI Access Server, MDI Database Gateway, media.splash, MetaWorks, mFolio, Mirror Activator, MySupport, Net-Gateway, Net-Library, New Era of Networks, ObjectConnect, ObjectCycle, OmniConnect, OmniSQL Access Module, OmniSQL Toolkit, Open Biz, Open Client, Open ClientConnect, Open Client/Server, Open Client/Server Interfaces, Open Gateway, Open Server, Open ServerConnect, Open Solutions, Optima++, PB-Gen, PC APT Execute, PC DB-Net, PC Net Library, PocketBuilder, Pocket PowerBuilder, Power++, power.stop, PowerAMC, PowerBuilder, PowerBuilder Foundation Class Library, PowerDesigner, PowerDimensions, PowerDynamo, PowerScript, PowerSite, PowerSocket, Powersoft, PowerStage, PowerStudio, PowerTips, Powersoft Portfolio, Powersoft Professional, PowerWare Desktop, PowerWare Enterprise, ProcessAnalyst, QAnywhere, Rapport, RemoteWare, RepConnector, Replication Agent, Replication Driver, Replication Server, Replication Server Manager, Replication Toolkit, Report-Execute, Report Workbench, Resource Manager, RFID Anywhere, RW-DisplayLib, RW-Library, S-Designor, SDF, Secure SQL Server, Secure SQL Toolset, Security Guardian, SKILS, smart.partners, smart.parts, smart.script, SQL Advantage, SQL Anywhere, SQL Anywhere Studio, SQL Code Checker, SQL Debug, SQL Edit, SQL Edit/TPU, SQL Everywhere, SQL Modeler, SQL Remote, SQL Server, SQL Server Manager, SQL SMART, SQL Toolset, SQL Server/CFT, SQL Server/DBM, SQL Server SNMP SubAgent, SQL Station, SQLJ, STEP, SupportNow, S.W.I.F.T. Message Format Libraries, Sybase Central, Sybase Client/Server Interfaces, Sybase Financial Server, Sybase Gateways, Sybase IQ, Sybase MPP, Sybase SQL Desktop, Sybase SQL Lifecycle, Sybase SQL Workgroup, Sybase User Workbench, SybaseWare, Syber Financial, SyberAssist, SybFlex, SyBooks, System 10, System 11, System XI (logo), SystemTools, Tabular Data Stream, TradeForce, Transact-SQL, Translation Toolkit, UltraLite, UltraLite.NET, UNIBOM, Unilib, Uninull, Unisep, Unistring, URK Runtime Kit for UniCode, VisualWriter, VQL, WarehouseArchitect, Warehouse Control Center, Warehouse Studio, Warehouse WORKS, Watcom, Watcom SQL, Watcom SQL Server, Web Deployment Kit, Web.PB, Web.SQL, WebSights, WebViewer, WorkGroup SQL Server, XA-Library, XA-Server, XcelleNet, and XP Server are trademarks of Sybase, Inc. 02/05

Unicode and the Unicode Logo are registered trademarks of Unicode, Inc.

All other company and product names used herein may be trademarks or registered trademarks of their respective companies.

Use, duplication, or disclosure by the government is subject to the restrictions set forth in subparagraph (c)(1)(ii) of DFARS 52.227-7013 for the DOD and as set forth in FAR 52.227-19(a)-(d) for civilian agencies.

Sybase, Inc., One Sybase Drive, Dublin, CA 94568.

# **Contents**

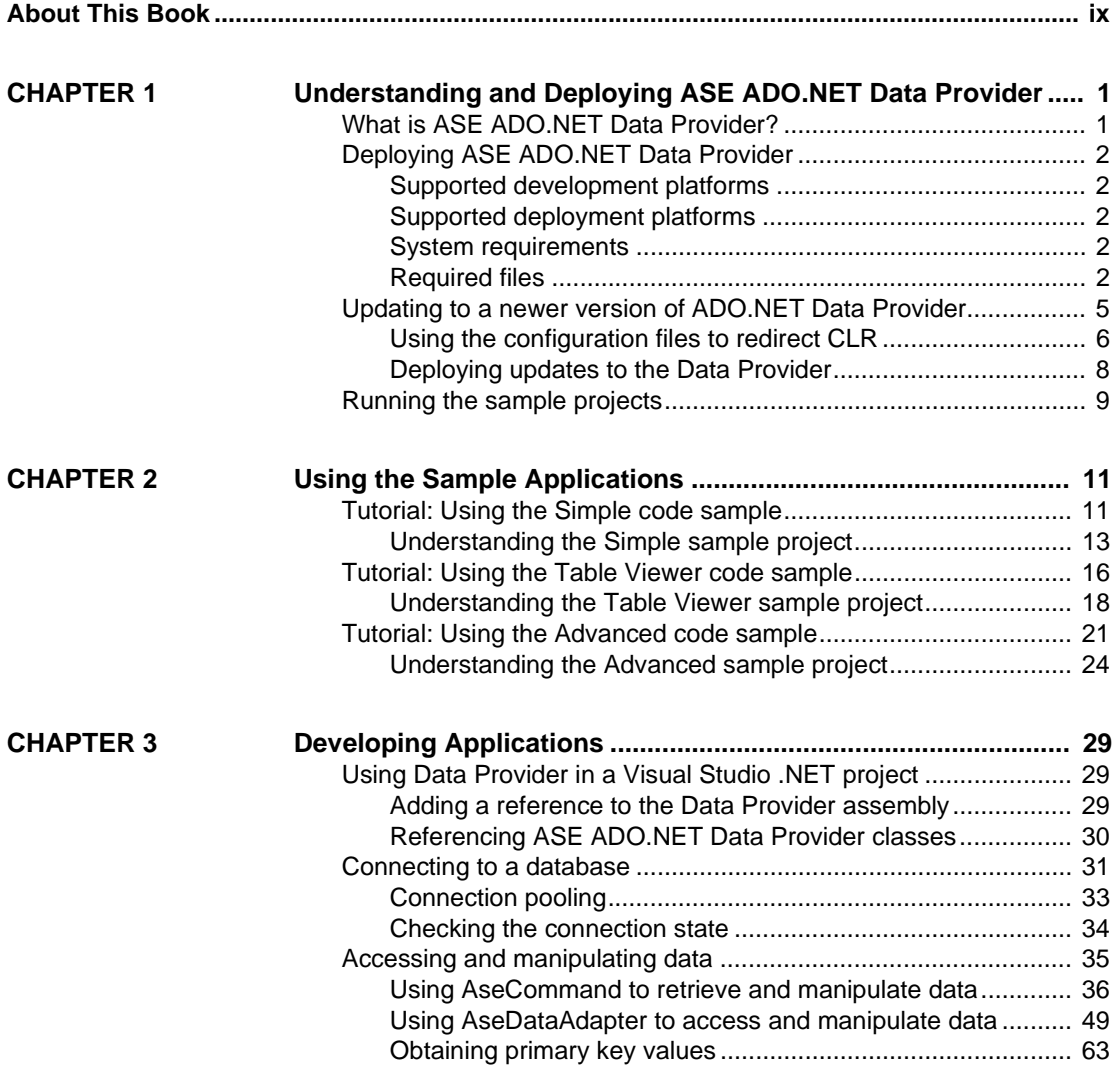

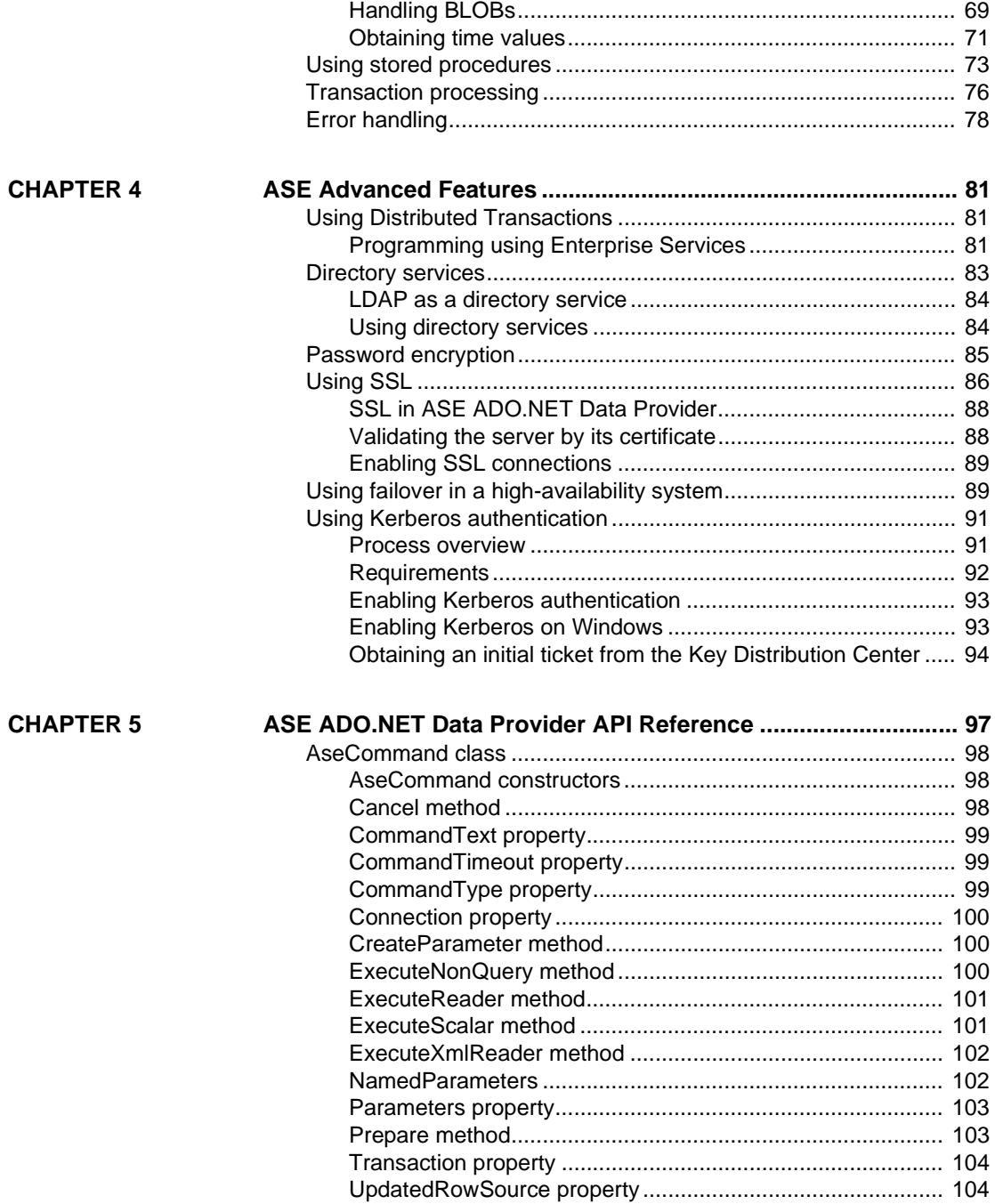

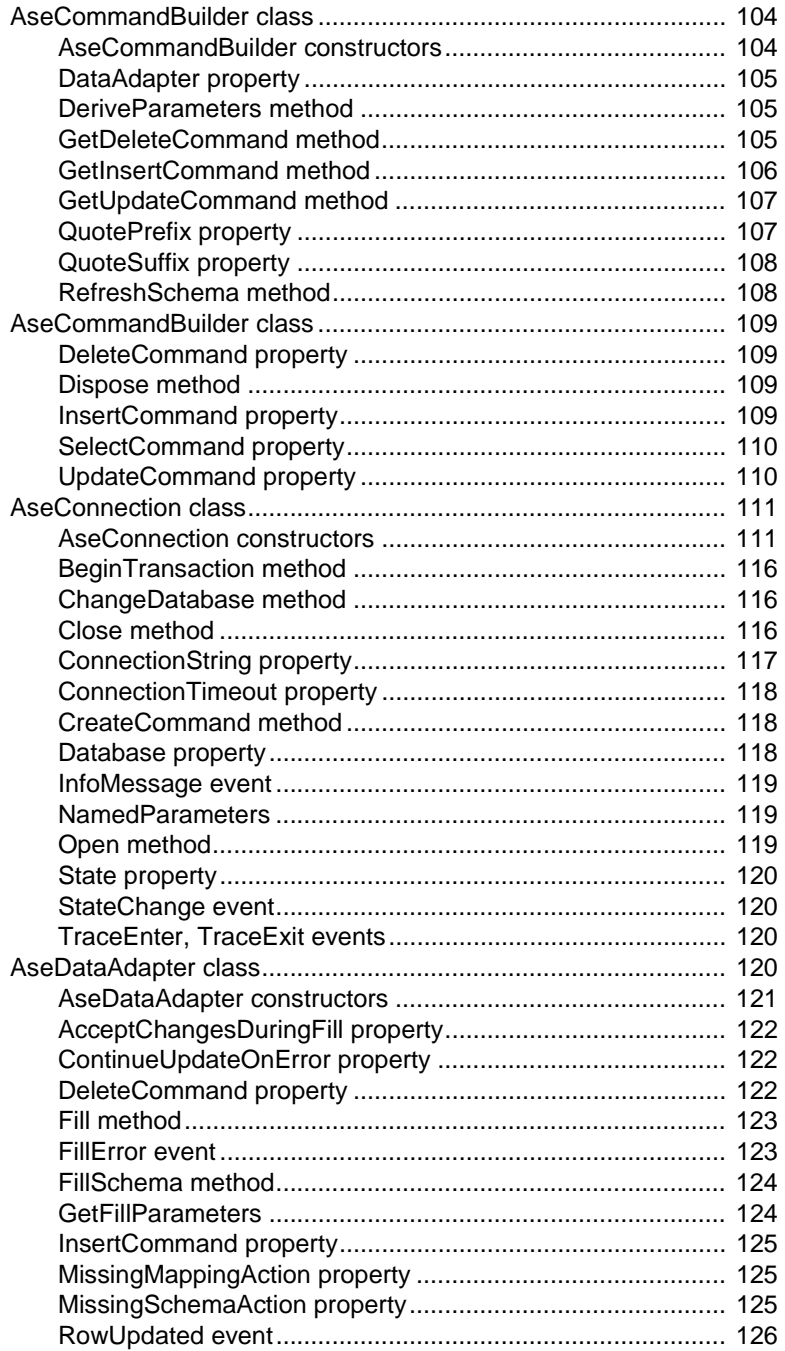

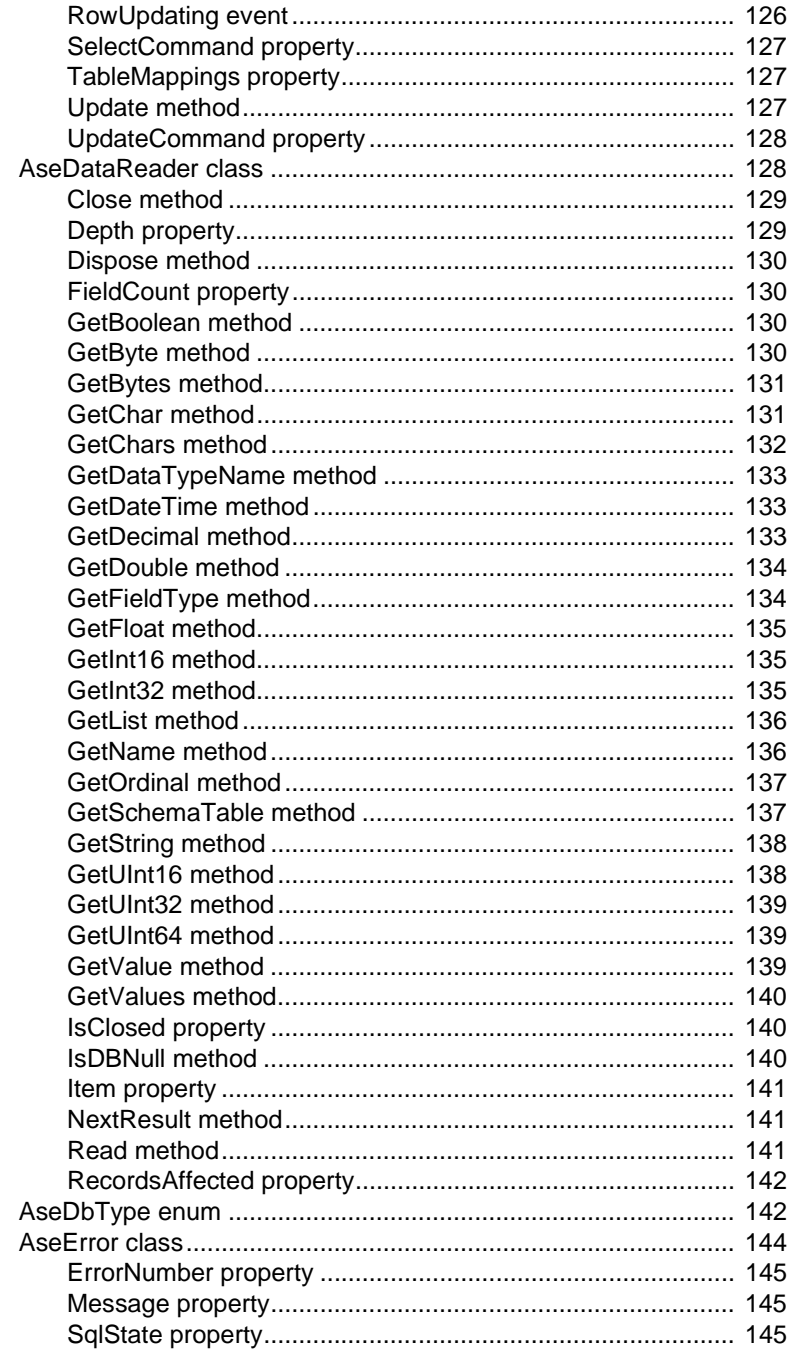

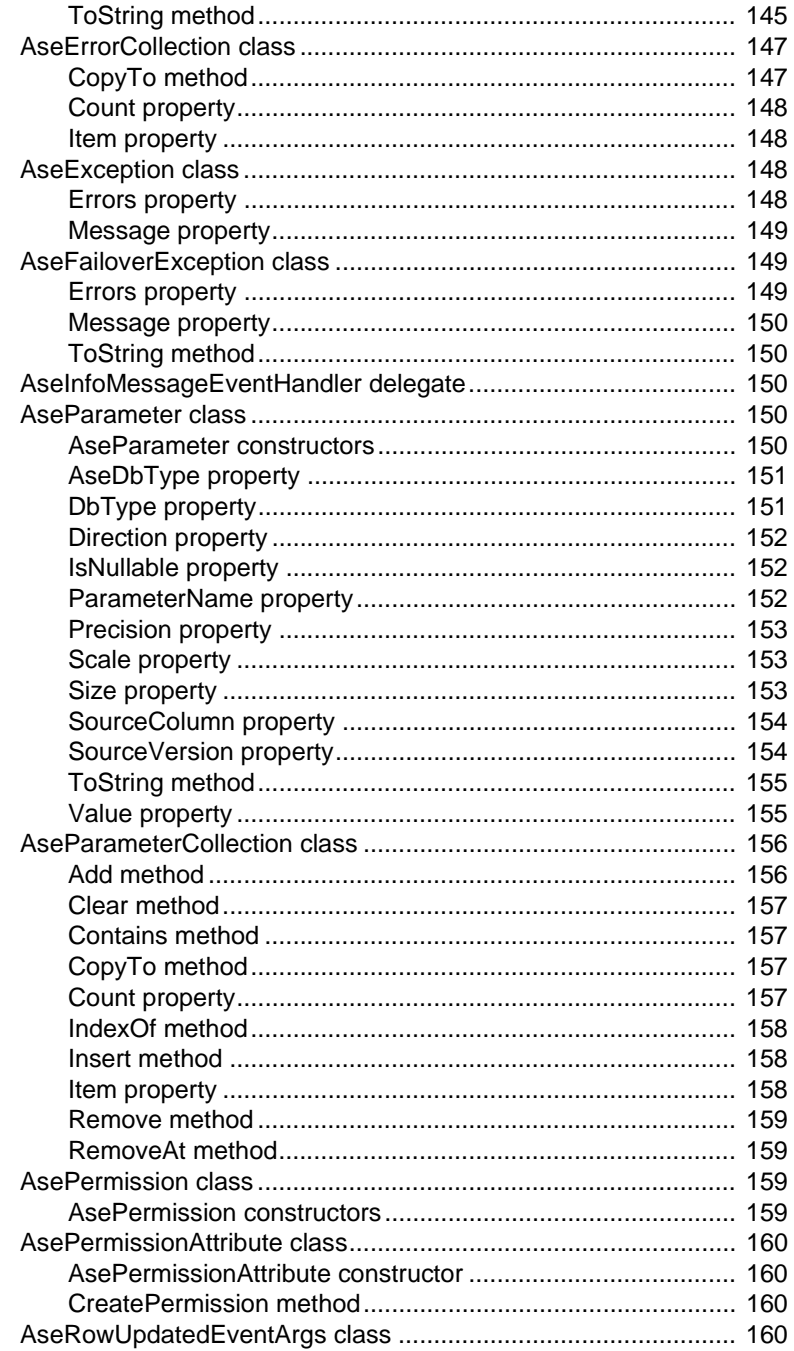

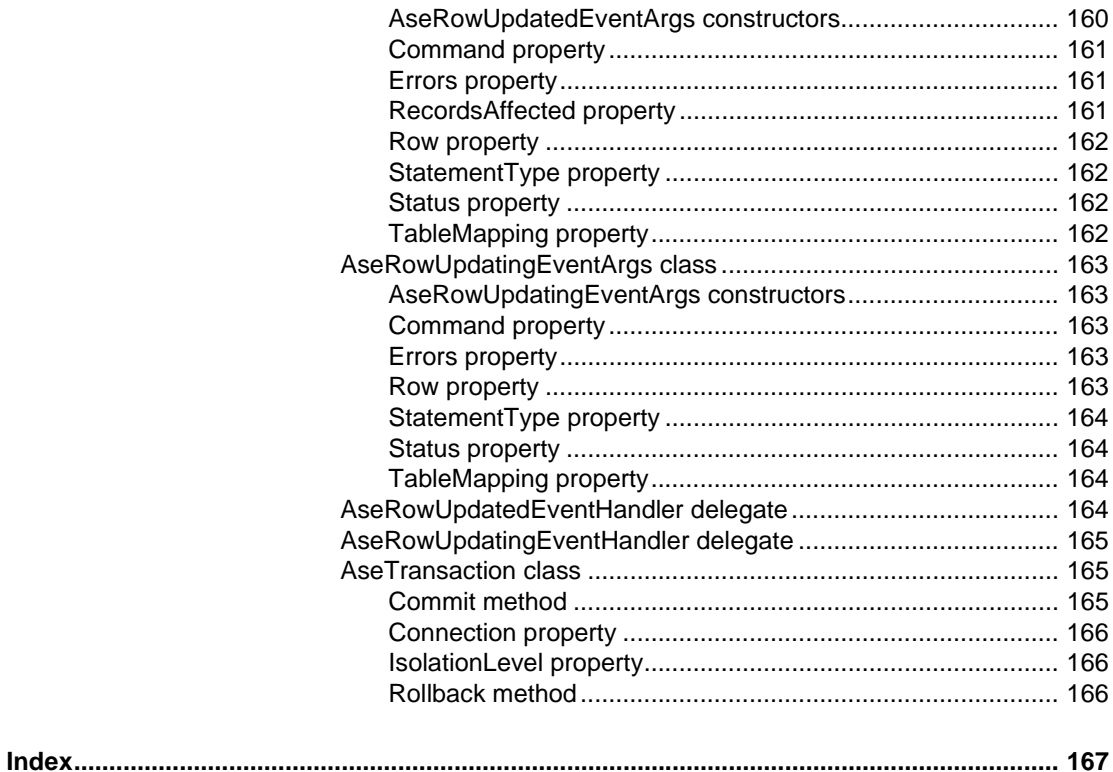

# <span id="page-8-0"></span>**About This Book**

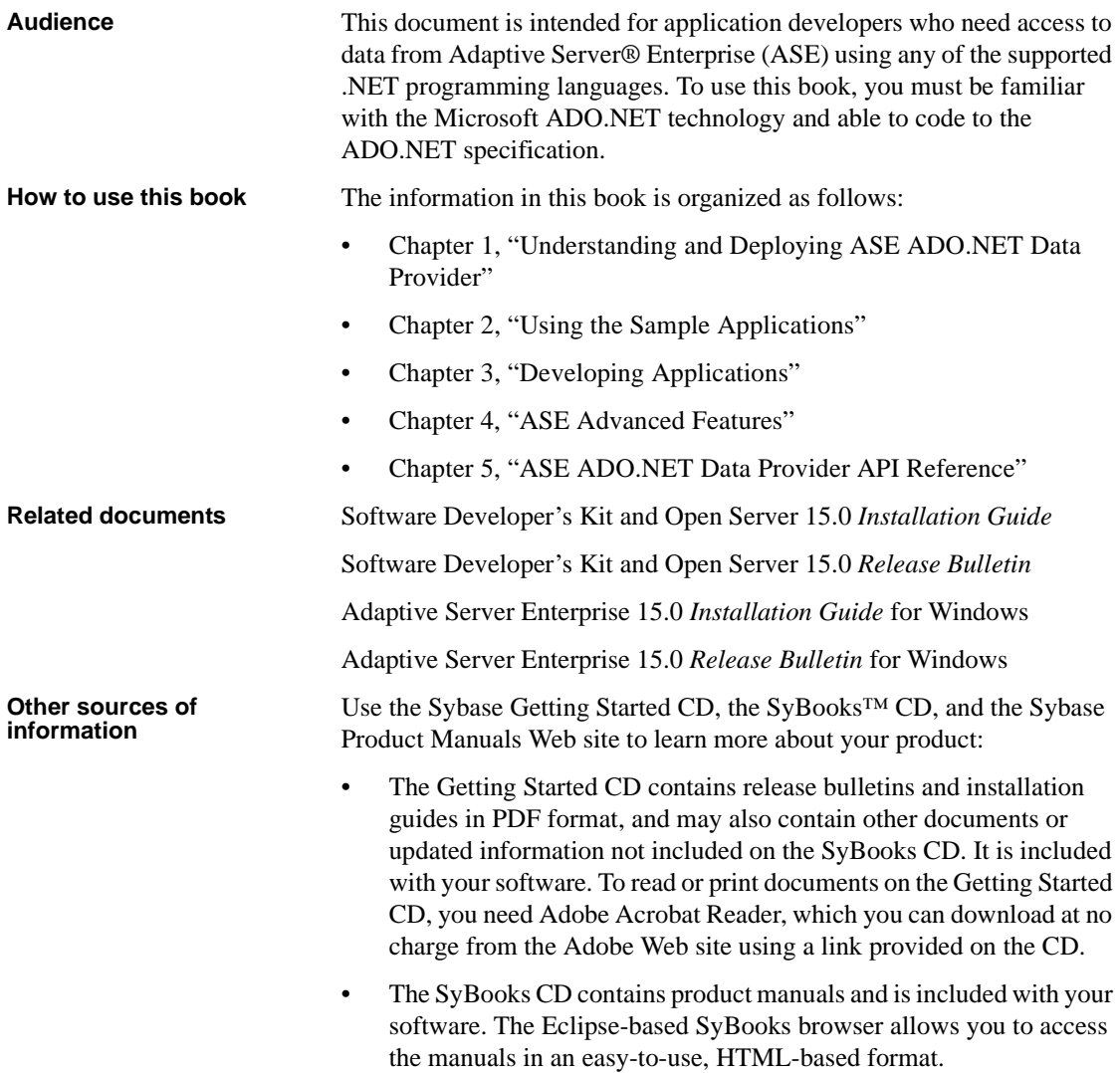

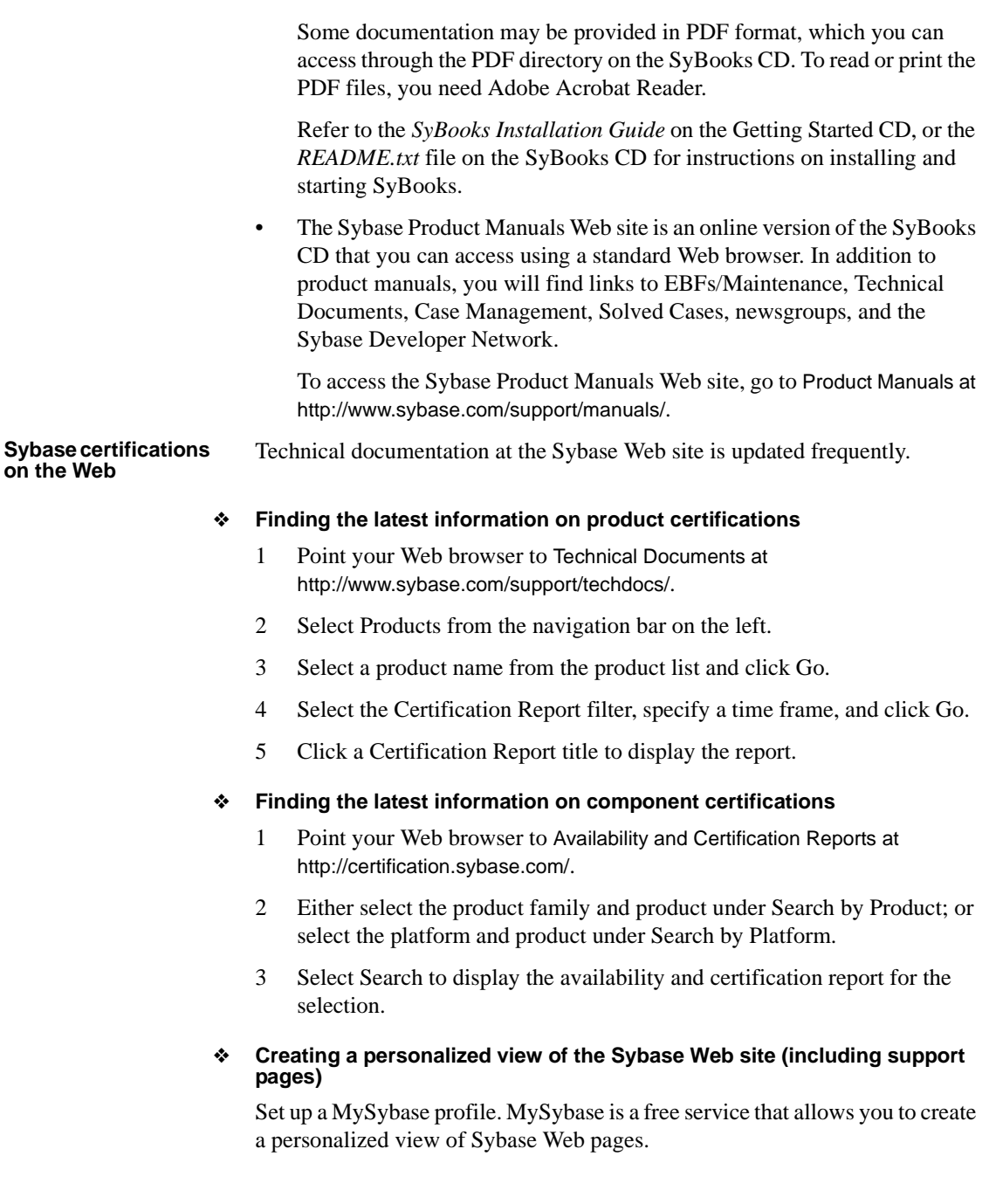

- 1 Point your Web browser to Technical Documents at http://www.sybase.com/support/techdocs/.
- 2 Click MySybase and create a MySybase profile.

#### **Sybase EBFs and software maintenance**

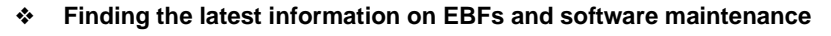

- 1 Point your Web browser to the Sybase Support Page at http://www.sybase.com/support.
- 2 Select EBFs/Maintenance. If prompted, enter your MySybase user name and password.
- 3 Select a product.
- 4 Specify a time frame and click Go. A list of EBF/Maintenance releases is displayed.

Padlock icons indicate that you do not have download authorization for certain EBF/Maintenance releases because you are not registered as a Technical Support Contact. If you have not registered, but have valid information provided by your Sybase representative or through your support contract, click Edit Roles to add the "Technical Support Contact" role to your MySybase profile.

5 Click the Info icon to display the EBF/Maintenance report, or click the product description to download the software.

**Conventions** The following conventions are used in this book.

• Classes, command names, command option names, methods, program names, program flags, properties, keywords, functions, statements, and stored procedures are printed as follows:

You can use an Insert, Update, or Delete statement with the ExecuteNonQuery method.

• Variables, parameters, and user-supplied words are in italics in syntax and in paragraph text, as follows:

The set password *new\_passwd* clause specifies a new password.

• Names of database objects such as databases, tables, columns, and datatypes, are printed as follows:

The value of the pubs2 object.

• Syntax statements that display the syntax and options for a command are printed as follows:

> AseDataAdapter *adapter* string *connectionString* AseCommand *selectCommand*

Examples that show the use of commands are printed as follows:

```
AseConnection conn = new AseConnection(
   "Data Source='mango';" +
   "Port=5000;" +
   "UID='sa'; " +"PWD=''': " +Database='pubs2';" );
```
Syntax formatting conventions are summarized in the following table.

*Table 1: Syntax formatting conventions*

| Key | <b>Definition</b>                                                                                                    |
|-----|----------------------------------------------------------------------------------------------------|
|     | Curly braces mean you must choose at least one of the enclosed<br>options. Do not include braces in the command.                                                                                                    |
|     | Brackets mean you may choose or omit enclosed options. Do not<br>include brackets in the command.                                                                                                    |
|     | Vertical bars mean you may choose no more than one option<br>(enclosed in braces or brackets).                                                                                                    |
|     | Commas mean you may choose as many options as you need<br>(enclosed in braces or brackets). Separate your choices with<br>commas, to be typed as part of the command.<br>Commas may also be required in other syntax contexts. |
|     | Parentheses are to be typed as part of the command.                                                                                                    |
|     | An ellipsis (three dots) means you may repeat the last unit as<br>many times as you need. Do not include ellipses in the command.                                                                                              |

# **Accessibility**

This document is available in an HTML version that is specialized for accessibility. You can navigate the HTML with an adaptive technology such as a screen reader, or view it with a screen enlarger.

*Adaptive Server Enterprise ADO.NET Data Provider User's Guide* and the HTML documentation have been tested for compliance with U.S. government Section 508 Accessibility requirements. Documents that comply with Section 508 generally also meet non-U.S. accessibility guidelines, such as the World Wide Web Consortium (W3C) guidelines for Web sites.

The online help for this product is also provided in HTML, which you can navigate using a screen reader.

**Note** You might need to configure your accessibility tool for optimal use. Some screen readers pronounce text based on its case; for example, they pronounce ALL UPPERCASE TEXT as initials, and MixedCase Text as words. You might find it helpful to configure your tool to announce syntax conventions. Consult the documentation for your tool.

For information about how Sybase supports accessibility, see Sybase Accessibility at http://www.sybase.com/accessibility. The Sybase Accessibility site includes links to information on Section 508 and W3C standards.

### **If you need help** Each Sybase installation that has purchased a support contract has one or more designated people who are authorized to contact Sybase Technical Support. If you cannot resolve a problem using the manuals or online help, please have the designated person contact Sybase Technical Support or the Sybase subsidiary in your area.

# CHAPTER 1 **Understanding and Deploying ASE ADO.NET Data Provider**

<span id="page-14-0"></span>This chapter introduces you to Adaptive Server Enterprise ADO.NET Data Provider, hereafter referred to as "Data Provider." It covers the following topics:

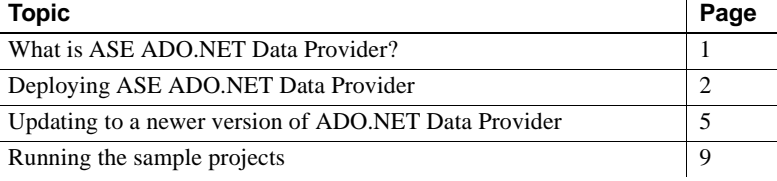

# <span id="page-14-2"></span><span id="page-14-1"></span>**What is ASE ADO.NET Data Provider?**

ASE ADO.NET Data Provider is an ADO.NET provider for the Sybase Adaptive Server Enterprise (ASE) database. It allows you to access data in ASE using any language supported by .NET, such as C#, Visual Basic .NET, C++ with managed extension, and J#.

ASE ADO.NET Data Provider is a .NET common language runtime (CLR) assembly. This assembly is simply a class library. It contains all the required sets of classes that provide functionality for all the ADO.NET interfaces.

All the classes are managed code and accessible from any managed client code. This inter-language communication is provided by the Microsoft .NET framework.

Some key benefits to using ASE ADO.NET Data Provider are:

- ASE ADO.NET Data Provider is faster than the OLE DB provider.
- In the .NET environment, ASE ADO.NET Data Provider provides native access to ASE. Unlike other supported providers, it communicates directly with ASE and does not require bridge technology.

# <span id="page-15-5"></span><span id="page-15-0"></span>**Deploying ASE ADO.NET Data Provider**

The following sections describe the requirements for deploying ASE ADO.NET Data Provider.

### <span id="page-15-1"></span>**Supported development platforms**

This version is certified for development on the following platforms:

- Microsoft Windows 2000
- Microsoft Windows XP

### <span id="page-15-2"></span>**Supported deployment platforms**

This version is certified for deployment on the following platforms:

- Microsoft Windows 2000
- Microsoft Windows 2003
- Microsoft Windows XP

### <span id="page-15-3"></span>**System requirements**

To use ASE ADO.NET Data Provider, you must have the following installed on your machine:

- **For development –** NET Framework SDK 1.1, Visual Studio .NET 2003, or a .NET language compiler, such as C#
- **For deployment –** NET Framework 1.1

### <span id="page-15-4"></span>**Required files**

ASE ADO.NET Data Provider consists of three files:

- *Sybase.Data.AseClient.dll* is the provider assembly referenced by the client code.
- *sybdrvado115.dll* contains utility code.
- *sybdrvs11.dll* and *sbgse2.dll* contain code for SSL support.
- *sybdrvkrb.dll* contains code for Kerberos authentication.

### <span id="page-16-0"></span>**Deploying ASE ADO.NET Data Provider assembly into the global assembly cache**

Each computer where the common language runtime is installed has a machine-wide code cache called the global assembly cache (GAC). The GAC stores assemblies that are specifically designated to be shared by several applications on the computer. Because ASE ADO.NET Data Provider assembly can be used by multiple applications, you can deploy it into the GAC to avoid maintaining multiple copies of the assembly on the machine. If ASE ADO.NET Data Provider assembly is not deployed into the GAC, then you must make copies of this assembly in each directory where applications using the provider will be executed.

ASE ADO.NET Data Provider installation program automatically deploys the assembly into the GAC if it detects that the .NET Framework SDK 1.1 is installed on the system. If you do not have the SDK installed or did not use the installation program, the assembly needs to be manually deployed.

#### ❖ **Deploying the assembly manually**

- 1 Start the .NET Framework Configuration tool. Refer to the Microsoft documentation for your specific operating system for instructions on how to start the configuration tool.
- 2 Select Assembly Cache from the tree view on the left.
- 3 Click Add an Assembly to the Assembly Cache link on the panel.
- 4 In the Add an Assembly dialog box, find ASE ADO.NET Data Provider assembly located in the installation directory (*C:\Sybase\ADO.NET\dll* by default) and click Open.

ASE ADO.NET Data Provider assembly is now deployed into the GAC. To verify this, select the View List of Assemblies in the Assembly Cache link from the panel and examine the list of assemblies in the cache.

### **Removing the assembly from GAC**

#### ❖ **Removing the assembly from GAC**

- 1 Start the .NET Framework Configuration tool. Refer to the Microsoft documentation for your specific operating system for instructions on how to start the configuration tool.
- 2 Select Assembly Cache from the tree view on the left.
- 3 Click the View List of Assemblies in the Assembly Cache link on the panel.
- 4 Find *Sybase.Data.AseClient* from the list of Assembly names. There may be multiple entries of this assembly corresponding to various versions deployed on this system.
- 5 Select one or more assemblies you want to remove. Right-click and select Delete. Click Yes to confirm.
- 6 Check for the Publisher policy file corresponding to the versions removed and remove these files too.

**Note** The GAC stores references made by other assemblies to a given assembly and you cannot delete the given assembly until these references are removed. You can force these references to be removed as part of the delete command. On some systems, the utility might fail to delete the assembly and complain about a pending reference to Windows Installer. This happens due to some residual values in the registry. Contact Microsoft support to get a resolution to this problem.

### **Deploying applications that use ASE ADO.NET Data Provider**

There are three ways you can deploy applications, described in the following sections.

- ❖ **Using the installation program and GAC to deploy an application**
	- 1 Install ASE ADO.NET Data Provider using the installation program on the end user machine.
	- 2 If the .NET Framework SDK 1.1 is not installed on this machine, then manually deploy the provider assembly into the GAC.
	- 3 Copy your application-specific files such as *exe*, and *dlls*, to the system in the application-specific folder.

#### ❖ **Using the GAC to deploy an application**

- 1 Copy the *dll* files that make up ASE ADO.NET Data Provider on the target machine in a directory such as *C:\Sybase\ADO.NET\dll*.
- 2 Add this directory to the system path.
- 3 Deploy the provider assembly into the GAC. See ["Deploying ASE](#page-16-0)  [ADO.NET Data Provider assembly into the global assembly cache" on](#page-16-0)  [page 3](#page-16-0) for details.
- 4 Copy your application-specific files (such as *exe*, and *dlls*), to the system in the application-specific folder.
- 5 Execute the application.
- ❖ **Deploying an application independent of the GAC**
	- 1 On the target system, copy the *dll* files that make up ASE ADO.NET Data Provider in the application-specific folder, in addition to the application-specific files, such as *exe*, and *dlls*.
	- 2 Execute the application.

# <span id="page-18-1"></span><span id="page-18-0"></span>**Updating to a newer version of ADO.NET Data Provider**

Updates to ASE ADO.NET Data Provider are delivered either through an EBF/ESD or maintenance releases. This section covers issues about updating to the newer version of Data Provider. For more information on the .NET [concepts that pertain to updating, read the following sections from the MSDN](http://msdn.microsoft.com/)  Library on the Microsoft Web site at http://msdn.microsoft.com:

- *.NET Framework 1.1 Deployment Guide*
- *.NET Framework Developer's Guide* (How the Runtime Locates Assemblies)

The .NET Common Language Runtime (CLR) locates and binds references to assemblies, such as Data Provider, in the application program when it executes. By default, the CLR attempts to bind references to the exact version of the assembly that the application was built with. Consequently, your applications will not automatically use an updated version of the assembly just because you have deployed it; you must rebuild the application against this new version of the assembly, or the CLR needs to be directed by a configuration file to use the newer version of the assembly.

### <span id="page-19-0"></span>**Using the configuration files to redirect CLR**

Usually, EBF/ESD releases of Data Provider for the same release level (major and minor) are binary-compatible with the previous release. It is possible for such updates to preclude rebuilding your application. If you do not want to rebuild and redeploy your applications for each update to Data Provider, you can use application configuration or Publisher policy files. Sybase usually includes a Publisher policy file in the ESD/EBF releases with the appropriate redirection. See the ESD/EDF documentation for information on backward-compatibility issues.

### **Using application configuration files**

You can use an application configuration file to direct the CLR to load a version of an assembly different than the one stored in the calling application's manifest.

This example shows how an application can direct the CLR to use Data Provider build 1.0.159 for an application built against any prior 1.0.x build of Data Provider:

```
<configuration>
    <runtime>
       <assemblyBinding xmlns="urn:schemas-microsoft-com:asm.v1">
          <dependentAssembly>
             <assemblyIdentity name="Sybase.Data.AseClient"
                                 publicKeyToken="26e0f1529304f4a7"
                                 culture="neutral" />
             <bindingRedirect oldVersion="1.0.0.0-1.0.158.65535"
                               newVersion="1.0.159.0"/>
          </dependentAssembly>
       </assemblyBinding>
   \langleruntime>
</configuration>
```
Refer to the MSDN Library for complete configuration file schema information.

**Note** Each application needs its own separate configuration file.

### **Using Publisher policy files**

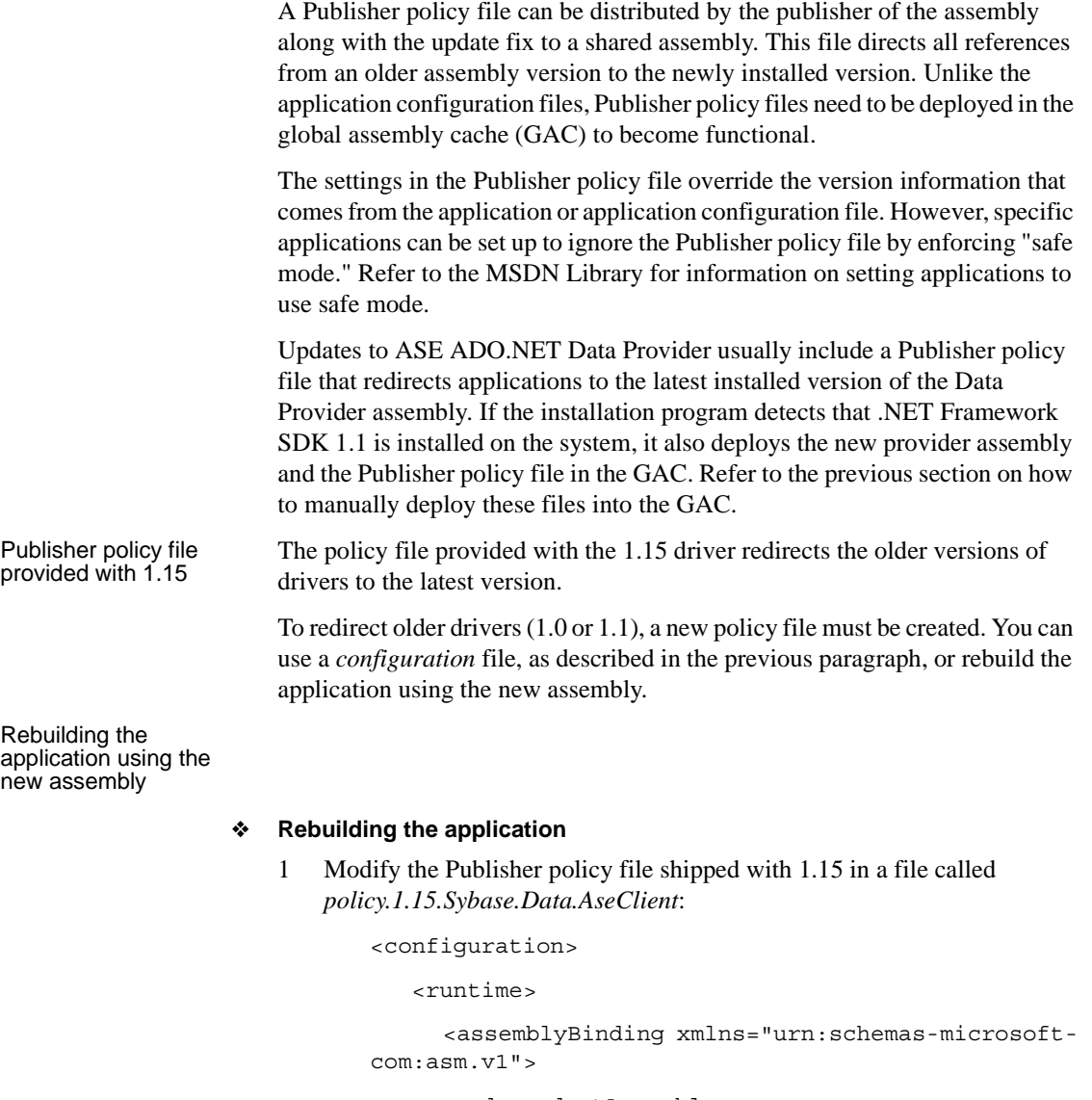

<dependentAssembly>

 <assemblyIdentity name="Sybase.Data.AseClient"

publicKeyToken="26e0f1529304f4a7"

```
 culture="neutral" />
          <bindingRedirect oldVersion="1.15.0.0-
1.15.50.0"
                            newVersion="1.15.50.0"/>
        </dependentAssembly>
       </assemblyBinding>
    </runtime>
</configuration>
```
- 2 Change the oldVersion attribute of the bindingRedirect element from the value "1.15.0.0-1.15.50.0" to the value "1.1.0.0-1.15.50.0" or another appropriate value.
- 3 Save it as a *policy.1.1.Sybase.Data.AseClient* file.
- 4 Enter the following to create a policy assembly from the *policy* file:

```
al /link:policy.1.1.Sybase.Data.AseClient 
/out:policy.1.1.Sybase.Data.AseClient.dll /keyfile:aseclient.snk 
/version:1.15.9999.0 /company:"Sybase, Inc." /product:"Adaptive Server 
Enterprise" /description:"Adaptive Server Enterprise Managed Provider"
```
5 Add it to the GAC to start old applications that are using the new driver.

### <span id="page-21-0"></span>**Deploying updates to the Data Provider**

The following sections contain issues related to deploying updates to the Data Provider.

### **Deploying Data Provider into the GAC**

If the updated Data Provider assembly and the policy assembly are deployed into the GAC, all of the applications on this system automatically begin to use the updated Provider.

#### **Excluding specific applications from using the updated Data Provider**

If you want to exclude a specific application from using this updated Data Provider, you can set up an application configuration file for this application that forces safe mode to override the Publisher policy file.

Core file locations Data Provider consists of two core files: *Sybase.Data.AseClient.dll* and *sybdrvado115.dll*. Multiple versions of *Sybase.Data.AseClient.dll* can be installed in the GAC. However, the *sybdrvado115.dll* is not installed in the GAC and is located at runtime using the system PATH. This file is installed in the Data Provider installation directory. Sybase may change the name or version string for this DLL in upgrade releases. For example, in the 1.0 release this file was called *aseado.dll*, and in the 1.1 release it is called *sybdrvado115.dll*. When such an update is installed, do not delete the older version of this file unless Data Provider versions using this file are removed from the GAC. Otherwise, applications attempting to use the older version of the provider will fail.

### **Deploying Data Provider when it is not in the GAC**

If the Data Provider assembly is not installed in the GAC on this machine, the files that make up Data Provider (*Sybase.Data.AseClient.dll*, *sybdrvado11.dll*, and *sybdrvssl.dll* if the application intends to establish SSL connections) need to be copied into the application folder.

To make the application use an updated version of Data Provider, you can do one of the following:

- Create an application configuration file with the appropriate redirect.
- Rebuild the application against the new Data Provider.
- Deploy only the Publisher policy file into the GAC. Doing this causes all references to Data Provider on this machine to use the redirect in the Publisher policy file unless specifically excluded by an application.

# <span id="page-22-1"></span><span id="page-22-0"></span>**Running the sample projects**

Three sample projects are included with ASE ADO.NET Data Provider:

- **Simple –** a sample program that demonstrates how to connect to a database, execute a query, and read resultsets returned.
- **TableViewer –** a sample program that demonstrates how the AseDataAdapter object can be used to bind results to a DataGrid control.

**• Advanced –** a sample program that demonstrates how to call stored procedures with input, output, and inout parameters; read the stored procedure return value; use two supported mechanisms to pass parameters; and use the tracing feature of the provider.

For tutorials explaining the Simple and Table Viewer samples, see [Chapter 2,](#page-24-0)  ["Using the Sample Applications."](#page-24-0)

The pubs2 database, which is required to run ASE ADO.NET Data Provider samples, is not installed by default with ASE. See the Adaptive Server Enterprise *Installation Guide* for instructions on how to install the pubs2 database.

# CHAPTER 2 **Using the Sample Applications**

<span id="page-24-0"></span>This chapter explains how to use the sample projects included with ASE ADO.NET Data Provider. This chapter covers the following topics:

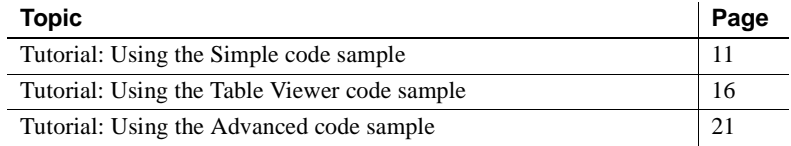

**Note** To run the sample programs, you need access to an Adaptive Server with the pubs2 sample database installed; also, you need either the Visual Studio .NET 2003 or the .NET Framework 1.1 to install on the system.

The sample programs are located in the following directories in your ASE ADO.NET Data Provider installation directory:

- *Samples\CSharp*, which contains the three samples written in the C# programming language
- *Samples\VB.NET*, which contains the three samples written in the Visual Basic .NET programming language

The default installation directory is *C:\Sybase\ADO.NET*.

# <span id="page-24-2"></span><span id="page-24-1"></span>**Tutorial: Using the Simple code sample**

The Simple project illustrates the following features:

- Connecting to a database
- Executing a query using the AseCommand object
- Using the AseDataReader object
- Basic error handling

For more information about how the sample works, see ["Understanding the](#page-26-1)  [Simple sample project" on page 13.](#page-26-1)

#### ❖ **Running the Simple code sample in Visual Studio .NET**

- 1 Start Visual Studio NET
- 2 Choose File | Open | Project.
- 3 Browse to the sample project:

For C#, browse to *<install dir>\Samples\CSharp\Simple* and open *Simple.csproj*.

For Visual Basic .NET, browse to *<install dir>\Samples\VB.NET\Simple* and open *Simple.vbproj*.

- 4 If you have installed ASE ADO.NET Data Provider using the installation program, go directly to step 7.
- 5 If you have not used the installation program, then you need to correct references to the ASE ADO.NET Data Provider in the project. To do this, delete the existing reference first:
	- a In the Solution Explorer window, verify that the Simple project is expanded.
	- b Expand the References folder.
	- c Right-click *Sybase.AseClient.Data.dll* and select Remove.
- 6 Add a reference to ASE ADO.NET Data Provider Assembly.

For instructions, see ["Adding a reference to the Data Provider assembly"](#page-42-2)  [on page 29](#page-42-2).

7 To run the Simple sample, choose Debug | Start Without Debugging, or press Ctrl+F5.

The AseSample dialog box appears.

8 In the AseSample dialog box, provide connection information for an Adaptive Server with the sample pubs2 database and then click Connect.

The application connects to the sample pubs2 database and puts the last name of each author in the dialog box.

9 Click X in the upper right corner of the window to terminate the application and disconnect from the pubs2 database.

You have now run the application. The next section describes the application code.

#### ❖ **Running the Simple sample project without Visual Studio**

- 1 From a DOS prompt, go to the appropriate sample directory under *<install dir>\Samples*.
- 2 Add the directory with .NET Framework 1.1 binaries to your system path.
- 3 Verify that the *dll* directory under ASE ADO.NET Data Provider installation directory (the default value is *C:\Sybase\ADO.NET\DLL*) is included in the system path and the LIB environment variable.
- 4 Compile the sample program using the supplied build script called *build.bat*.
- 5 To run the program, enter:

simple.exe

The AseSample dialog box appears.

6 In the AseSample dialog box, provide connection information for an Adaptive Server with the sample pubs2 database and then click Connect.

The application connects to the sample pubs2 database and puts the last name of each author in the dialog box.

7 Click the X in the upper right corner of the window to terminate the application and disconnect from the pubs2 database.

### <span id="page-26-1"></span><span id="page-26-0"></span>**Understanding the Simple sample project**

This section illustrates some key features of ASE ADO.NET Data Provider by walking through some of the code from the Simple code sample, which uses the ASE sample database, pubs2. See the *Adaptive Server Enterprise Installation Guide* to find out how to install the pubs2 database.

This section describes portions of the code. To see all of the code, open the sample project:

For C#:

<install dir>\Samples\CSharp\Simple\Simple.csproj

For Visual Basic .NET:

<install dir>\Samples\VB.NET\Simple\Simple.vbproj

Declaring imports At the beginning of the program, it declares the import statement to import ASE ADO.NET Data Provider information:

For C#: using Sybase.Data.AseClient; For Visual Basic .NET: Imports Sybase.Data.AseClient Connecting to the database The btnConnect Click method declares and initializes a connection object called new AseConnection: For  $C#$ AseConnection conn = new AseConnection( "Data Source='" + host + "';Port='" + port +  $"$  ; UID='" + user +  $"':PWD='" + pass +$ "';Database='pubs2';" ); For Visual Basic .NET: Dim conn As New AseConnection( \_ "Data Source='" + host + \_ "';Port='" +  $port +$  $"':UID='" + user +$  $"':PWD='" + pass +$ "';Database='pubs2';") The AseConnection object uses the connection string to connect to the sample database. For  $C#$ conn.Open(); For Visual Basic .NET: conn.Open() For more information about the AseConnection object, see ["AseConnection](#page-124-0)  [class" on page 111](#page-124-0). Executing a query The following code uses the Command object (AseCommand) to define and execute a SQL statement. Then, it returns the DataReader object (AseDataReader): For C#: AseCommand cmd = new AseCommand( "select au\_lname from authors", conn ); AseDataReader reader = cmd.ExecuteReader();

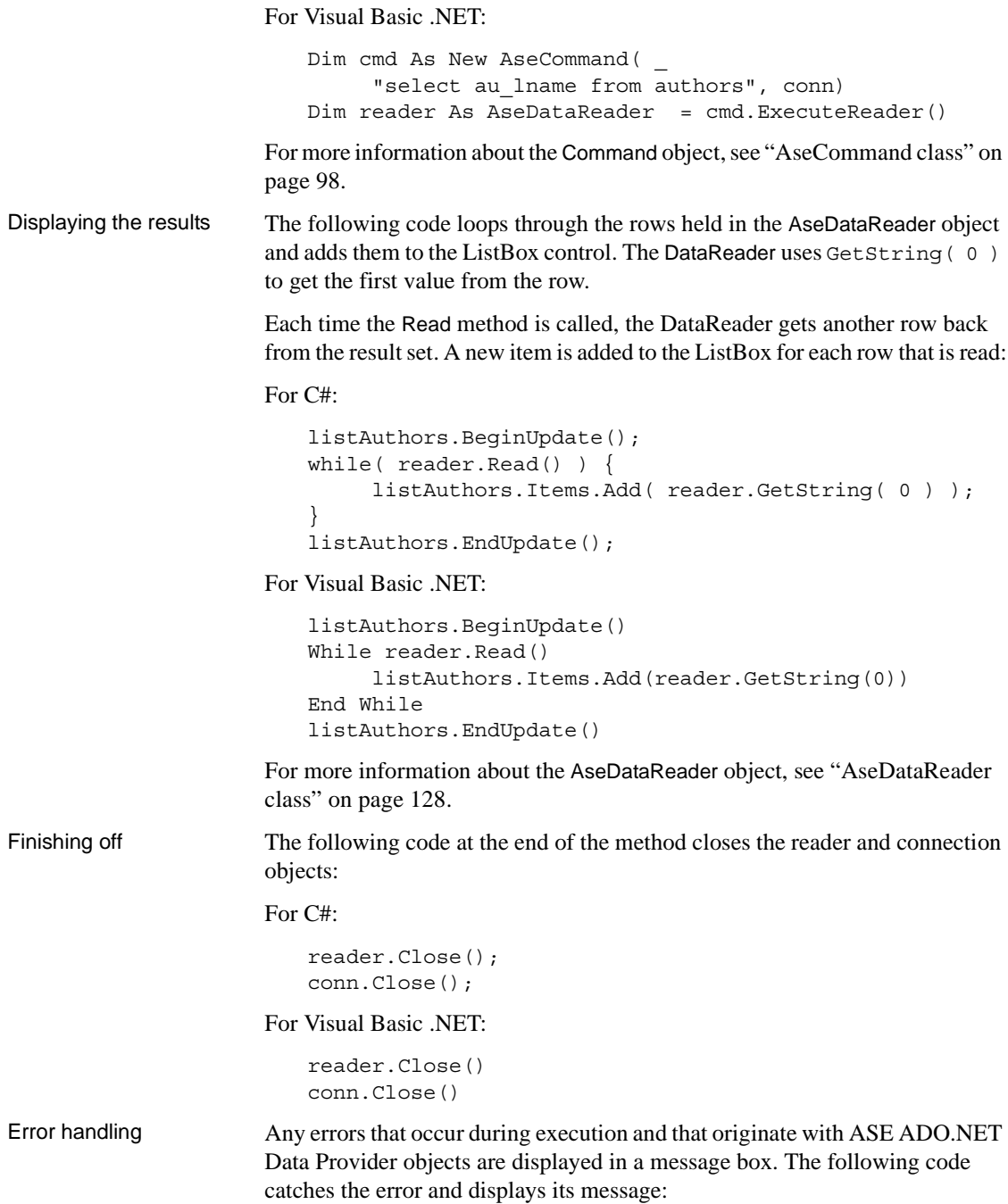

For C#:

```
catch( AseException ex ) { 
     MessageBox.Show( ex.Message ); 
}
```
For Visual Basic .NET:

```
Catch ex As AseException
     MessageBox.Show(ex.Message)
End Try
```
For more information about the AseException object, see ["AseException class"](#page-161-2)  [on page 148](#page-161-2).

# <span id="page-29-1"></span><span id="page-29-0"></span>**Tutorial: Using the Table Viewer code sample**

This tutorial is based on the Table Viewer project that is included with ASE ADO.NET Data Provider. The complete application can be found in your ASE ADO.NET Data Provider installation directory.

For C#:

```
 <install 
dir>\Samples\CSharp\TableViewer\TableViewer.csproj
```
For Visual Basic .NET:

```
<install 
dir>\Samples\VB.NET\TableViewer\TableViewer.vbproj
```
The Table Viewer project is more complex than the Simple project. It illustrates the following features:

- Connecting to a database
- Working with the AseDataAdapter object
- More advanced error handling and result checking

For more information about how the sample works, see ["Understanding the](#page-31-1)  [Table Viewer sample project" on page 18](#page-31-1).

- ❖ **Running the Table Viewer code sample in Visual Studio .NET**
	- 1 Start Visual Studio .NET.
	- 2 Choose File | Open | Project.
- 3 Browse to the *Samples* directory in your ASE ADO.NET Data Provider installation directory. Go to the *CSharp* or *VB.NET* directory and open the Table viewer project.
- 4 If you have installed ASE ADO.NET Data Provider using the installation program, go directly to step 7.
- 5 If you have not used the installation program, then you need to correct references to ASE ADO.NET Data Provider in the project. To do this, delete the existing reference first:
	- a In the Solution Explorer window, verify that the Simple project is expanded.
	- b Expand the References folder.
	- c Right-click *Sybase.AseClient.Data.dll* and select Remove.
- 6 Add a reference to the ASE ADO.NET Data Provider Assembly.

For instructions, see ["Adding a reference to the Data Provider assembly"](#page-42-2)  [on page 29.](#page-42-2)

- 7 To run the TableViewer sample, choose Debug | Start Without Debugging or press Ctrl+F5.
- 8 In the Table Viewer dialog box, supply connection information to an Adaptive Server with pubs2 sample database installed. Click Connect.

The application connects to the ASE pubs2 sample database.

9 In the Table Viewer dialog box, click Execute.

The application retrieves the data from the authors table in the sample database and puts the query results in the Results DataList.

You can also execute other SQL statements from this application. Enter a SQL statement in the SQL Statement pane and click Execute.

10 Click the X in the upper right-hand corner of the window to terminate the application and disconnect from the sample database.

### ❖ **Running the Table viewer sample project without Visual Studio**

- 1 Open a DOS prompt and go to the appropriate sample directory under *<install directory>\Samples*.
- 2 Add the directory with .NET Framework 1.1 binaries to your system path.
- 3 Verify that the *dll* directory under ASE ADO.NET Data Provider installation directory (the default value for this directory is *C:\Sybase\ADO.NET\DLL*) is included in the system path and the LIB environment variable.
- 4 Compile the sample program using the supplied build script *build.bat*.
- 5 To run the program, enter:

tableviewer.exe

6 In the Table Viewer dialog box, supply connection information to an Adaptive Server with pubs2 sample database installed.

Click Connect.

The application connects to the ASE pubs2 sample database.

7 In the Table Viewer dialog box, click Execute.

The application retrieves the data from the authors table in the sample database and puts the query results in the Results DataList.

You can also execute other SQL statements from this application: Enter a SQL statement in the SQL Statement pane, and then click Execute.

8 Click the X in the upper right-hand corner of the window to terminate the application and disconnect from the sample database.

You have now run the application. The next section describes the application code.

### <span id="page-31-1"></span><span id="page-31-0"></span>**Understanding the Table Viewer sample project**

This section illustrates some key features of ASE ADO.NET Data Provider by walking through some of the code from the Table Viewer code sample. The Table Viewer project uses the ASE sample database, pubs2, which can be installed from the scripts located in the ASE installation directory.

In this section, the code is described a few lines at a time. To see all the code, open the sample project in ASE installation directory.

For C#:

```
<install dir> \Samples\CSharp\TableViewer\ 
TableViewer.csproj
```
For Visual Basic NET:

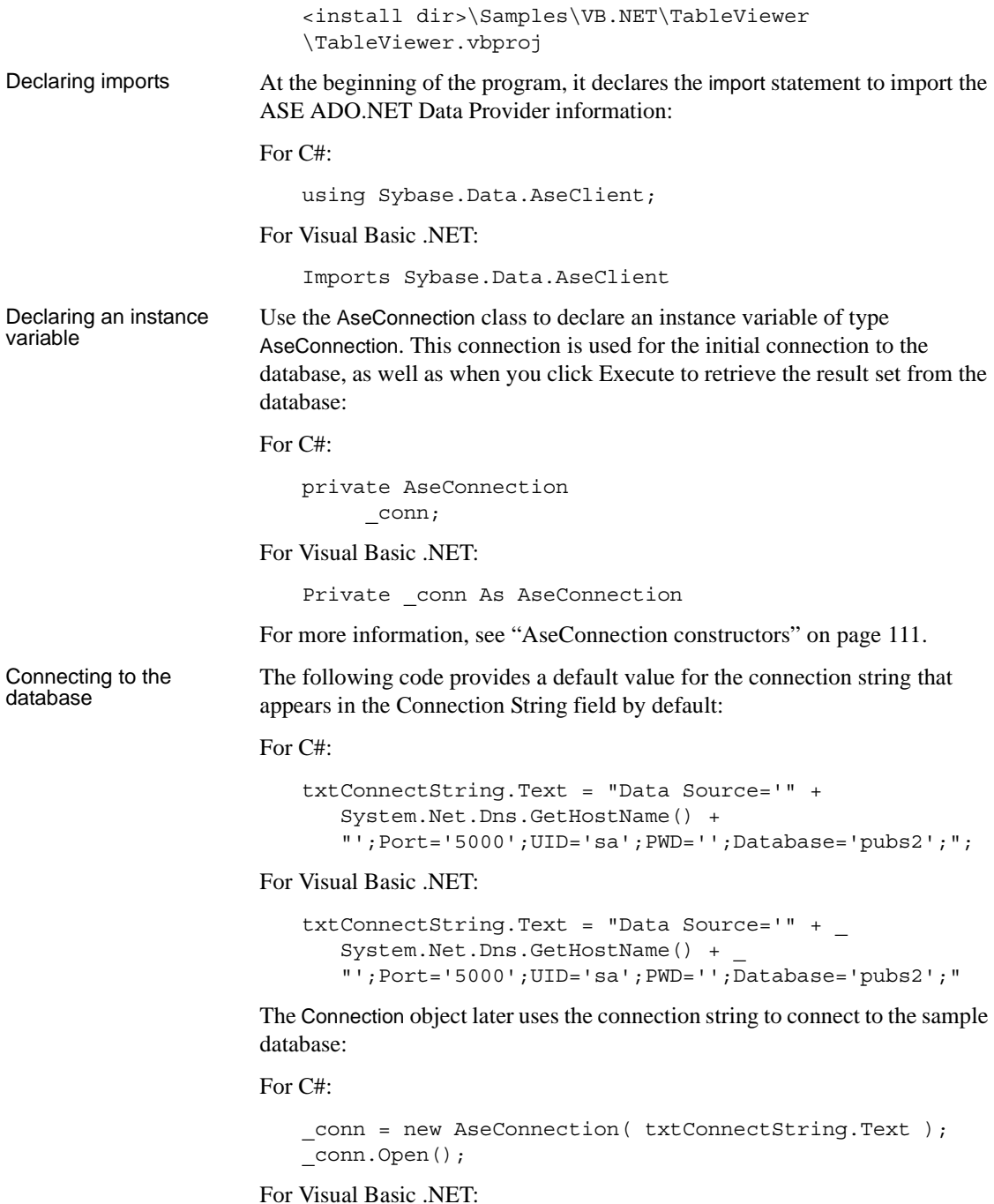

\_conn = New AseConnection(txtConnectString.Text) \_conn.Open() For more information, see ["AseConnection class" on page 111.](#page-124-0) Defining a query The following code defines the default query that appears in the SQL Statement field: For  $C#$ this.txtSQLStatement.Text = "SELECT \* FROM authors"; For Visual Basic .NET: Me.txtSOLStatement.Text = "SELECT \* FROM authors" Displaying the results Before the results are fetched, the application verifies whether the Connection object has been initialized. If it has, it ensures that the connection state is open: For C#: if(  $conn == null || conn.State != ConnectionState.Open)$ { MessageBox.Show( "Connect to a database first.", "Not connected" ); return; } For Visual Basic .NET: If (\_conn Is Nothing) OrElse (\_conn.State <> ConnectionState.Open) Then MessageBox.Show("Connect to a database first.", "Not connected") Return End If When you are connected to the database, the following code uses the DataAdapter object (AseDataAdapter) to execute the SQL statement. A new DataSet object is created and filled with the results from the DataAdapter object. Finally, the contents of the DataSet are bound to the DataGrid control on the window.

For C#:

```
using(AseCommand cmd = new AseCommand( txtSQLStatement.Text.Trim(), conn ))
{
    using(AseDataAdapter da = new AseDataAdapter(cmd))
     {
         DataSet ds = new DataSet();
         da.Fill(ds, "Table");
          dgResults.DataSource = ds.Tables["Table"];
     }
```
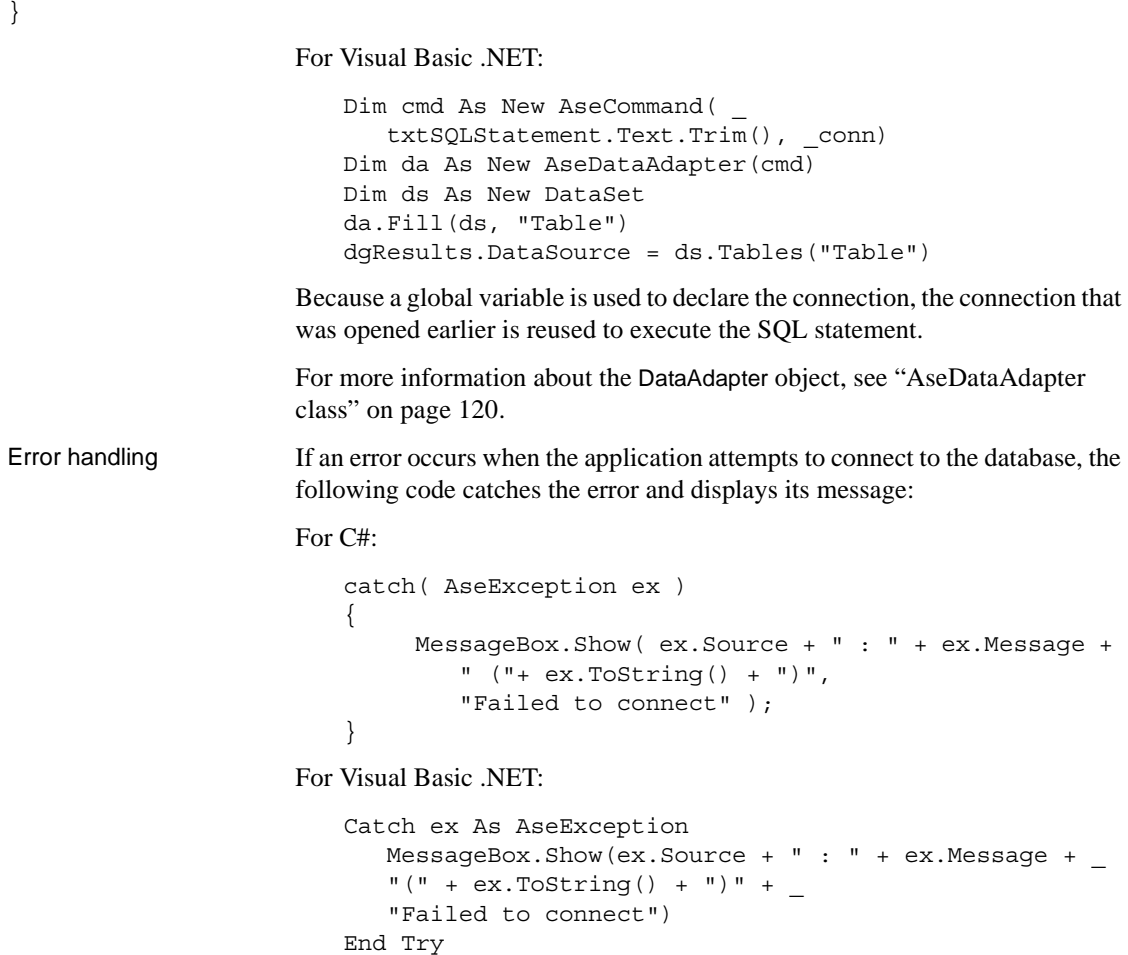

## <span id="page-34-1"></span><span id="page-34-0"></span>**Tutorial: Using the Advanced code sample**

This tutorial is based on the Advanced project that is included with ASE ADO.NET Data Provider. The complete application can be found in your ASE ADO.NET Data Provider installation directory:

For C#:

<install dir>\Samples\CSharp\Advanced\Advanced.csproj

For Visual Basic .NET:

<install dir>\Samples\VB.NET\Advanced\Advanced.vbproj

The Advanced project illustrates the following features:

- Connecting to a database
- Using the trace event feature to trace ADO.NET calls made to ASE ADO.NET Data Provider

You can use the trace event feature to log all the ADO.NET calls you make to troubleshooting and gathering more information for Sybase Technical Support.

- Using named parameters ("@param")
- Using parameter markers ("?"), for example: {? = call sp\_hello(?, ?, ?)}
- Calling stored procedures using input, input/output, output parameters, and return values. There are two ways you can call stored procedures in ASE:
	- Using the name of the stored procedure as CommandText and setting AseCommand.CommandType to CommandType.StoredProcedure.
	- Using call syntax, which is compatible with ODBC and JDBC programs.

#### ❖ **Running the Advanced code sample in Visual Studio .NET**

- 1 Start Visual Studio .NET.
- 2 Choose File | Open | Project.
- 3 Browse to the *Samples* directory in your ASE ADO.NET Data Provider installation directory. Go to the *CSharp* or *VB.NET* directory and open the Advanced project.
- 4 If you have installed ASE ADO.NET Data Provider using the installation program, go directly to step 7.
- 5 If you have not used the installation program, you need to correct references to the ASE ADO.NET Data Provider in the project. To do this, delete the existing reference first:
	- a In the Solution Explorer window, verify that the Simple project is expanded.
	- b Expand the References folder.
- c Right-click *Sybase.AseClient.Data.dll* and select Remove.
- 6 Add a reference to the ASE ADO.NET Data Provider Assembly.
- 7 Choose Debug | Start Without Debugging to run the Advanced project. The Form1 dialog box appears.
- 8 In the Form1 dialog box, click Connect.

The application connects to the ASE sample database.

9 In the Form1 dialog box, click Execute.

The application executes the stored procedure and gets back an inputoutput parameter, output parameter, and a return value.

10 Click the X in the upper right-hand corner of the window to terminate the application and disconnect from the sample database.

You have now run the application. The next section describes the application.

#### ❖ **Running the Advanced sample project without Visual Studio**

- 1 Open a DOS prompt and go to the appropriate sample directory under the *<install directory>\Samples* directory.
- 2 Add the directory with .NET Framework 1.1 binaries to your system path.
- 3 Verify that the *dll* directory under the ASE ADO.NET Data Provider installation directory (the default value is *C:\Sybase\ADO.NET\DLL*) is included in the system path and the LIB environment variable.
- 4 Compile the sample program using the supplied build script *build.bat*.
- 5 To run the program, enter:

advanced.exe

6 The Form1 dialog box appears. Click Connect.

The application connects to the ASE sample database.

7 In the Form1 dialog box, click Execute.

The application executes the stored procedure and gets back an inputoutput parameter, output parameter, and a return value.

8 Click the X in the upper right-hand corner of the window to terminate the application and disconnect from the sample database.

You have now run the application. The next section describes the application code.

# **Understanding the Advanced sample project**

This section illustrates some key features of ASE ADO.NET Data Provider by walking through some of the code from the Advanced code sample. The Advanced project uses the ASE sample database, pubs2, which can be installed from your ASE CDs. In this section, the code is described a few lines at a time. To see all of the code, open the sample project: For  $C#$ <install dir>\Samples\CSharp\Advanced\Advanced.csproj For Visual Basic .NET: <install dir>\Samples\VB.NET\Advanced\Advanced.vbproj Attaching trace event<br>handlers The following lines of code attaches your trace event handlers to the AseConnection: For C#: \_conn.TraceEnter += new TraceEnterEventHandler(TraceEnter); \_conn.TraceExit += new TraceExitEventHandler(TraceExit); For Visual Basic .NET: AddHandler \_conn.TraceEnter, AddressOf TraceEnter AddHandler \_conn.TraceExit, AddressOf TraceExit Invoking the stored procedures using named parameters The method ExecuteCommandUsingNamedParams() invokes the stored procedure by name using named parameters. For C#: using(AseCommand cmd = new AseCommand("sp\_hello", conn)) cmd.CommandType = CommandType.StoredProcedure; AseParameter inParam = new AseParameter("@inParam", AseDbType.VarChar, 32); inParam.Direction = ParameterDirection.Input; inParam.Value = textBoxInput.Text; cmd.Parameters.Add(inParam); AseParameter inoutParam = new AseParameter("@inoutParam", AseDbType.VarChar, 64); inoutParam.Direction = ParameterDirection.InputOutput; inoutParam.Value = textBoxInOut.Text; cmd.Parameters.Add(inoutParam);

 $\left\{ \right.$ 

```
AseParameter outParam = new AseParameter("@outParam",
  AseDbType.VarChar, 64);
   outParam.Direction = ParameterDirection.Output;
  cmd.Parameters.Add(outParam);
  AseParameter retValue = new AseParameter("@retValue", AseDbType.Integer);
  retValue.Direction = ParameterDirection.ReturnValue;
  cmd.Parameters.Add(retValue);
  try
   {
     cmd.ExecuteNonQuery();
   }
  catch (AseException ex)
   {
     MessageBox.Show(ex.Source + " : " + ex.Message + " (" + ex.ToString() + 
      ")", "Execute Stored Precedure failed.");
   }
}
```
#### For Visual Basic NET<sup>.</sup>

```
Dim cmd As New AseCommand("sp_hello", _conn)
' set command type to stored procedure
cmd.CommandType = CommandType.StoredProcedure
```

```
' create the input parameter object and bind it to the command
Dim inParam As New AseParameter("@inParam", AseDbType.VarChar, 32)
inParam.Direction = ParameterDirection.Input
inParam.Value = textBoxInput.Text
cmd.Parameters.Add(inParam)
```

```
' create the inout parameter object and bind it to the command
Dim inoutParam As New AseParameter("@inoutParam", AseDbType.VarChar, 64)
inoutParam.Direction = ParameterDirection.InputOutput
inoutParam.Value = textBoxInOut.Text
cmd.Parameters.Add(inoutParam)
```

```
' create the output parameter object and bind it to the command
Dim outParam As New AseParameter("@outParam", AseDbType.VarChar, 64)
outParam.Direction = ParameterDirection.Output
cmd.Parameters.Add(outParam)
```

```
' create the return value object and bind it to the command
Dim retValue As New AseParameter("@retValue", AseDbType.Integer)
retValue.Direction = ParameterDirection.ReturnValue
```

```
cmd.Parameters.Add(retValue)
' execute the stored procedure
Try
   cmd.ExecuteNonQuery()
Catch ex As AseException
   MessageBox.Show(ex.Source + " : " + ex.Message + " (" + ex.ToString() + ")",
"Execute Query failed.")
Finally
   ' dispose the command object
   cmd.Dispose()
End Try
Invoking the stored 
procedures using call 
syntax and parameter 
markers
                     The method ExecuteCommandUsingParameterMarkers() invokes the stored 
                     procedure using the call syntax and using parameter markers.
                     For C#:
using(AseCommand cmd = new AseCommand("\{ ? = \text{call sp hello}(?, ?, ?) \}", conn))
{
   cmd.NamedParameters = false;
   AseParameter retValue = new AseParameter(0, AseDbType.Integer);
   retValue.Direction = ParameterDirection.ReturnValue;
   cmd.Parameters.Add(retValue);
   AseParameter inParam = new AseParameter(1, AseDbType.VarChar, 32);
   inParam.Direction = ParameterDirection.Input;
   inParam.Value = textBoxInput.Text;
   cmd.Parameters.Add(inParam);
   AseParameter inoutParam = new AseParameter(2, AseDbType.VarChar, 64);
   inoutParam.Direction = ParameterDirection.InputOutput;
   inoutParam.Value = textBoxInOut.Text;
   cmd.Parameters.Add(inoutParam);
   AseParameter outParam = new AseParameter(3, AseDbType.VarChar, 64);
   outParam.Direction = ParameterDirection.Output;
   cmd.Parameters.Add(outParam);
   try
   {
      cmd.ExecuteNonQuery();
   }
   catch (AseException ex)
   {
      MessageBox.Show(ex.Source + " : " + ex.Message + " (" + ex.ToString() + 
      ")", "Execute Stored Precedure failed.");
```
} }

## For Visual Basic NET:

```
Dim cmd As New AseCommand("\{ ? = \text{call sp hello}(?, ?, ?)\}", _conn)
' need to notify Named Parameters are not being used (which is the default)
cmd.NamedParameters = False
' create the return value object and bind it to the command
Dim retValue As New AseParameter(0, AseDbType.Integer)
retValue.Direction = ParameterDirection.ReturnValue
cmd.Parameters.Add(retValue)
' create the input parameter object and bind it to the command
Dim inParam As New AseParameter(1, AseDbType.VarChar, 32)
inParam.Direction = ParameterDirection.Input
inParam.Value = textBoxInput.Text
cmd.Parameters.Add(inParam)
' create the inout parameter object and bind it to the command
Dim inoutParam As New AseParameter(2, AseDbType.VarChar, 64)
inoutParam.Direction = ParameterDirection.InputOutput
inoutParam.Value = textBoxInOut.Text
cmd.Parameters.Add(inoutParam)
' create the output parameter object and bind it to the command
Dim outParam As New AseParameter(3, AseDbType.VarChar, 64)
outParam.Direction = ParameterDirection.Output
cmd.Parameters.Add(outParam)
' execute the stored procedure
Try
  cmd.ExecuteNonQuery()
   ' get the output, inout and return values and display them
   textBoxReturn.Text = cmd.Parameters(0).Value
   textBoxReturn.ForeColor = Color.Blue
   textBoxInOut.Text = cmd.Parameters(2).V
   textBoxOutput.Text = cmd.Parameters(3).Value
   textBoxOutput.ForeColor = Color.Blue
Catch ex As AseException
   MessageBox.Show(ex.Source + " : " + ex.Message + " (" + ex.ToString() + ")",
   "Execute Query Failed")
```

```
Finally
   ' dispose the command object
   cmd.Dispose()
End Try
```
# CHAPTER 3 **Developing Applications**

This chapter describes how to develop and deploy applications with the ASE ADO.NET Data Provider. It includes the following topics:

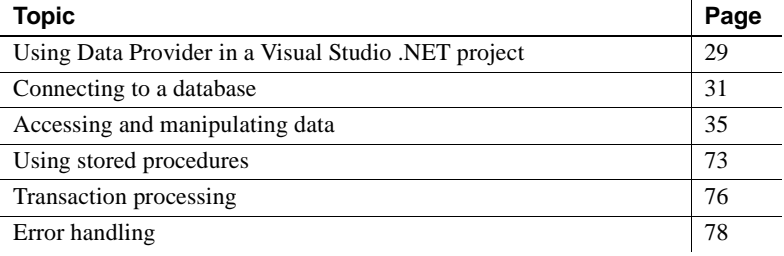

# <span id="page-42-0"></span>**Using Data Provider in a Visual Studio .NET project**

After you install ASE ADO.NET Data Provider, you must make two changes to your Visual Studio .NET project to use it:

- Add a reference to the ASE ADO.NET Data Provider Assembly.
- Add a line to your source code to reference the ASE ADO.NET Data Provider classes.

For information about installing and registering ASE ADO.NET Data Provider, see ["Deploying ASE ADO.NET Data Provider" on page 2.](#page-15-0)

## **Adding a reference to the Data Provider assembly**

Adding a reference tells Visual Studio .NET which assembly to include to find the code for ASE ADO.NET Data Provider.

- ❖ **Adding a reference to ASE ADO.NET Data Provider in a Visual Studio .NET project**
	- 1 Start Visual Studio .NET and open your project.

2 In the Solution Explorer window, right-click the References folder and choose Add Reference from the pop-up menu.

The Add Reference dialog box appears.

- 3 On the .NET tab, scroll through the list of components until you locate the Sybase.Data.AseClient component. Select this component and click Select.
- 4 Click OK.

If you do not find the ASE ADO.NET Data Provider assembly listed in the components, browse to locate *Sybase.Data.AseClient.dll* in the *<install dir>\dll*directory. Select the DLL and click Open. Then, click OK.

**Note** The default location is *C:\Sybase\ADO.NET\dll*.

The assembly is added to the References folder in the Solution Explorer window of your project.

# **Referencing ASE ADO.NET Data Provider classes**

To use ASE ADO.NET Data Provider, you must also add a line to your source code to reference ASE ADO.NET Data Provider. You must add a different line for C# than for Visual Basic .NET.

## ❖ **Referencing the ASE ADO.NET Data Provider classes in your code**

- 1 Start Visual Studio .NET and open your project:
	- For C#, add the following line to the list of using directives at the beginning of your project:

using Sybase.Data.AseClient;

• For Visual Basic .NET, add the following line at the beginning of your project before the line Public Class Form1:

Imports Sybase.Data.AseClient

This line is not strictly required. However, it allows you to use short forms for the ASE classes. Without it, you can still use the following in your code:

Sybase.Data.AseClient.AseConnection conn = new Sybase.Data.AseClient.AseConnection();

use this line instead of:

```
AseConnection conn = new AseConnection();
```
in your code.

# <span id="page-44-0"></span>**Connecting to a database**

Before you can carry out any operations on the data, your application must connect to the database. This section describes how to write code to connect to an ASE database.

For more information, see ["AseConnection class" on page 111](#page-124-0) and ["ConnectionString property" on page 117.](#page-130-0)

#### ❖ **Connecting to an ASE database**

1 Allocate an AseConnection object.

The following code creates an AseConnection object named "conn."

For C#:

AseConnection conn = new AseConnection();

For Visual Basic NET:

Dim conn As New AseConnection()

You can have more than one connection to a database from your application. Some applications use a single connection to an ASE database and keep the connection open all the time. To do this, you can declare a global variable for the connection.

For C#:

private AseConnection\_conn;

For Visual Basic .NET:

Private conn As AseConnection

For more information, see the code for the Table Viewer sample in *<install dir>\Samples* and ["Understanding the Table Viewer sample project" on](#page-31-0)  [page 18](#page-31-0).

2 Specify the connection string used to connect to the database:

For C#:

AseConnection conn = new AseConnection(

```
"Data Source='mango';Port=5000;" +
"UID='sa';PWD='';" +
"Database='pubs2';" );
```
where "mango" is the host name where the database server is running.

For Visual Basic .NET:

```
Dim conn As New AseConnection(_
     "Data Source='mango',Port=5000," +_
     "UID='sa';PWD='''';" + _
     "Database='pubs2';")
```
For a complete list of connection parameters, see ["AseConnection](#page-124-1)  [constructors" on page 111](#page-124-1).

3 Open a connection to the database using the following code:

For C#:

```
conn.Open();
```
For Visual Basic .NET:

conn.Open()

4 Catch connection errors.

Your application should be designed to catch any errors that occur when it attempts to connect to the database. The following code demonstrates how to catch an error and display its message.

For C#:

```
try {
   _conn = new AseConnection( 
      txtConnectString.Text );
   _conn.Open();
} 
catch( AseException ex ) { 
   MessageBox.Show(
      ex.Message, 
      "Failed to connect");
}
```
For Visual Basic .NET:

```
Try
   _conn = New AseConnection(_
      txtConnectionString.Text)
   _conn.Open()
Catch ex As AseException
```

```
MessageBox.Show(_
      ex.Message,_
      "Failed to connect")
End Try
```
Alternately, you can use the ConnectionString property to set the connection string, rather than passing the connection string when the AseConnection object is created.

For C#:

```
AseConnection conn = new AseConnection();
conn.ConnectionString = "Data Source='mango';" +
   "Port=5000;" +
   "UID='sa';" +"PWD='';" +
   "Database='pubs2';" ;
```
For Visual Basic .NET:

```
Dim conn As New AseConnection()
conn.ConnectionString = "Data Source='mango';" + _ 
   "Port=5000;" + _
   "UID='sa';" +
   "PWD='';" + _
   "Database='pubs2';"
```
where "mango" is the name of the database server.

5 Close the connection to the database. Connections to the database stay open until they are explicitly closed using the conn.Close() method.

# **Connection pooling**

The Adaptive Server Enterprise ADO.NET provider supports connection pooling, which allows your application to reuse existing connections from a pool. To do so, it saves the connection handle to a pool so it can be reused, rather than repeatedly creating a new connection to the database. Connection pooling is turned on by default.

You can also specify the minimum and maximum pool sizes. For example:

```
"Data Source='mango';" +
   "Port=5000;" +
   "UID='sa';" +"PWD='';" +
   "Database='pubs2';" +
```

```
"Max Pool Size=50;" +
"Min Pool Size=5";
```
When your application first attempts to connect to the database, it checks the pool for an existing connection that uses the same connection parameters you have specified. If a matching connection is found, that connection is used. Otherwise, a new connection is used. When you disconnect, the connection is returned to the pool so that it can be reused.

**Note** If Max Pool Size is specified, Data Provider restricts the maximum number of open connections to this value. The calls to AseConnection.Open() fail with AseException when this limit is reached.

Disabling connection

Disabling connection To disable connection pooling, specify Pooling=False in the connection string.<br>pooling

## **Checking the connection state**

After your application has established a connection to the database, you can check the connection state to verify that the connection is open before you fetch data from the database to update it. If a connection is lost or busy, or if another command is being processed, you can return an appropriate message.

The AseConnection class has a "state property" that checks the state of the connection. Possible state values are Open and Closed.

The following code checks whether the Connection object has been initialized, and if it has, it verifies that the connection is open.

For C#:

```
if( conn == null || conn.State !=ConnectionState.Open ) 
   {
     MessageBox.Show( "Connect to a database first",
      "Not connected" );
      return;
   }
```
For Visual Basic .NET:

```
If ( conn Is Nothing) OrElse ( conn.State <>
ConnectionState.Open) Then
     MessageBox.Show("Connection to a database first",
     "Error")
    Return
End If
```
A message is returned if the connection is not open. For more information, see ["State property" on page 120](#page-133-0).

# <span id="page-48-0"></span>**Accessing and manipulating data**

With ASE ADO.NET Data Provider, there are two ways you can access data: using the AseCommand object, or using the AseDataAdapter object.

**• AseCommand object:** The AseCommand object is the recommended way of accessing and manipulating data in .NET because the programmer has more control of connections. However, AseDataAdapter allows you to work offline.

The AseCommand object allows you to execute SQL statements that retrieve or modify data directly from the database. Using the AseCommand object, you can issue SQL statements and call stored procedures directly against the database.

Within an AseCommand object, you can use the AseDataReader class to return read-only result sets from a query or stored procedure.

For more information, see ["AseCommand class" on page 98](#page-111-0) and ["AseDataReader class" on page 128.](#page-141-0)

**• AseDataAdapter object:** The AseDataAdapter object retrieves the entire result set into a DataSet. A DataSet is a disconnected storage area for data that is retrieved from a database. You can then edit the data in the DataSet, and when you are finished, the AseDataAdapter object updates the database with the changes made to the DataSet. When you use the AseDataAdapter, there is no way to prevent other users from modifying the rows in your DataSet; you need to include logic within your application to resolve any conflicts that may occur.

For more information, see "Resolving conflicts when using the AseDataAdapter" on page 51.

For more information about the AseDataAdapter object, see ["AseDataAdapter class" on page 120.](#page-133-1)

# **Using AseCommand to retrieve and manipulate data**

The following sections describe how to retrieve data and how to insert, update, or delete rows using the AseDataReader.

## **Getting data using the AseCommand object**

The AseCommand object allows you to issue a SQL statement or call a stored procedure against an ASE database. You can issue the following types of commands to retrieve data from the database:

**ExecuteReader:** Use to issue a command that returns a result set. By default, the Provider does not use cursors. The entire result set is fetched on the client side, and the user can fetch the rows one at a time in forward direction only. If the user turns on the use of cursors by adding the following line to the ConnectString:

"Use Cursor=true;"

then the Provider does not fetch the whole result set from the database server and instead uses a forward-only, read-only cursor.

Using cursors can improve performance when you expect your query to return a large resultset, but you do not necessarily expect the client to use the entire resultset.

In either case, you can loop quickly through the rows of the result set in only one direction.

For more information, see ["ExecuteReader method" on page 101.](#page-114-0)

**• ExecuteScalar:** Use to issue a command that returns a single value. This can be the first column in the first row of the result set, or a SQL statement that returns an aggregate value such as COUNT or AVG.

For more information, see ["ExecuteScalar method" on page 101.](#page-114-1)

**• ExecuteXmlReader:** Use to issue a command that returns a result set in an XML format. Generally you use this method in select statements with a FOR XML clause.

For more information, see ["ExecuteXmlReader method" on page 102.](#page-115-0)

The following instructions use the Simple code sample included with ASE ADO.NET Data Provider.

For more information about the Simple code sample, see ["Understanding the](#page-26-0)  [Simple sample project" on page 13](#page-26-0).

#### ❖ **Issuing a command that returns a complete result set**

1 Declare and initialize a Connection object:

For C#:

```
AseConnection conn = new AseConnection(connStr);
```
For Visual Basic .NET:

Dim conn As New AseConnection(connStr)

For C#:

```
try {
     conn.Open();
} 
catch (AseException ex)
\{<error handling>
}
```
For Visual Basic .NET:

```
Try
```

```
conn.Open()
Catch ex As AseExecption
     <error handling>
End Try
```
2 Add a Command object to define and execute a SQL statement:

For C#:

AseCommand cmd = new AseCommand(\_ "select au\_lname from authors", conn );

#### For Visual Basic .NET:

Dim cmd As New AseCommand("select au\_lname from

```
authors", conn)
```
**Note** When you retrieve data from the database using a stored procedure, and the stored procedure returns both an output parameter value and a result set, then the result set will be reset and you will be unable to reference result set rows as soon as the output parameter value is referenced. In these situations, Sybase recommends that you reference and exhaust all rows in the result set and leave the referencing output parameter value to the end.

For more information, see ["Using stored procedures" on page 73](#page-86-0) and ["AseParameter class" on page 150.](#page-163-0)

3 Call the ExecuteReader method to return the DataReader object:

For  $C#$ 

```
AseDataReader reader = cmd.ExecuteReader();
```
For Visual Basic .NET:

```
Dim reader as AseDataReader = cmd.ExecuteReader()
```
4 Display the results:

For C#:

```
listAuthors.BeginUpdate(); 
while( reader.Read() ) { 
          listAuthors.Items.Add( reader.GetString( 
0 ) );
}
listAuthors.EndUpdate();
```
For Visual Basic .NET:

```
 listAuthors.BeginUpdate()
While reader.Read()
     listAuthors.Items.Add(reader.GetString(0))
End While
listAuthors.EndUpdate()
```
5 Close the DataReader and Connection objects:

For C#:

```
reader.Close(); 
conn.Close();
```
For Visual Basic NET:

```
reader.close()
conn.close()
```
#### ❖ **Issuing a command that returns only one value**

1 Declare and initialize an AseConnection object:

For C#:

```
AseConnection conn = new AseConnection(
   "Data Source='mango';" +
   "Port=5000;" +
   "UID='sa';" +"PWD=''': " +"Database='pubs2';" );
```
For Visual Basic .NET:

```
Dim conn As New AseConnection( _
   "Data Source='mango';" + _ 
   "Port=5000;" + _
   "UID='sa';" + _
   "PWD='''; " +"Database='pubs2';")
```
where "mango" is the name of the database server.

2 Open the connection:

For C#:

```
conn.Open();
```
For Visual Basic .NET:

conn.Open()

3 Add an AseCommand object to define and execute a SQL statement:

For C#:

```
AseCommand cmd = new AseCommand(
  "select count (*) from authors where state = 'CA'',
  conn );
```
For Visual Basic .NET:

```
Dim cmd As New AseCommand(
 "select count (*) from authors where state = 'CA',
conn );
```
4 Call the ExecuteScalar method to return the object containing the value:

For C#:

int count = (int) cmd.ExecuteScalar();

For Visual Basic .NET:

Dim count As Integer = cmd.ExecuteScalar()

5 Close the AseConnection object:

For  $C#$ 

```
conn.Close();
```
For Visual Basic .NET:

conn.Close()

When using the AseDataReader, there are several Get methods available that you can use to return the results in the desired datatype.

For more information, see ["AseDataReader class" on page 128](#page-141-0).

### ❖ **Issuing a command that returns an XmlReader object**

1 Declare and initialize a Connection object:

For C#:

```
AseConnection conn = new AseConnection(connStr);
```
For Visual Basic .NET:

Dim conn As New AseConnection(connStr)

2 Open the connection:

For  $C#$ 

```
try {
   conn.Open();
}
catch (AseException ex)
\{<error handling>
}
```
For Visual Basic .NET:

```
Try
   conn.Open()
Catch ex As AseExecption
   <error handling>
End Try
```
3 Add a Command object to define and execute a SQL statement:

For C#:

AseCommand cmd = new AseCommand( "select \* from authors for xml", conn );

#### For Visual Basic .NET:

```
Dim cmd As New AseCommand( _
   "select au lname from authors for xml",
   conn
```
4 Call the ExecuteReader method to return the DataReader object:

For C#:

 $XmlReader reader = cmd.ExecuteXmlReader()$ ;

For Visual Basic .NET:

Dim reader as XmlReader = cmd.ExecuteXmlReader()

5 Use the XML Result:

For C#:

reader.read(); <process xml>

For Visual Basic .NET:

reader.read() <process xml>

6 Close the DataReader and Connection objects:

For C#:

```
reader.Close();
conn.Close();
```
For Visual Basic .NET:

```
reader.close()
conn.close()
```
## <span id="page-54-0"></span>**Inserting, updating, and deleting rows using the AseCommand object**

To perform an Insert, Update, or Delete operation with the AseCommand object, use the ExecuteNonQuery function. The ExecuteNonQuery function issues a command (SQL statement or stored procedure) that does not return a result set.

For more information, see ["ExecuteNonQuery method" on page 100](#page-113-0).

For information about obtaining primary key values for auto-increment primary keys, see ["Obtaining primary key values" on page 63](#page-76-0).

If you want to set the isolation level for a command, you must use the AseCommand object as part of an AseTransaction object. When you modify data without an AseTransaction object, ASE ADO.NET Data Provider operates in autocommit mode, and any changes that you make are applied immediately.

For more information, see ["Transaction processing" on page 76.](#page-89-0)

#### ❖ **Issuing a command that inserts a row**

1 Declare and initialize an AseConnection object:

For  $C#$ 

AseConnection conn = new AseConnection( c connStr );

For Visual Basic .NET:

Dim conn As New AseConnection(c\_connStr)

2 Open the connection:

For  $C#$ 

conn.Open();

For Visual Basic .NET:

conn.Open()

3 Add an AseCommand object to define and execute an Insert statement:

For C#:

```
AseCommand insertCmd = new AseCommand(
   "INSERT INTO publishers " +
   " ( pub id, pub name, city, state) " +
   " VALUES( @pub_id, @pub_name, @city, @state )", 
   conn);
```
For Visual Basic .NET:

```
Dim insertCmd As new AseCommand( _
   "INSERT INTO publishers " + _
   " ( pub_id, pub_name, city, state) " + _
   " VALUES (@pub_id, @pub_name, @city, @state )",
   conn )
```
4 Set the parameters for the AseCommand object:

The following code defines parameters for the dept\_id and dept\_name columns, respectively.

For C#:

```
AseParameter parm = new AseParameter("@pub_id", AseDbType.Char, 4);
insertCmd.Parameters.Add( parm );
parm = new AseParameter("@pub_name", AseDbType.VarChar, 40);
insertCmd.Parameters.Add( parm );
parm = new AseParameter("@city", AseDbType.VarChar, 20);
insertCmd.Parameters.Add( parm );
parm = new AseParameter("@state", AseDbType.Char, 2);
insertCmd.Parameters.Add( parm );
```
For Visual Basic .NET:

```
Dim parm As New AseParameter("@pub_id", AseDbType.Char, 4)
insertCmd.Parameters.Add(parm)
parm = New AseParameter("@pub_name", AseDbType.VarChar, 40)
insertCmd.Parameters.Add(parm)
parm = New AseParameter("@city", AseDbType.VarChar, 20)
insertCmd.Parameters.Add(parm)
parm = New AseParameter("@state", AseDbType.Char, 2)
insertCmd.Parameters.Add(parm)
```
5 Insert the new values and call the ExecuteNonQuery method to apply the changes to the database:

For C#:

```
int recordsAffected = 0;
insertCmd.Parameters[0].Value = "9901";
insertCmd.Parameters[1].Value = "New Publisher";
insertCmd.Parameters[2].Value = "Concord";
insertCmd.Parameters[3].Value = "MA";
recordsAffected = insertCmd.ExecuteNonQuery();
insertCmd.Parameters[0].Value = "9902";
insertCmd.Parameters[1].Value = "My Publisher";
insertCmd.Parameters[2].Value = "Dublin";
insertCmd.Parameters[3].Value = "CA";
recordsAffected = insertCmd.ExecuteNonQuery();
```
For Visual Basic .NET:

```
Dim recordsAffected As Integer
insertCmd.Parameters(0).Value = "9901"
insertCmd.Parameters(1).Value = "New Publisher"
insertCmd.Parameters(2).Value = "Concord"
insertCmd.Parameters(3).Value = "MA"
recordsAffected = insertCmd.ExecuteNonQuery()
```

```
insertCmd.Parameters(0).Value = "9902"
insertCmd.Parameters(1).Value = "My Publisher"
insertCmd.Parameters(2).Value = "Dublin"
insertCmd.Parameters(3).Value = "CA"
recordsAffected = insertCmd.ExecuteNonQuery()
```
**Note** You can use an Insert, Update, or Delete statement with the ExecuteNonQuery method.

6 Display the results and bind them to the grid on the window:

For C#:

```
AseCommand selectCmd = new AseCommand("SELECT * FROM publishers", conn );
AseDataReader dr = selectCmd.ExecuteReader();
dataGrid.DataSource = dr;
```
For Visual Basic .NET:

```
Dim selectCmd As New AseCommand("SELECT * FROM publishers", conn)
Dim dr As AseDataReader = selectCmd.ExecuteReader()
DataGrid.DataSource = dr
```
7 Close the AseDataReader and AseConnection objects:

For C#:

```
dr.Close();
conn.Close();
```
For Visual Basic .NET:

```
dr.Close()
conn.Close()
```
#### ❖ **Issuing a command that updates a row**

1 Declare and initialize an AseConnection object:

For C#:

```
AseConnection conn = new AseConnection(
   c_connStr );
```
For Visual Basic .NET:

Dim conn As New AseConnection(c\_connStr)

2 Open the connection:

For C#:

```
conn.Open();
```
For Visual Basic .NET:

conn.Open()

3 Add an AseCommand object to define and execute an update statement:

For C#:

```
AseCommand updateCmd = new AseCommand(
   "UPDATE publishers " +
   "SET pub_name = 'My Publisher' " +
   "WHERE pub_id='9901'",
   conn );
```
For Visual Basic .NET:

```
Dim updateCmd As New AseCommand( _
   "UPDATE publishers " + _
   "SET pub name = 'My Publisher' " +
   "WHERE pub_id='9901'", _
   conn )
```
For more information, see ["Using stored procedures" on page 73](#page-86-0) and ["AseParameter class" on page 150](#page-163-0).

4 Call the ExecuteNonQuery method to apply the changes to the database:

For C#:

```
int recordsAffected = updateCmd.ExecuteNonQuery();
```
For Visual Basic .NET:

```
Dim recordsAffected As Integer = 
   updateCmd.ExecuteNonQuery()
```
5 Display the results and bind them to the grid on the window:

For C#:

```
AseCommand selectCmd = new AseCommand(
   "SELECT * FROM publishers", conn );
AseDataReader dr = selectCmd.ExecuteReader();
dataGrid.DataSource = dr;
```
For Visual Basic .NET:

Dim selectCmd As New AseCommand(\_ "SELECT \* FROM publishers", conn) Dim dr As AseDataReader = selectCmd.ExecuteReader() DataGrid.DataSource = dr

6 Close the AseDataReader and AseConnection objects:

For C#:

```
dr.Close();
conn.Close();
```
For Visual Basic .NET:

```
dr.Close()
conn.Close()
```
### ❖ **Issuing a command that deletes a row**

1 Declare and initialize an AseConnection object:

For C#:

```
AseConnection conn = new AseConnection( 
c_connStr );
```
For Visual Basic .NET:

Dim conn As New AseConnection(c\_connStr)

2 Open the connection:

For C#:

```
conn.Open();
```
For Visual Basic .NET:

conn.Open()

3 Create an AseCommand object to define and execute a Delete statement:

For C#:

```
AseCommand updateCmd = new AseCommand
   "DELETE FROM publishers " +
   " WHERE (pub_id > '9900')",
   conn );
```
For Visual Basic .NET:

```
Dim updateCmd As New AseCommand(_
"DELETE FROM publishers " + _
"WHERE (pub_id > '9900')", _
conn )
```
4 Call the ExecuteNonQuery method to apply the changes to the database:

For C#:

```
int recordsAffected = deleteCmd.ExecuteNonQuery();
```
For Visual Basic .NET:

Dim recordsAffected As Integer = updateCmd.ExecuteNonQuery()

5 Close the AseConnection object:

For  $C#$ 

```
conn.Close();
```
For Visual Basic .NET:

dr.Close() conn.Close()

## **Obtaining DataReader schema information**

You can obtain schema information about columns in the result set.

If you are using the AseDataReader, you can use the GetSchemaTable method to obtain information about the result set. The GetSchemaTable method returns the standard .NET DataTable object, which provides information about all the columns in the result set, including column properties.

For more information about the GetSchemaTable method, see ["GetSchemaTable method" on page 137.](#page-150-0)

- ❖ **Obtaining information about a result set using the** *GetSchemaTable* **method**
	- 1 Declare and initialize a connection object:

For C#:

AseConnection conn = new AseConnection( c\_connStr );

For Visual Basic .NET:

Dim conn As New AseConnection( \_ c\_connStr )

2 Open the connection:

For C#:

conn.Open();

For Visual Basic .NET:

```
conn.Open()
```
3 Create an AseCommand object with the Select statement you want to use. The schema is returned for the result set of this query:

For C#:

```
AseCommand cmd = new AseCommand(
   "SELECT * FROM authors", conn );
```
For Visual Basic .NET:

Dim cmd As New AseCommand( \_ "SELECT \* FROM authors", conn )

4 Create an AseDataReader object and execute the Command object you created:

For C#:

```
AseDataReader dr = cmd.ExecuteReader();
```
For Visual Basic NET:

Dim dr As AseDataReader = cmd.ExecuteReader()

5 Fill the DataTable with the schema from the data source:

For C#:

DataTable schema = dr.GetSchemaTable();

For Visual Basic .NET:

```
Dim schema As DataTable = _
   dr.GetSchemaTable()
```
6 Close the AseDataReader and AseConnection objects:

For C#:

```
dr.Close();
conn.Close();
```
For Visual Basic .NET

dr.Close() conn.Close()

7 Bind the DataTable to the grid on the window:

For  $C#$ 

dataGrid.DataSource = schema;

For Visual Basic .NET:

dataGrid.DataSource = schema

# **Using AseDataAdapter to access and manipulate data**

The following sections describe how to retrieve data and how to insert, update, or delete rows using the AseDataAdapter.

## **Getting data using the AseDataAdapter object**

The AseDataAdapter allows you to view the entire result set by using the Fill method to fill a DataSet with the results from a query by binding the DataSet to the display grid.

Using the AseDataAdapter, you can pass any string (SQL statement or stored procedure) that returns a result set. When you use the AseDataAdapter, by default all the rows are fetched in one operation. If you want the Provider to use cursors, set the property 'use cursor = true' in your connect string. In that case, a forward-only, read-only cursor is used and after all the rows have been read, the cursor is automatically closed by the Provider. The AseDataAdapter allows you to make changes to the DataSet. When your changes are complete, you must reconnect to the database to apply the changes.

You can use the AseDataAdapter object to retrieve a result set that is based on a join.

For more information about the AseDataAdapter, see ["AseDataAdapter class"](#page-133-1)  [on page 120.](#page-133-1)

AseDataAdapter The following example shows how to fill a DataSet using the AseDataAdapter.

#### ❖ **Retrieving data using the AseDataAdapter object**

- 1 Connect to the database.
- 2 Create a new DataSet. In this case, the DataSet is called "Results."

For C#:

DataSet ds =new DataSet ();

For Visual Basic .NET:

Dim ds As New DataSet()

3 Create a new AseDataAdapter object to execute a SQL statement and fill the DataSet called "Results":

For C#:

```
AseDataAdapter da=new AseDataAdapter( 
   txtSQLStatement.Text, _conn); 
da.Fill(ds, "Results"),
```
For Visual Basic .NET:

```
Dim da As New AseDataAdapter( _
   txtSQLStatement.Text, conn)
da.Fill(ds, "Results")
```
4 Bind the DataSet to the grid on the window:

For C#:

```
dgResults.DataSource = ds.Tables["Results"],
```
For Visual Basic .NET:

dgResults.DataSource = ds.Tables("Results")

## **Inserting, updating, and deleting rows using the AseDataAdapter object**

The AseDataAdapter object retrieves the result set into a DataSet, which is a collection of tables and the relationships and constraints between those tables. The DataSet is built into the .NET framework and is independent of the ASE ADO.NET Data Provider used to connect to your database.

When you use the AseDataAdapter, it will open the connection if you are not already connected, fill the DataSet, and close the connection if you had not opened it explicitly. However, when the DataSet is filled, you can modify it while disconnected from the database.

If you do not want to apply your changes to the database right away, you can write the DataSet (including the data and/or the schema) to an XML file using the WriteXml method. Then, you apply the changes at a later time by loading a DataSet with the ReadXml method.

For more information, see the .NET Framework documentation for WriteXml and ReadXml.

When you call the Update method to apply changes from the DataSet to the database, the AseDataAdapter analyzes the changes that have been made and invokes the appropriate commands Insert, Update, or Delete, as necessary.

When you use the DataSet, you can only change (insert, update, or delete) data that is from a single table. You cannot update result sets that are based on joins.

**Note** Any changes you make to the DataSet are made while you are disconnected. This means that your application does not have locks on these rows in the database. Your application must be designed to resolve any conflicts that can occur when changes from the DataSet are applied to the database if another user changes the data you are modifying before your changes are applied to the database.

Some of the conflicts that your application logic should address include:

• *Unique primary keys* – when two users insert new rows into a table, each row must have a unique primary key. For tables with auto-increment primary keys, the values in the DataSet may become out of sync with the values in the data source.

For information about obtaining primary key values for autoincrement primary keys, see ["Obtaining primary key values" on page 63.](#page-76-0)

- *Updates made to the same value* when two users modify the same value, your application should include logic to determine which value is correct.
- *Schema changes* when a user modifies the schema of a table you have updated in the DataSet, the update fails when you apply the changes to the database.
- *Data concurrency* when concurrent applications can see a consistent set of data. The AseDataAdapter does not place a lock on rows that it fetches, so a second user can update a value in the database when you have retrieved the DataSet and are working offline.

Many of these potential problems can be avoided by using the AseCommand, AseDataReader, and AseTransaction objects to apply changes to the database. Sybase recommends the AseTransaction object, because it allows you to set the isolation level for the transaction and it places locks on the rows so that other users cannot modify them.

For more information about using transactions to apply your changes to the database, see ["Inserting, updating, and deleting rows using the AseCommand](#page-54-0)  [object" on page 41.](#page-54-0)

Resolving conflicts when using the AseDataAdapter

To simplify the process of conflict resolution, you can design your insert, update, or delete statement to be a stored procedure call. By including Insert, Update, and Delete statements in stored procedures, you can catch the error if the operation fails. In addition to the statement, you can add error handling logic to the stored procedure so that if the operation fails, the appropriate action is taken, such as recording the error to a log file, or trying the operation again.

## ❖ **Inserting rows into a table using the AseDataAdapter**

1 Declare and initialize an AseConnection object:

For C#:

```
AseConnection conn = new AseConnection( 
   c_connStr );
```
For Visual Basic .NET:

Dim conn As New AseConnection( \_ c\_connStr )

2 Open the connection:

For C#:

conn.Open();

For Visual Basic .NET:

conn.Open()

3 Create a new AseDataAdapter object:

For  $C#$ 

```
AseDataAdapter adapter = new AseDataAdapter(); 
adapter.MissingMappingAction = 
   MissingMappingAction.Passthrough; 
adapter.MissingSchemaAction = 
   MissingSchemaAction.Add;
```
For Visual Basic .NET:

```
Dim adapter As New AseDataAdapter()
adapter.MissingMappingAction = _
   MissingMappingAction.Passthrough
adapter.MissingSchemaAction = _
   MissingSchemaAction.Add
```
4 Create the necessary AseCommand objects and define any necessary parameters:

The following code creates a Select and an Insert command and defines the parameters for the Insert command:

For C#:

```
adapter.SelectCommand = new AseCommand(
   "SELECT * FROM publishers", conn );
adapter.InsertCommand = new AseCommand(
   "INSERT INTO publishers( pub_id, pub_name, city, state) " +
   "VALUES( @pub_id, @pub_name, @city, @state )", conn);
adapter.InsertCommand.UpdatedRowSource = UpdateRowSource.None;
AseParameter parm = new AseParameter("@pub_id", AseDbType.Char, 4);
parm.SourceColumn = "pub_id";
parm.SourceVersion = DataRowVersion.Current;
adapter.InsertCommand.Parameters.Add( parm );
parm = new AseParameter("@pub_name", AseDbType.VarChar, 40);
parm.SourceColumn = "pub_name";
parm.SourceVersion = DataRowVersion.Current;
adapter.InsertCommand.Parameters.Add( parm );
parm = new AseParameter("@city", AseDbType.VarChar, 20);
parm.SourceColumn = "city";
parm.SourceVersion = DataRowVersion.Current;
adapter.InsertCommand.Parameters.Add( parm );
parm = new AseParameter("@state", AseDbType.Char, 2);
parm.SourceColumn = "state";
parm.SourceVersion = DataRowVersion.Current;
adapter.InsertCommand.Parameters.Add( parm );
                 For Visual Basic .NET:
adapter.SelectCommand = New AseCommand( _
   "SELECT * FROM publishers", conn )
adapter.InsertCommand = New AseCommand( _
   "INSERT INTO publishers( pub_id, pub_name, city, state) " + _
   " VALUES( @pub_id, @pub_name, @city, @state )", conn)
adapter.InsertCommand.UpdatedRowSource =
   UpdateRowSource.None
Dim parm As New AseParameter("@pub_id", AseDbType.Char, 4)
parm.SourceColumn = "pub_id"
parm.SourceVersion = DataRowVersion.Current
adapter.InsertCommand.Parameters.Add( parm )
parm = New AseParameter("@pub_name", AseDbType.VarChar, 40)
parm.SourceColumn = "pub_name"
parm.SourceVersion = DataRowVersion.Current
adapter.InsertCommand.Parameters.Add( parm )
parm = New AseParameter("@city", AseDbType.VarChar, 20)
parm.SourceColumn = "city"
parm.SourceVersion = DataRowVersion.Current
```

```
adapter.InsertCommand.Parameters.Add( parm )
parm = New AseParameter("@state", AseDbType.Char, 2)
parm.SourceColumn = "state"
parm.SourceVersion = DataRowVersion.Current
adapter.InsertCommand.Parameters.Add( parm )
```
5 Fill the DataTable with the results of the Select statement:

For  $C#$ 

```
DataTable dataTable = new DataTable( "publishers" );
int rowCount = adapter.Fill( dataTable );
```
For Visual Basic .NET:

```
Dim dataTable As New DataTable( "publishers" )
Dim rowCount As Integer = adapter.Fill( dataTable )
```
6 Insert the new rows into the DataTable and apply the changes to the database:

For C#:

```
DataRow row1 = dataTable.NewRow();
row1[0] = "9901";
row1[1] = "New Publisher";
row1[2] = "Concord";row1[3] = "MA";dataTable.Rows.Add( row1 );
DataRow row2 = dataTable.NewRow();
row2[0] = "9902";
row2[1] = "My Publisher";
row2[2] = "Dublin";row2[3] = "CA";dataTable.Rows.Add( row2 );
int recordsAffected = adapter.Update( dataTable );
```
For Visual Basic .NET:

```
Dim row1 As DataRow = dataTable.NewRow()
row1(0) = "9901"
row1(1) = "New Publisher"row1(2) = "Concord"row1(3) = "MA"dataTable.Rows.Add( row1 )
Dim row2 As DataRow = dataTable.NewRow()
row2(0) = 9902"
row2(1) = "My Publisher"row2(2) = "Dublin"row2(3) = "CA"
```

```
dataTable.Rows.Add( row2 )
Dim recordsAffected As Integer =_
   adapter.Update( dataTable )
```
7 Display the results of the updates:

For C#:

```
dataTable.Clear();
rowCount = adapter.Fill( dataTable );
dataGrid.DataSource = dataTable;
```
For Visual Basic .NET:

dataTable.Clear() rowCount = adapter.Fill( dataTable ) dataGrid.DataSource = dataTable

8 Close the connection:

For C#:

conn.Close();

For Visual Basic .NET:

conn.Close()

#### ❖ **Updating rows using the AseDataAdapter object**

1 Declare and initialize an AseConnection object:

For C#:

```
AseConnection conn = new AseConnection( c connStr );
```
For Visual Basic .NET:

Dim conn As New AseConnection( \_ c\_connStr )

2 Open the connection:

For C#:

conn.Open();

For Visual Basic .NET:

conn.Open()

3 Create a new AseDataAdapter object:

For C#:

AseDataAdapter adapter = new AseDataAdapter();

```
adapter.MissingMappingAction = 
   MissingMappingAction.Passthrough; 
adapter.MissingSchemaAction = 
   MissingSchemaAction.Add;
```
For Visual Basic .NET:

```
Dim adapter As New AseDataAdapter()
adapter.MissingMappingAction = _
   MissingMappingAction.Passthrough
adapter.MissingSchemaAction = _
  MissingSchemaAction.Add
```
4 Create an AseCommand object and define its parameters.

The following code creates a Select and an Update command and defines the parameters for the Update command:

For C#:

```
adapter.SelectCommand = new AseCommand(
   "SELECT * FROM publishers WHERE pub_id > '9900'", 
   conn );
adapter.UpdateCommand = new AseCommand(
   "UPDATE publishers SET pub_name = @pub_name, " +
   "city = @city, state = @state " +
   "WHERE pub_id = @pub_id", conn );
adapter.UpdateCommand.UpdatedRowSource =
   UpdateRowSource.None;
AseParameter parm = new AseParameter("@pub_id", 
  AseDbType.Char, 4);
parm.SourceColumn = "pub_id";
parm.SourceVersion = DataRowVersion.Current;
adapter.UpdateCommand.Parameters.Add( parm );
parm = new AseParameter("@pub_name",
  AseDbType.VarChar, 40);
parm.SourceColumn = "pub_name";
parm.SourceVersion = DataRowVersion.Current;
adapter.UpdateCommand.Parameters.Add( parm );
parm = new AseParameter("@city",
  AseDbType.VarChar, 20);
parm.SourceColumn = "city";
parm.SourceVersion = DataRowVersion.Current;
adapter.UpdateCommand.Parameters.Add( parm );
parm = new AseParameter("@state",
  AseDbType.Char, 2);
parm.SourceColumn = "state";
parm.SourceVersion = DataRowVersion.Current;
adapter.UpdateCommand.Parameters.Add( parm );
```
For Visual Basic .NET:

```
adapter.SelectCommand = New AseCommand( _
  "SELECT * FROM publishers WHERE pub_id > '9900'",_
  conn )
adapter.UpdateCommand = New AseCommand( _
  "UPDATE publishers SET pub name = @pub_name, " +
  "city = @city, state = @state " +
  "WHERE pub_id = @pub_id", conn )
adapter.UpdateCommand.UpdatedRowSource =
  UpdateRowSource.None
Dim parm As New AseParameter("@pub_id", _
  AseDbType.Char, 4)
parm.SourceColumn = "pub_id"
parm.SourceVersion = DataRowVersion.Current
adapter.UpdateCommand.Parameters.Add( parm )
parm = New AseParameter("@pub name",
  AseDbType.VarChar, 40)
parm.SourceColumn = "pub_name"
parm.SourceVersion = DataRowVersion.Current
adapter.UpdateCommand.Parameters.Add( parm )
parm = New AseParameter("@city", _
  AseDbType.VarChar, 20)
parm.SourceColumn = "city"
parm.SourceVersion = DataRowVersion.Current
adapter.UpdateCommand.Parameters.Add( parm )
parm = New AseParameter("@state",
  AseDbType.Char, 2)
parm.SourceColumn = "state"
parm.SourceVersion = DataRowVersion.Current
adapter.UpdateCommand.Parameters.Add( parm )
```
5 Fill the DataTable with the results of the Select statement:

For C#:

```
DataTable dataTable = new DataTable( "publishers" );
int rowCount = adapter. Fill \left( dataTable \right);
```
For Visual Basic .NET:

Dim dataTable As New DataTable( "publishers" ) Dim rowCount As Integer = adapter.Fill( dataTable )

6 Update the DataTable with the updated values for the rows, and apply the changes to the database:

For C#:

foreach ( DataRow row in dataTable.Rows )

```
{
             row[1] = (string) row[1] + "Updated";}
          int recordsAffected = adapter.Update( dataTable );
      For Visual Basic .NET:
          Dim row as DataRow
          For Each row in dataTable.Rows
             row(1) = row(1) + "Update"Next
          Dim recordsAffected As Integer =
          adapter.Update( dataTable )
   7 Bind the results to the grid on the window:
      For C#:
          dataTable.Clear();
          adapter.SelectCommand.CommandText =
             "SELECT * FROM publishers";
          rowCount = adapter.Fill( dataTable );
          dataGrid.DataSource = dataTable;
      For Visual Basic .NET:
          dataTable.Clear()
          adapter.SelectCommand.CommandText = _
             "SELECT * FROM publishers";
          rowCount = adapter.Fill( dataTable )
          dataGrid.DataSource = dataTable
   8 Close the connection:
      For C#conn.Close();
      For Visual Basic .NET:
          conn.Close()
❖ Deleting rows from a table using the AseDataAdapter object
```
1 Declare and initialize an AseConnection object:

For C#:

```
AseConnection conn = new AseConnection( c connStr );
```
For Visual Basic .NET:

```
Dim conn As New AseConnection( _
```
```
c_connStr )
```
2 Open the connection:

For C#:

conn.Open();

For Visual Basic .NET:

conn.Open()

3 Create an AseDataAdapter object:

For C#:

```
AseDataAdapter adapter = new AseDataAdapter(); 
adapter.MissingMappingAction = 
   MissingMappingAction.Passthrough; 
adapter.MissingSchemaAction = 
   MissingSchemaAction.AddWithKey;
```
For Visual Basic NET<sup>.</sup>

```
Dim adapter As New AseDataAdapter()
adapter.MissingMappingAction = _
   MissingMappingAction.Passthrough
adapter.MissingSchemaAction = _
   MissingSchemaAction.AddWithKey
```
4 Create the required AseCommand objects and define any necessary parameters.

The following code creates a Select and a Delete command and defines the parameters for the Delete command:

```
adapter.SelectCommand = new AseCommand(
   "SELECT * FROM publishers WHERE pub_id > '9900'",
   conn );
adapter.DeleteCommand = new AseCommand(
   "DELETE FROM publishers WHERE pub_id = @pub_id", 
   conn );
adapter.DeleteCommand.UpdatedRowSource =
   UpdateRowSource.None;
AseParameter parm = new AseParameter("@pub_id", 
   AseDbType.Char, 4);
parm.SourceColumn = "pub_id";
parm.SourceVersion = DataRowVersion.Original;
adapter.DeleteCommand.Parameters.Add( parm );
```
For Visual Basic .NET:

```
adapter.SelectCommand = New AseCommand( _
   "SELECT * FROM publishers WHERE pub_id > '9900'", _
   conn )
adapter.DeleteCommand = New AseCommand( _
   "DELETE FROM publishers WHERE pub_id = @pub_id", conn )
adapter.DeleteCommand.UpdatedRowSource =
  UpdateRowSource.None
Dim parm As New AseParameter("@pub_id", _
  AseDbType.Char, 4)
parm.SourceColumn = "pub_id"
parm.SourceVersion = DataRowVersion.Original
adapter.DeleteCommand.Parameters.Add( parm )
```
5 Fill the DataTable with the results of the Select statement:

For C#:

```
DataTable dataTable = new DataTable( "publishers" );
int rowCount = adapter. Fill \alpha dataTable );
```
For Visual Basic NET<sup>.</sup>

Dim dataTable As New DataTable( "publishers" ) Dim rowCount As Integer = adapter.Fill( dataTable )

6 Modify the DataTable and apply the changes to the database:

For C#:

```
foreach ( DataRow row in dataTable.Rows )
{
   row.Delete();
}
int recordsAffected = adapter.Update( dataTable );
```
For Visual Basic .NET:

```
Dim row as DataRow
For Each row in dataTable.Rows
   row.Delete()
Next
Dim recordsAffected As Integer =
   adapter.Update( dataTable )
```
7 Bind the results to the grid on the window:

```
dataTable.Clear();
rowCount = adapter.Fill( dataTable );
```
dataGrid.DataSource = dataTable;

For Visual Basic .NET:

dataTable.Clear() rowCount = adapter.Fill( dataTable )dataGrid. DataSource = dataTable

8 Close the connection:

For C#:

conn.Close();

For Visual Basic NET<sup>.</sup>

conn.Close()

#### **Obtaining AseDataAdapter schema information**

When using the AseDataAdapter, you can use the FillSchema method to obtain schema information about the result set in the DataSet. The FillSchema method returns the standard .NET DataTable object, which provides the names of all the columns in the result set.

For more information, see ["FillSchema method" on page 124](#page-137-0).

- ❖ **Obtaining DataSet schema information using the** *FillSchema* **method**
	- 1 Declare and initialize an AseConnection object:

For C#:

AseConnection conn = new AseConnection( c\_connStr );

For Visual Basic .NET:

Dim conn As New AseConnection( \_ c\_connStr )

2 Open the connection:

For C#:

conn.Open();

For Visual Basic .NET:

conn.Open()

3 Create an AseDataAdapter with the Select statement you want to use. The schema is returned for the result set of this query:

For C#: AseDataAdapter adapter = new AseDataAdapter( "SELECT \* FROM employee", conn ); For Visual Basic .NET:

Dim adapter As New AseDataAdapter( \_ "SELECT \* FROM employee", conn )

4 Create a new DataTable object, in this case called "Table," to fill with the schema:

For C#:

```
DataTable dataTable = new DataTable( "Table" );
```
For Visual Basic NET:

Dim dataTable As New DataTable( "Table" )

5 Fill the DataTable with the schema from the data source:

For C#:

```
adapter.FillSchema( dataTable, SchemaType.Source );
```
For Visual Basic .NET:

adapter.FillSchema( dataTable, SchemaType.Source )

6 Close the AseConnection object:

For C#:

conn.Close();

For Visual Basic .NET:

conn.Close()

7 Bind the DataSet to the grid on the window:

For C#:

dataGrid.DataSource = dataTable;

For Visual Basic NET:

dataGrid.DataSource = dataTable

# **Obtaining primary key values**

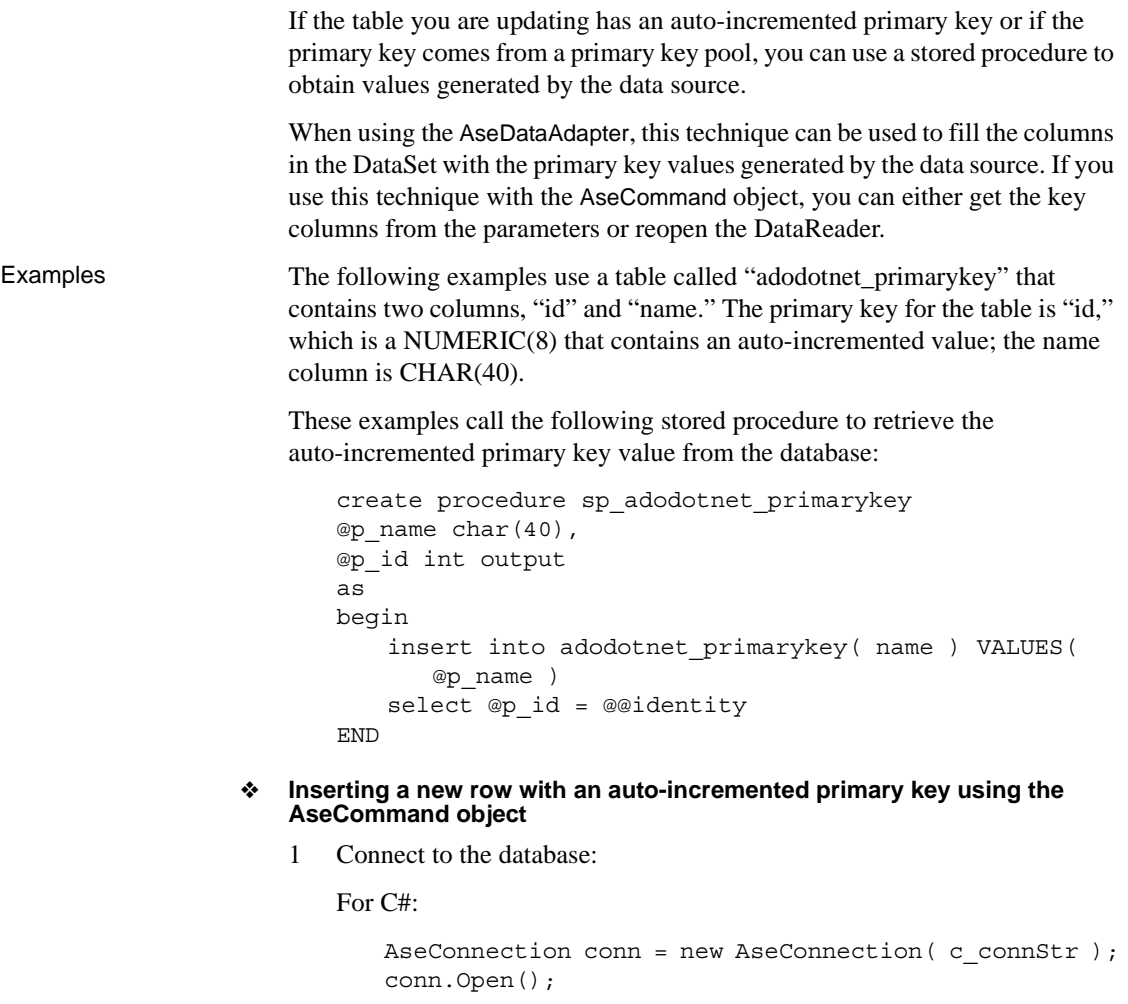

For Visual Basic .NET:

```
Dim conn As New AseConnection( _
   c_connStr )
conn.Open()
```
2 Create a new AseCommand object to insert new rows into the DataTable. In the following code, the line int id1 =  $($  int  $)$  parmId.Value; verifies the primary key value of the row:

```
AseCommand cmd = conn.CreateCommand();
cmd. CommandText = "sp_adodotnet primarykey";
cmd.CommandType = CommandType.StoredProcedure;
AseParameter parmId = new AseParameter(
   "@p_id", AseDbType.Integer);
parmId.Direction = ParameterDirection.Output;
cmd.Parameters.Add( parmId );
AseParameter parmName = new AseParameter(
   "@p_name", AseDbType.Char );
parmName.Direction = ParameterDirection.Input;
cmd.Parameters.Add( parmName );
paramName.Value = "R & D -- Command";
cmd.ExecuteNonQuery(); 
int id1 = ( int ) parmId.Value; 
parmName.Value = "Marketing --- Command";
cmd.ExecuteNonQuery(); 
int id2 = ( int ) parmId.Value; 
parmName.Value = "Sales --- Command"; 
cmd.ExecuteNonQuery(); 
int id3 = ( int ) parmId.Value; 
parmName.Value = "Shipping --- Command"; 
cmd.ExecuteNonQuery(); 
int id4 = ( int ) parmId.Value;
```
For Visual Basic NET<sup>.</sup>

```
Dim cmd As AseCommand = conn.CreateCommand()
cmd.CommandText = "sp_adodotnet_primarykey"
cmd.CommandType = CommandType.StoredProcedure
Dim parmId As New AseParameter("@p_id", _
   AseDbType.Integer)
parmId.Direction = ParameterDirection.Output
cmd.Parameters.Add( parmId )
Dim parmName As New AseParameter("@p_name",
   AseDbType.Char)
parmName.Direction = ParameterDirection.Input
cmd.Parameters.Add(parmName )
paramName.Value = "R & D -- Command"
cmd.ExecuteNonQuery()
Dim id1 As Integer = parmId.Value
parmName.Value = "Marketing --- Command"
cmd.ExecuteNonQuery()
Dim id2 As Integer = parmId.Value
parmName.Value = "Sales --- Command"
cmd.ExecuteNonQuery()
Dim id3 As Integer = parmId.Value
```
parmName.Value = "Shipping --- Command" cmd.ExecuteNonQuery() dim id4 As Integer = parmId.Value

3 Bind the results to the grid on the window, and apply the changes to the database:

For C#:

```
cmd.CommandText = "select * from " + 
   "adodotnet primarykey";
cmd.CommandType = CommandType.Text; 
AseDataReader dr = cmd.ExecuteReader(); 
dataGrid.DataSource = dr;
```
For Visual Basic NET:

```
cmd<br><br>CommandText = "select * from " +"adodotnet_primarykey"
cmd.CommandType = CommandType.Text
Dim dr As AseDataReader = cmd.ExecuteReader()
dataGrid.DataSource = dr
```
4 Close the connection:

For C#:

conn.Close();

For Visual Basic .NET:

conn.Close()

- ❖ **Inserting a new row with an auto-incremented primary key using the AseDataAdapter object**
	- 1 Create a new AseDataAdapter:

For C#:

```
AseConnection conn = new AseConnection(
   c_connStr );
conn.Open();
DataSet dataSet = new DataSet();
AseDataAdapter adapter = new AseDataAdapter();
adapter.MissingMappingAction =
   MissingMappingAction.Passthrough;
adapter.MissingSchemaAction =
   MissingSchemaAction.AddWithKey;
```
For Visual Basic .NET:

Dim conn As New AseConnection( \_

```
c_connStr )
conn.Open()
Dim dataSet As New DataSet()
Dim adapter As New AseDataAdapter()
adapter.MissingMappingAction = _
   MissingMappingAction.Passthrough
adapter.MissingSchemaAction = _
   MissingSchemaAction.AddWithKey
```
2 Fill the data and schema of the DataSet. In the following code, the SelectCommand is called by the AseDataAdapter.Fill method to do this. You can also create the DataSet manually without using the Fill method and SelectCommand if you do not need the existing records:

For  $C#$ 

```
adapter.SelectCommand = new AseCommand( 
   "select * from adodotnet primarykey",
   conn );
```
For Visual Basic NET<sup>.</sup>

```
adapter.SelectCommand = New AseCommand( _
   "select * from adodotnet primarykey", conn )
```
3 Create a new AseCommand to obtain the primary key values from the database:

For C#:

```
adapter.InsertCommand = new AseCommand(
   "sp_adodotnet_primarykey", conn );
adapter.InsertCommand.CommandType =
   CommandType.StoredProcedure;
adapter.InsertCommand.UpdatedRowSource =
  UpdateRowSource.OutputParameters;
AseParameter parmId = new AseParameter(
   "@p_id", AseDbType.Integer);
parmId.Direction = ParameterDirection.Output;
parmId.SourceColumn = "id";
parmId.SourceVersion = DataRowVersion.Current;
adapter.InsertCommand.Parameters.Add( parmId );
AseParameter parmName = new AseParameter(
   "@p_name", AseDbType.Char);
parmName.Direction = ParameterDirection.Input;
parmName.SourceColumn = "name"; 
parmName.SourceVersion = DataRowVersion.Current;
adapter.InsertCommand.Parameters.Add( parmName );
```
For Visual Basic .NET:

```
adapter.InsertCommand = new AseCommand( _
   "sp_adodotnet_primarykey", conn )
adapter.InsertCommand.CommandType =
   CommandType.StoredProcedure
adapter.InsertCommand.UpdatedRowSource =
   UpdateRowSource.OutputParameters
Dim parmId As New AseParameter( _
   "@p_id", AseDbType.Integer)
parmId.Direction = ParameterDirection.Output
parmId.SourceColumn = "id"
parmId.SourceVersion = DataRowVersion.Current
adapter.InsertCommand.Parameters.Add( parmId )
Dim parmName As New AseParameter( _
   "@p_name", AseDbType.Char)
parmName.Direction = ParameterDirection.Input
parmName.SourceColumn = "name"
parmName.SourceVersion = DataRowVersion.Current
adapter.InsertCommand.Parameters.Add( parmName )
```
4 Fill the DataSet:

For C#:

adapter.Fill( dataSet );

For Visual Basic .NET:

adapter.Fill( dataSet )

5 Insert the new rows into the DataSet:

```
DataRow row = dataSet.Tables[0].NewRow();
row[0] = -1;row[1] = "R & D --- Adapter";dataSet.Tables[0].Rows.Add( row );
row = dataSet.Tables[0].NewRow();
row[0] = -2;
row[1] = "Marketing --- Adapter";
dataSet.Tables[0].Rows.Add( row );
row = dataSet.Tables[0].NewRow();
row[0] = -3;row[1] = "Sales --- Adapter";
dataSet.Tables[0].Rows.Add( row );
row = dataSet.Tables[0].NewRow();
row[0] = -4;row[1] = "Shipping --- Adapter";
dataSet.Tables[0].Rows.Add( row );
```
For Visual Basic .NET:

```
Dim row As DataRow = dataSet.Tables(0).NewRow()
row(0) = -1row(1) = "R & D --- Adapter"
dataSet.Tables(0).Rows.Add( row )
row = dataSet.Tables(0).NewRow()
row(0) = -2row(1) = "Marketing --- Adapter"
dataSet.Tables(0).Rows.Add( row )
row = dataSet.Tables(0).NewRow()
row(0) = -3row(1) = "Sales -- Adapter"dataSet.Tables(0).Rows.Add( row )
row = dataSet.Tables(0).NewRow()
row(0) = -4row(1) = "Shipping --- Adapter"
dataSet.Tables(0).Rows.Add( row )
```
6 Apply the changes in the DataSet to the database. When the Update() method is called, the primary key values are changed to the values obtained from the database:

For C#:

```
adapter.Update( dataSet ); 
dataGrid.DataSource = dataSet.Tables[0];
```
For Visual Basic .NET:

adapter.Update( dataSet ) dataGrid.DataSource = dataSet.Tables(0)

When you add new rows to the DataTable and call the Update method, the AseDataAdapter calls the InsertCommand and maps the output parameters to the key columns for each new row. The Update method is called only once, but the InsertCommand is called by the Update method as many times as necessary for each new row being added.

7 Close the connection to the database:

For C#:

conn.Close();

For Visual Basic .NET:

```
conn.Close()
```
## **Handling BLOBs**

When fetching long string values or binary data, there are methods that you can use to fetch the data in pieces. For binary data, use the GetBytes method, and for string data, use the GetChars method. Otherwise, BLOB data is treated in the same manner as any other data you fetch from the database.

For more information, see ["GetBytes method" on page 131](#page-144-0) and "GetChars method" on page 132.

#### ❖ **Issuing a command that returns a string using the GetChars method**

- 1 Declare and initialize a Connection object.
- 2 Open the connection.
- 3 Add a Command object to define and execute a SQL statement:

For C#:

```
AseCommand cmd = new AseCommand( 
   "select au id, copy from blurbs", conn );
```
For Visual Basic .NET:

Dim cmd As New AseCommand( \_ "select au id, copy from blurbs", conn)

4 Call the ExecuteReader method to return the DataReader object:

For  $C#$ 

```
AseDataReader reader = cmd.ExecuteReader();
```
For Visual Basic .NET:

Dim reader As AseDataReader = cmd.ExecuteReader()

The following code reads the two columns from the result set. The first column is a varchar, while the second column is Text. GetChars is used to read 100 characters at a time from the Text column:

```
int length = 100;
char[] buf = new char[ length ];
String au_id;
long dataIndex = 0;
long charsRead = 0;
long blobLength = 0;
while( reader.Read() )
{
   au id = reader.GetString(0);
```

```
do 
          {
             charsRead = reader.GetChars(
                1, dataIndex, buf, 0, length);
             dataIndex += length;
             // do something with the chars read
             //.... some code
             //
             // reinitialize char array
             buf = new char [ length ];\} while ( charsRead == length );
          blobLength = dataIndex + charsRead;
       }
   For Visual Basic .NET:
      Dim length As Integer = 100
      Dim buf(length) As Char
      Dim au_id As String
      Dim dataIndex As Long = 0
      Dim charsRead As Long = 0
      Dim blobLength As Long = 0
      While reader.Read()
          au id = reader. GetString(0)
          Do
             charsRead = reader.GetChars( _
                1, dataIndex, buf, 0, length)
             dataIndex = dataIndex + length
             ' do something with the data read
              ' 
             ' use code
              '' reinitialize the char array
             ReDim buf(length)
          Loop While (charsRead = length)
          blobLength = dataIndex + charsRead
       End While
5 Close the DataReader and Connection objects:
   For C#:
       reader.Close();
       conn.Close();
```
For Visual Basic .NET:

```
reader.Close()
conn.Close()
```
### **Obtaining time values**

The .NET Framework does not have a Time structure. If you want to fetch time values from ASE, you must use the GetDateTime() method. Using this method returns the data as a .NET Framework DateTime object.

#### ❖ **Converting a time value using the** *GetDateTime* **method**

1 Declare and initialize a connection object:

For C#:

```
AseConnection conn = new AseConnection(
   c_connStr );
```
For Visual Basic .NET:

Dim conn As New AseConnection( \_ c\_connStr )

2 Open the connection:

For C#:

conn.Open();

For Visual Basic .NET:

conn.Open()

3 Add a Command object to define and execute a SQL statement:

For C#:

```
AseCommand cmd = new AseCommand( 
   "SELECT title_id, title, pubdate FROM titles", 
   conn );
```
For Visual Basic .NET:

Dim cmd As New AseCommand( \_ "SELECT title\_id, title, pubdate FROM titles", \_ conn)

4 Call the ExecuteReader method to return the DataReader object:

For C#:

AseDataReader reader = cmd.ExecuteReader();

For Visual Basic .NET:

Dim reader As AseDataReader = cmd.ExecuteReader()

The following code uses the GetDateTime method to return the DateTime value:

For C#:

```
while ( reader.Read() )
{ 
   String tid = reader.GetString(0);
   String title = reader.GetString(1);
   DateTime time = reader.GetDateTime(2);
   // do something with the data
}
```
For Visual Basic .NET:

```
While reader.Read()
   Dim tid As String = reader.GetString(0)
   Dim title As String = reader.GetString(1)
   Dim time As DateTime = reader.GetDateTime(2)
   ' do something with the data....
End While
```
5 Close the DataReader and Connection objects:

For C#:

reader.Close(); conn.Close();

For Visual Basic .NET:

reader.Close() conn.Close()

# **Using stored procedures**

You can use stored procedures with ASE ADO.NET Data Provider. The ExecuteReader method is used to call stored procedures that return a result set.

**Note** When you retrieve data from the database using a stored procedure, and the stored procedure returns both an output parameter value and a result set, then the result set will be reset and you will be unable to reference result set rows as soon as the output parameter value is referenced. Sybase recommends that in these situations you reference and exhaust all rows in the result set and leave the referencing output parameter value to the end.

The ExecuteNonQuery method is used to call stored procedures that do not return a result set. The ExecuteScalar method is used to call stored procedures that return only a single value.

If the stored procedure requires parameters you must create equivalent AseParameter objects. If you specify that the CommandType is StoredProcedure, set the CommandText to the name of the stored procedure. For example:

sp\_producttype

For more information about the Parameter object, see ["AseParameter class" on](#page-163-0)  [page 150](#page-163-0).

#### ❖ **Executing a stored procedure**

1 Declare and initialize an AseConnection object:

For C#:

AseConnection conn = new AseConnection( c\_connStr );

For Visual Basic .NET:

Dim conn As New AseConnection( \_ c\_connStr )

2 Open the connection:

For C#:

conn.Open();

For Visual Basic .NET:

conn.Open()

3 Add an AseCommand object to define and execute a SQL statement. The following code uses the CommandType property to identify the command as a stored procedure:

For C#:

```
AseCommand cmd = new AseCommand( 
   "titleid proc", conn );
cmd.CommandType = CommandType.StoredProcedure;
```
For Visual Basic .NET:

```
Dim cmd As New AseCommand( _
   "titleid proc", conn )
cmd.CommandType = CommandType.StoredProcedure
```
4 Add an AseParameter object to define the parameters for the stored procedure. You must create a new AseParameter object for each parameter the stored procedure requires:

For C#:

```
AseParameter param = cmd. CreateParameter();
param.ParameterName = "@title_id";
param.AseDbType = AseDbType.VarChar;
param.Direction = ParameterDirection.Input;
param.Value = "BU";
cmd.Parameters.Add( param );
```
For Visual Basic .NET:

```
Dim param As AseParameter = cmd.CreateParameter()
param.ParameterName = "@title_id"
param.AseDbType = AseDbType.VarChar
param.Direction = ParameterDirection.Input
param.Value = "BU"
cmd.Parameters.Add( param )
```
For more information about the Parameter object, see ["AseParameter](#page-163-0)  [class" on page 150](#page-163-0).

5 Call the ExecuteReader method to return the DataReader object. The Get methods are used to return the results in the desired datatype:

```
AseDataReader reader = cmd.ExecuteReader();
while (reader.Read())
{
   string title = reader.GetString(0);
   string id = reader.GetString(1);
```

```
decimal price = reader.GetDecimal(2);
   // do something with the data....
}
```
For Visual Basic .NET:

```
Dim reader As AseDataReader = cmd.ExecuteReader()
While reader.Read()
   Dim title As String = reader.GetString(0)
   Dim id As String = reader.GetString(1)
   Dim price As Decimal = reader.GetDecimal(2)
   ' do something with the data....
End While
```
6 Close the AseDataReader and AseConnection objects:

For C#:

```
reader.Close();
conn.Close();
```
For Visual Basic .NET:

reader.Close() conn.Close()

Alternate way to call a<br>stored procedure

You can also call a stored procedure using call syntax. This syntax is compatible with ODBC and JDBC. For example:

```
AseCommand cmd = new AseCommand("{ call 
sp product info(?) \}", conn);
```
In this case, do not set the Command type to CommandType.StoredProcedure. This syntax is available when you do not use named parameters and have set the AseCommand.NamedParameters property to "false."

For information about calling stored procedures that return a result set or a single value, see ["Getting data using the AseCommand object" on page 36](#page-49-0).

For information about calling stored procedures that do not return a result set, see ["Inserting, updating, and deleting rows using the AseCommand object" on](#page-54-0)  [page 41](#page-54-0).

# **Transaction processing**

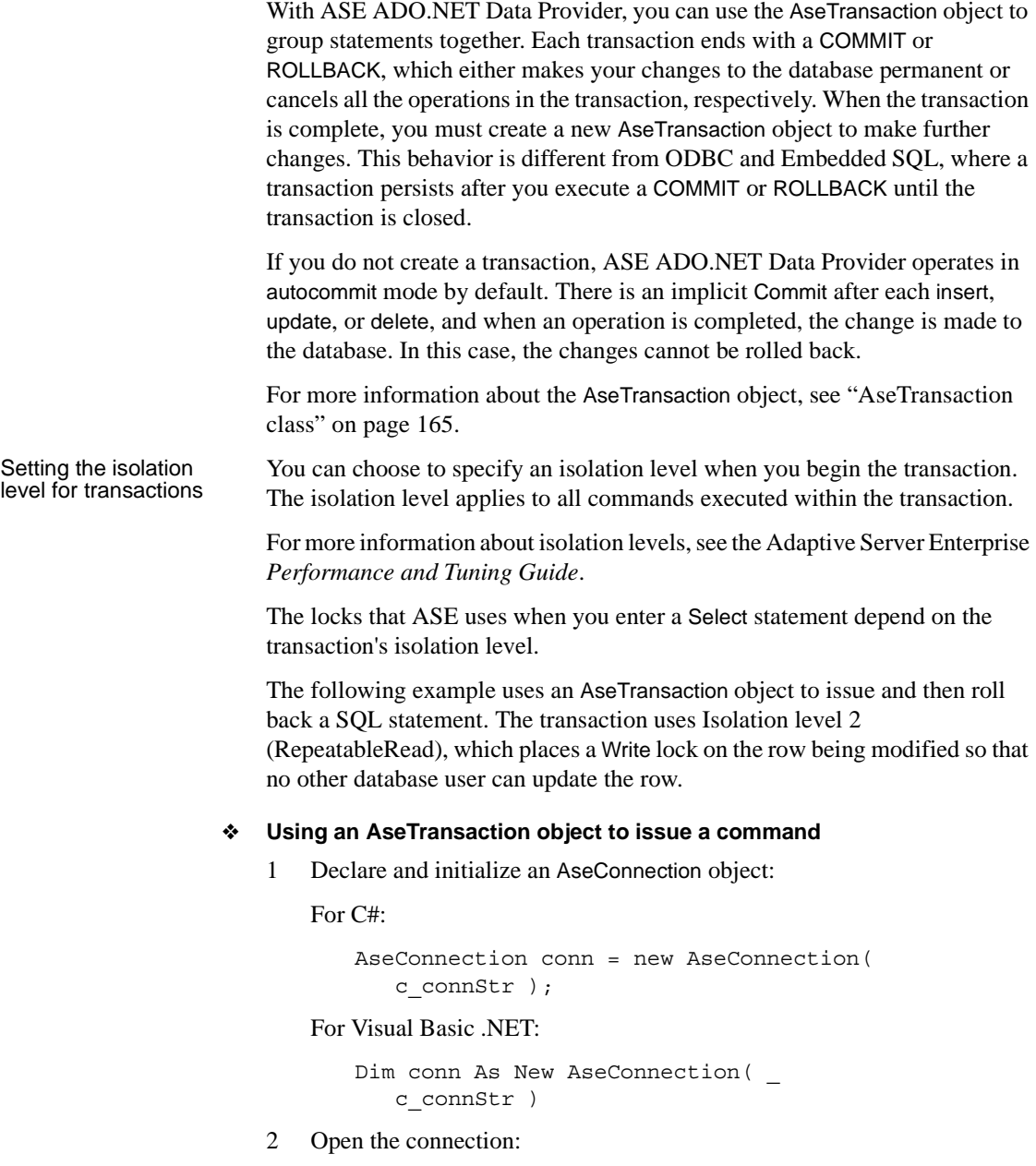

conn.Open();

For Visual Basic .NET:

conn.Open()

3 Issue a SQL statement to change the price of "Tee shirts":

For C#:

```
string stmt = "update product " +
   " set unit price = 2000.00 " +
   " where name = 'Tee shirt'";
```
For Visual Basic NET<sup>.</sup>

```
Dim stmt As String = "update product " +
   " set unit price = 2000.00 " +
   " where name = 'Tee shirt'"
```
4 Create an AseTransaction object to issue the SQL statement using a Command object.

Using a transaction allows you to specify the isolation level. Isolation level 2 (RepeatableRead ) is used in this example so that another database user cannot update the row:

For C#:

```
AseTransaction trans = conn.BeginTransaction( 
   IsolationLevel.RepeatableRead ); 
AseCommand cmd = new AseCommand( stmt, conn, trans ); 
int rows = cmd.ExecuteNonQuery();
```
For Visual Basic .NET:

Dim trans As AseTransaction = conn.BeginTransaction( \_ IsolationLevel.RepeatableRead ) Dim cmd As New AseCommand( \_ stmt, conn, trans ) Dim rows As Integer = cmd.ExecuteNonQuery()

5 Roll back the changes:

For C#:

trans.Rollback();

For Visual Basic .NET:

trans.Rollback()

The AseTransaction object allows you to commit or roll back your changes to the database. If you do not use a transaction, ASE ADO.NET Data Provider operates in autocommit mode and you cannot roll back any changes that you make to the database. If you want to make the changes permanent, you would use the following:

For C#:

trans.Commit();

For Visual Basic .NET:

trans.Commit()

6 Close the AseConnection object:

For  $C#$ 

conn.Close();

For Visual Basic .NET:

conn.Close()

# **Error handling**

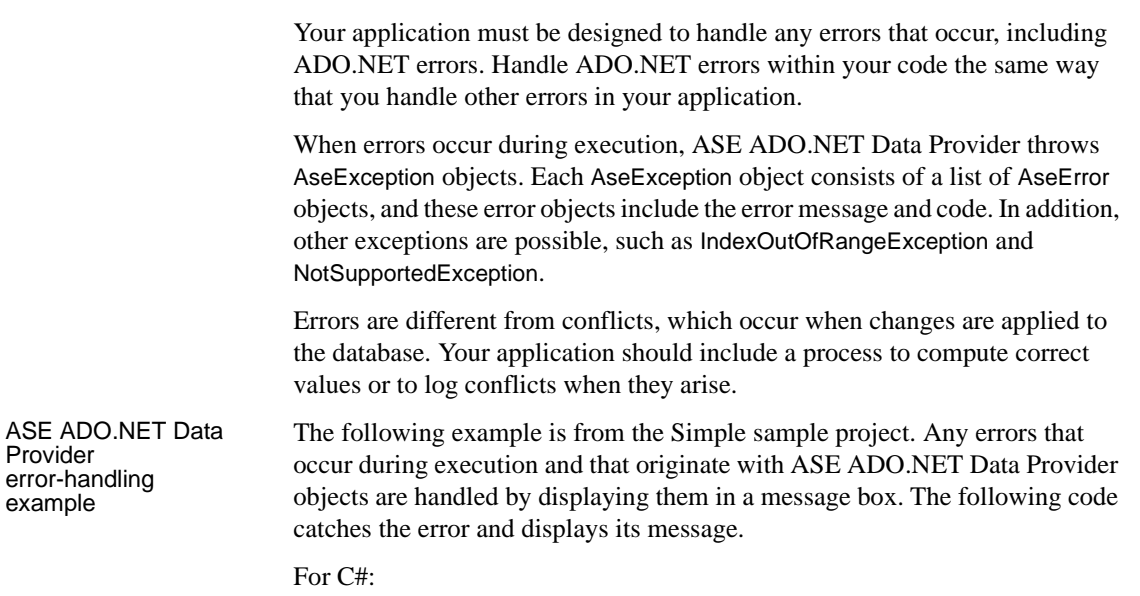

```
catch( AseException ex )
{
   MessageBox.Show( ex.Message ); 
}
```
For Visual Basic .NET:

```
Catch ex As AseException
   MessageBox.Show(ex.Message)
End Try
```
Connection error-handling example

The following example is from the Table Viewer sample project. If an error occurs when the application attempts to connect to the database, the following code uses a try-and-catch block to catch the error and display its message:

For C#:

```
try 
{
   _conn = new AseConnection(
      txtConnectString.Text );
   _conn.Open();
} 
catch( AseException ex ) 
{
   MessageBox.Show(ex.Message, "Failed to connect");
}
```
For Visual Basic .NET:

```
Try
  Dim _conn As New AseConnection( _
      txtConnectString.Text )
  conn.Open()
Catch ex As AseException
  MessageBox.Show(ex.Message, "Failed to connect")
End Try
```
For more error-handling examples, see ["Understanding the Simple sample](#page-26-0)  [project" on page 13](#page-26-0) and ["Understanding the Table Viewer sample project" on](#page-31-0)  [page 18](#page-31-0).

For more information about error handling, see ["AseException class" on page](#page-161-0)  [148](#page-161-0) and ["AseError class" on page 144](#page-157-0).

This chapter describes the advanced ASE features you can use with ADO.NET Data Provider. It includes the following topics:

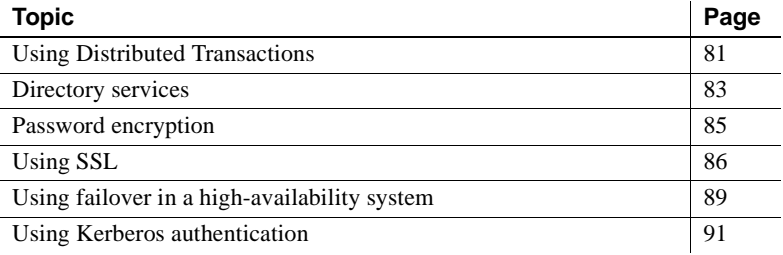

# <span id="page-94-0"></span>**Using Distributed Transactions**

You can use the ASE ADO.NET Data Provider to participate in two-phase commit transactions. This feature requires the use of .NET Enterprise Services, which manages the distributed transactions.

## **Programming using Enterprise Services**

Services in unmanaged code are known as COM+ services. The COM+ services infrastructure can be accessed from managed and unmanaged code. In .NET, these services are referred to as Enterprise Services. Working with transactions in Enterprise Services using ADO.NET is straightforward.

#### ❖ **Programming using Enterprise Services**

1 Derive the components from *System.EntrepriseService.ServicedComponent*. 2 Specify the custom attributes (such as Transaction, AutoComplete, and others) to specify the requested services and their options. For a complete list of the attributes, refer to the Enterprise Services documentation.

**Note** The Timeout Option in the .NET Transaction attribute has to be explicitly set to *-1* or a very high number. .NET documentation states that the ADO.NET transaction timeout default is *0*, which means it will never time out. However, this actually causes an immediate transaction timeout, which rolls back the entire transaction.

- 3 Sign and build the assembly.
- 4 Register the assembly.

#### **Connection properties for Distributed Transaction support**

The following are the connection properties used in conjunction with Distributed Transaction support.

- Distributed Transaction Protocol (DistributedTransactionProtocol) To specify the protocol used to support the distributed transaction, XA Interface standard, or MS DTC OLE Native protocol, set up the property DistributedTransactionProtocol=*OLE* native protocol in the connection string. The default protocol is *XA*.
- Tightly Coupled Transaction (TightlyCoupledTransaction) When you have a distributed transaction using two resource managers that point to the same ASE server, you have a situation called a "Tightly Coupled Transaction." Under these conditions, if you do not set this property to *1*, the Distributed Transaction may fail.

To summarize, if you open two database connections to the same ASE server and enlist these connections in the same distributed transaction, you must set TightlyCoupledTransaction=*1*.

• Enlist – The AseConnection object automatically enlists in an existing distributed transaction if it determines that a transaction is active. Automatic transaction enlistment occurs when the connection is opened or retrieved from the connection pool. You can disable this auto-enlistment by specifying Enlist=*0* as a connection string parameter for an AseConnection.

If auto-enlistment is disabled, you can enlist in an existing distributed transaction by calling the EnlistDistributedTransaction method on the AseConnection with a passed-in ITransaction parameter that is a reference to an existing transaction. After calling the EnlistDistributedTransaction, all updates made using this instance of AseConnection will be made as part of this global transaction. As a result, it will be committed or rolled back when the global transaction is committed or rolled back.

**Note** The AseConnection object must be open before calling EnlistDistributedTransaction.

You can use EnlistDistributedTransaction when you pool business objects. If a business object is pooled with an open connection, automatic transaction enlistment occurs only when that connection is opened or pulled from the connection pool. If multiple transactions are performed using the pooled business object, the open connection for that object will *not* automatically enlist in newly initiated transactions. In this instance, you can disable automatic transaction enlistment for the AseConnection and then enlist the AseConnection in transactions using EnlistDistributedTransaction.

 **Warning!** EnlistDistributedTransaction returns an exception if the AseConnection has already begun a transaction either by using BeginTransaction or by executing the BEGIN TRANSACTION statement explicitly with an AseCommand.

# <span id="page-96-0"></span>**Directory services**

With directory services, ASE ADO.NET Data Provider can get connection and other information from a central LDAP server, to connect to an ASE server. It uses Directory Service URL (DSURL), which indicates which LDAP server to use.

## **LDAP as a directory service**

Lightweight Directory Access Protocol (LDAP) is an industry standard for accessing directory services. Directory services allow components to look up information by a distinguished name (DN) from an LDAP server that stores and manages server, user, and software information that is used throughout the enterprise or over a network.

The LDAP server can be located on a different platform from the one on which Adaptive Server or the clients are running. LDAP defines the communication protocol and the contents of messages exchanged between clients and servers. The LDAP server can store and retrieve information about:

- Adaptive Server, such as IP address, port number, and network protocol
- Security mechanisms and filters
- High availability companion server name

See Adaptive Server Enterprise *System Administration Guide* for more information.

The LDAP server can be configured with these access restrictions:

- Anonymous authentication All data is visible to any user.
- User name and password authentication Data Provider uses the user name and password supplied in the DSURL or in the *DSPrincipal* and *DSPassword* properties of the ConnectString.

### **Using directory services**

To use directory services, add the following properties to the ConnectString:

DSURL= ldap://SYBLDAP:389/dc=sybase,dc=com??one?sybase Servername=MANGO

The URL is an LDAP URL and uses LDAP libraries to resolve the URL.

To support high availability on the LDAP server, the DSURL accepts multiple URLs. Separate each URL with a semicolon. For example:

DSURL={ldap://SYBLDAP:389/dc=sybase,dc=com??one?sybase Servername=MANGO; ldap://SYBLDAP1:389/dc=sybase,dc=com??one?sybaseServer name=MANGO}

An example of DSURL follows:

ldap://hostport/dn[?attrs[?scope[?filter[?userdn?userp assllll

where:

- *hostport* is a host name with an optional portnumber, for example: SYBLDAP1:389.
- $dn$  is the search base, for example,  $dc = s$ ybase,  $dc$ -com.
- *attrs* is a comma-separated list of attributes requested from the LDAP server. You must leave it blank. Data Provider requires all attributes.
- scope is one of three strings:
	- base (the default) searches the base.
	- one searches immediate children.
	- $\sin b -$  searches the sub-tree.
- *filter* is the search filter. Generally, it is the sybaseServername. You can leave it blank and set the Data Source or Server Name property in the ConnectionString.
- *userdn* is the user's distinguished name (dn). If the LDAP server does not support anonymous login you can set the user's dn here or else you can set the DSPrincipal property in the ConnectionString.
- *userpass* is the password. If the LDAP server does not support anonymous login you can set the password here or you can set the DSPassword property in the ConnectionString.

# <span id="page-98-0"></span>**Password encryption**

By default, the Data Provider sends plain text passwords over the network to ASE for authentication. You can use this feature to change the default behavior and encrypt passwords before they are sent over the network. Password encryption is enabled by setting the connection property *EncryptPassword*.

To encrypt the password for your application, set the connection property EncryptPassword =1. For example:

```
AseConnection.ConnectionString=
"Data Source=MANGO;" +
   "Port = 5000;" +
   "Database=pubs2;" +
```

```
"UID=sa;" +
"PWD=sapass;" +
"EncryptPassword=1;";
```
In this example, sapass is not sent over the wire until a login is negotiated and the password is encrypted and sent.

# <span id="page-99-0"></span>**Using SSL**

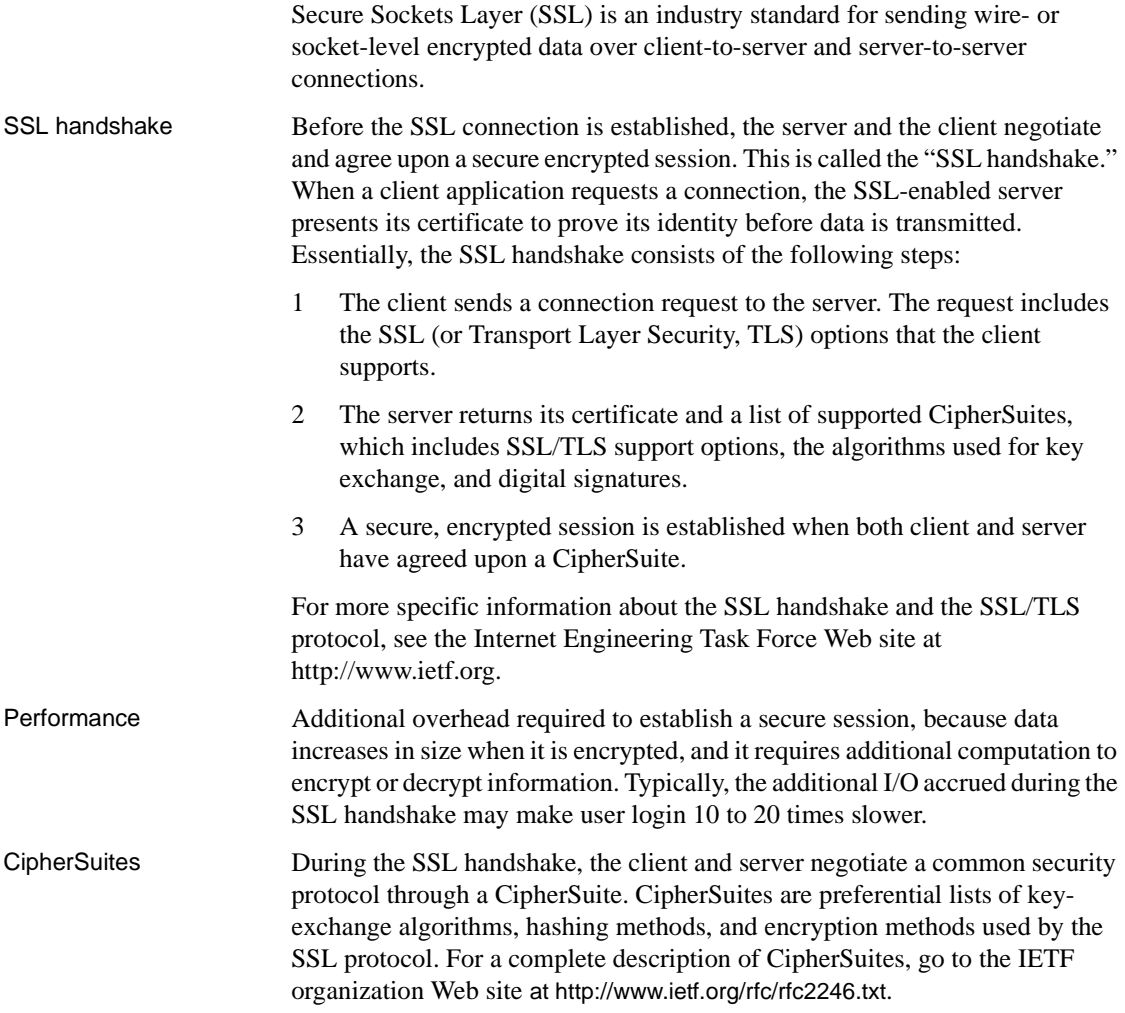

By default, the strongest CipherSuite supported by both the client and the server is the CipherSuite that is used for the SSL-based session. Server connection attributes are specified in the connection string or through directory services such as LDAP.

The ASE ADO.NET Data Provider and Adaptive Server support the CipherSuites that are available with the SSL Plus library API and the cryptographic engine, Security Builder, both from Certicom Corp.

**Note** The following list of CipherSuites conform to the TLS specification. TLS, is an enhanced version of SSL 3.0, and is an alias for the SSL version 3.0 CipherSuites.

From strongest to weakest, the supported CipherSuites in ASE ADO.NET Data Provider include:

- TLS\_RSA\_WITH\_3DES\_EDE\_CBC\_SHA
- TLS\_RSA\_WITH\_RC4\_128\_SHA
- TLS\_RSA\_WITH\_RC4\_128\_MD5
- TLS\_DHE\_DSS\_WITH\_3DES\_EDE\_CBC\_SHA
- TLS\_DHE\_DSS\_WITH\_RC4\_128\_SHA
- TLS\_DHE\_RSA\_WITH\_3DES\_EDE\_CBC\_SHA
- TLS\_RSA\_WITH\_DES\_CBC\_SHA
- TLS\_DHE\_DSS\_WITH\_DES\_CBC\_SHA
- TLS\_DHE\_RSA\_WITH\_DES\_CBC\_SHA
- TLS\_RSA\_EXPORT1024\_WITH\_DES\_CBC\_SHA
- TLS\_RSA\_EXPORT1024\_WITH\_RC4\_56\_SHA
- TLS\_DHE\_DSS\_EXPORT1024\_WITH\_RC4\_56\_SHA
- TLS\_DHE\_DSS\_EXPORT1024\_WITH\_DES\_CBC\_SHA
- TLS\_RSA\_EXPORT\_WITH\_RC4\_40\_MD5
- TLS\_RSA\_EXPORT\_WITH\_DES40\_CBC\_SHA
- TLS\_DHE\_DSS\_EXPORT\_WITH\_DES40\_CBC\_SHA
- TLS\_DHE\_RSA\_EXPORT\_WITH\_DES40\_CBC\_SHA

## **SSL in ASE ADO.NET Data Provider**

SSL provides the following levels of security:

- Once the SSL session is established, user name and password are transmitted over a secure, encrypted connection.
- When establishing a connection to an SSL-enabled server, the server authenticates itself—proves that it is the server you intended to contact and an encrypted SSL session begins before any data is transmitted.
- A comparison of the server certificate's digital signature can determine if any information received from the server was modified in transit.

## **Validating the server by its certificate**

Any ASE ADO.NET Data Provider client connection to an SSL-enabled server requires that the server have a certificate file, which consists of the server's certificate and an encrypted private key. The certificate must also be digitally signed by a signing/certification authority (CA). ASE ADO.NET Data Provider client applications establish a socket connection to Adaptive Server the same way that existing client connections are established. Before any user data is transmitted, an SSL handshake occurs on the socket when the network transport-level connect call completes on the client side and the accept call completes on the server side.

To make a successful connection to an SSL-enabled server, the following must occur:

- 1 The SSL-enabled server must present its certificate when the client application makes a connection request.
- 2 The client application must recognize the CA that signed the certificate. A list of all "trusted" CAs is in the trusted roots file, described next.

For more information, see the *Open Client Client Library C Reference Manual*.

The trusted roots file The list of known and trusted CAs is maintained in the trusted roots file. The trusted roots file is similar in format to a certificate file, except that it contains certificates for CAs known to the entity (client applications, servers, network resources, and so on). The System Security Officer adds and deletes trusted CAs using a standard ASCII-text editor.

The application program specifies the location of the trusted roots file using the TrustedFile=*trusted file path* property in the ConnectString. A trusted roots file with most widely-used CAs (Thawte, Entrust, Baltimore, VeriSign and RSA) is located in *%SYBASE%\ini\trusted.txt*.

#### **Enabling SSL connections**

To enable SSL for the Data Provider, add Encryption=ssl; TrustedFile=<trusted file> to the ConnectionString property. AseConnection then negotiates an SSL connection with the ASE server, for example:

```
AseConnection.ConnectionString=
     "Data Source=MANGO;" +
     "Port = 5000;" +
     "Database=pubs2;" +
     "UID=sa;" +
     "PWD=sapass;" +
     "Encryption=ssl;" +
     "TrustedFile='c:\sybase\ini\trusted.txt';";
```
**Note** ASE must be configured to use SSL. For more information on SSL, see the *Adaptive Server Enterprise System Administration Guide*.

# <span id="page-102-0"></span>**Using failover in a high-availability system**

A high availability cluster includes two or more machines that are configured so that if one machine (or application) is brought down, the second machine assumes the workload of both machines. Each of these machines is called one node of the high availability cluster. A high availability cluster is typically used in an environment that must always be available, for example, a banking system to which clients must connect continuously, 365 days a year.

Failover enables Adaptive Server to work in a high availability cluster in an active-active or active-passive configuration.

During failover, clients connected to the primary companion using the failover property automatically reestablish their network connections to the secondary companion. Failover can be enabled by setting the connection property HASession to "1" (default value is "0"). If this property is not set, the session failover does not occur even if the server is configured for failover. You must also set the SecondaryServer and SecondaryPort properties.

See the ASE document, *Using Sybase Failover in a High Availability System*, for information about configuring your system for high availability.

If failover happens within a transaction, only changes that were committed to the database before failover are retained. When a failover occurs, the Provider tries to reconnect to the secondary server. If a connection to the secondary server is established, ADO.NET Data Provider throws an AseFailoverException with a message that failover has occurred. Then, the client must reapply the failed transaction with the new connection. If the connection to the secondary server is not established, a regular AseException is raised in ADO.NET Data Provider with a message that the connection has been lost. For example:

```
AseConnection.ConnectionString =
   "Data Source='tpsun1';" +
   "Port = 5000;" +
   "Database=pubs2;" +
   "User ID=sa;" +
   "Password=sapass;" +
   "HASession=1;" +
   "Secondary Data Source='tpsun2';" +
   "Secondary Server Port=5000";
```
The following code shows how to catch AseFailoverException:

```
....
Open connection
...more code
try
{
   using (AseDataReader rdr =
   selectCmd.ExecuteReader())
   {
   ....
   }
}
catch (AseFailoverException)
{
   //Make sure that you catch AseFailoverException
   //before AseException as AseFailoverException is
```
//derived from AseException

//HA has occured. The application has successfully //connected to the secondary server. All uncommitted //transactions have been rolled back.

```
//You could retry your transactions or prompt user 
   //for a retry operation
}
catch (AseException)
{
//Either some other problem or the Failover did not 
//successfully connect to the secondary server. Apps. 
//should react accordingly
}
```
# <span id="page-104-0"></span>**Using Kerberos authentication**

Kerberos is an industry standard network authentication system that provides simple login authentication as well as mutual login authentication. Kerberos is used for single sign-on across various applications in extremely secure environments. Instead of passing passwords around the network, a Kerberos server holds encrypted versions of the passwords for users and available services.

In addition, Kerberos uses encryption to provide confidentiality and data integrity.

Adaptive Server and the ASE ADO.NET Data Provider provide support for Kerberos connections. The ASE ADO.NET Data Provider specifically supports MIT, CyberSafe, and Active Directory Key Distribution Centers (KDCs).

#### **Process overview**

Basically, the Kerberos authentication process works as follows:

1 A client application requests a "ticket" from the Kerberos server to access a specific service.

- 2 The Kerberos server returns the ticket, which contains two packets, to the client. The first packet is encrypted using the user password. The second packet is encrypted using the service password. Inside each of these packets is a "session key."
- 3 The client decrypts the user packet to get the session key.
- 4 The client creates a new authentication packet and encrypts it using the session key.
- 5 The client sends the authentication packet and the service packet to the service.
- 6 The service decrypts the service packet to get the session key and decrypts the authentication packet to get the user information.
- 7 The service compares the user information from the authentication packet with the user information that was also contained in the service packet. If the two match, the user has been authenticated.
- 8 The service creates a confirmation packet that contains service specific information as well as validation data contained in the authentication packet.
- 9 The service encrypts this data with the session key and returns it to the client.
- 10 The client uses the session key obtained from the user packet it received from Kerberos to decrypt the packet and validates that the service is what it claims to be.

In this way the user and the service are mutually authenticated. All future communication between the client and the service (in this case, the Adaptive Server database server) will be encrypted using the session key. This successfully protects all data sent between the service and client from unwanted viewers.

## **Requirements**

To use Kerberos as an authentication system, you must configure Adaptive Server Enterprise to delegate authentication to Kerberos. See the Adaptive Server Enterprise *System Administration Guide* for more information. On Windows, the Kerberos client library comes installed with the client library. To use Kerberos with the ASE ADO.NET Data Provider, you must have the MIT/CyberSafe Client library configured and enable Adaptive Server for Kerberos.

### **Enabling Kerberos authentication**

To enable Kerberos for the ASE ODBC Driver, add the following to your program:

```
AuthenticationClient=<one of 'mitkerberos' or 
'cybersafekerberos' or 'activedirectory' and 
ServerPrincipal=<ASE server name>
```
where *<ASE server name>* is the logical name or the principal as configured in the Key Distribution Center (KDC).

The ASE ADO.NET Data Provider will use this information to negotiate a Kerberos authentication with the configured KDC and ASE server. On Windows, you might want to choose activedirectory to avoid any additional setup.

The Kerberos client libraries are compatible across various KDCs. For example, you can set AuthenticationClient equal to mitkerberos even if your KDC is a Microsoft Active Directory.

If you want the Kerberos client to look for the TGT in another cache, you might want to specify the userprincipal method.

If you use SQLDriverConnect with the SQL\_DRIVER\_NOPROMPT, ConnectString appears similar to the following:

```
"Driver=Adaptive Server Enterprise;UID=sa;
PWD='';Server=sampleserver;
Port=4100;Database=pubs2;
AuthenticationClient=mitkerberos;
ServerPrincipal=MANGO;"
```
### **Enabling Kerberos on Windows**

Add the following properties to your *AseConnection.ConnectionString:*

AuthenticationClient=<one of activedirectory or mitkerberos or cybersafekerberos> ServerPrincipal=<*MANGO*>

where <*Mango*> is the name of the principal server used to authenticate sign-ons.

# **Obtaining an initial ticket from the Key Distribution Center**

To use Kerberos authentication, you must generate an initial ticket called Ticket Granted Ticket (TGT) from the Key Distribution Center. The procedure to obtain this ticket depends on the Kerberos libraries being used. For additional information, refer to the vendor documentation.

#### ❖ **Generating TGTs for the MIT Kerberos client library**

1 Start the kinit utility at the command line:

% kinit

- 2 Enter the kinit user name, such as your name@YOUR.REALM.
- 3 Enter the password for your\_name@YOUR.REALM, such as my password. When you enter your password, the kinit utility submits a request to the Authentication Server for a Ticket Granting Ticket (TGT).

The password is used to compute a key, which in turn is used to decrypt part of the response. The response contains the confirmation of the request, as well as the session key. If you entered your password correctly, you now have a TGT.

4 Verify that you have a TGT by entering at the command line:

% klist

The results of the klist command should be:

```
Ticket cache: /var/tmp/krb5cc_1234
Default principal: your_name@YOUR.REALM
Valid starting Expires Service principal
24-Jul-95 12:58:02 24-Jul-95 20:58:15 krbtgt/YOUR.REALM@YOUR.REALM
```
Explanation of results **Ticket cache:** The ticket cache field tells you which file contains your credentials cache.

> **Default principal:** The default principal is the login of the person who owns the TGT (in this case, you).
**Valid starting/Expires/Service principal:** The remainder of the output is a list of your existing tickets. Because this is the first ticket you have requested, there is only one ticket listed. The service principal (krbtgt/YOUR.REALM@YOUR.REALM) shows that this ticket is a TGT. Note that this ticket is good for approximately 8 hours.

# CHAPTER 5 **ASE ADO.NET Data Provider API Reference**

This chapter describes the API for ASE ADO.NET Data Provider. It includes the following topics:

**Note** Most of the properties and methods are implementation of the ADO.NET interfaces. You can find more information and examples in the Microsoft .NET Framework documentation.

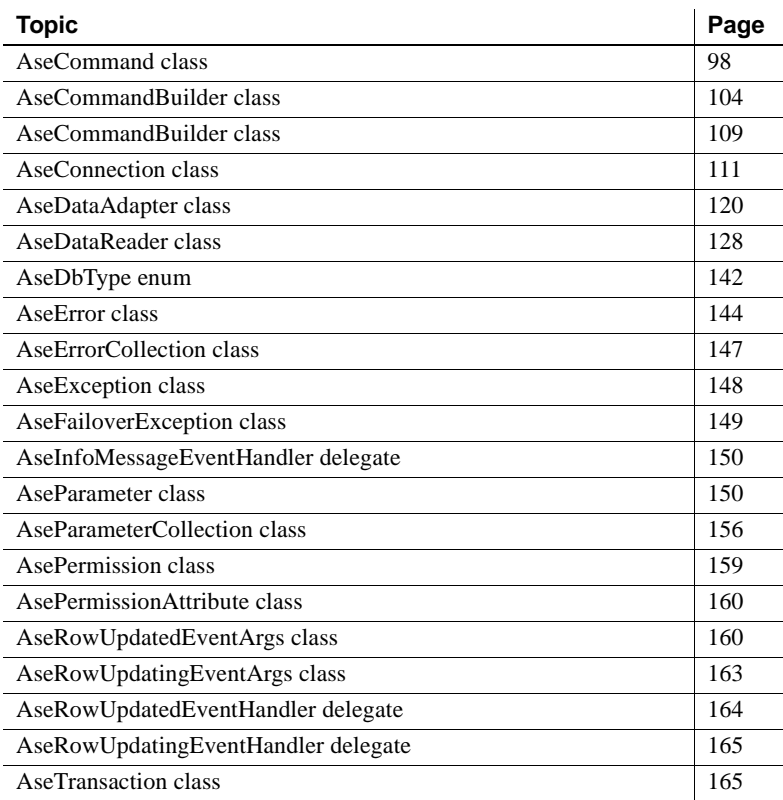

# <span id="page-111-0"></span>**AseCommand class**

Description Represents commands performed on the ASE Server and encapsulates either dynamic SQL statements or stored procedures. It provides the following methods to execute commands on the ASE Database:

- ExecuteNonQuery Execute command that does not return a resultset
- ExecuteScalar Execute command that does not return a resultset
- ExecuteReader Execute command that returns a single value
- ExecuteXmlReader Execute command that returns XML

Base classes Component

Implements IDbCommand, IDisposable

See also ["Using AseCommand to retrieve and manipulate data" on page 36](#page-49-0) and ["Accessing and manipulating data" on page 35.](#page-48-0)

> **Note** If you are calling a stored procedure that takes parameters, you must specify the parameters for the stored procedure. For more information, see ["Using stored procedures" on page 73](#page-86-0) and ["AseParameter class" on page 150](#page-163-1).

## <span id="page-111-1"></span>**AseCommand constructors**

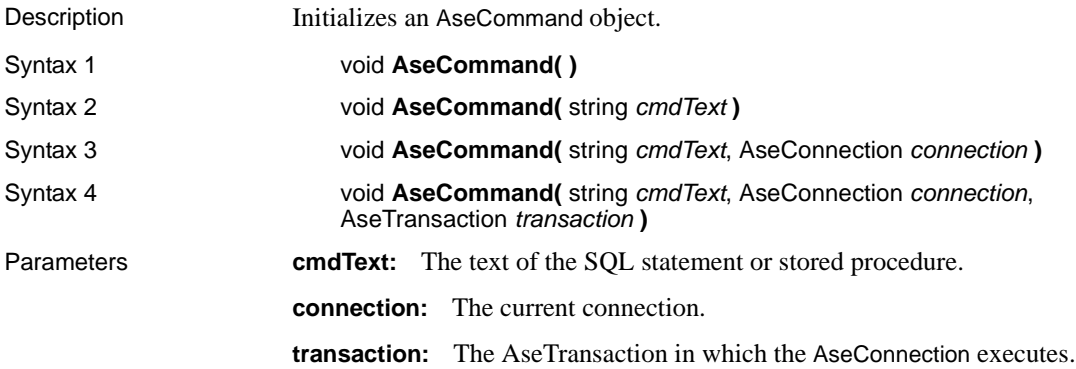

## **Cancel method**

Description Cancels the execution of an AseCommand object.

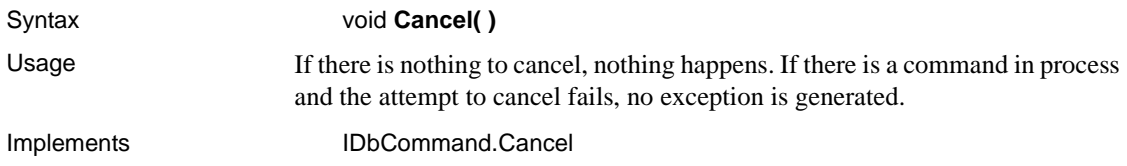

## **CommandText property**

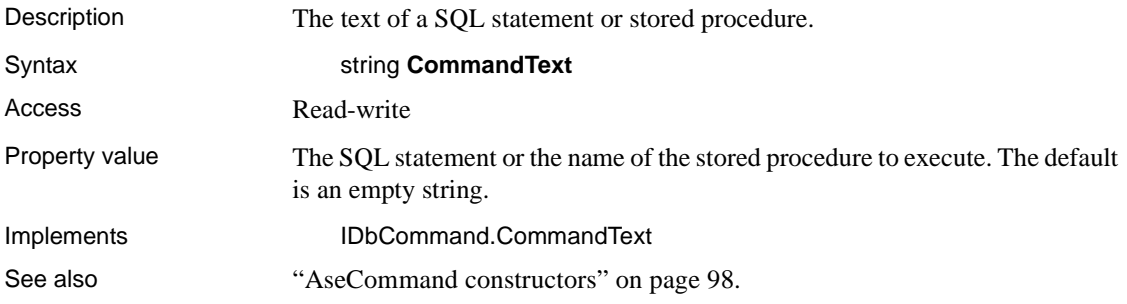

## **CommandTimeout property**

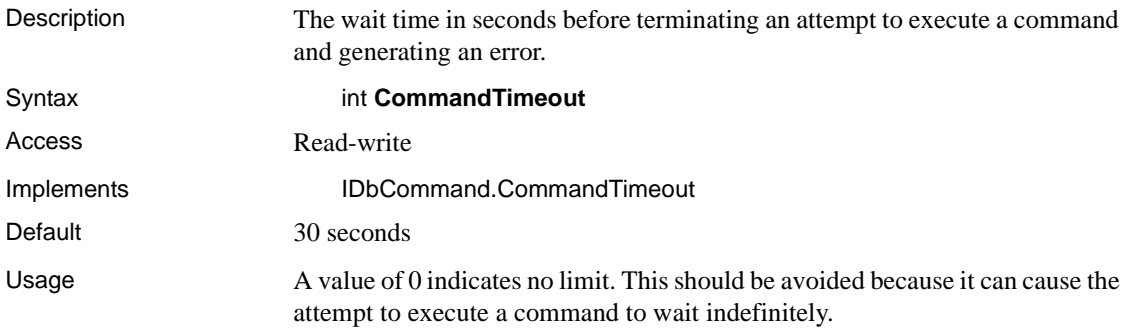

## **CommandType property**

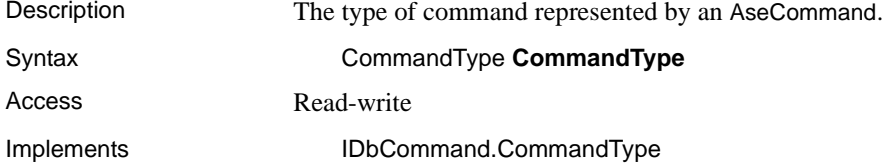

Usage Supported command types are as follows:

- **CommandType.StoredProcedure:** When you specify this CommandType, the command text must be the name of a stored procedure and you must supply any arguments as AseParameter objects.
- **CommandType.Text:** This is the default value.

When the CommandType property is set to StoredProcedure, the CommandText property should be set to the name of the stored procedure. The command executes this stored procedure when you call one of the Execute methods.

#### **Connection property**

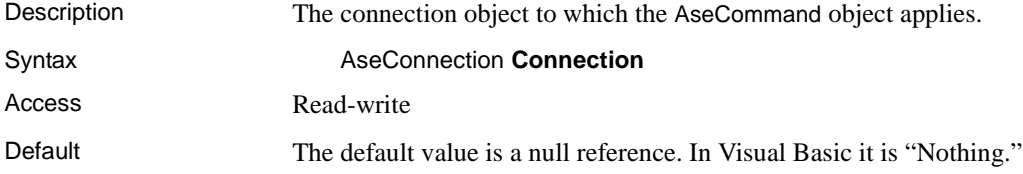

## **CreateParameter method**

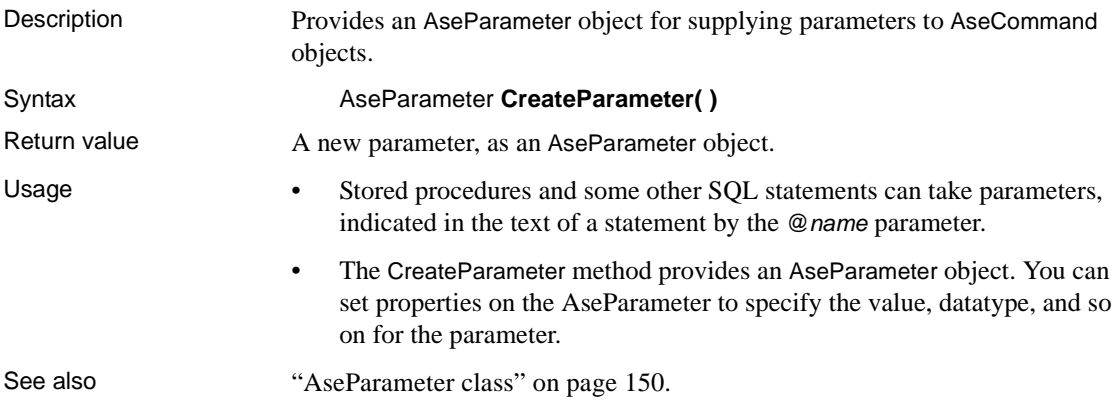

#### **ExecuteNonQuery method**

Description Executes a statement that does not return a result set, such as an Insert, Update, Delete, or a data definition statement.

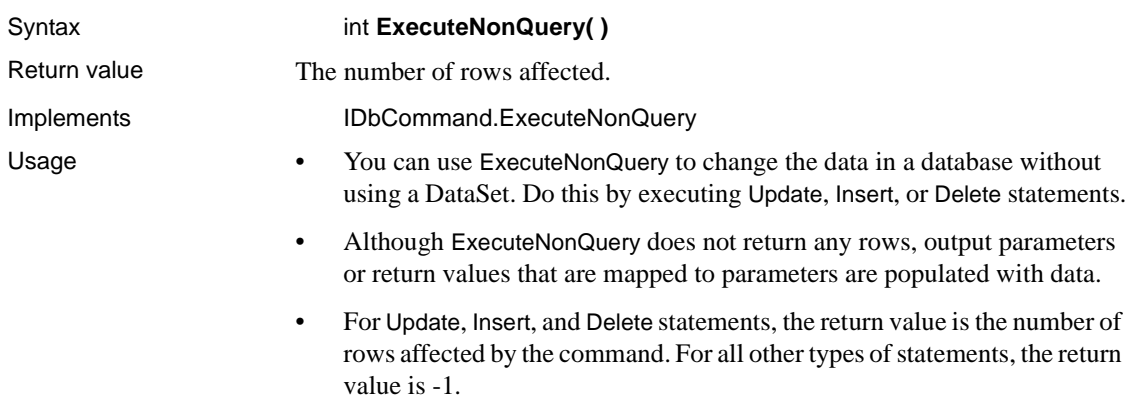

## <span id="page-114-0"></span>**ExecuteReader method**

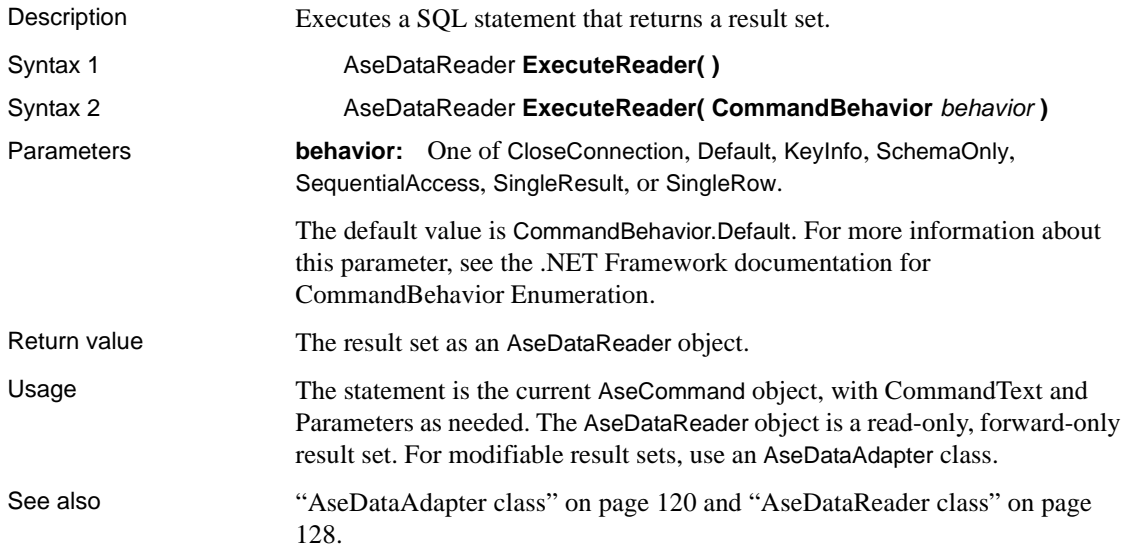

## **ExecuteScalar method**

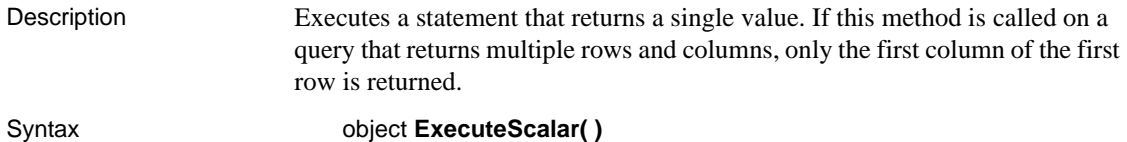

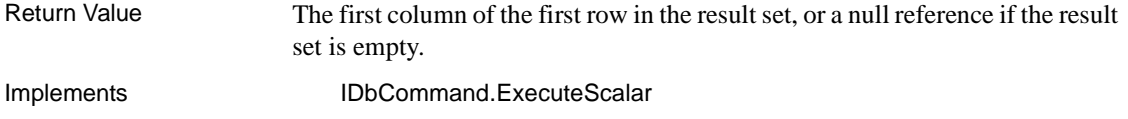

# **ExecuteXmlReader method**

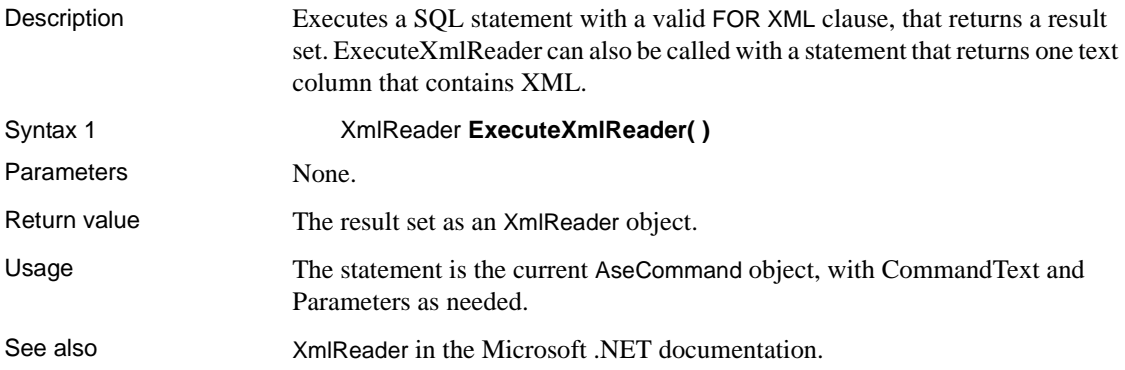

## **NamedParameters**

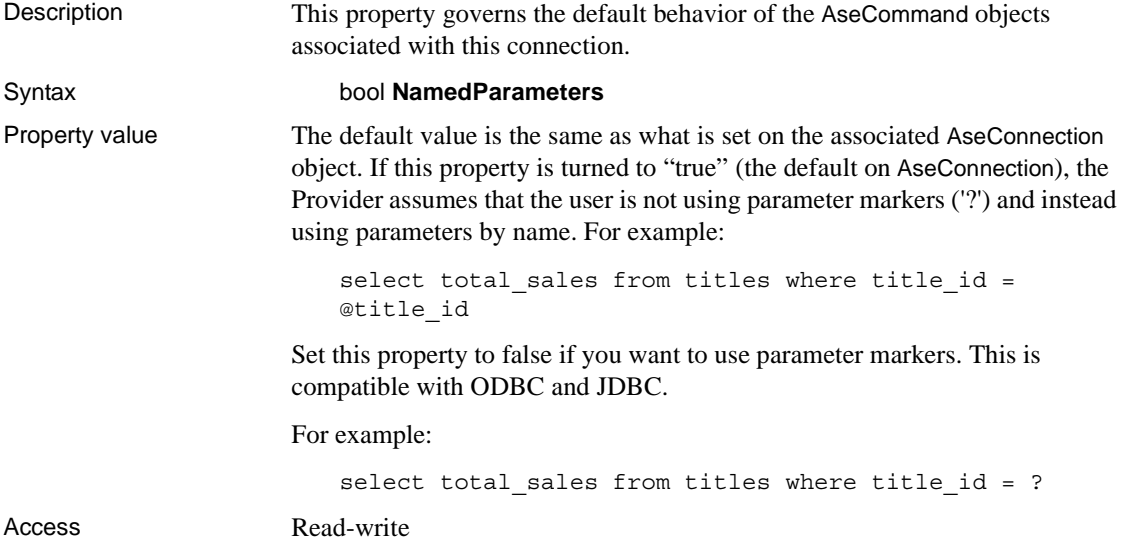

## **Parameters property**

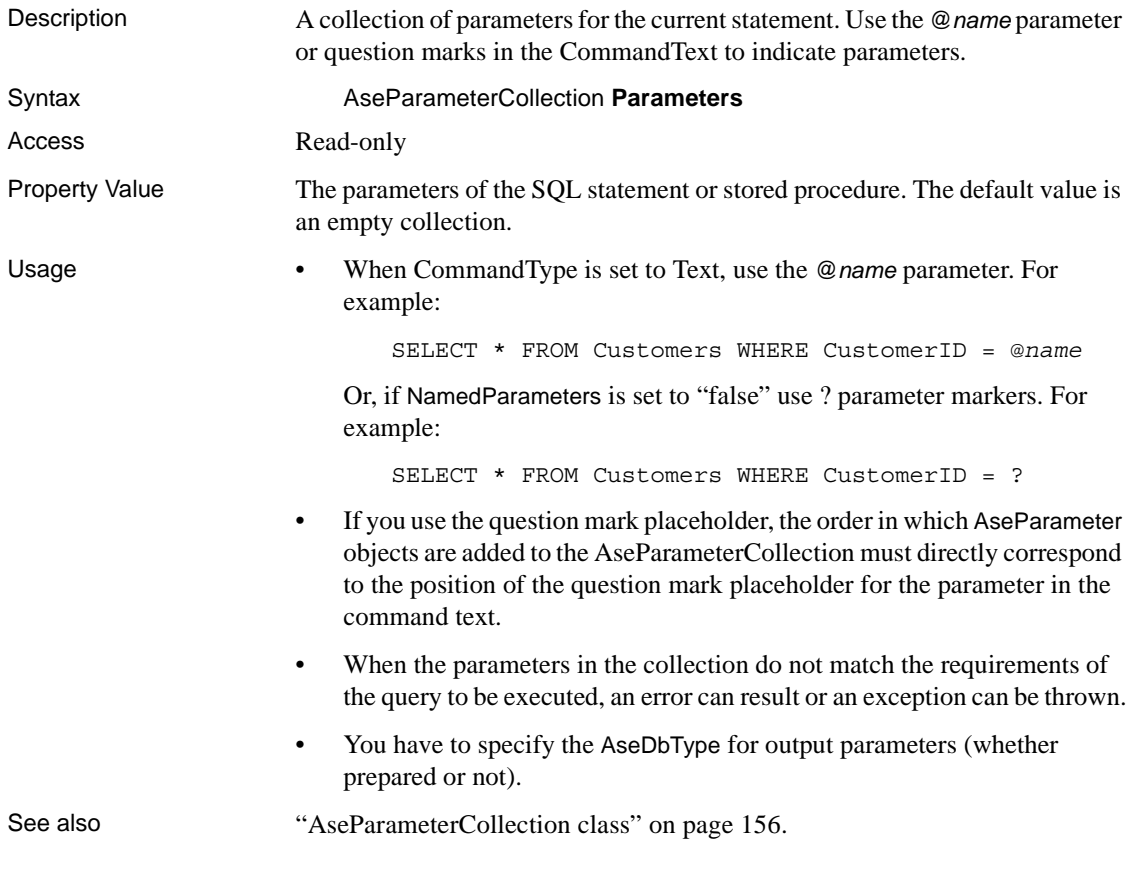

# **Prepare method**

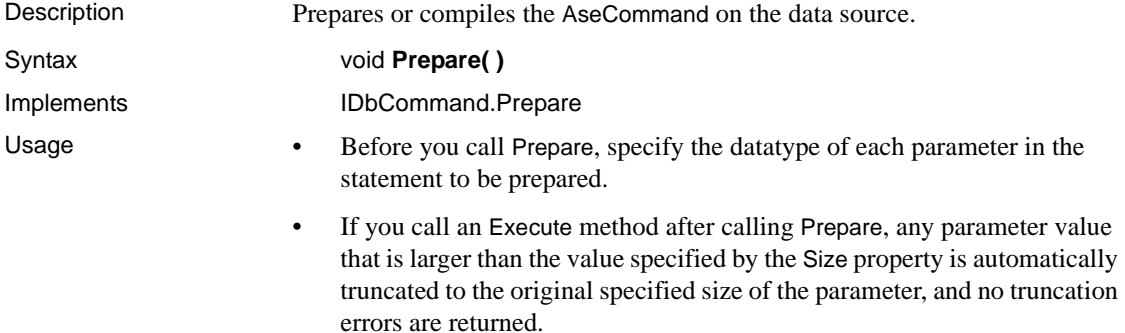

## **Transaction property**

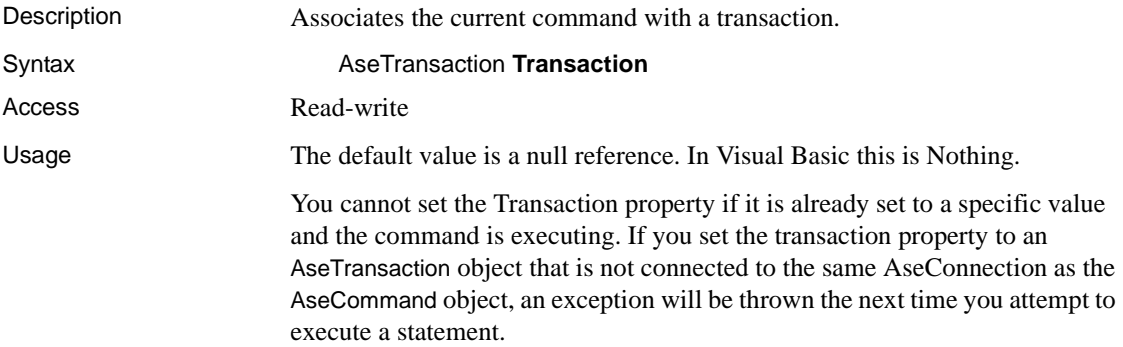

# **UpdatedRowSource property**

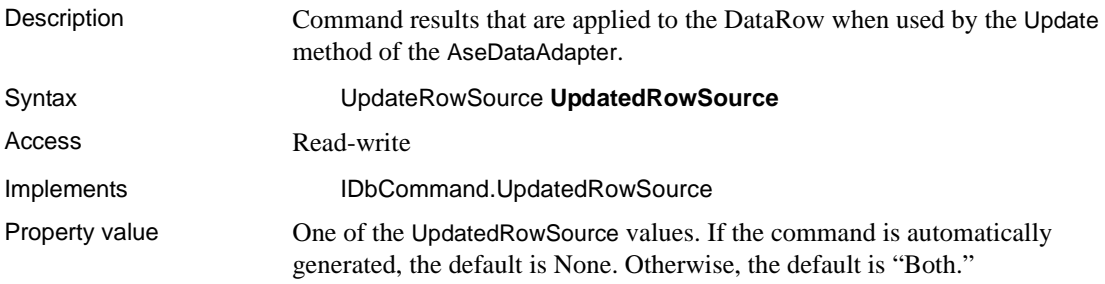

# <span id="page-117-0"></span>**AseCommandBuilder class**

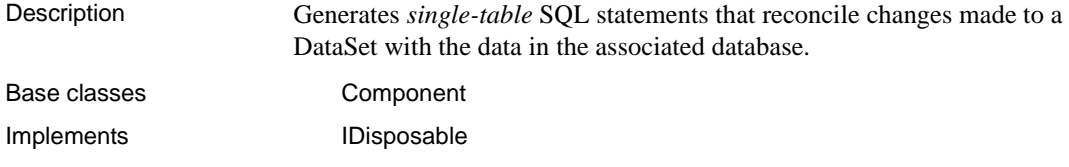

## **AseCommandBuilder constructors**

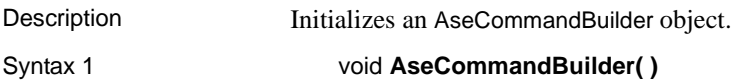

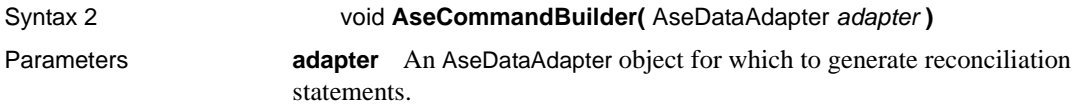

## **DataAdapter property**

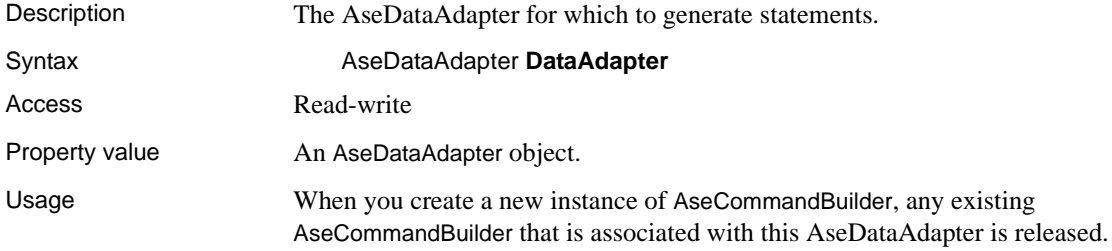

### **DeriveParameters method**

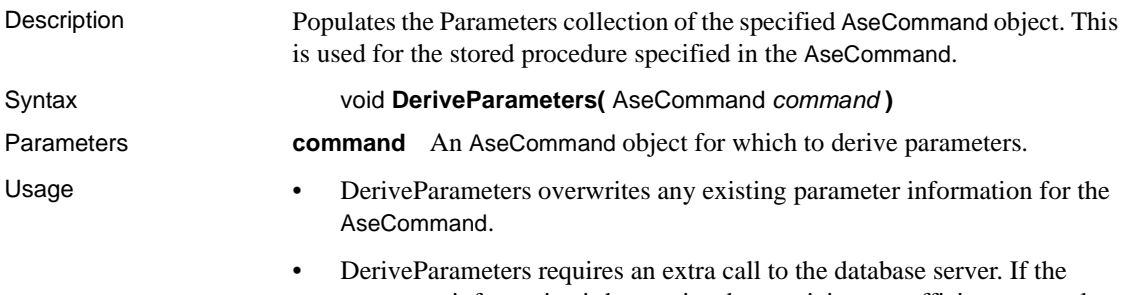

parameter information is known in advance, it is more efficient to populate the Parameters collection by setting the information explicitly.

## **GetDeleteCommand method**

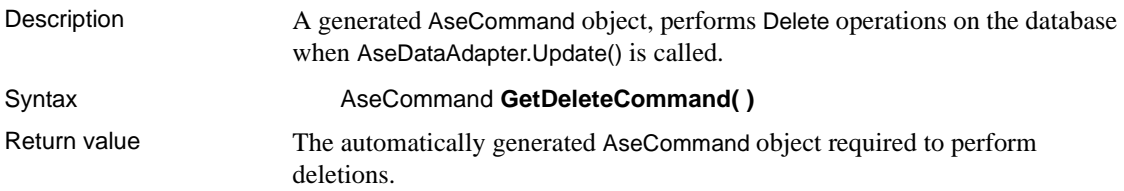

- Usage The GetDeleteCommand method returns the AseCommand object to be executed, so it may be useful for informational or troubleshooting purposes.
	- You can also use GetDeleteCommand as the basis of a modified command. For example, you might call GetDeleteCommand and modify the CommandTimeout value, and then explicitly set that value on the AseDataAdapter.
	- SQL statements are first generated when the application calls Update or GetDeleteCommand. After the SQL statement is first generated, the application must explicitly call RefreshSchema if it changes the statement in any way. Otherwise, the GetDeleteCommand will still be using information from the previous statement.

## **GetInsertCommand method**

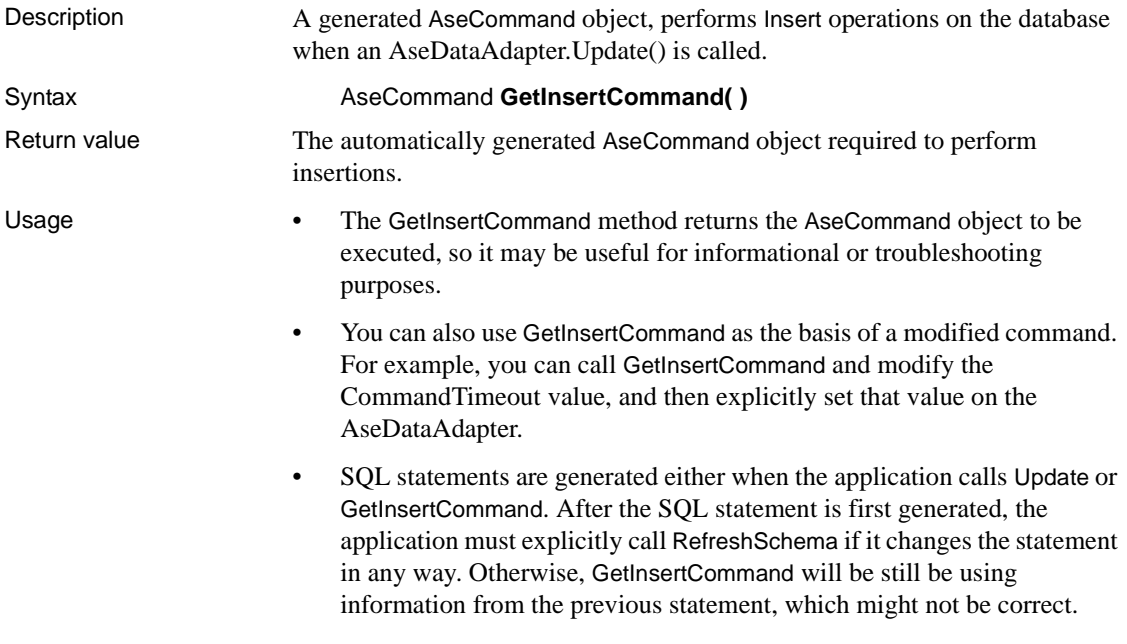

# **GetUpdateCommand method**

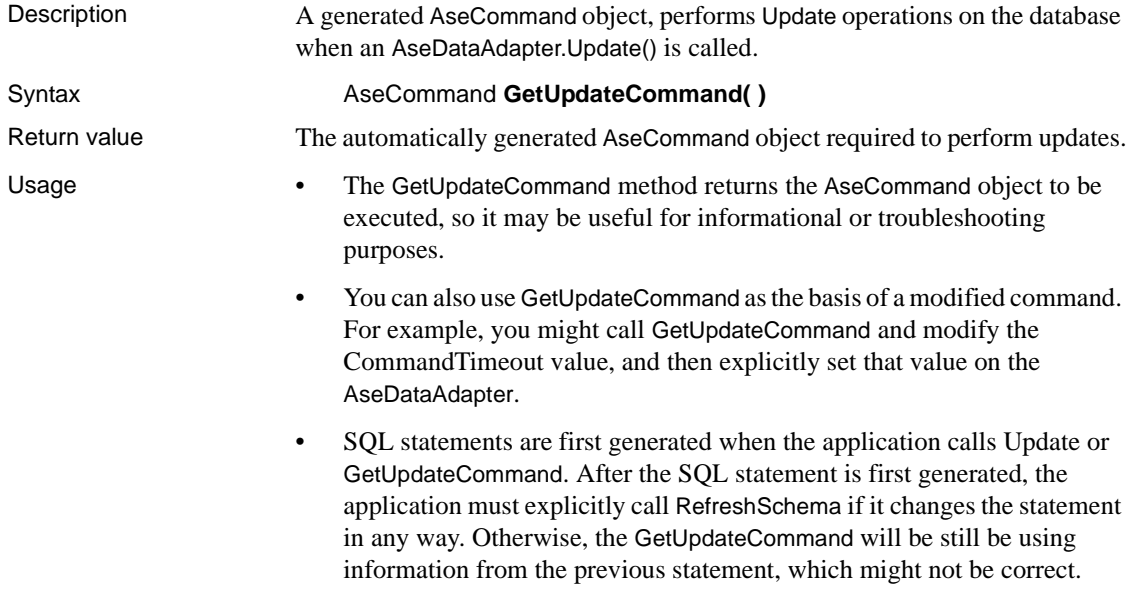

# **QuotePrefix property**

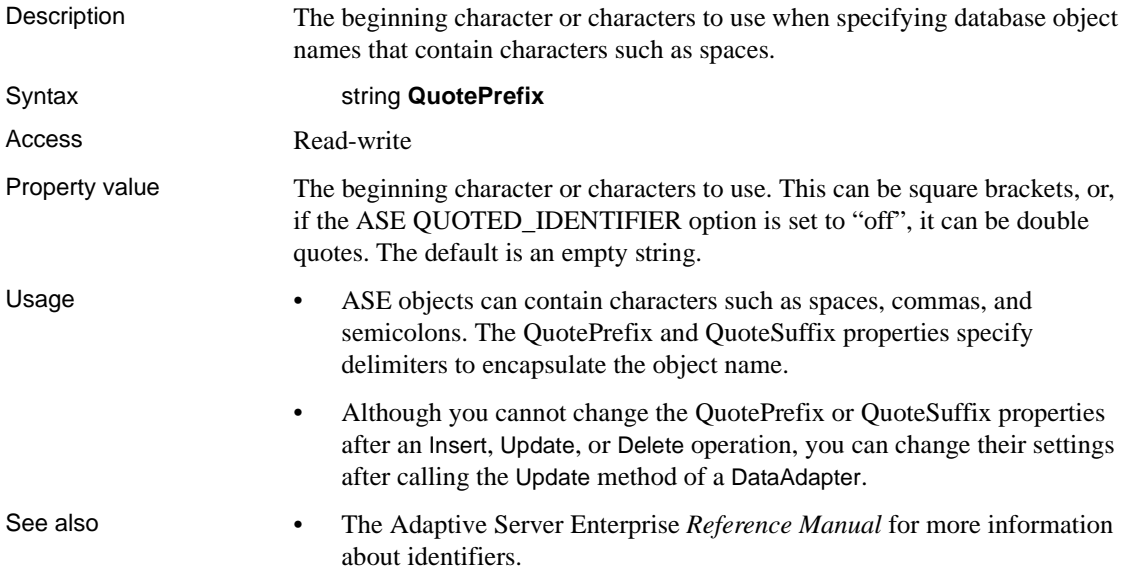

• The Adaptive Server Enterprise *Reference Manual* for more information about the QUOTED IDENTIFIER option.

# **QuoteSuffix property**

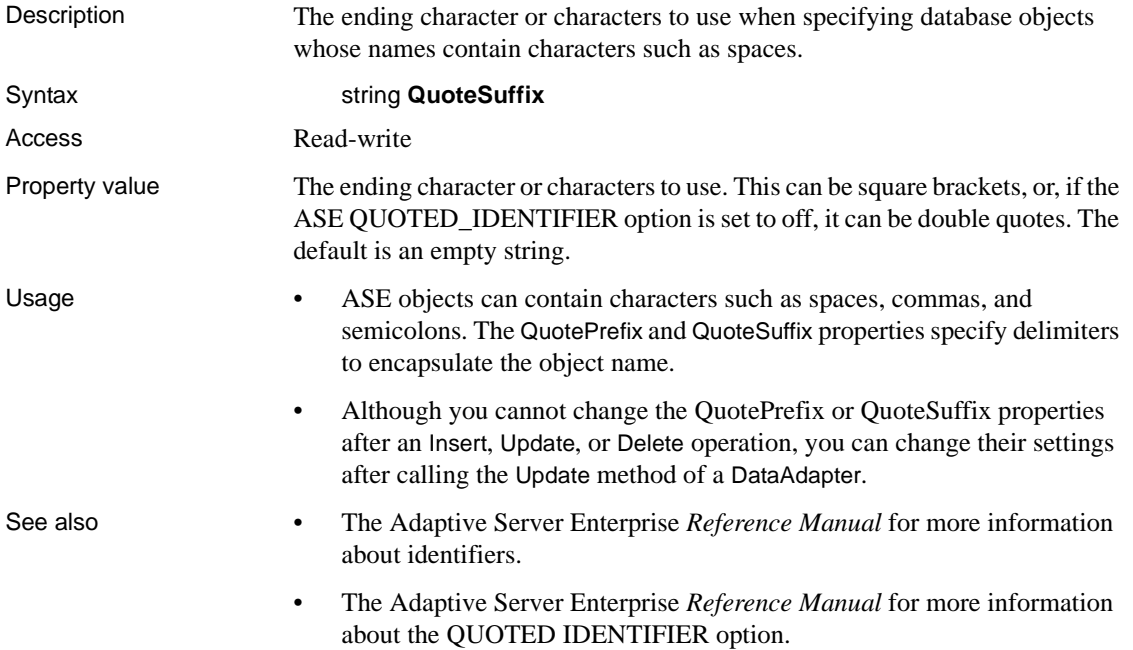

### **RefreshSchema method**

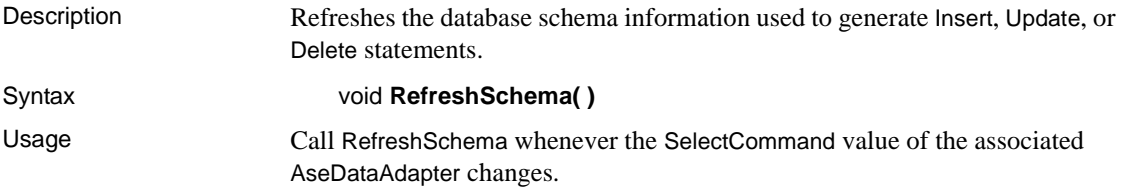

# <span id="page-122-0"></span>**AseCommandBuilder class**

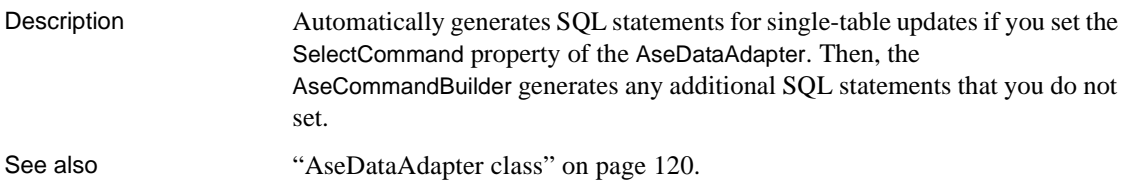

# **DeleteCommand property**

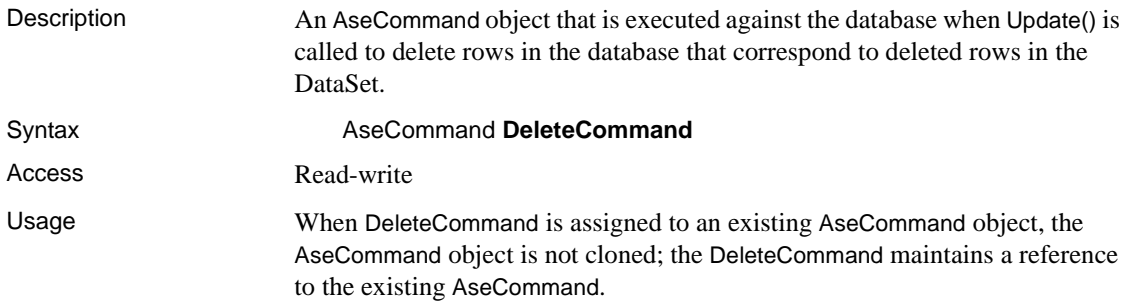

## **Dispose method**

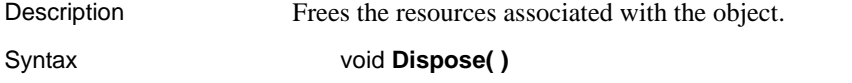

## **InsertCommand property**

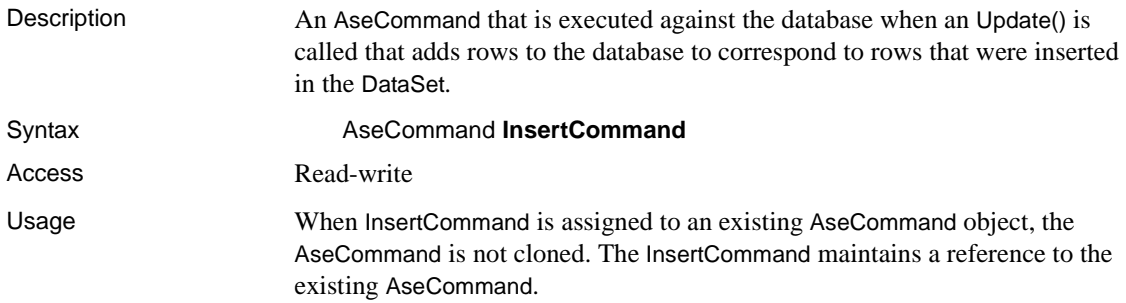

on how you set the UpdatedRowSource property of the AseCommand object. See also ["Update method" on page 127](#page-140-0), ["Inserting, updating, and deleting rows using](#page-54-0)  [the AseCommand object" on page 41](#page-54-0), and ["Inserting, updating, and deleting](#page-63-0)  [rows using the AseDataAdapter object" on page 50.](#page-63-0)

If this command returns rows, the rows can be added to the DataSet depending

### **SelectCommand property**

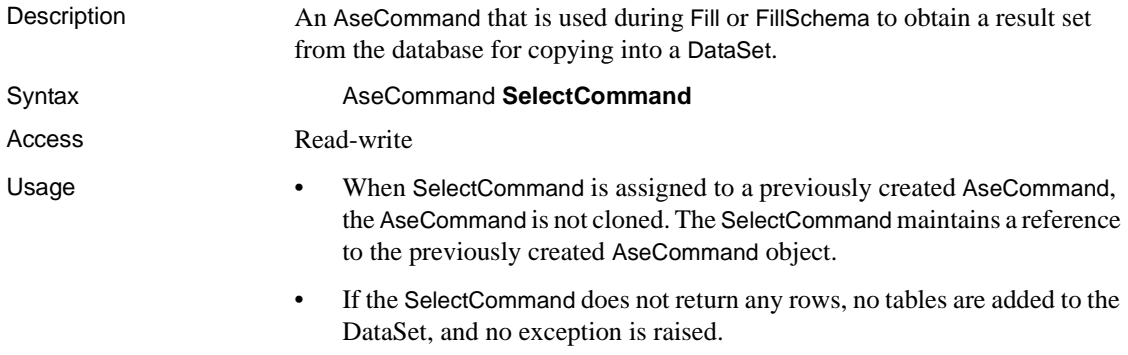

• The Select statement can also be specified in the AseDataAdapter constructor.

## **UpdateCommand property**

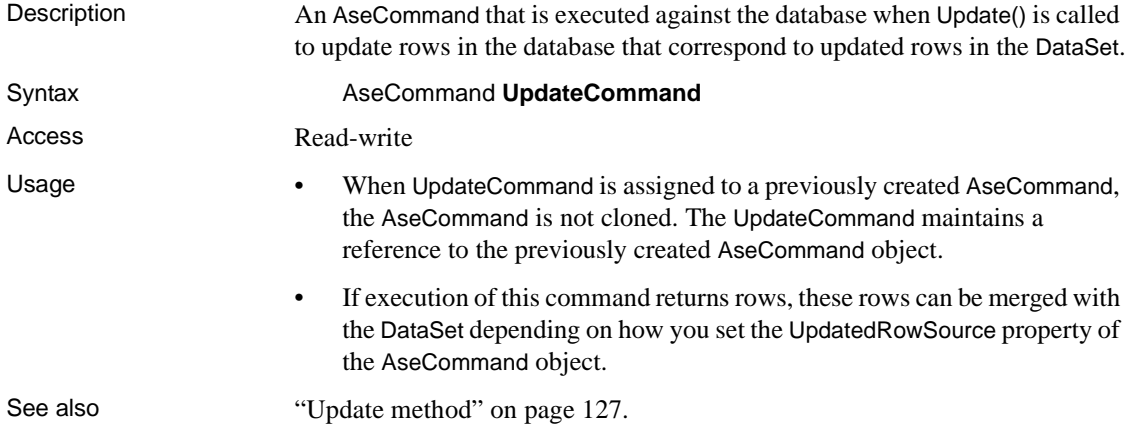

# <span id="page-124-0"></span>**AseConnection class**

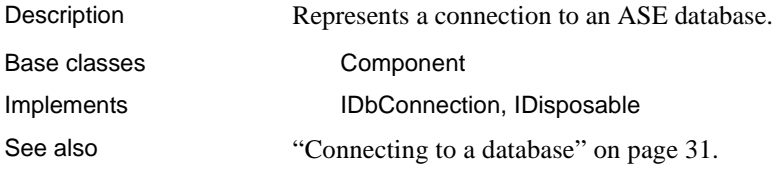

## <span id="page-124-1"></span>**AseConnection constructors**

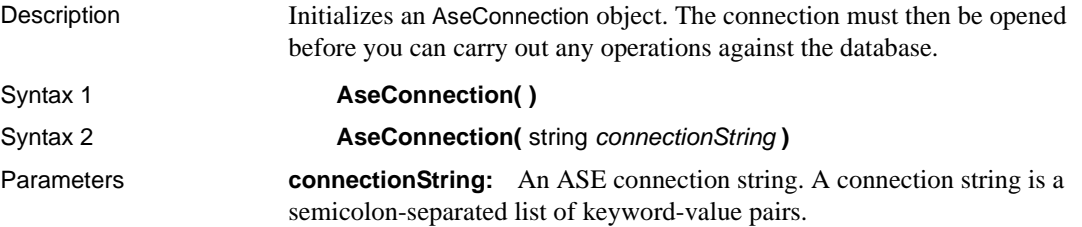

| <b>Property name</b>                                                               | <b>Description</b>                                                                                                    | <b>Required</b>                                                     | <b>Default value</b> |
|------------------------------------------------------------------------------------|----------------------------------------------------------------------------------------------------|---------------------------------------------------------------------|----------------------|
| UID, UserID, User ID, User                                                         | A case-sensitive user ID required to<br>connect to the ASE server.                                                                                    | Yes                                                                 | Empty                |
| PWD, Password                                                                      | A case-sensitive password to connect<br>to the ASE server.                                                                                            | No, if the user<br>name does not<br>require a<br>password           | Empty                |
| Server, Data Source, DataSource,<br>Address, Addr, Network Address,<br>Server Name | The name or the IP address of the ASE<br>server.                                                                                                    | Yes                                                                 | Empty                |
| Port, Server Port                                                                  | The port number of ASE server.                                                                                                    | Yes, unless the<br>port number is<br>specified in the<br>Datasource | Empty                |
| AnsiNull                                                                           | Strict ODBC compliance where you<br>cannot use "= NULL". Instead you<br>have to use "IsNull". Set to 1 if you<br>want to change the default behavior. | N <sub>0</sub>                                                      | $\Omega$             |
| ApplicationName, Application<br>Name                                               | The name to be used by ASE to identify<br>the client application                                                                                      | N <sub>0</sub>                                                      | Empty.               |
| <b>BufferCacheSize</b>                                                             | Keeps the Input / Output buffers in<br>pool. Increase for very large results to<br>boost performance                                                  | N <sub>o</sub>                                                      | 20                   |

*Table 5-1: Connection string parameters*

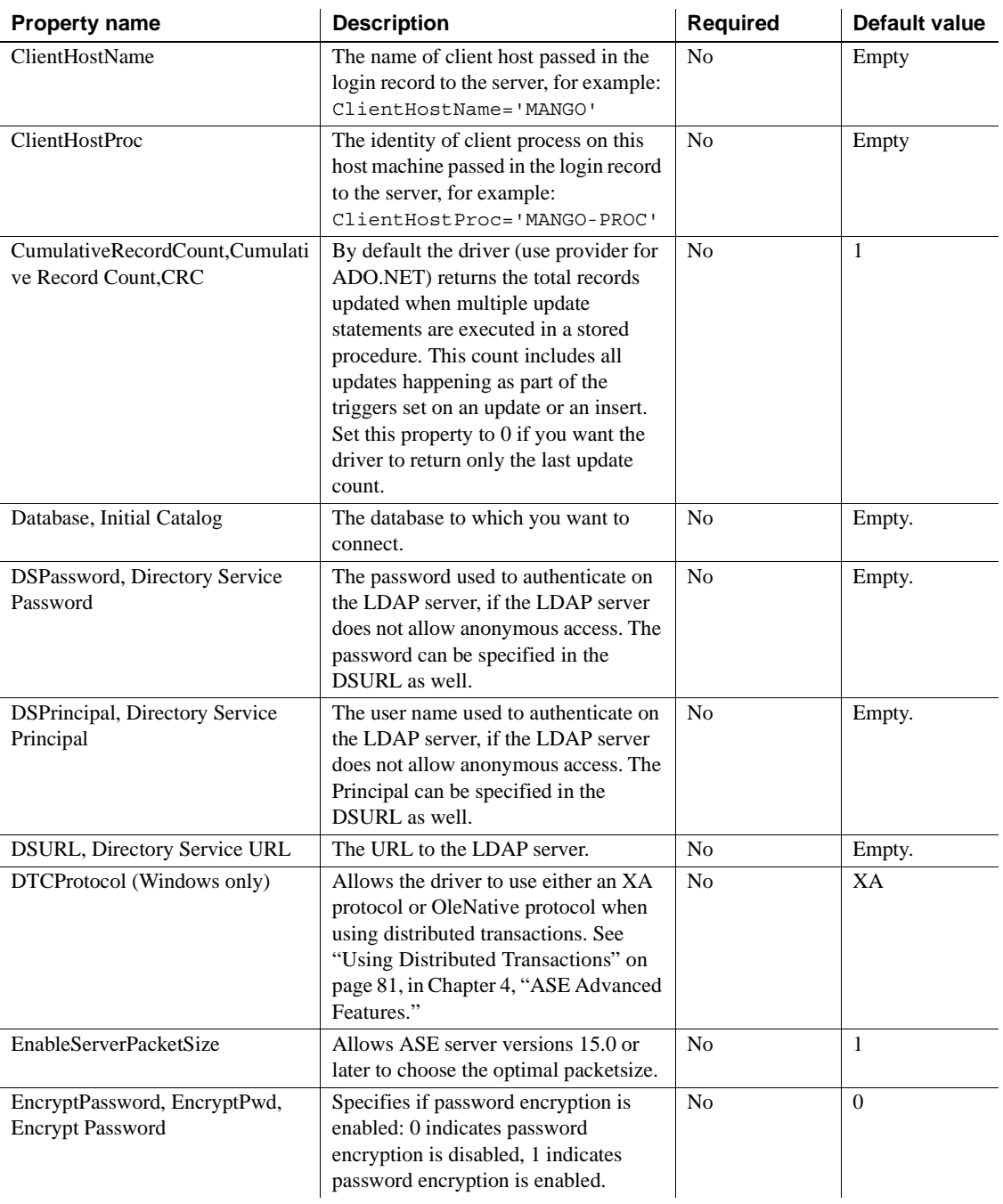

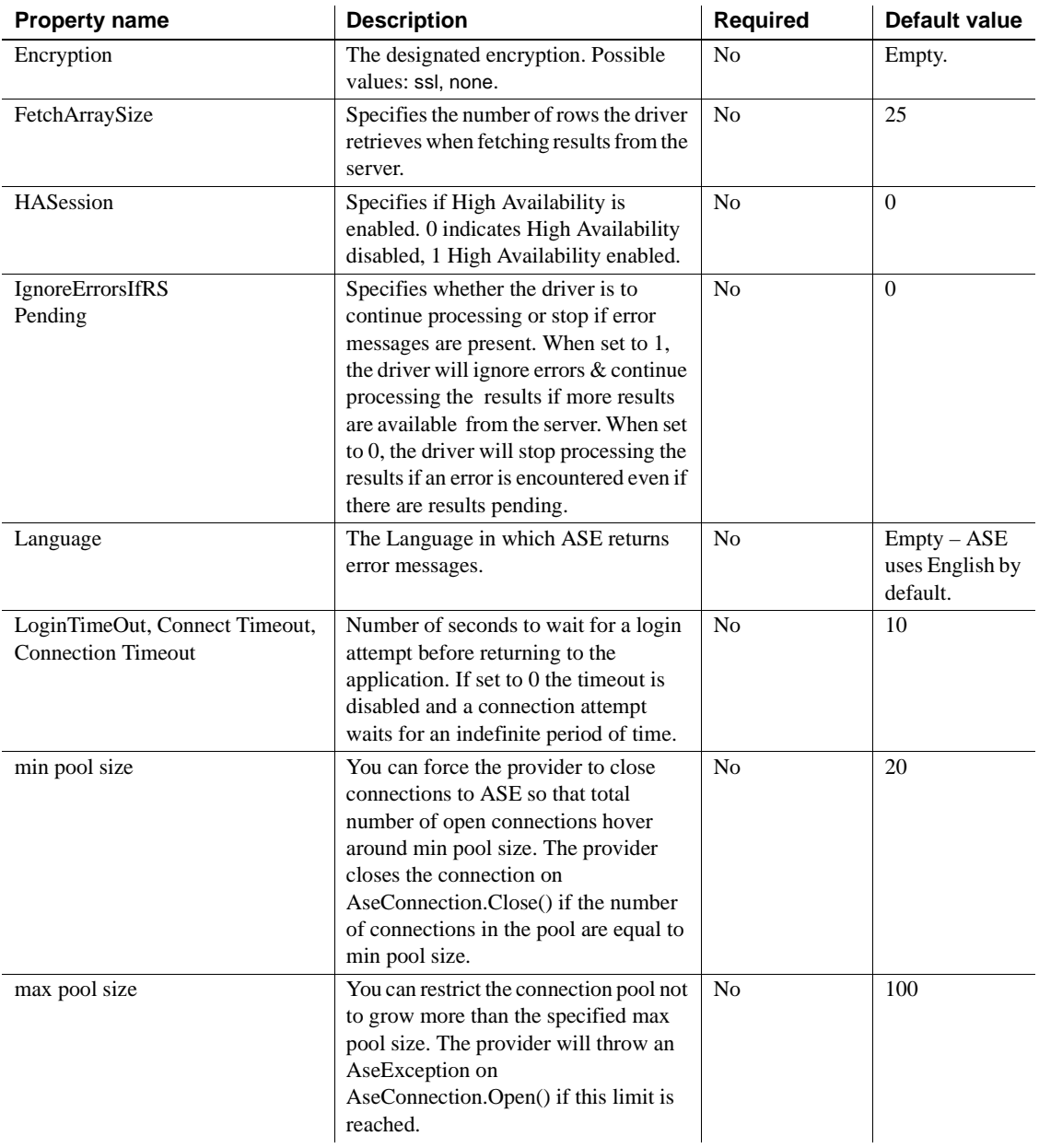

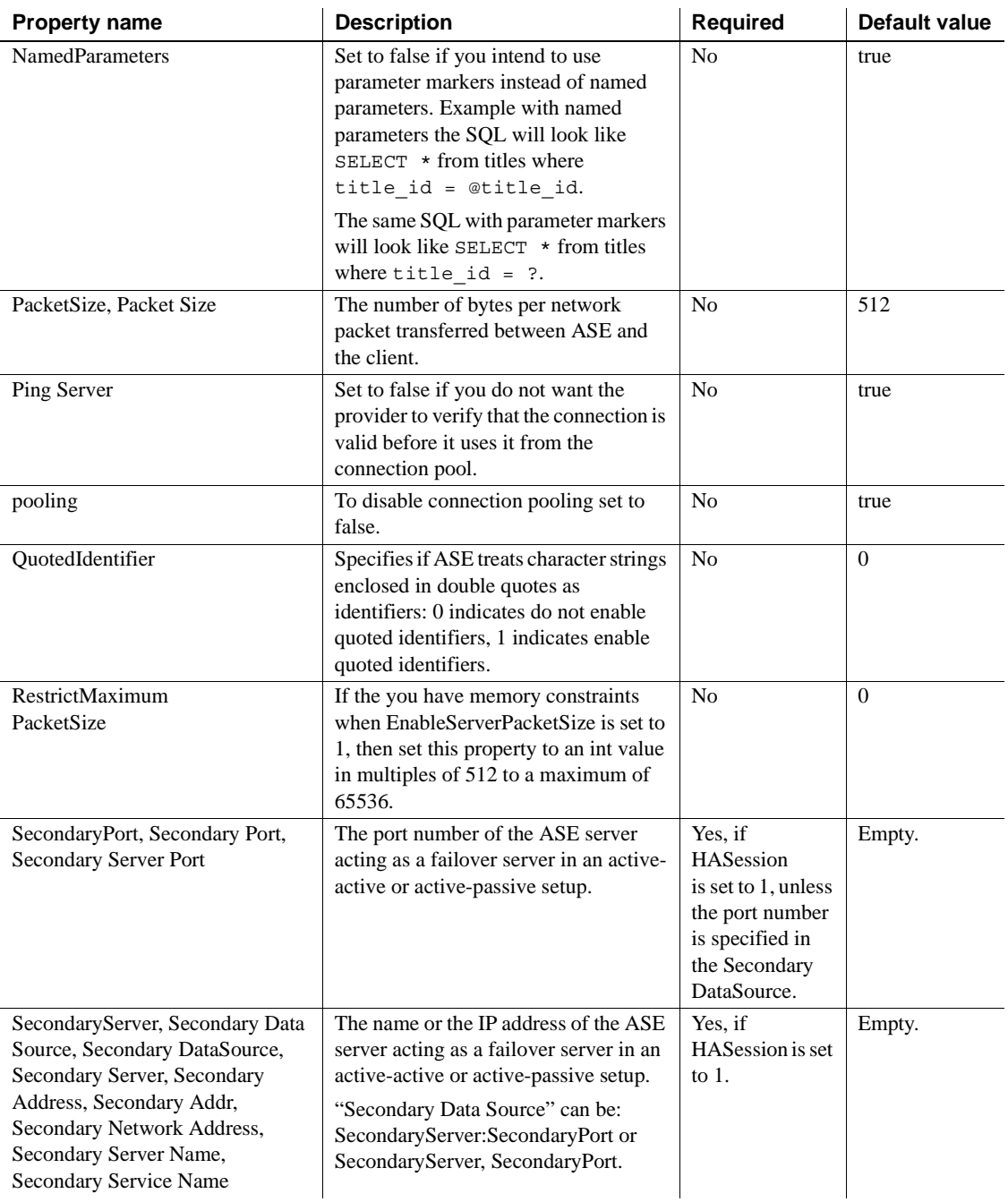

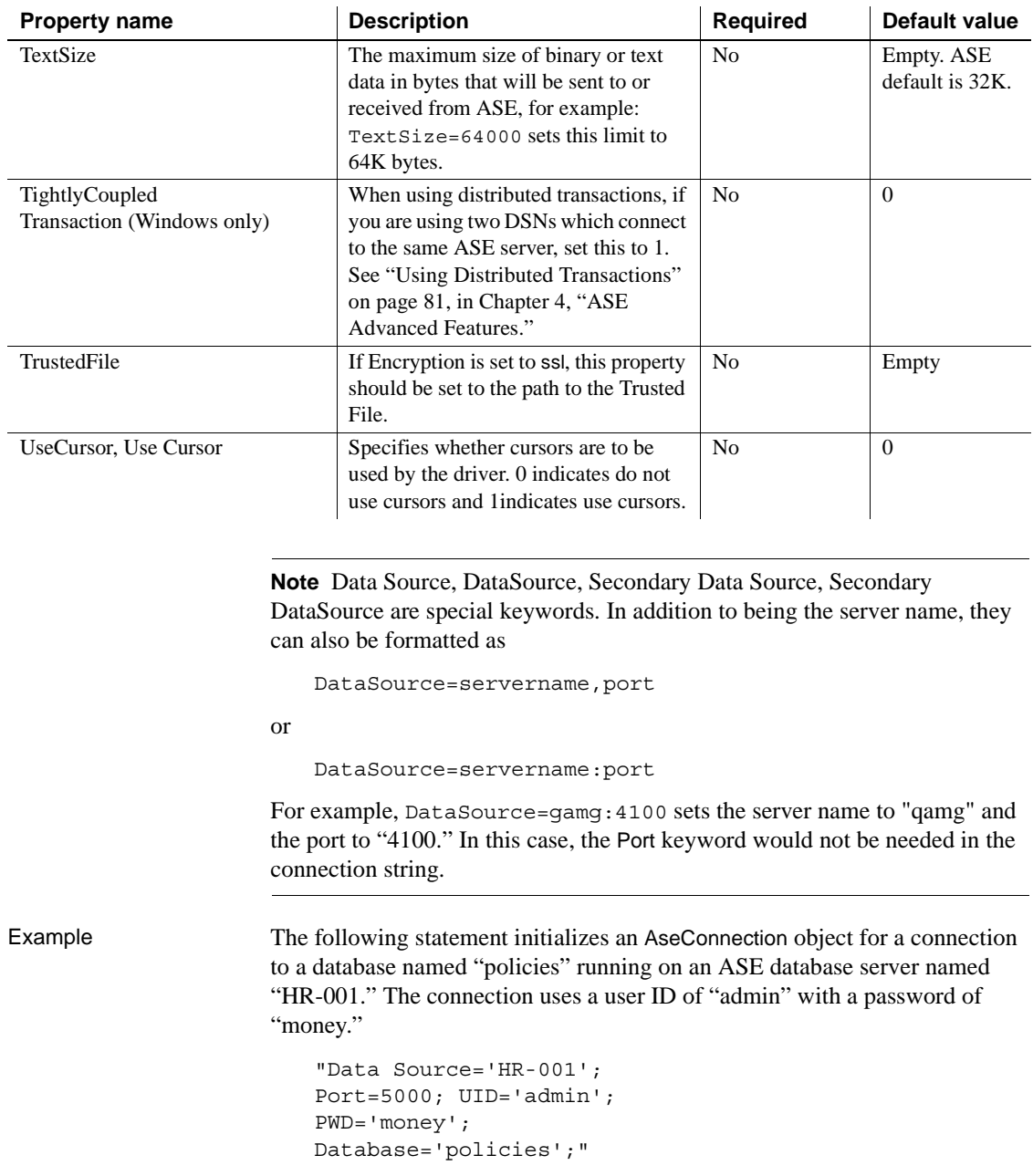

## **BeginTransaction method**

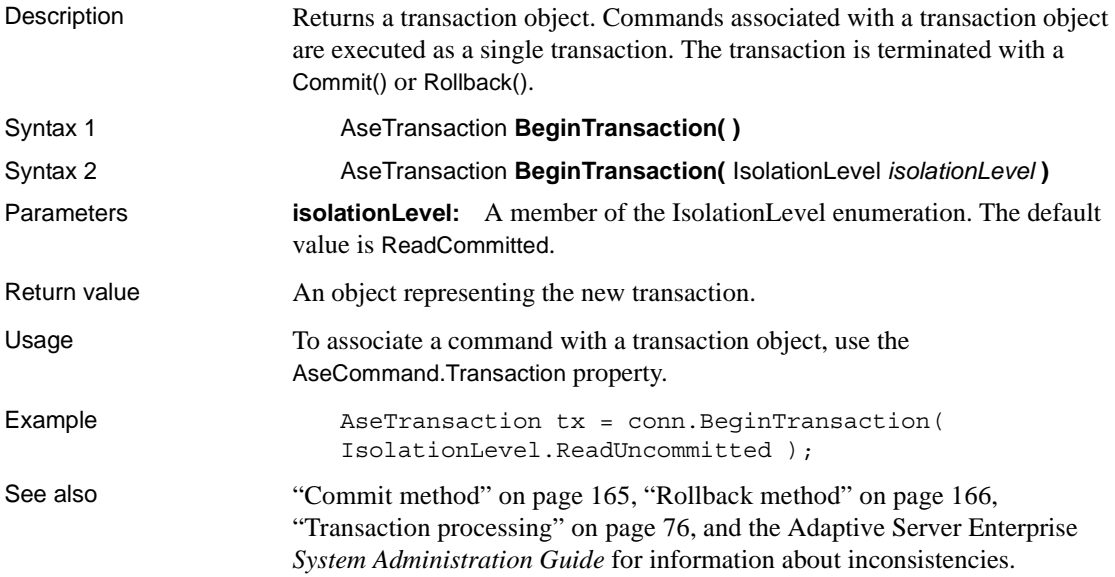

## **ChangeDatabase method**

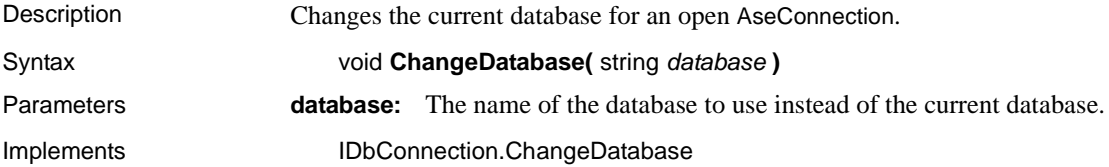

# **Close method**

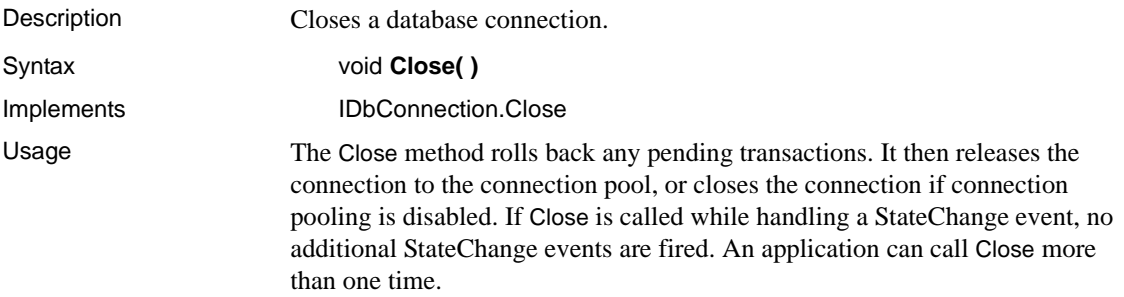

# **ConnectionString property**

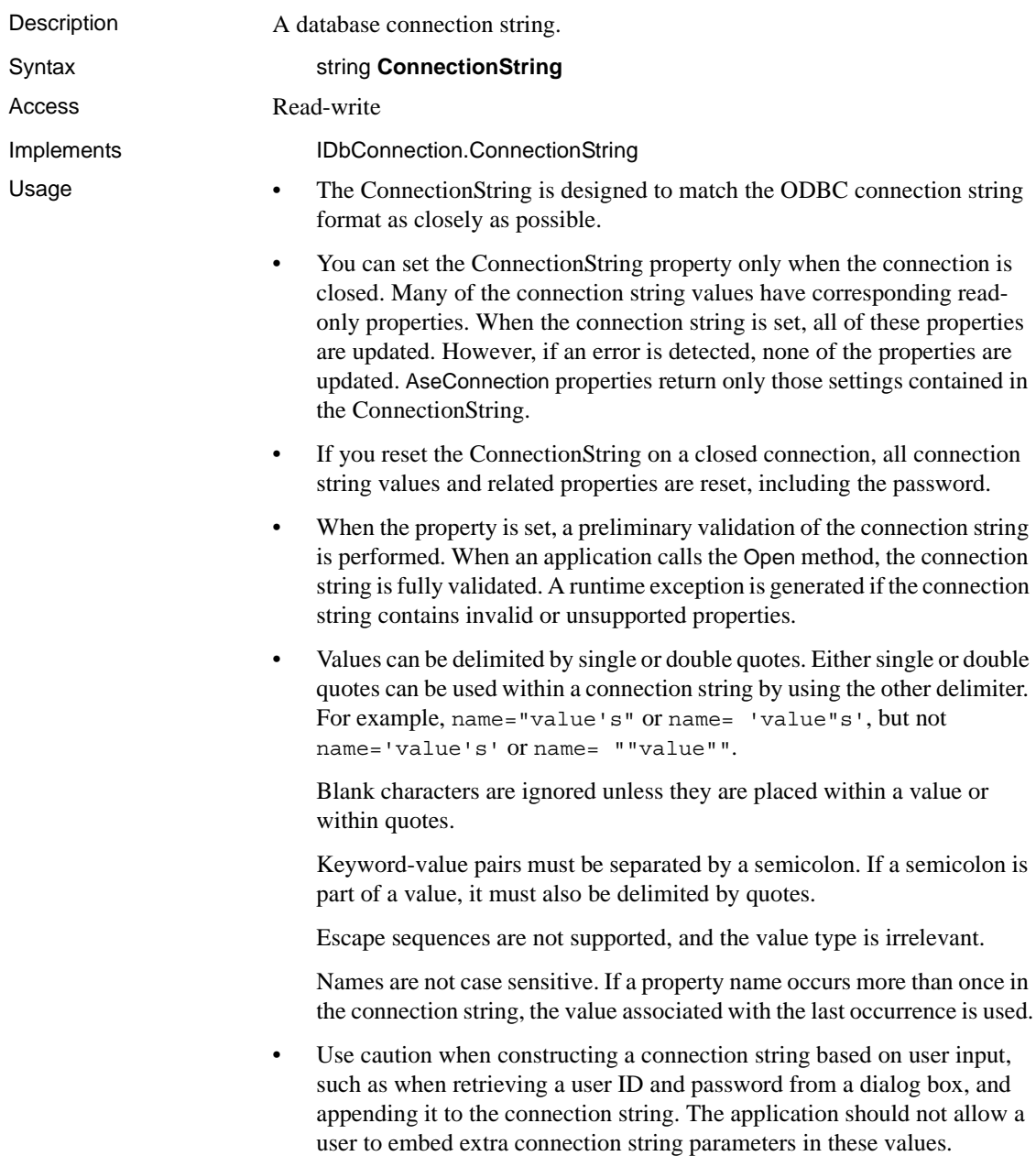

```
Example The following statements set a connection string to connect to an ASE database
          called pubs2 running on the server mango and opens the connection. 
          AseConnection conn = new AseConnection( "Data Source=mango;
          Port=5000;
          UID=sa;
          PWD='' ';
          Database='pubs2';
          " ):
          conn.Open();
```
## **ConnectionTimeout property**

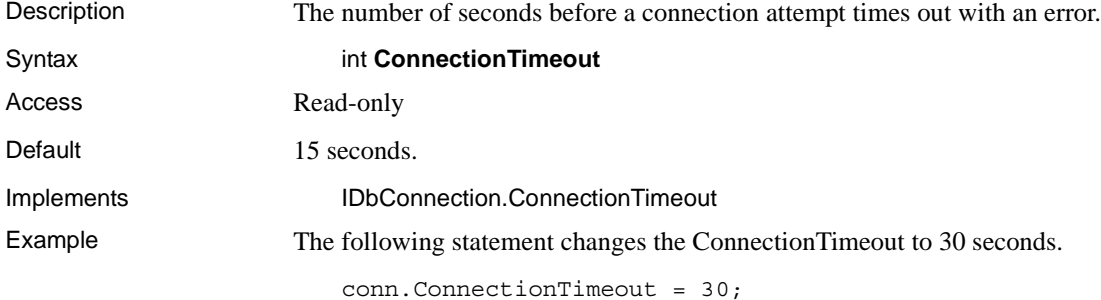

## **CreateCommand method**

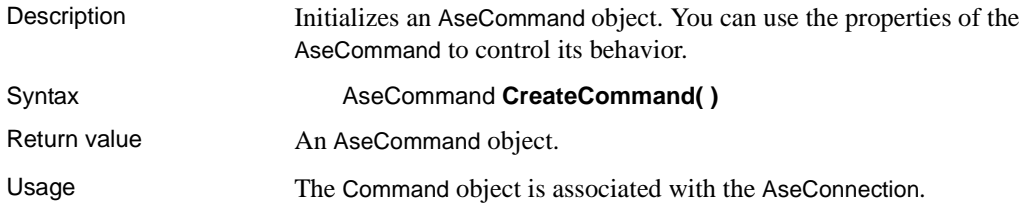

## **Database property**

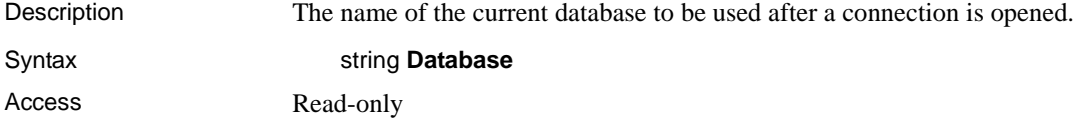

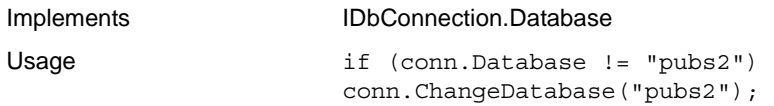

## **InfoMessage event**

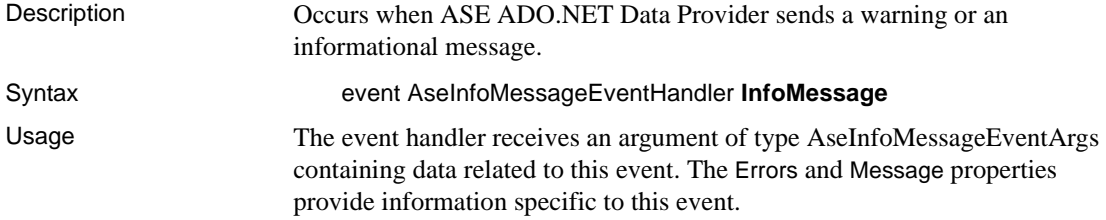

## **NamedParameters**

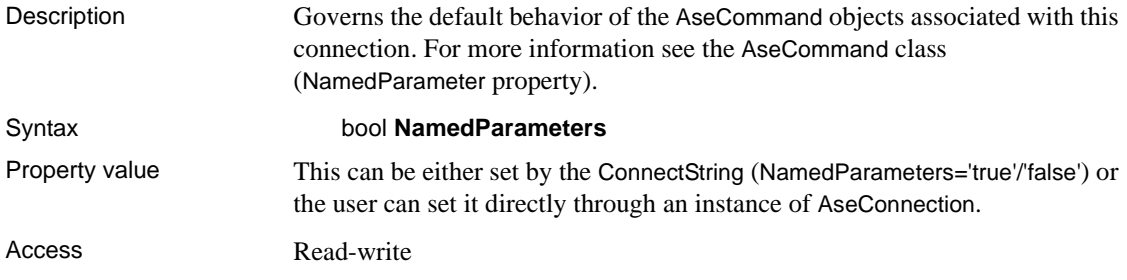

## **Open method**

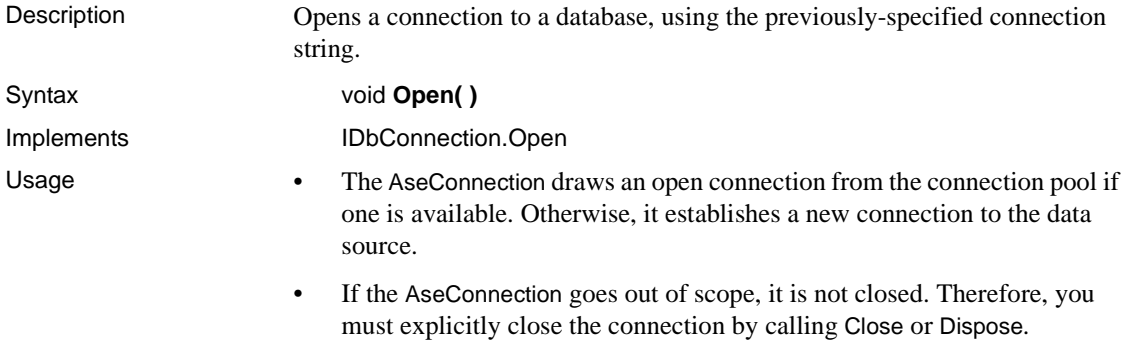

#### **State property**

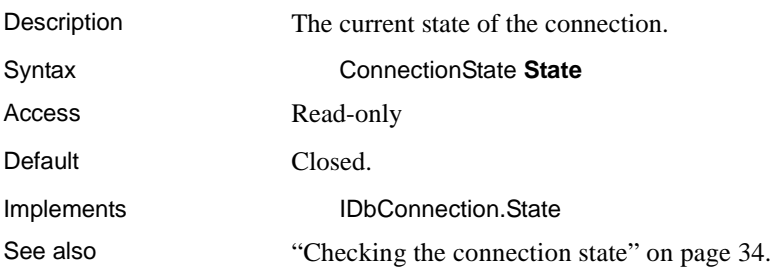

## **StateChange event**

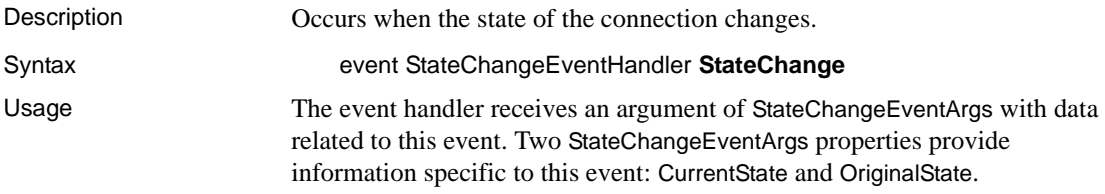

## **TraceEnter, TraceExit events**

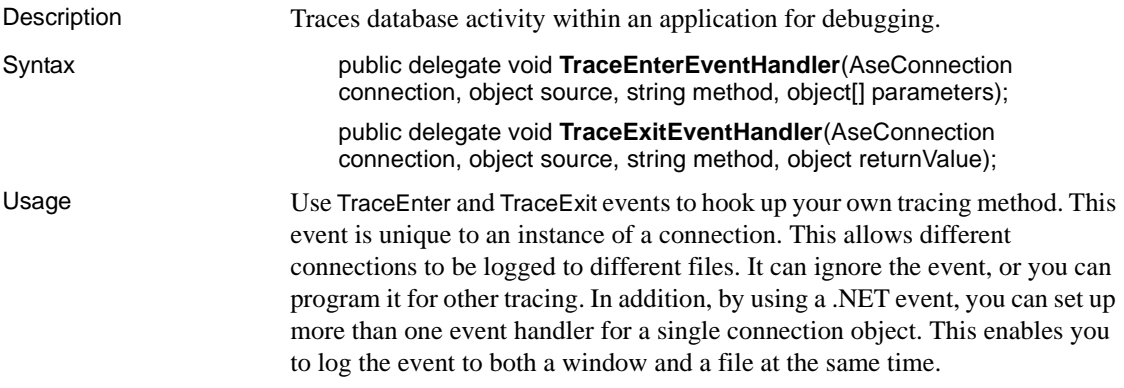

# <span id="page-133-0"></span>**AseDataAdapter class**

Description The link between the DataSet class and ASE. It uses two important methods:

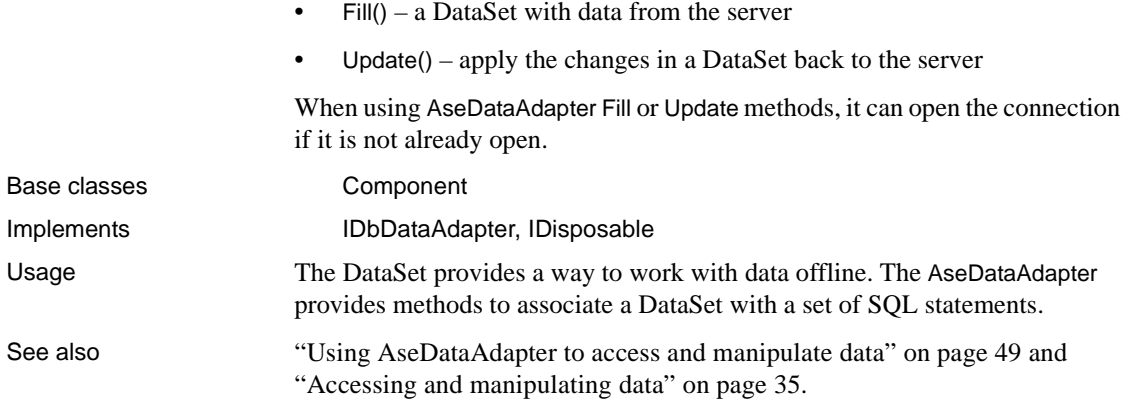

# **AseDataAdapter constructors**

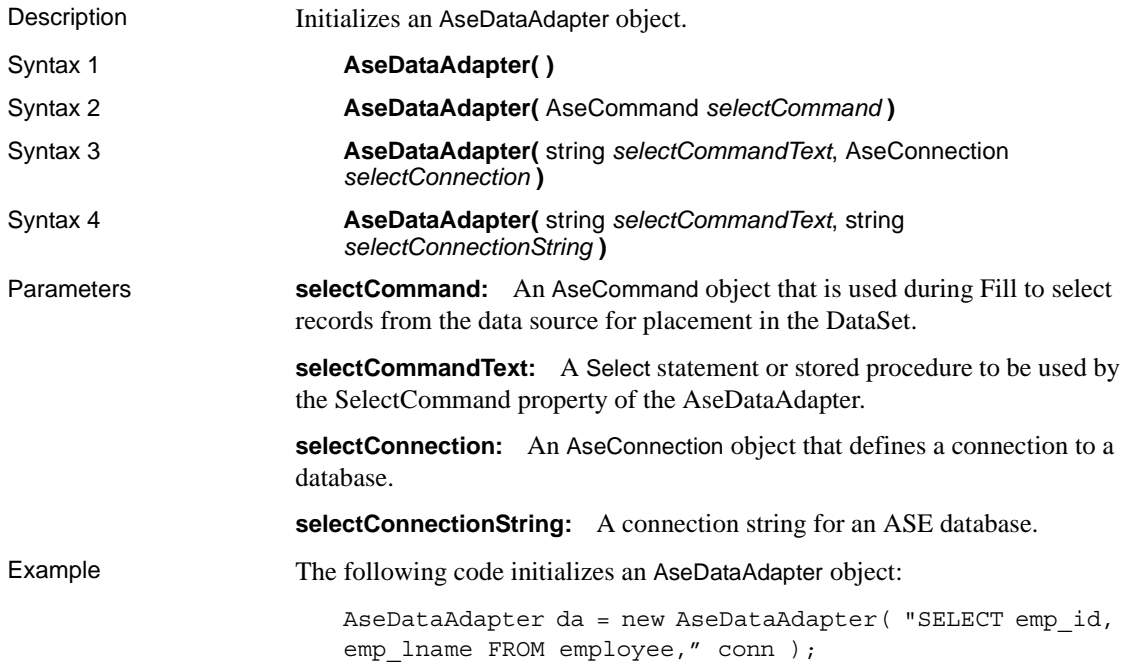

## **AcceptChangesDuringFill property**

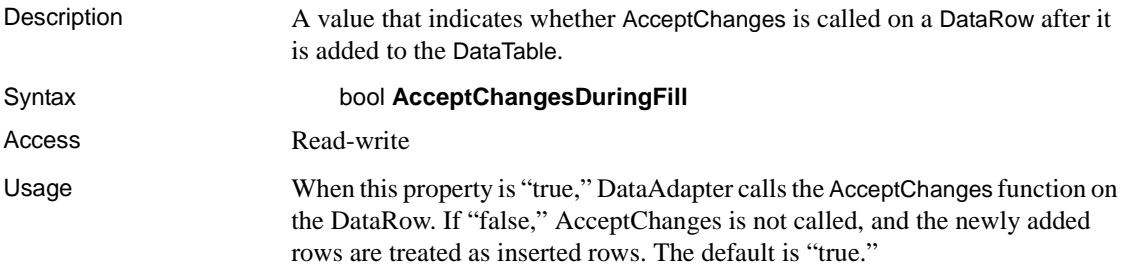

## **ContinueUpdateOnError property**

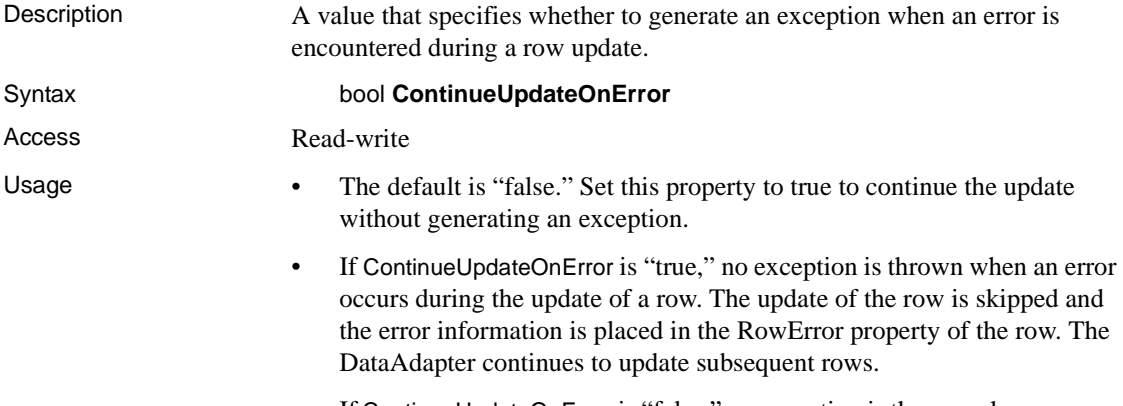

• If ContinueUpdateOnError is "false," an exception is thrown when an error occurs.

## <span id="page-135-0"></span>**DeleteCommand property**

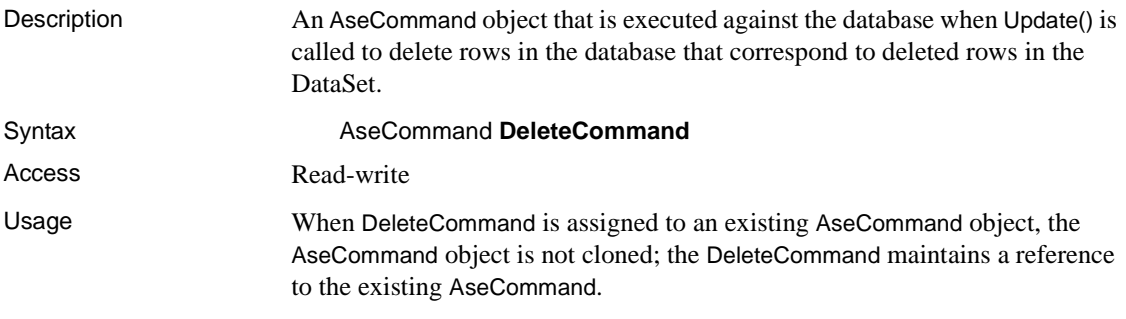

# **Fill method**

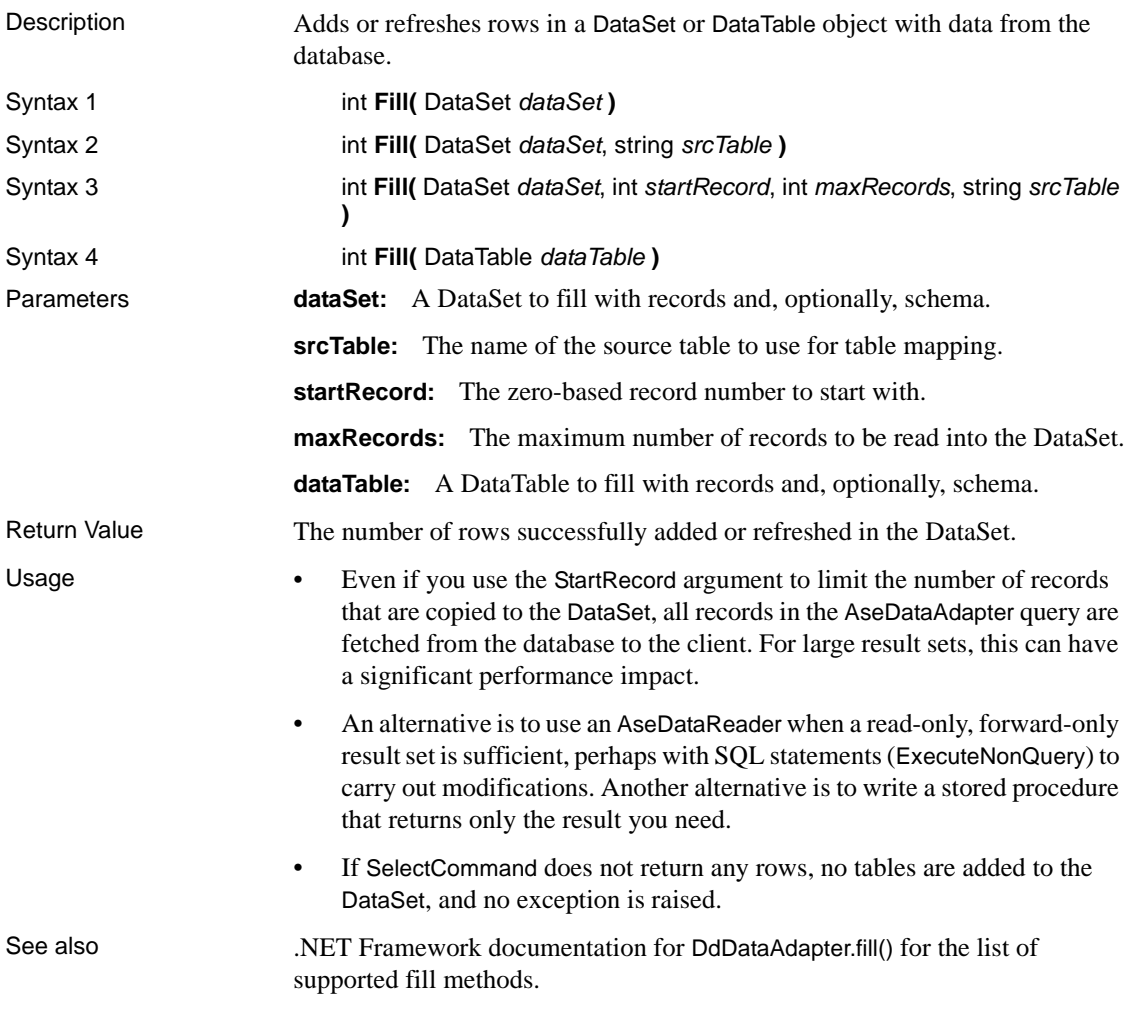

## **FillError event**

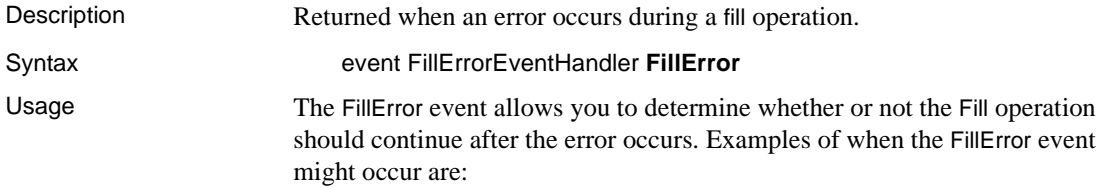

- The data being added to a DataSet cannot be converted to a common language runtime type without losing precision.
- The row being added contains data that violates a constraint that must be enforced on a DataColumn in the DataSet.

#### **FillSchema method**

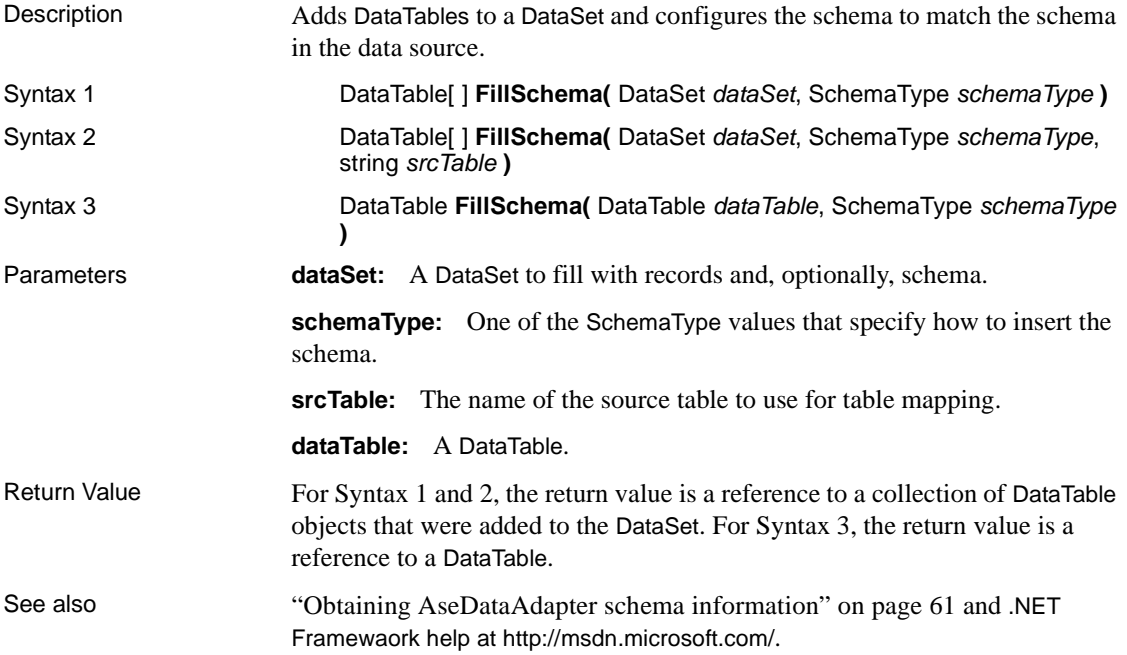

### **GetFillParameters**

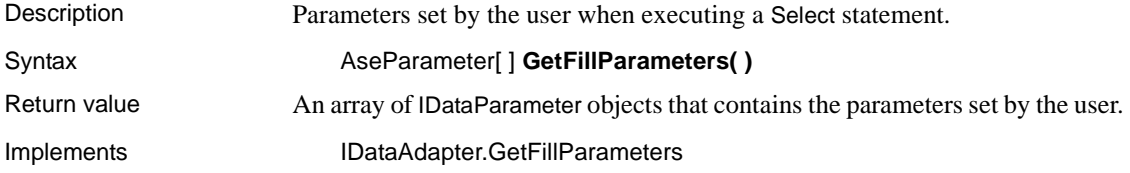

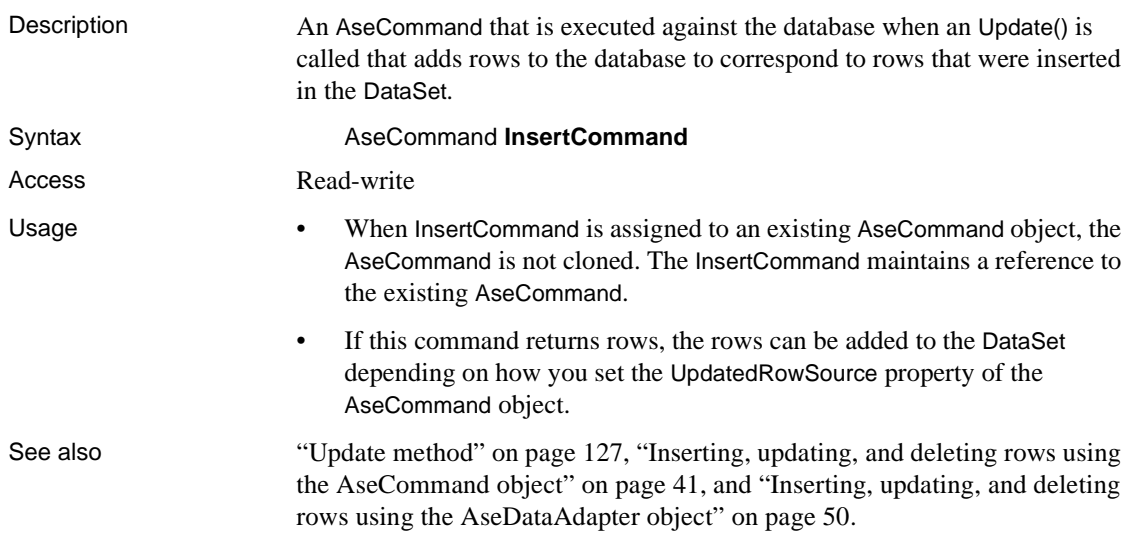

## <span id="page-138-0"></span>**InsertCommand property**

# **MissingMappingAction property**

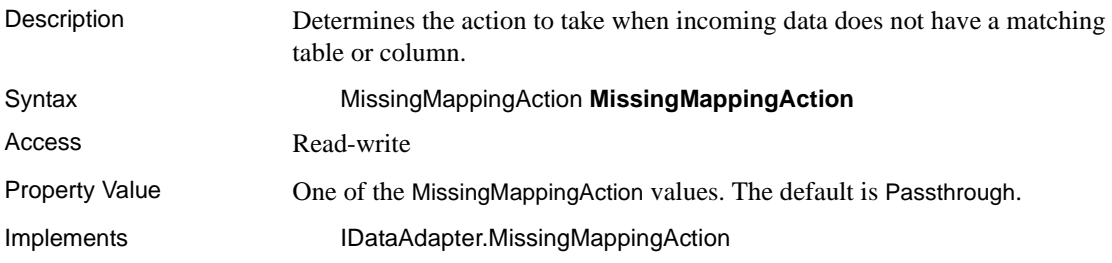

## **MissingSchemaAction property**

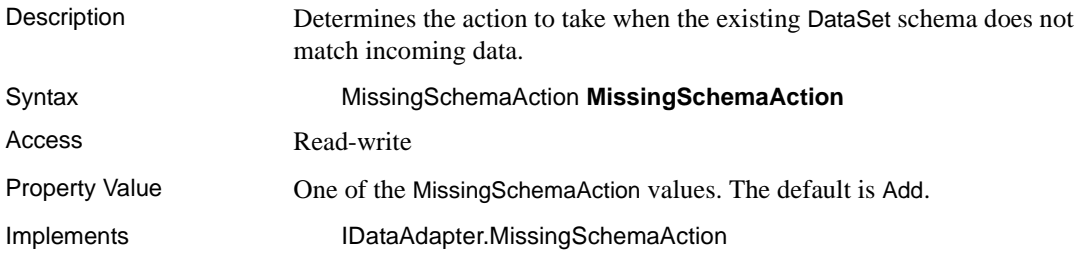

#### **RowUpdated event**

Description Occurs during update after a command is executed against the data source. The attempt to update is made, so the event is initiated.

Syntax event AseRowUpdatedEventHandler **RowUpdated**

Usage The event handler receives an argument of type AseRowUpdatedEventArgs containing data related to this event. The following AseRowUpdatedEventArgs properties provide information specific to this event:

- Command
- **Errors**
- RecordsAffected
- Row
- StatementType
- **Status**
- TableMapping

For more information, see the .NET Framework documentation for OleDbDataAdapter.RowUpdated Event.

## **RowUpdating event**

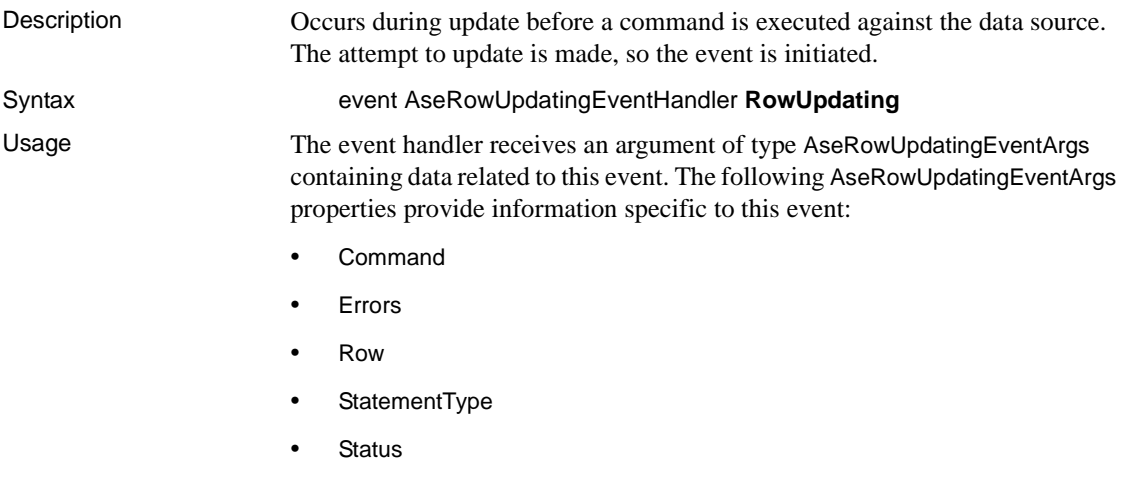

• TableMapping

For more information, see the .NET Framework documentation for OleDbDataAdapter.RowUpdating Event.

## **SelectCommand property**

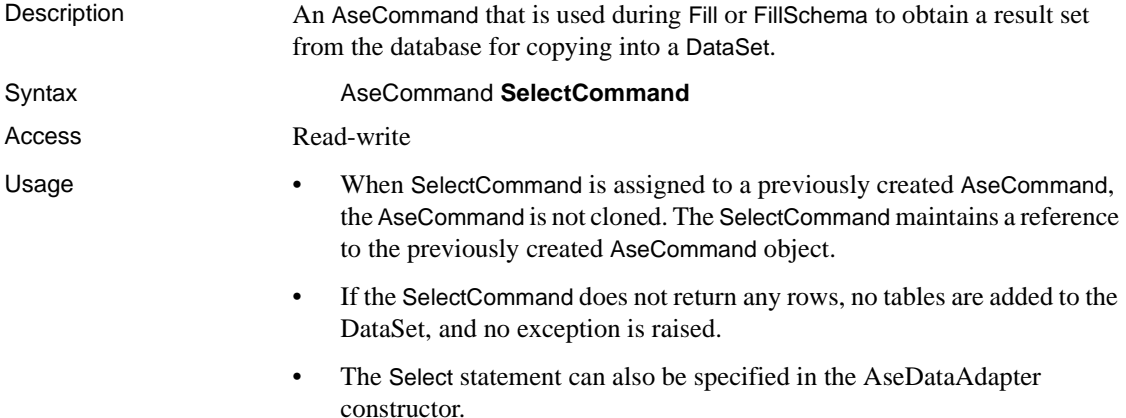

## **TableMappings property**

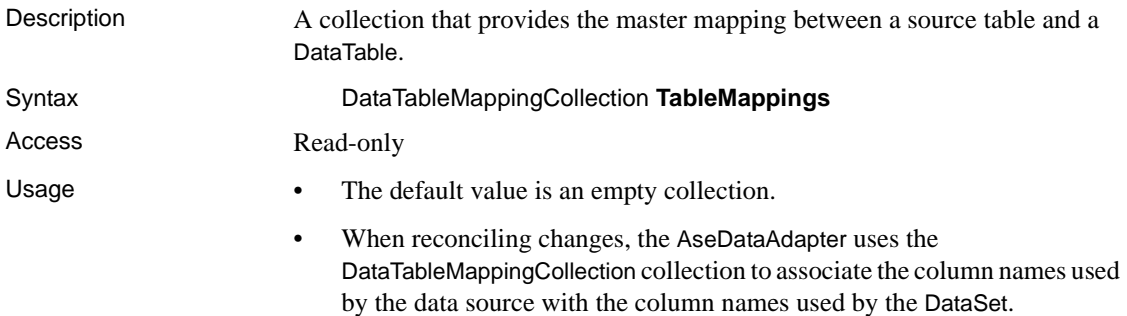

#### <span id="page-140-0"></span>**Update method**

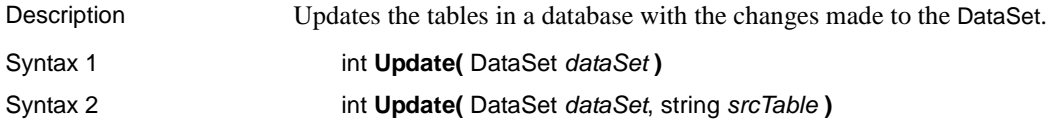

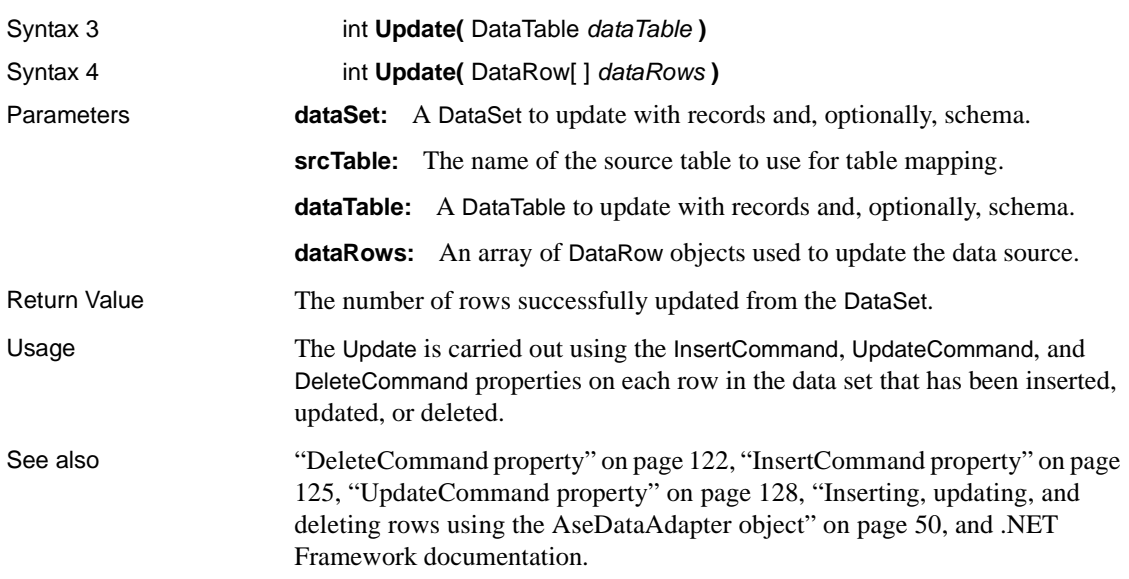

## <span id="page-141-1"></span>**UpdateCommand property**

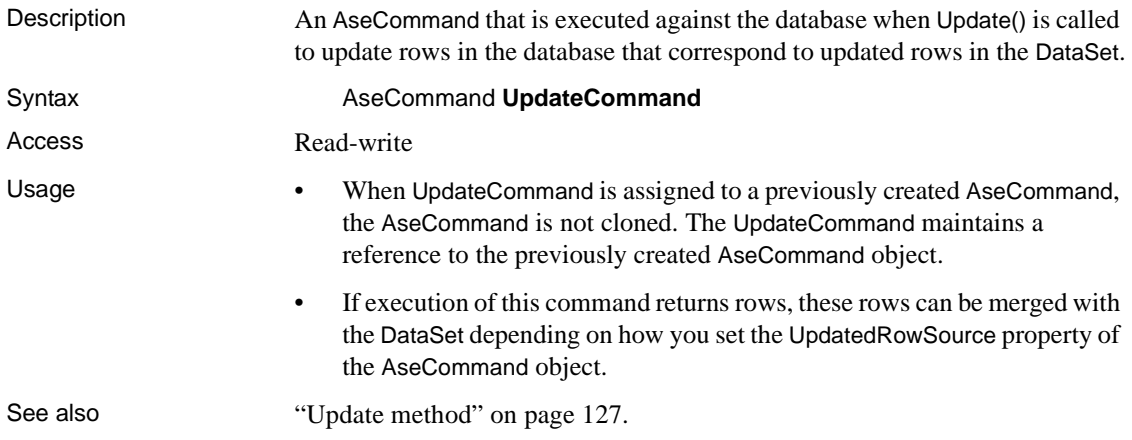

# <span id="page-141-0"></span>**AseDataReader class**

Description A read-only, forward-only result set from a query or stored procedure.

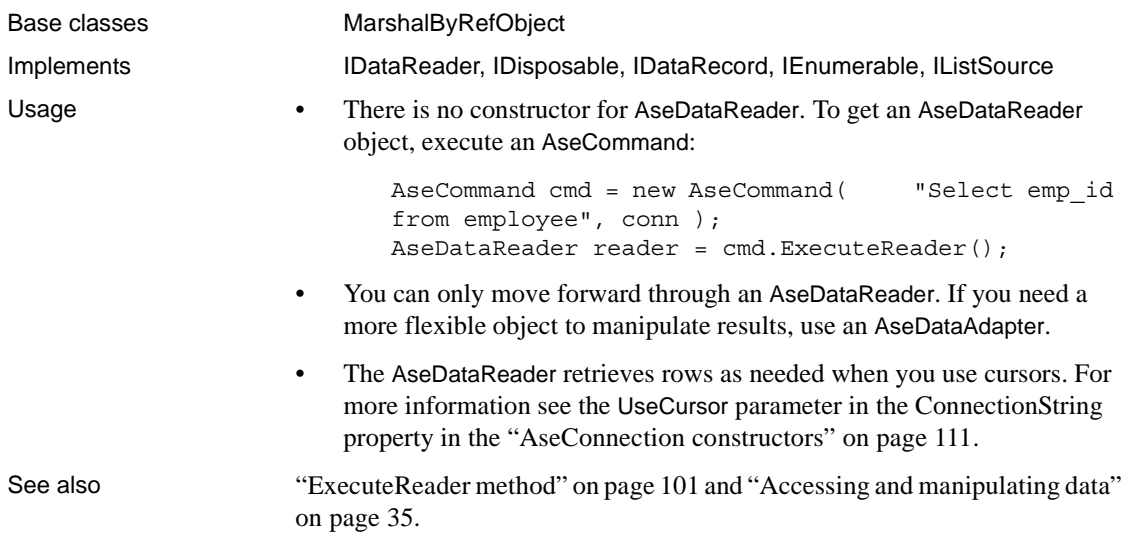

## **Close method**

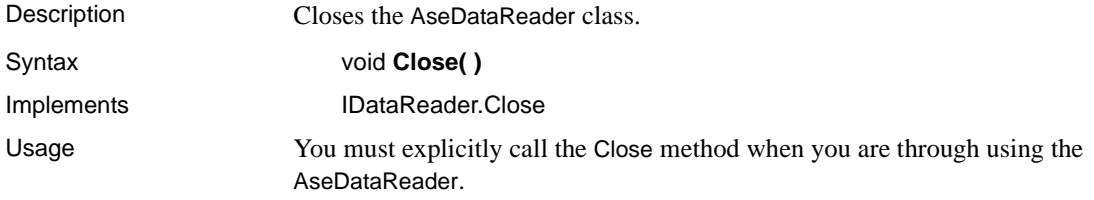

# **Depth property**

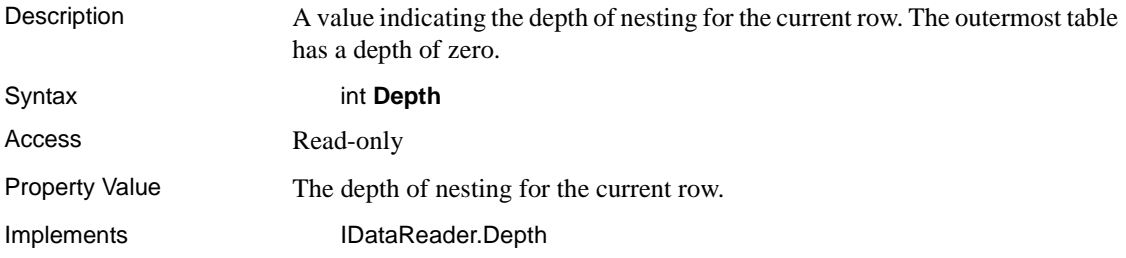

### **Dispose method**

Description Frees the resources associated with the object. Syntax void **Dispose( )**

### **FieldCount property**

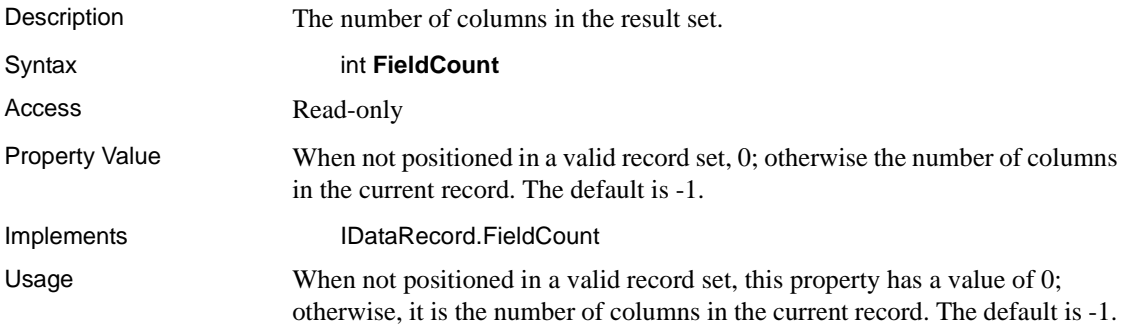

## **GetBoolean method**

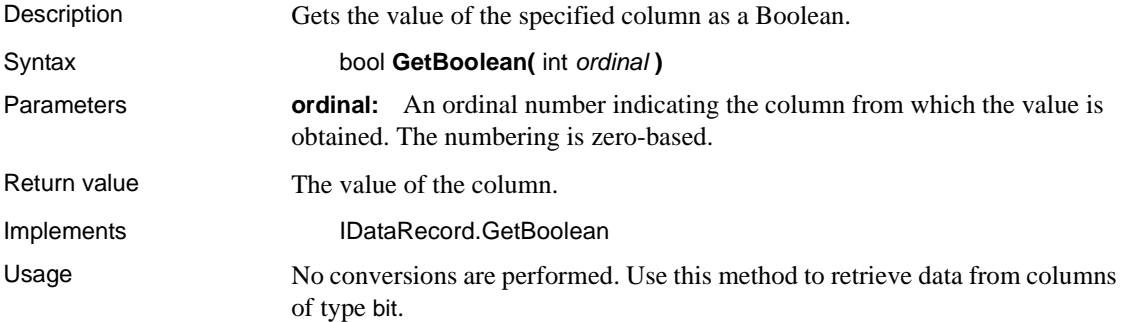

## **GetByte method**

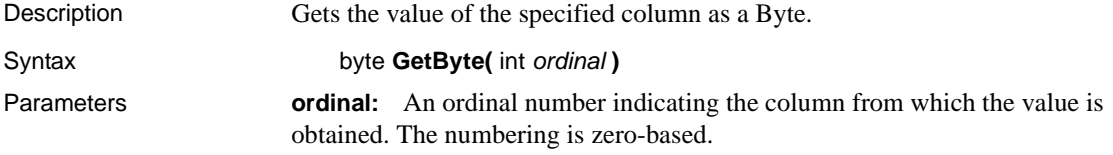
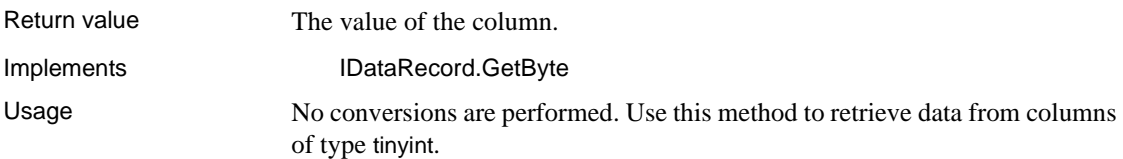

#### **GetBytes method**

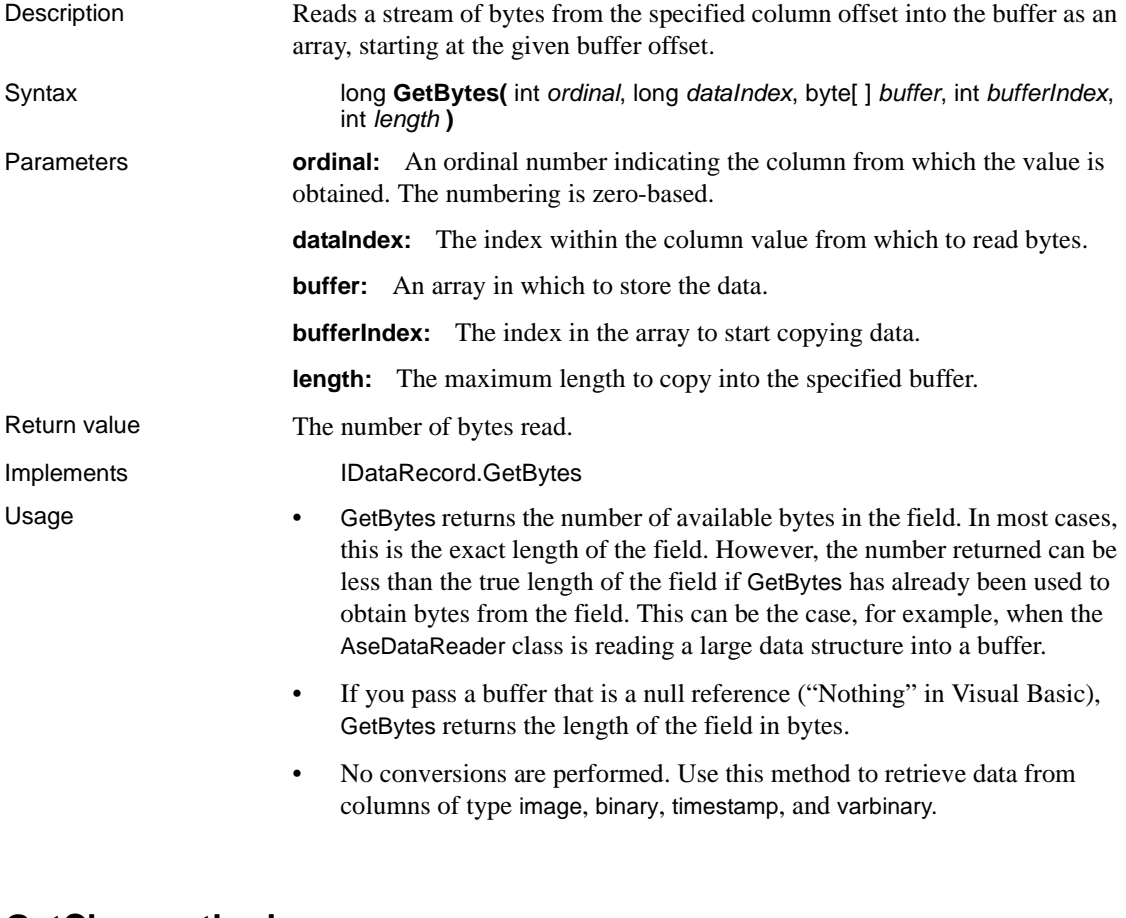

#### **GetChar method**

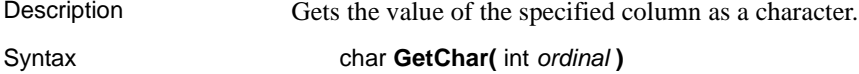

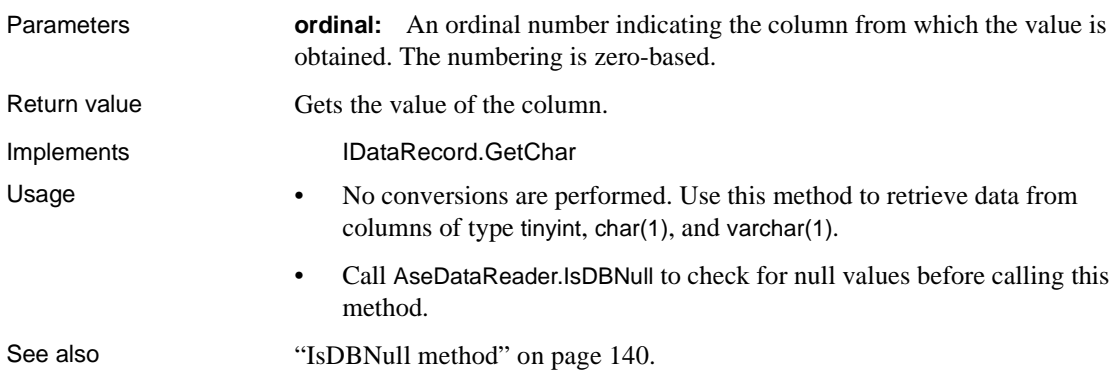

# **GetChars method**

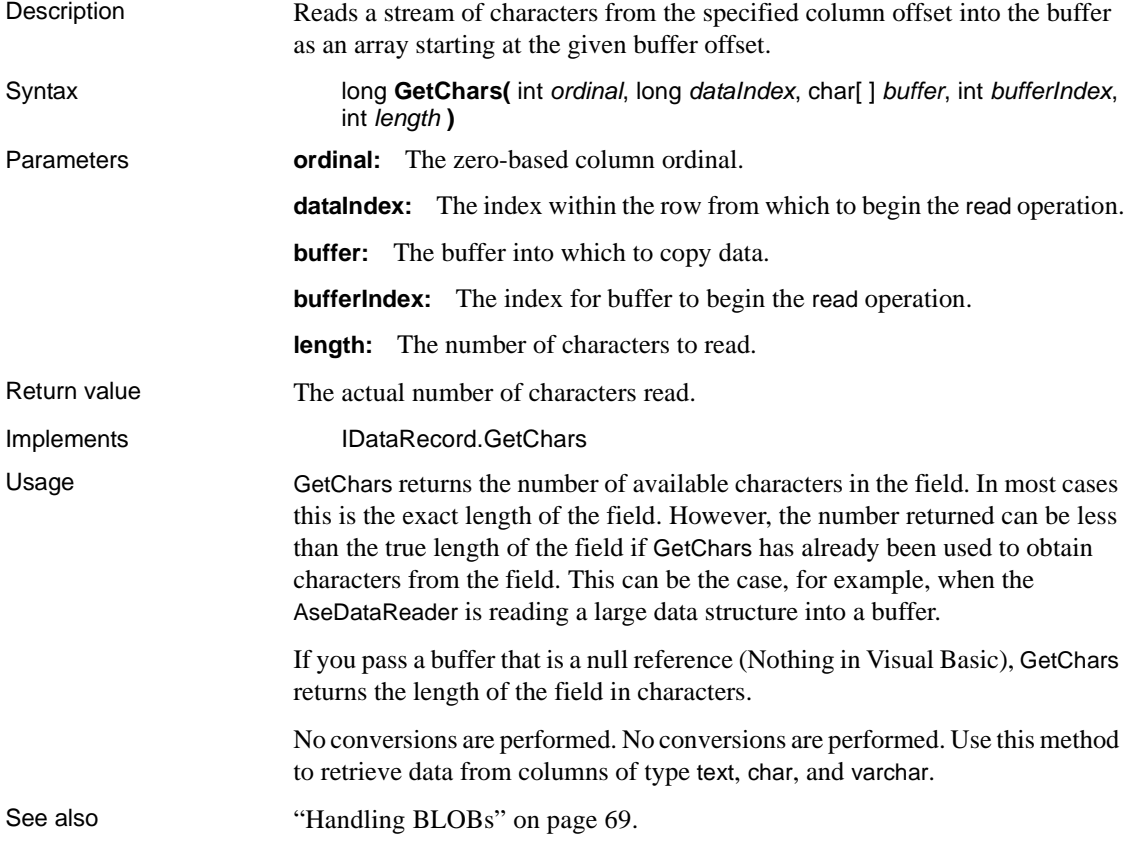

#### **GetDataTypeName method**

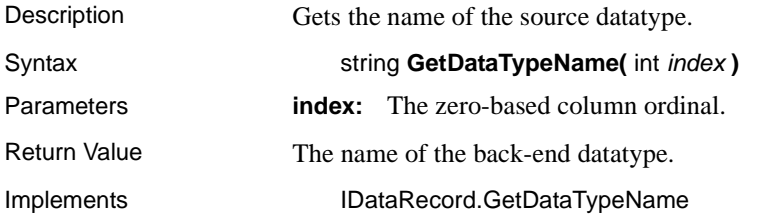

#### **GetDateTime method**

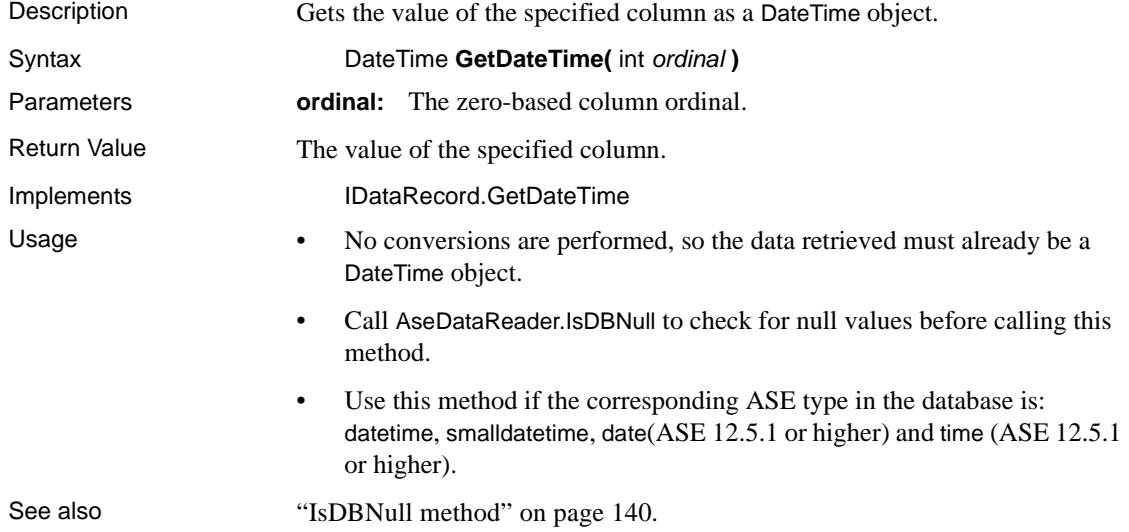

# **GetDecimal method**

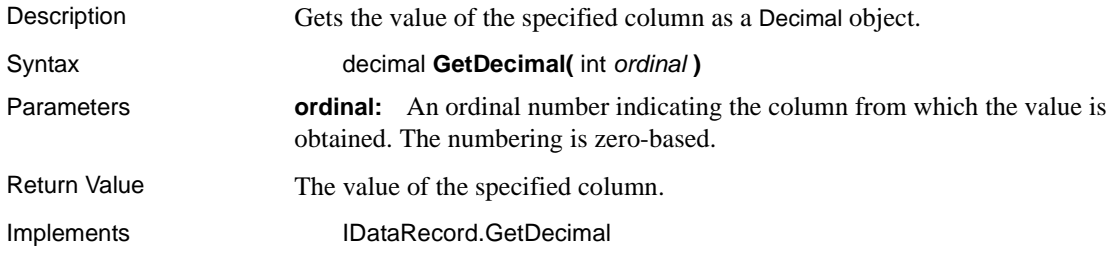

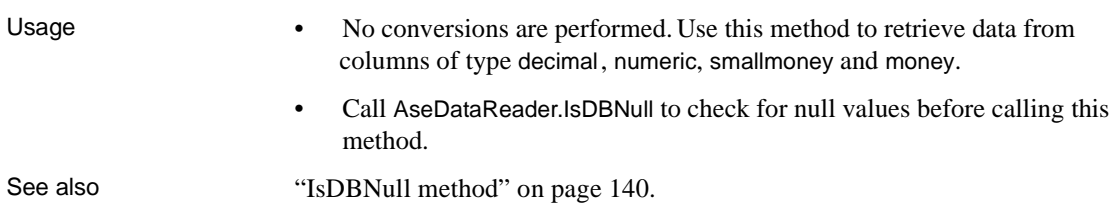

#### **GetDouble method**

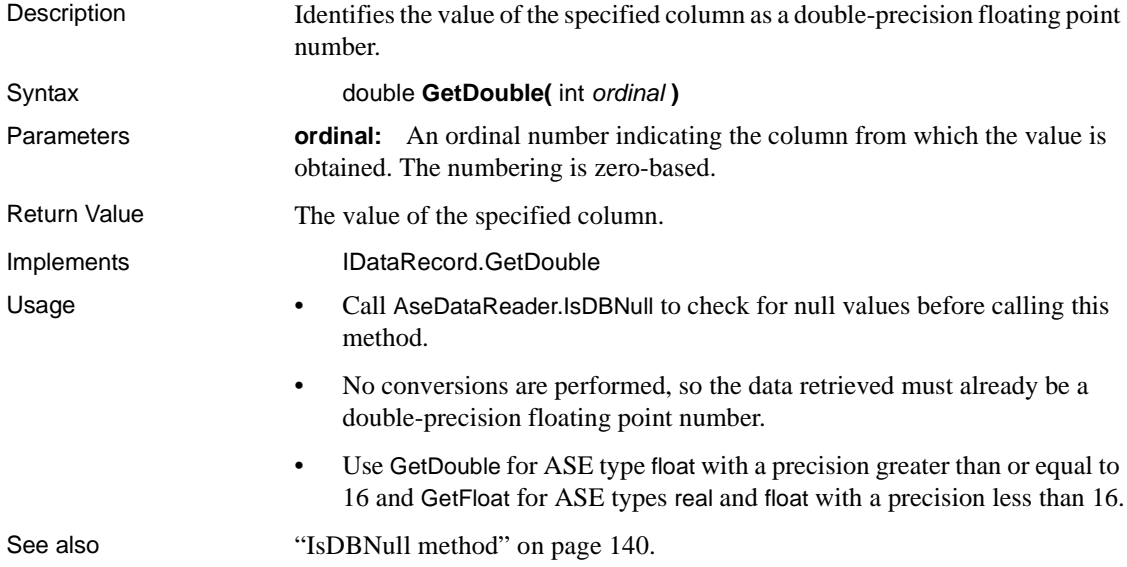

# **GetFieldType method**

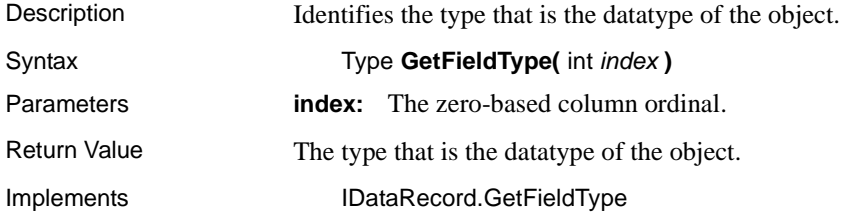

## **GetFloat method**

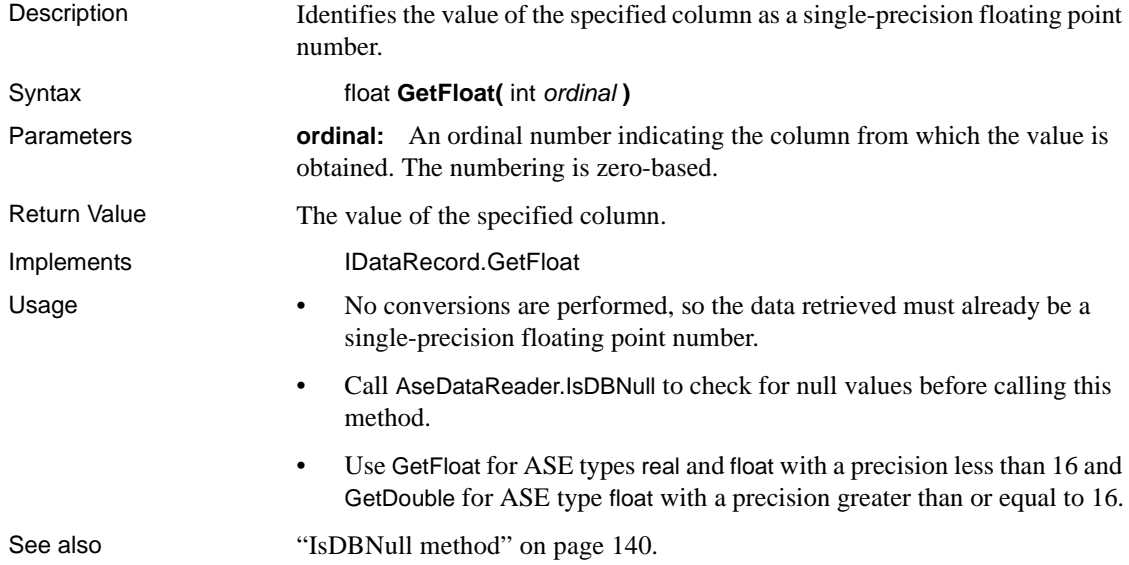

## **GetInt16 method**

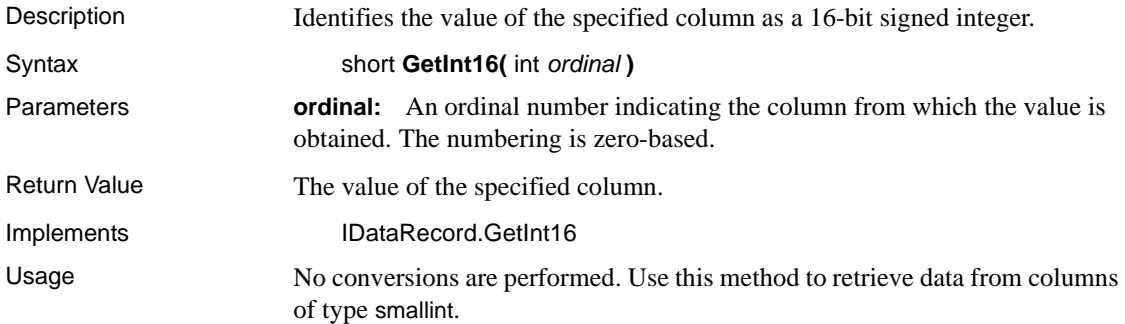

## **GetInt32 method**

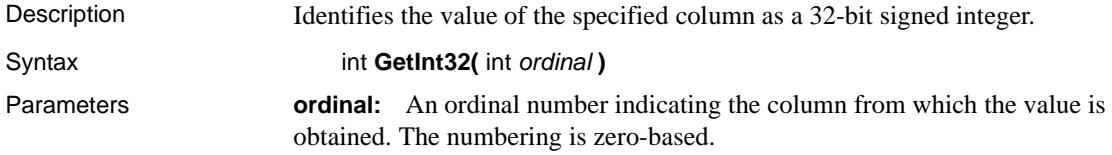

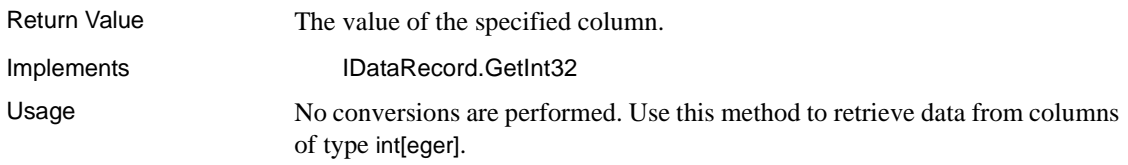

#### **GetList method**

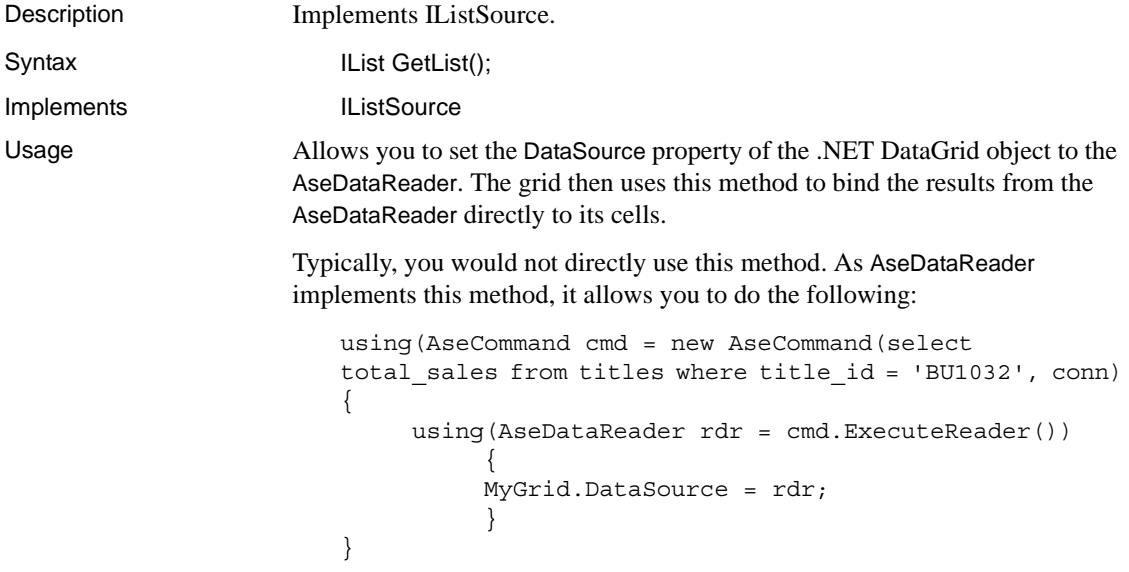

#### **GetName method**

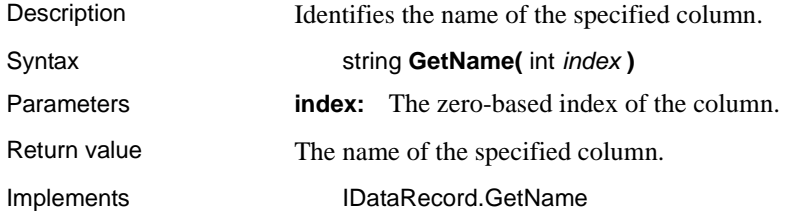

# **GetOrdinal method**

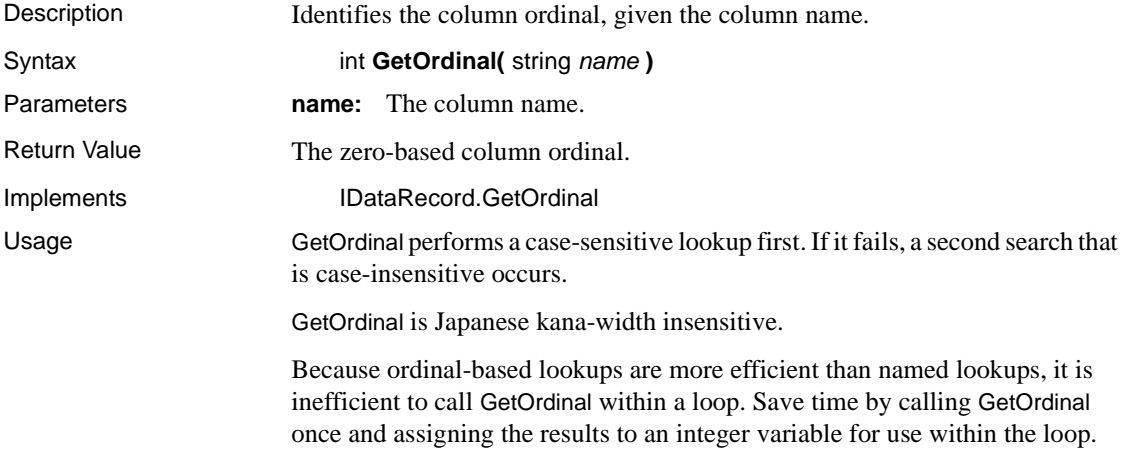

## **GetSchemaTable method**

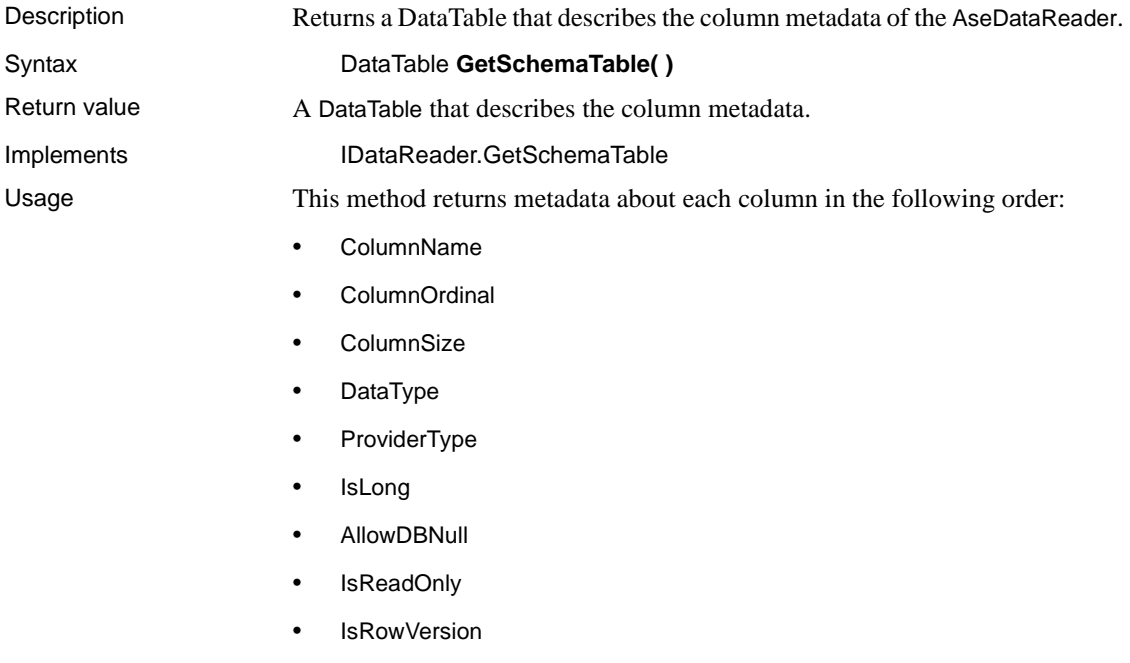

• IsUnique

- IsKeyColumn
- IsAutoIncrement
- BaseSchemaName
- BaseCatalogName
- BaseTableName
- BaseColumnName

For more information about these columns, see the .NET Framework documentation for SqlDataReader.GetSchemaTable.

See also ["Obtaining DataReader schema information" on page 47.](#page-60-0)

#### **GetString method**

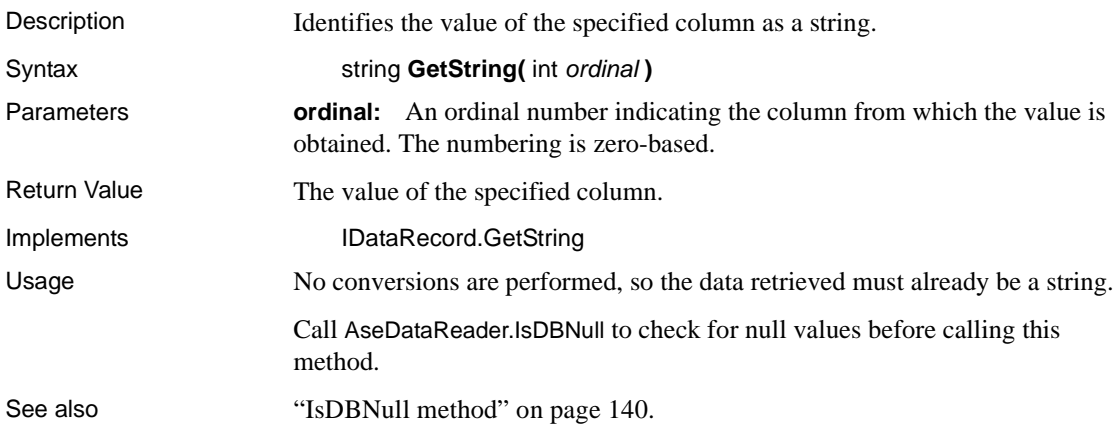

#### **GetUInt16 method**

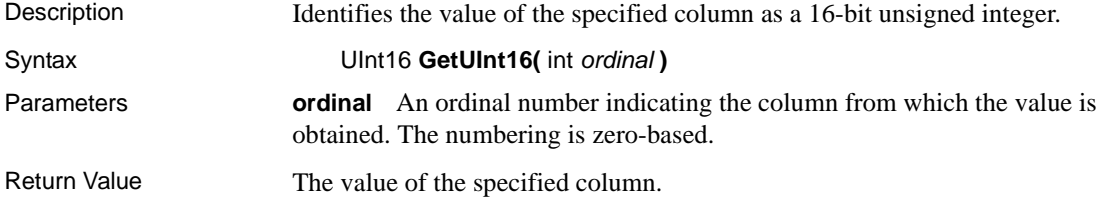

Usage No conversions are performed, so the data retrieved must already be a 16-bit integer.

## **GetUInt32 method**

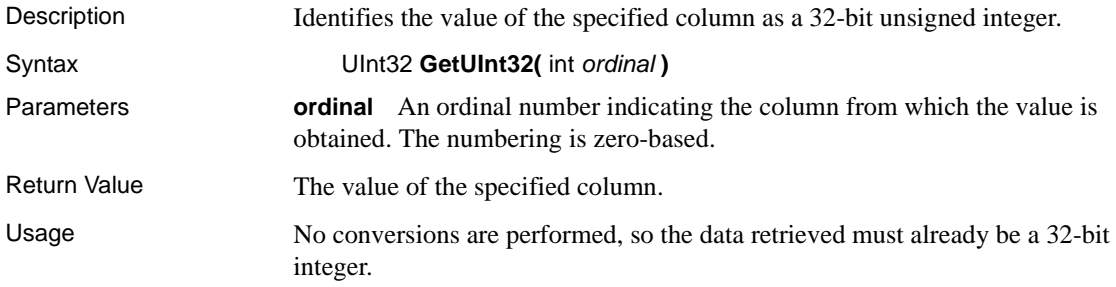

## **GetUInt64 method**

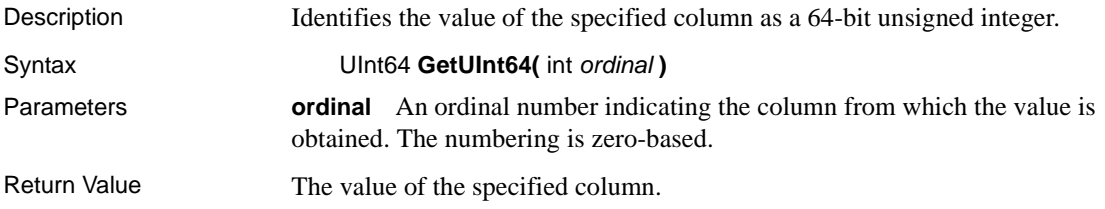

## **GetValue method**

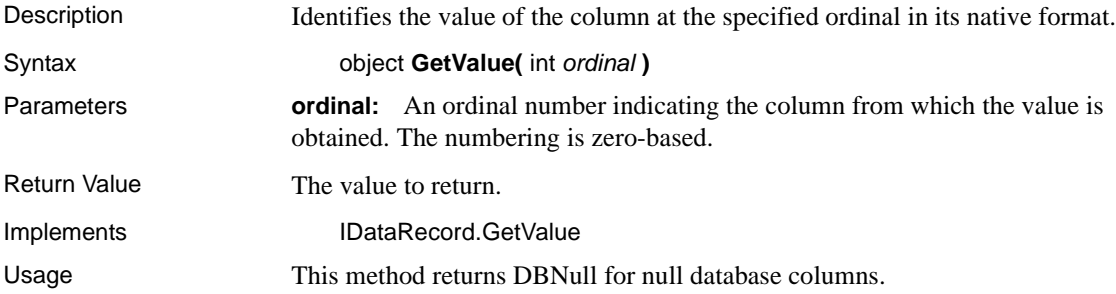

#### **GetValues method**

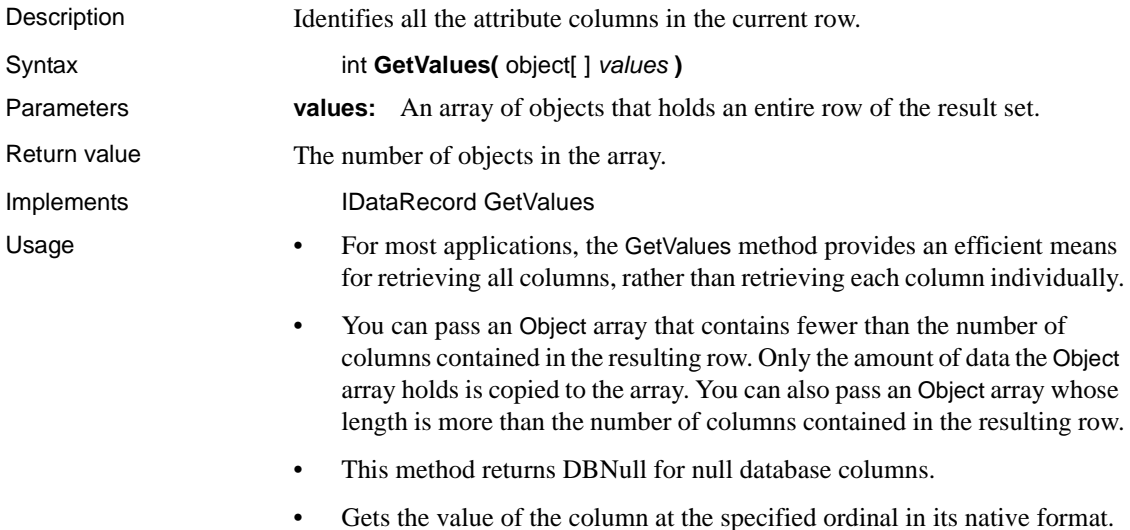

# **IsClosed property**

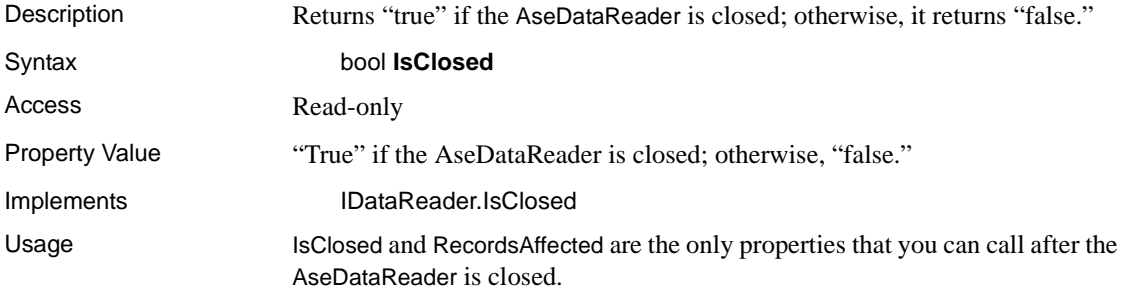

## <span id="page-153-0"></span>**IsDBNull method**

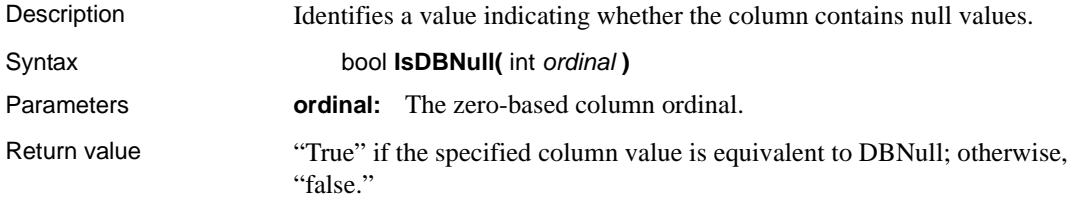

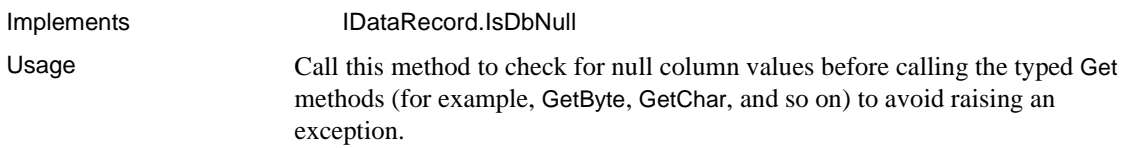

#### **Item property**

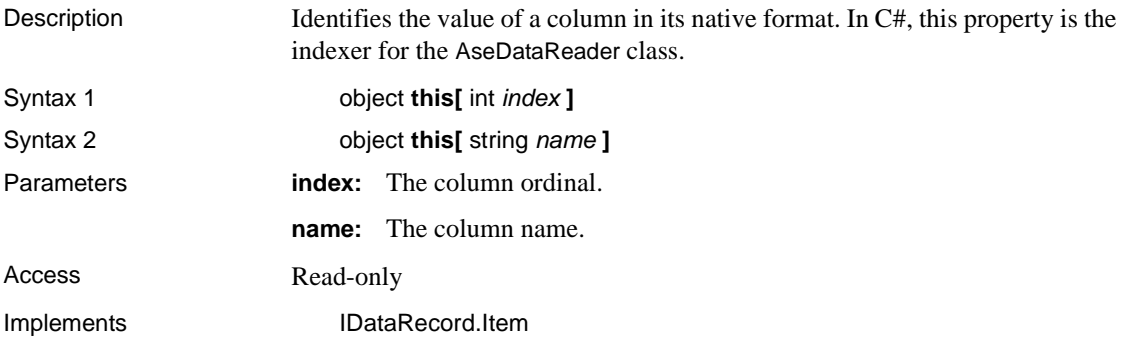

# **NextResult method**

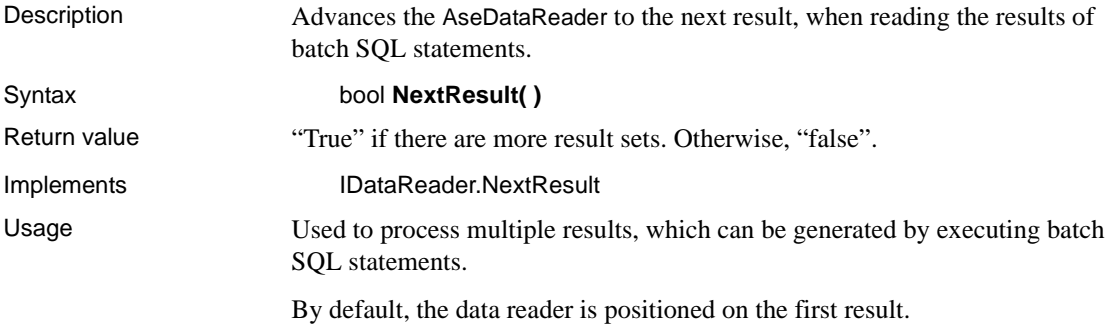

#### **Read method**

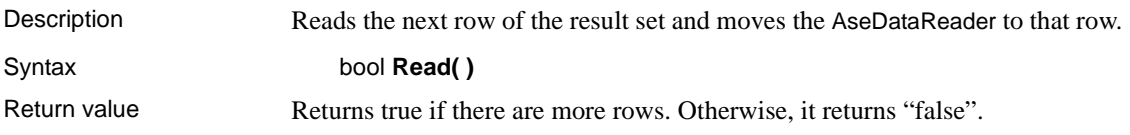

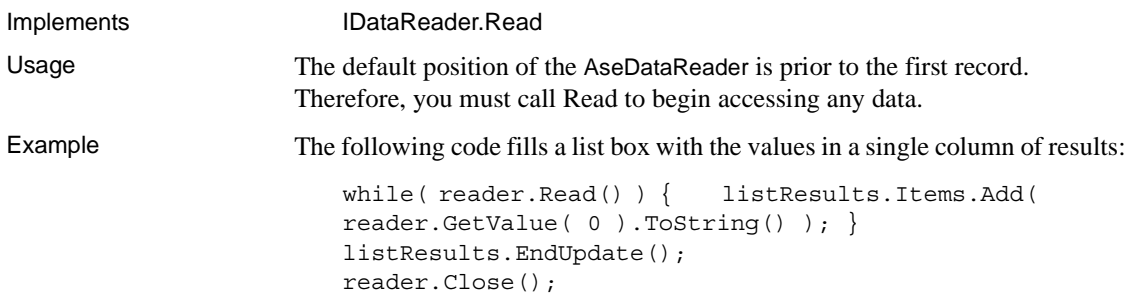

## **RecordsAffected property**

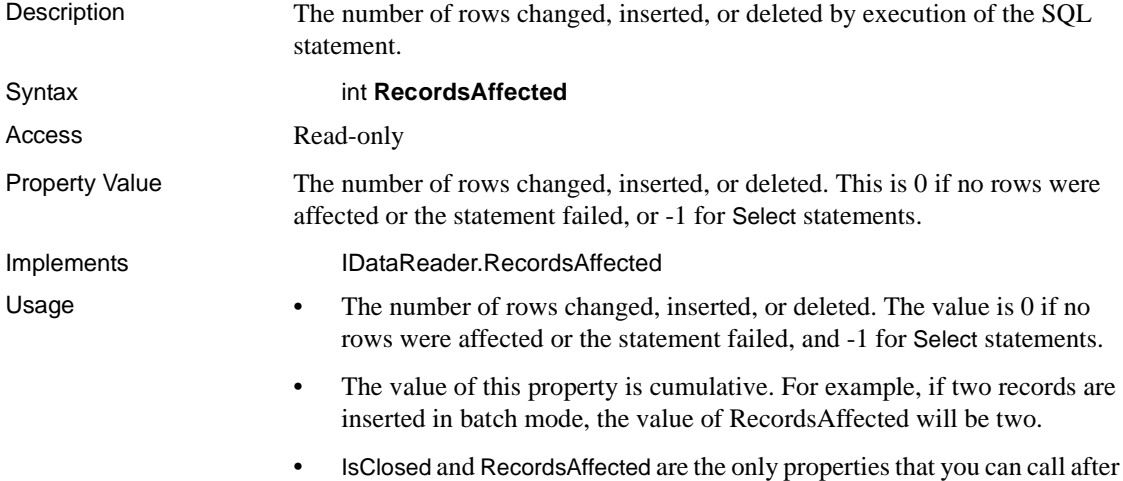

the AseDataReader is closed.

# **AseDbType enum**

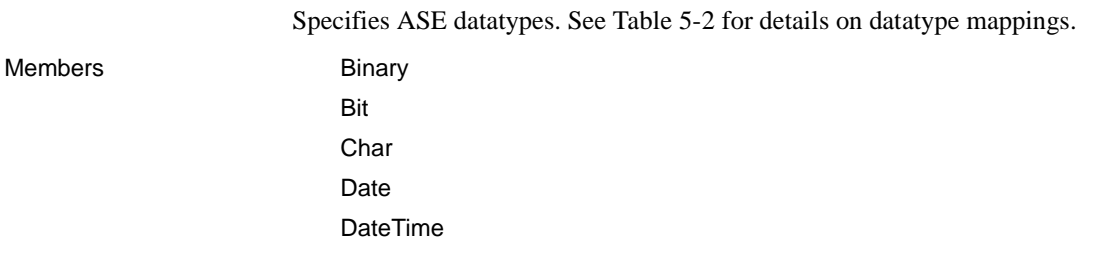

Decimal Double Float Integer Image LongVarChar Money **Nchar** Numeric **NVarChar** Real **SmallDateTime SmallMoney Text** Time **TimeStamp** TinyInt UniChar UniVarChar VarBinary VarChar

**Note** Numeric and Decimal are limited to a precision of 26, rather than 38, the precision of ASE.

Datatype mapping The following table shows the datatype mappings in ASE ADO.NET Data Provider.

| <b>ASE database</b><br>type | AseDbType<br>enumerated | <b>NET Dbtype</b><br>enumerated | .NET<br>class<br>name |
|-----------------------------|-------------------------|---------------------------------|-----------------------|
| binary                      | Binary                  | Binary                          | $B$ yte $[$ ]         |
| bigint                      | BigInt                  | Int64                           | Int <sub>64</sub>     |
| bit                         | <b>Bit</b>              | <b>Boolean</b>                  | Boolean               |
| char                        | Char                    | AnsiStringFixedLength           | String                |
| date                        | Date                    | Date                            | <b>DateTime</b>       |

*Table 5-2: ASE ADO.NET datatype mappings*

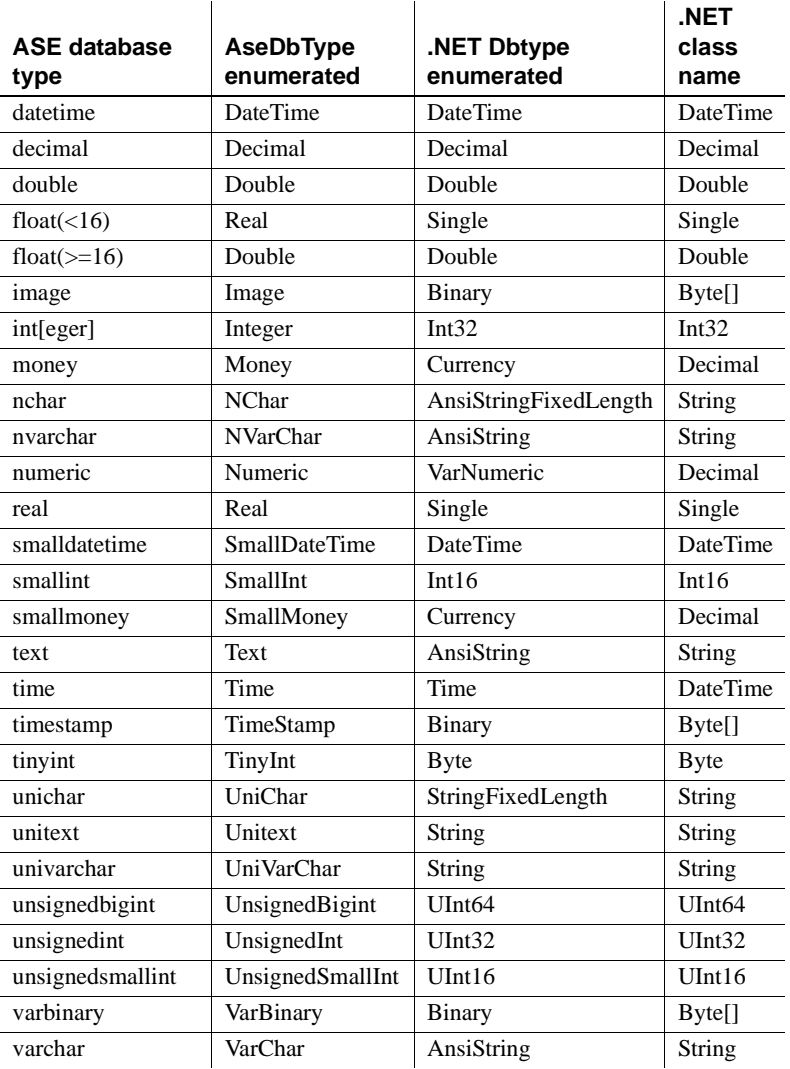

# **AseError class**

Description Collects information relevant to a warning or error returned by the data source.

Base classes **Company** Object

There is no constructor for AseError.

See also ["Error handling" on page 78.](#page-91-0)

#### **ErrorNumber property**

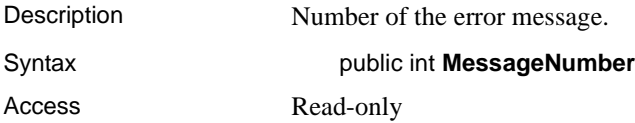

#### **Message property**

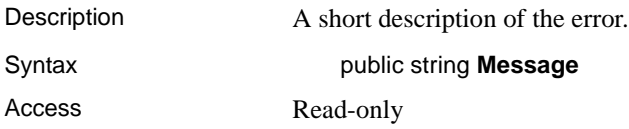

## **SqlState property**

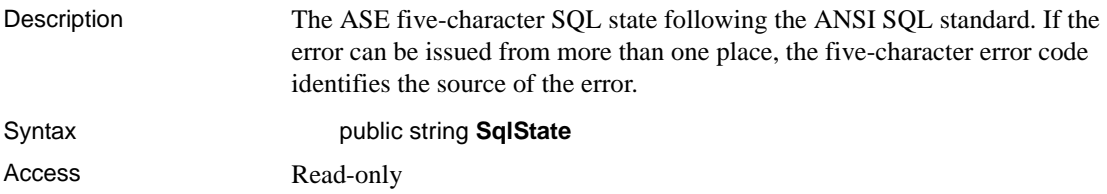

## **ToString method**

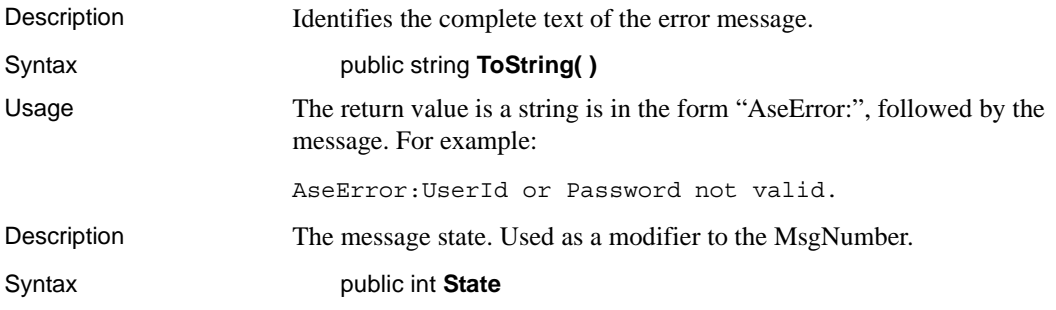

#### *AseError class*

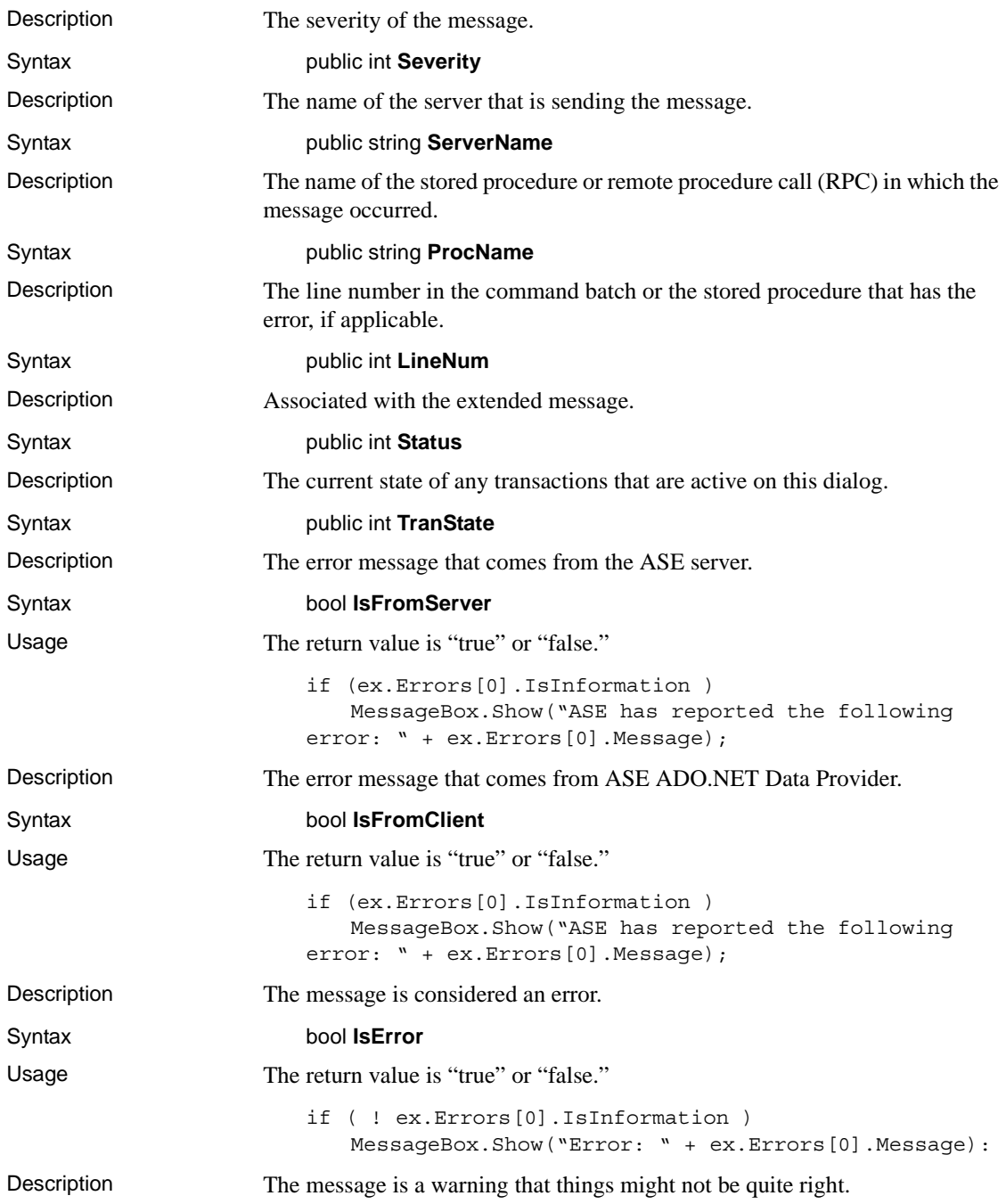

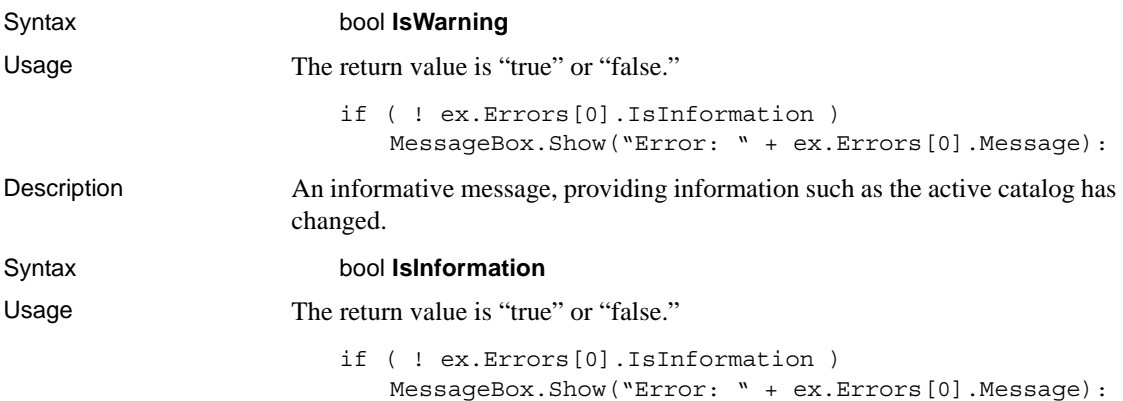

# **AseErrorCollection class**

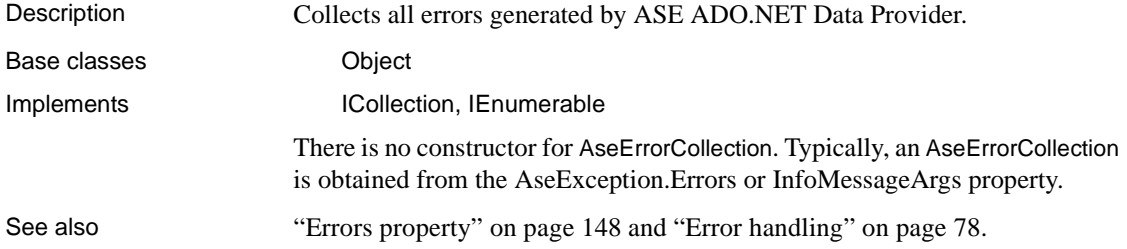

# **CopyTo method**

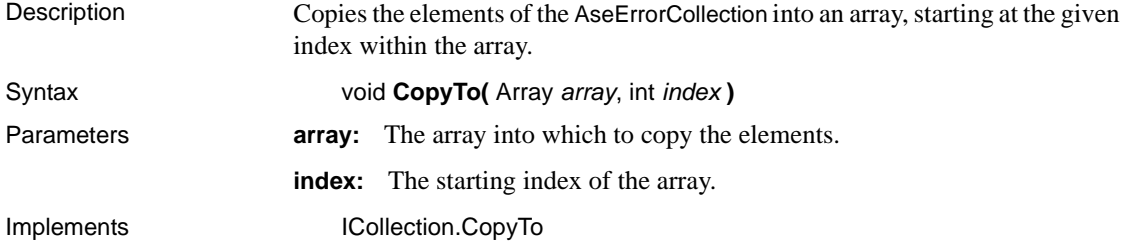

#### **Count property**

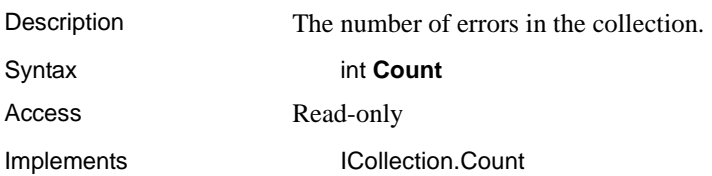

#### **Item property**

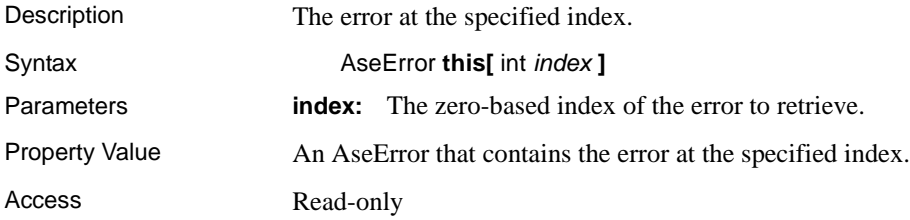

# <span id="page-161-1"></span>**AseException class**

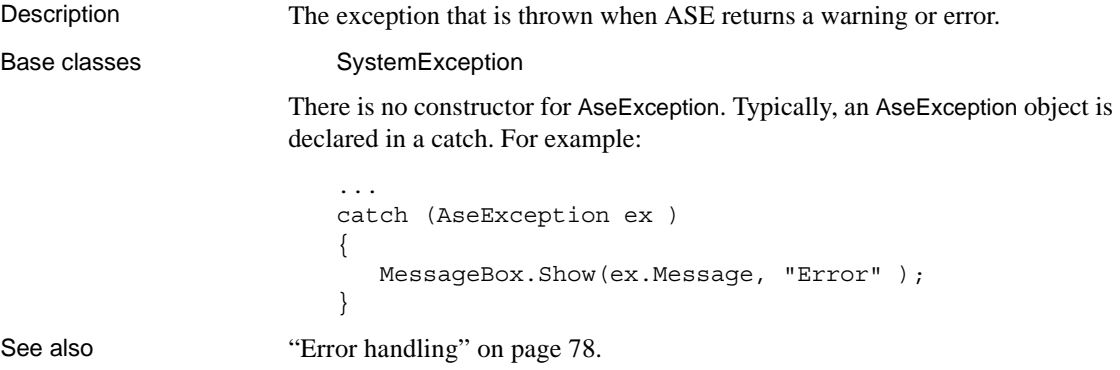

#### <span id="page-161-0"></span>**Errors property**

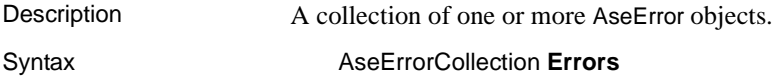

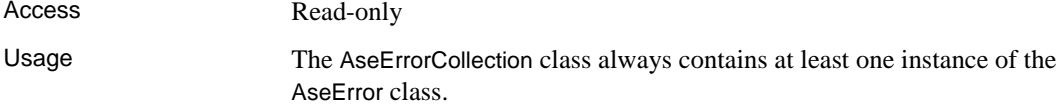

#### **Message property**

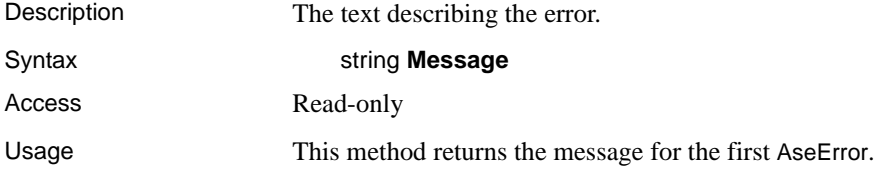

# **AseFailoverException class**

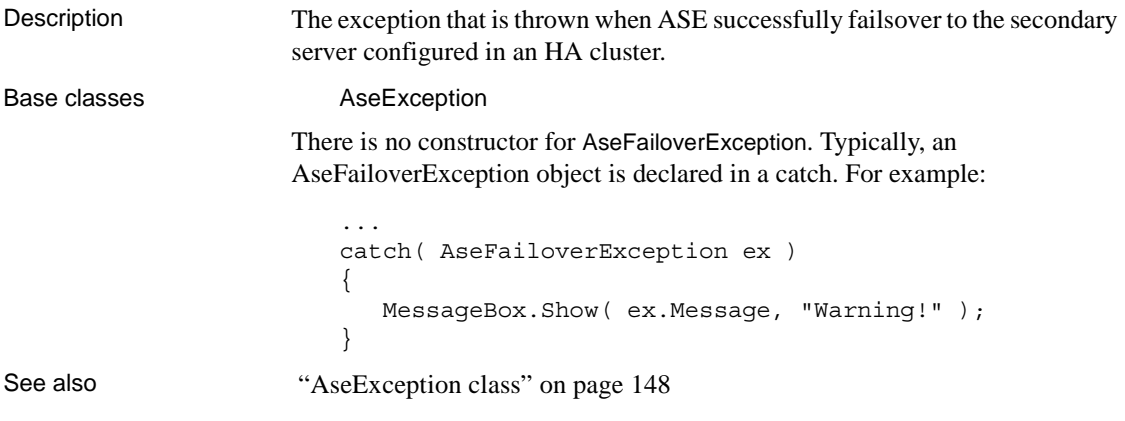

## **Errors property**

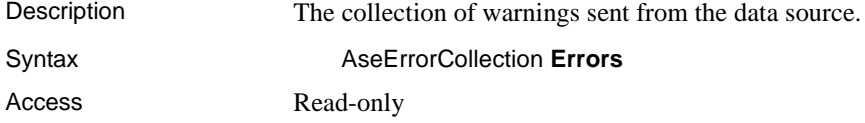

#### **Message property**

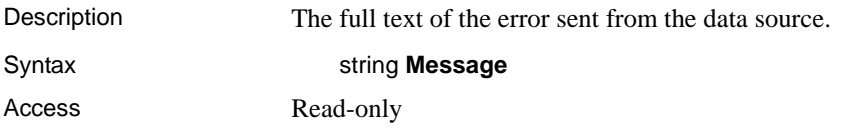

#### **ToString method**

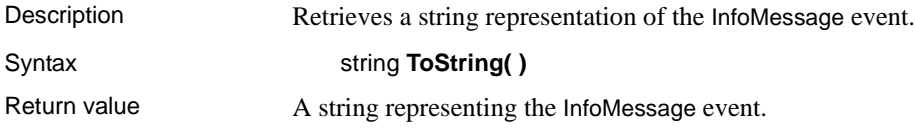

# **AseInfoMessageEventHandler delegate**

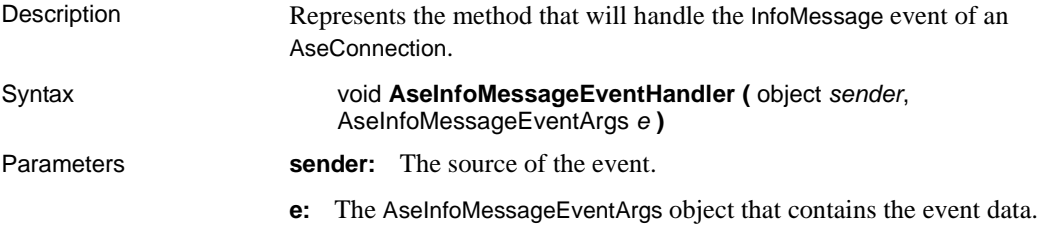

# **AseParameter class**

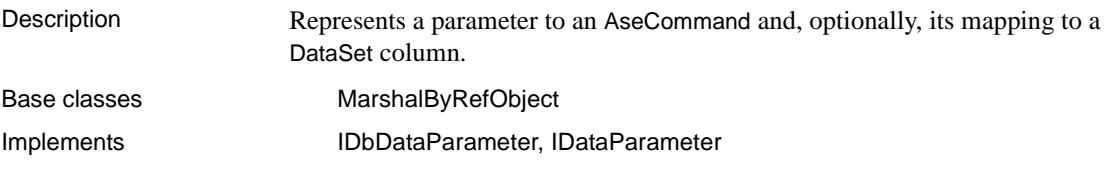

#### **AseParameter constructors**

Syntax 1 **AseParameter( )**

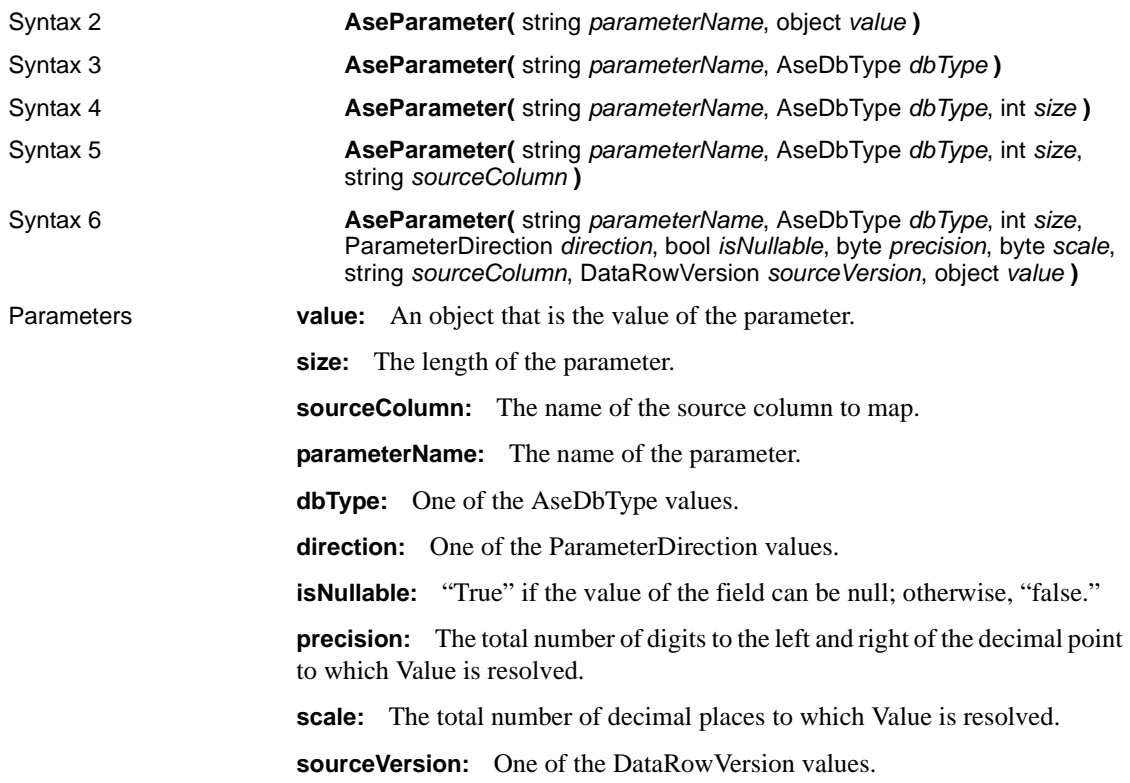

#### **AseDbType property**

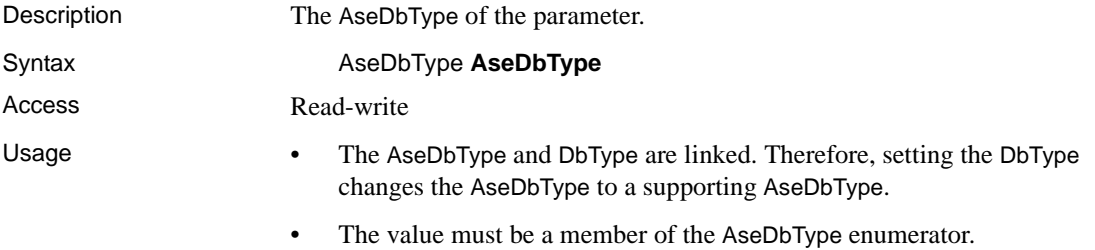

## **DbType property**

Description The DbType of the parameter.

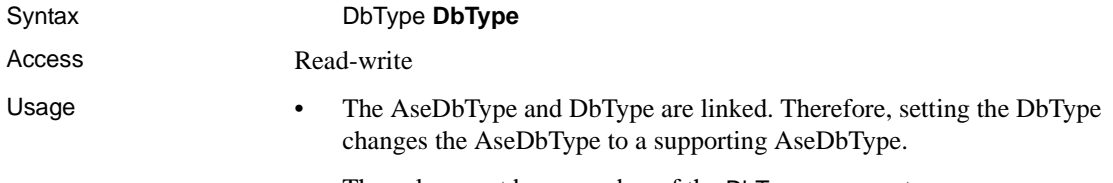

• The value must be a member of the DbType enumerator.

# **Direction property**

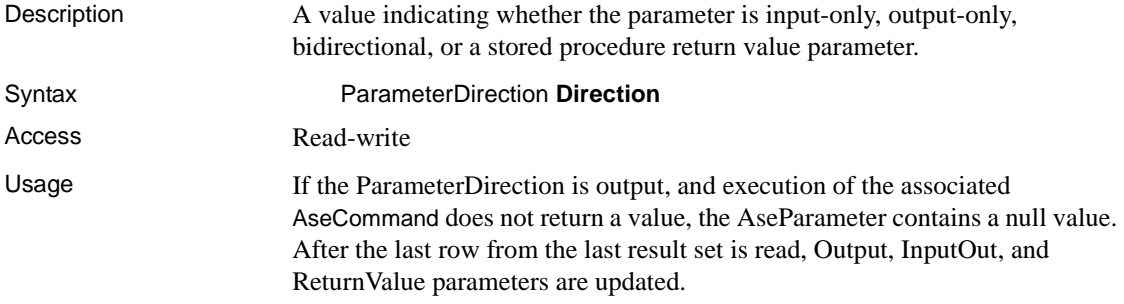

#### **IsNullable property**

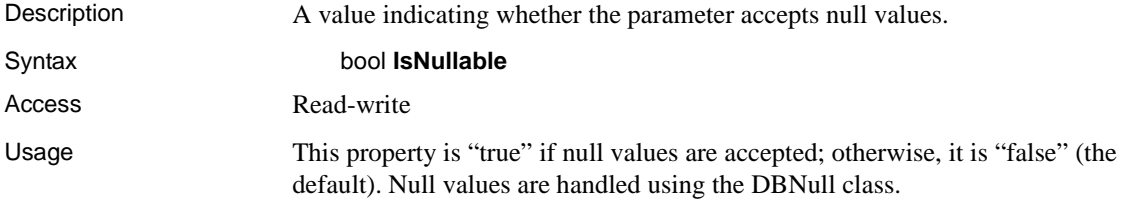

# **ParameterName property**

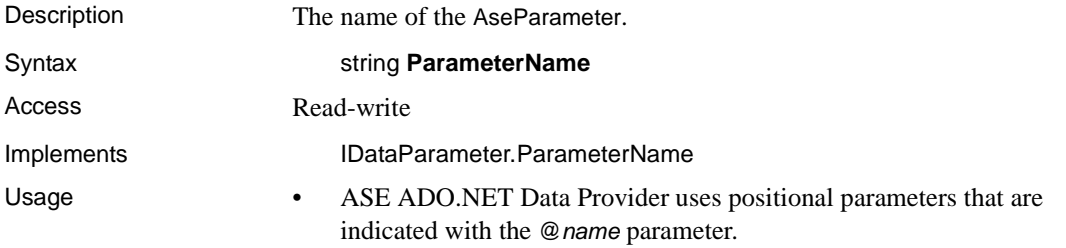

- The default is an empty string.
- Output parameters (whether prepared or not) must have a user-specified datatype.

#### **Precision property**

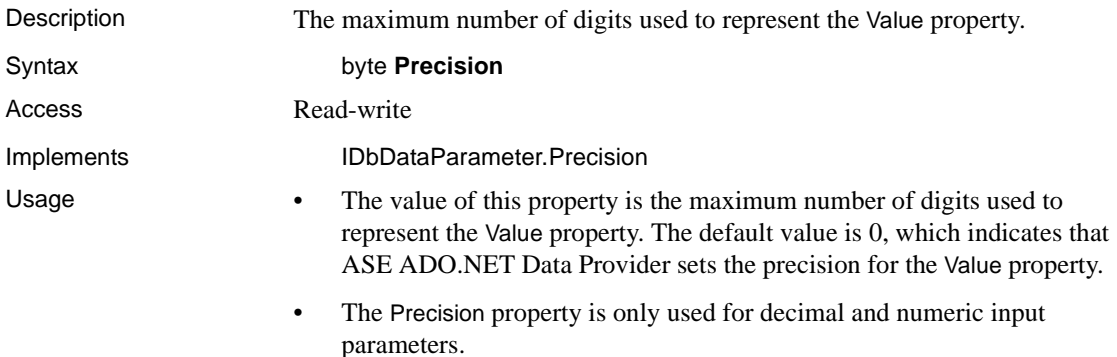

#### **Scale property**

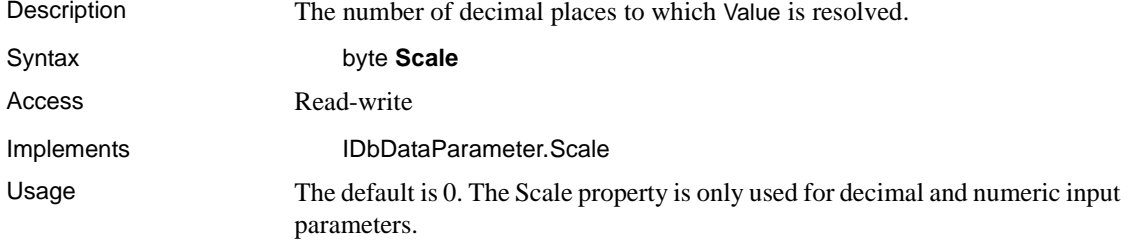

#### **Size property**

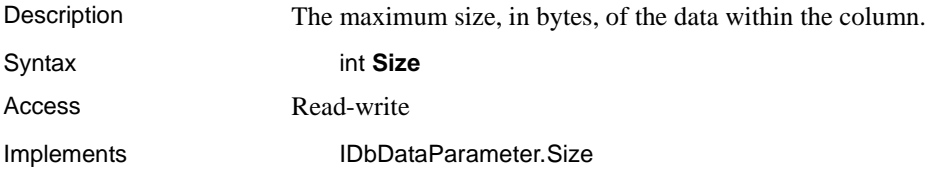

- Usage The value of this property is the maximum size, in bytes, of the data within the column. The default value is inferred from the parameter value.
	- The Size property is used for binary and string types.
	- For variable length datatypes, the Size property describes the maximum amount of data to transmit to the server. For example, the Size property can be used to limit the amount of data sent to the server for a string value to the first 100 bytes.
	- If not explicitly set, the size is inferred from the actual size of the specified parameter value. For fixed width datatypes, the value of Size is ignored. It can be retrieved for informational purposes, and returns the maximum amount of bytes ASE ADO.NET Data Provider uses when transmitting the value of the parameter to the server.

#### **SourceColumn property**

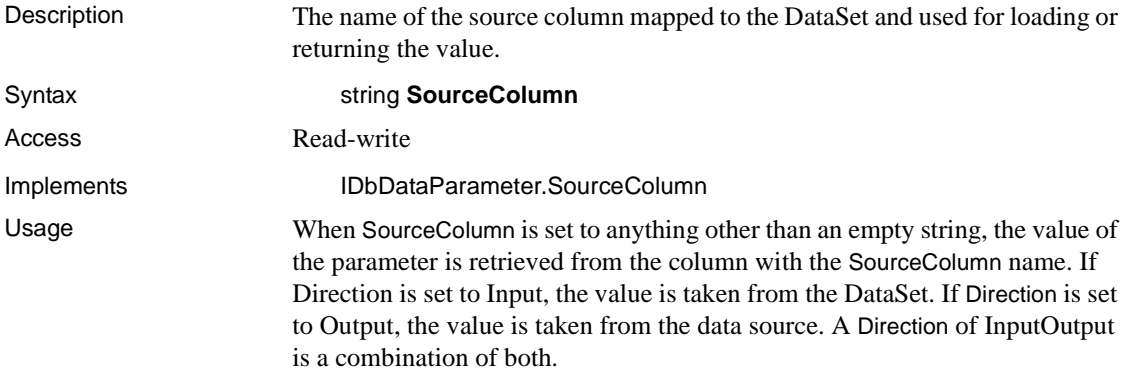

#### **SourceVersion property**

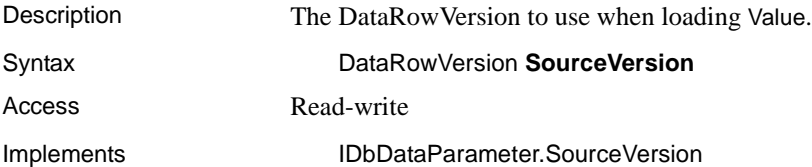

Usage Used by UpdateCommand during an Update operation to determine whether the parameter value is set to Current or Original. This allows primary keys to be updated. This property is ignored by InsertCommand and DeleteCommand. This property is set to the version of the DataRow used by the Item property, or the GetChildRows method of the DataRow object.

## **ToString method**

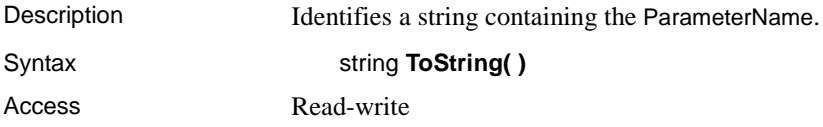

## **Value property**

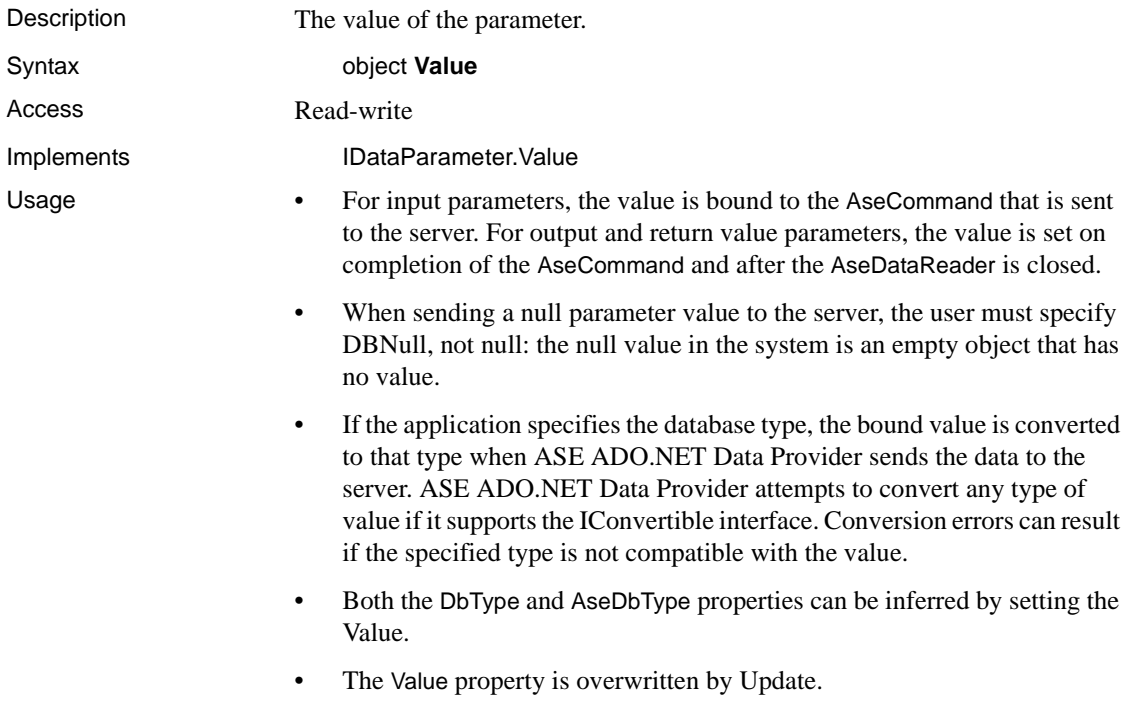

# **AseParameterCollection class**

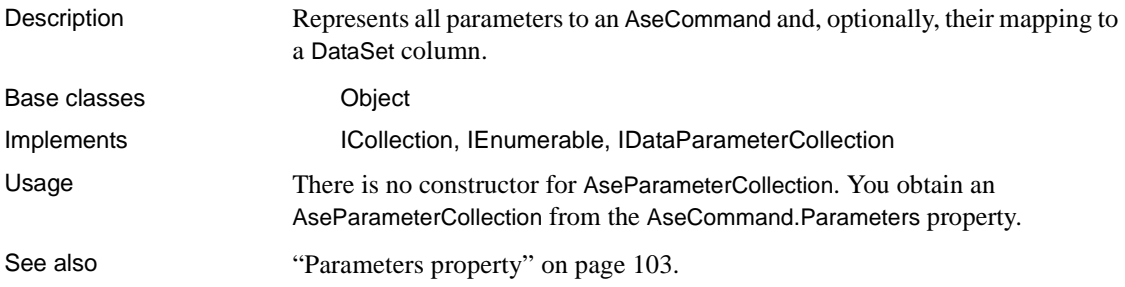

## **Add method**

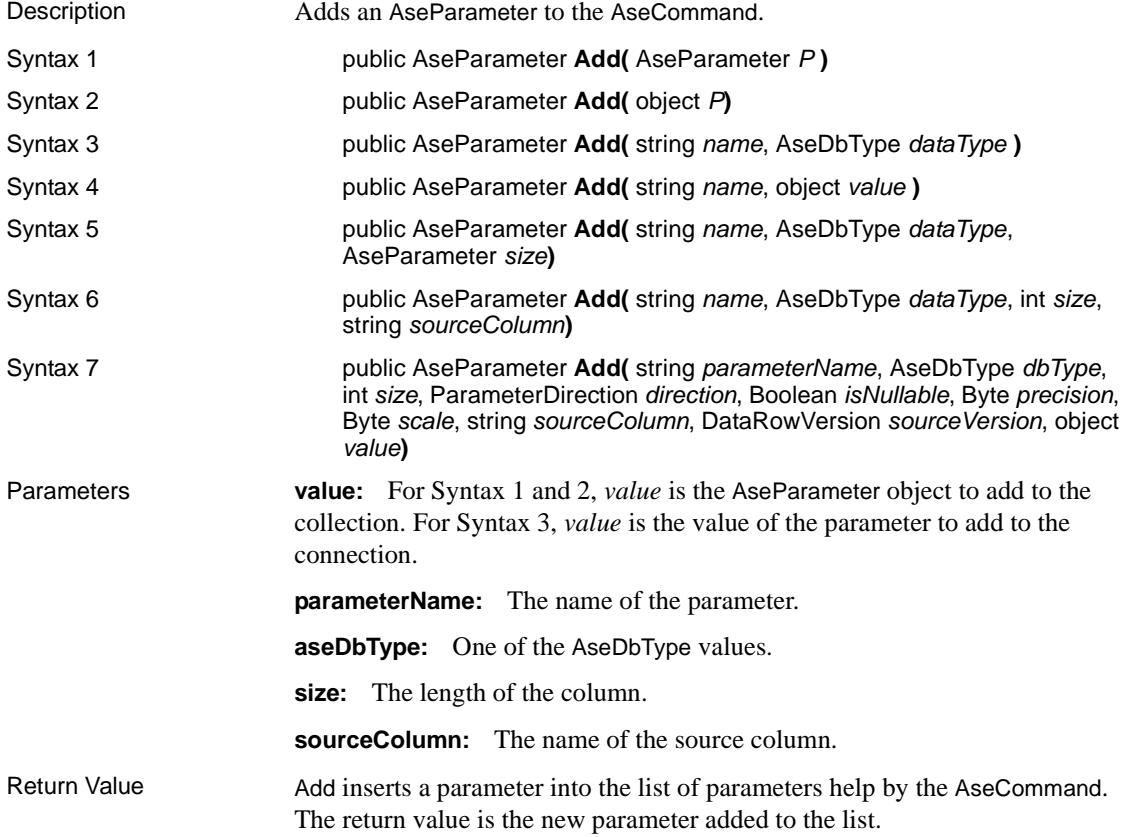

#### **Clear method**

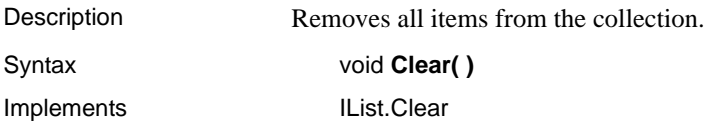

## **Contains method**

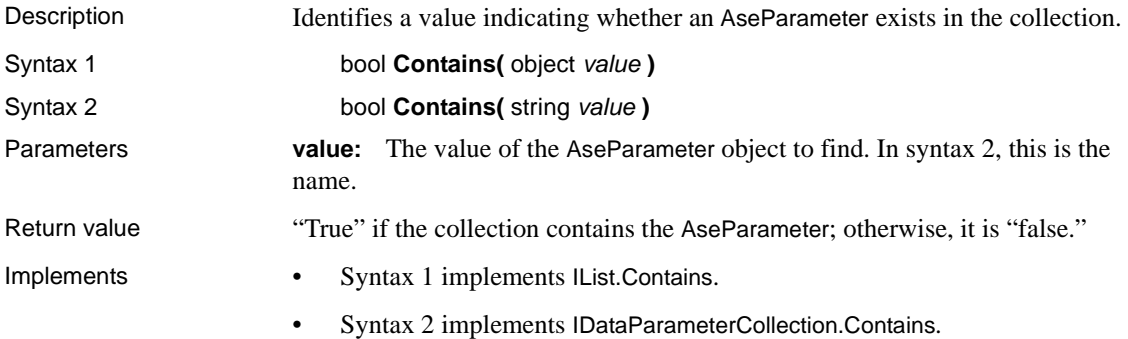

## **CopyTo method**

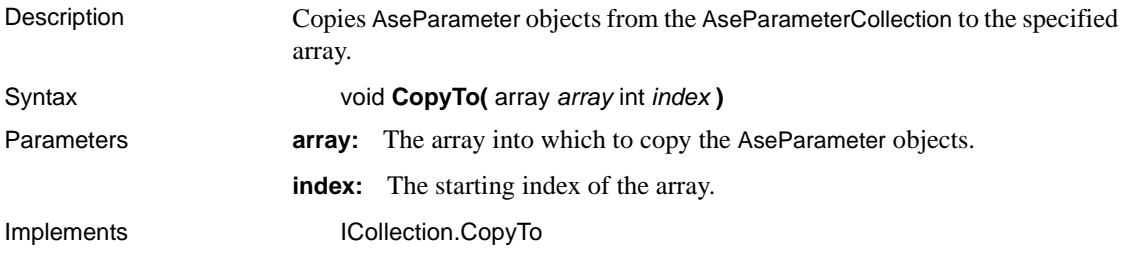

#### **Count property**

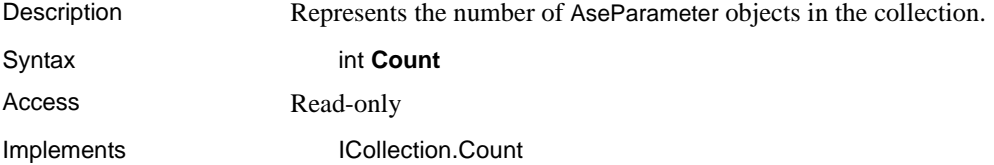

#### **IndexOf method**

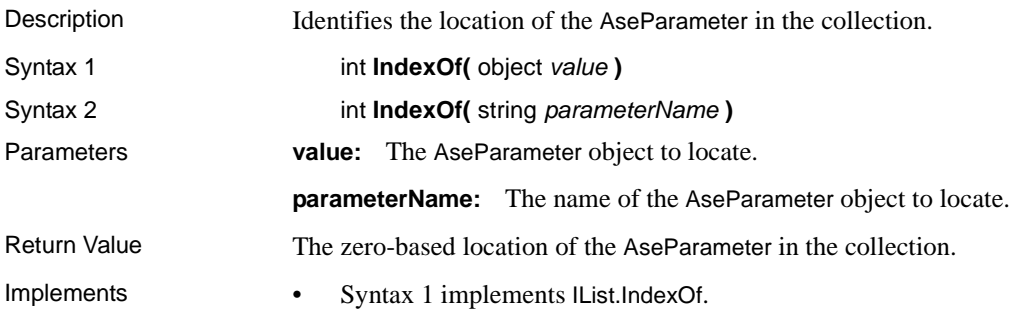

• Syntax 2 implements IDataParameterCollection.IndexOf.

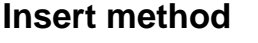

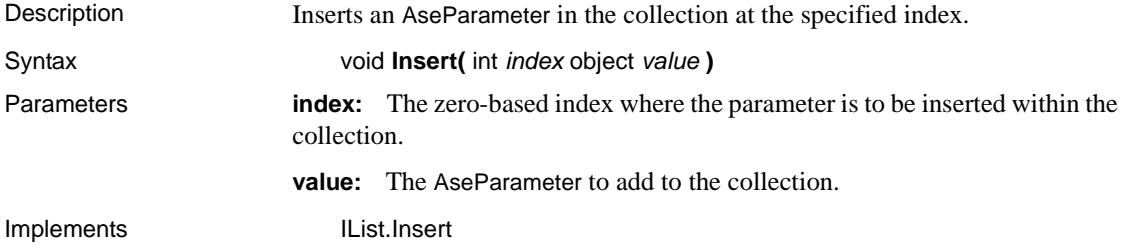

## **Item property**

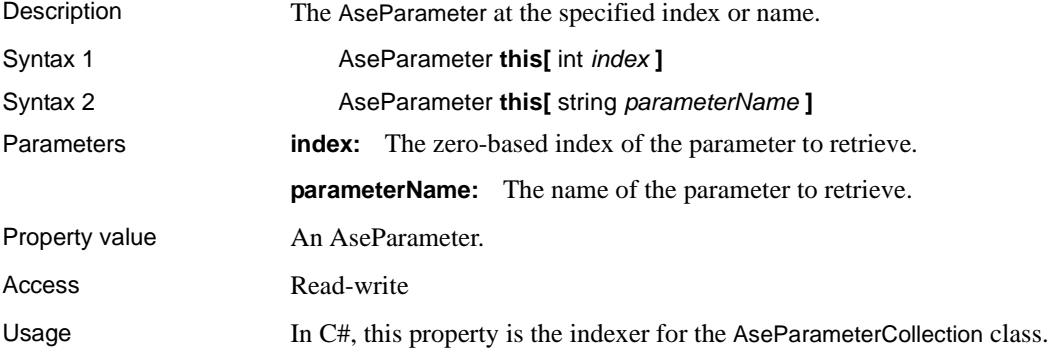

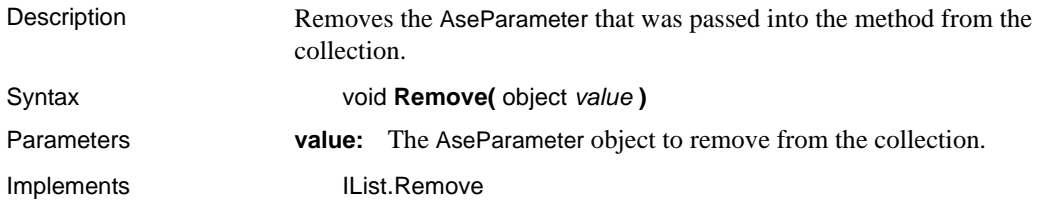

#### **Remove method**

#### **RemoveAt method**

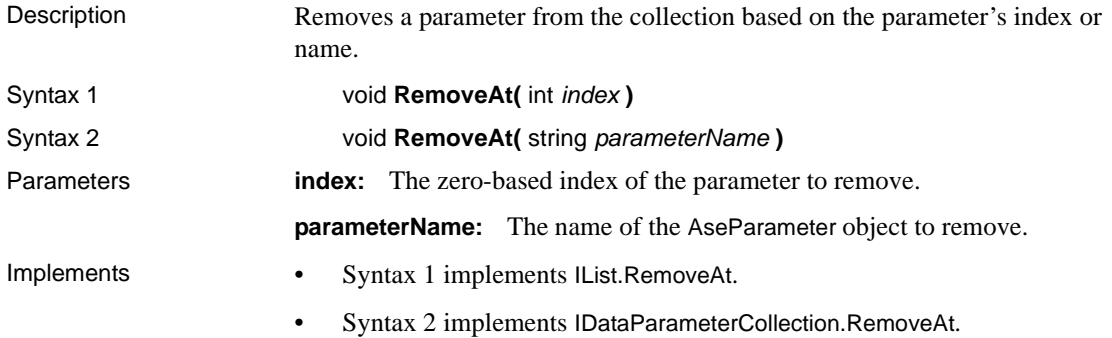

# **AsePermission class**

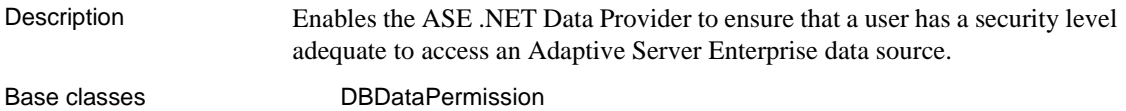

#### **AsePermission constructors**

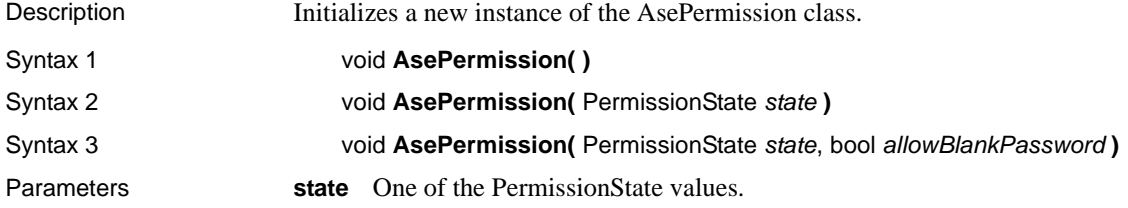

**allowBlankPassword** Indicates whether a blank password is allowed.

# **AsePermissionAttribute class**

Description Associates a security action with a custom security attribute. Base classes DBDataPermissionAttribute

#### **AsePermissionAttribute constructor**

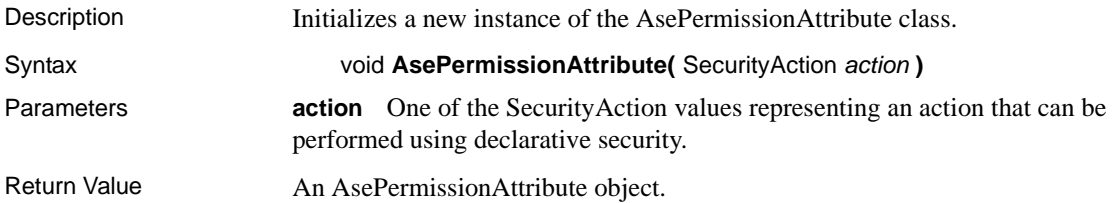

#### **CreatePermission method**

Description Returns an AsePermission object that is configured according to the attribute properties.

Syntax IPermission **CreatePermission( )**

# **AseRowUpdatedEventArgs class**

Description Provides data for the RowUpdated event. Base classes **RowUpdatedEventArgs** 

#### **AseRowUpdatedEventArgs constructors**

Description **Initializes a new instance of the AseRowUpdatedEventArgs class.** 

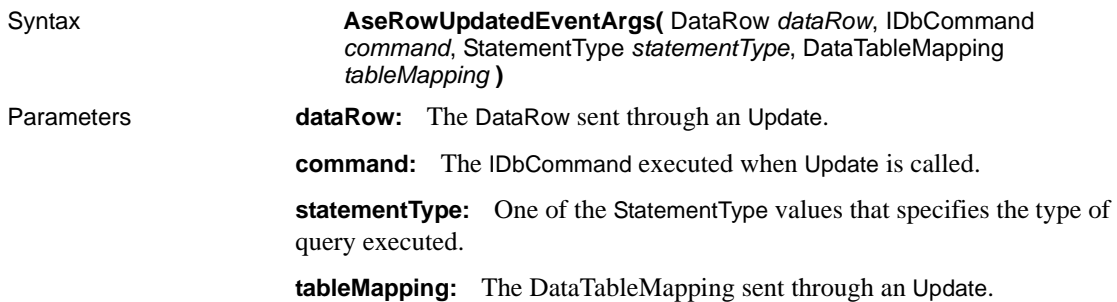

#### **Command property**

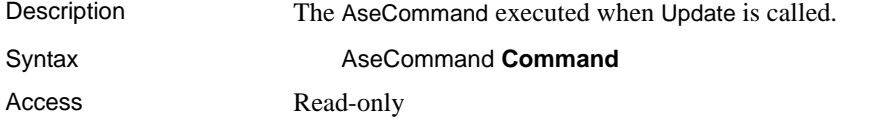

#### **Errors property**

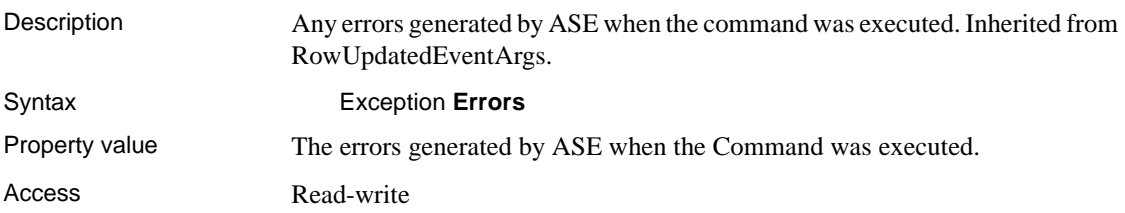

#### **RecordsAffected property**

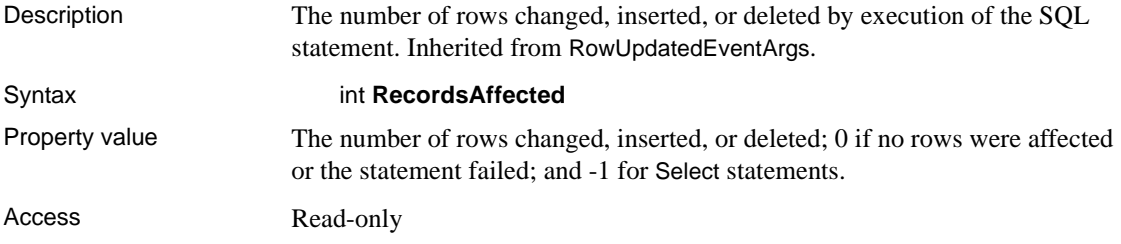

#### **Row property**

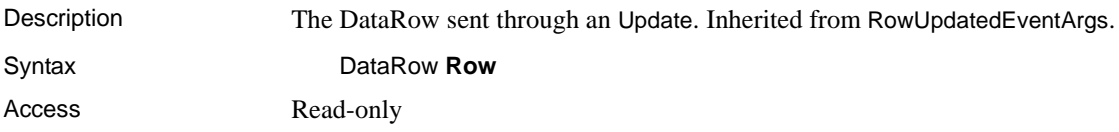

#### **StatementType property**

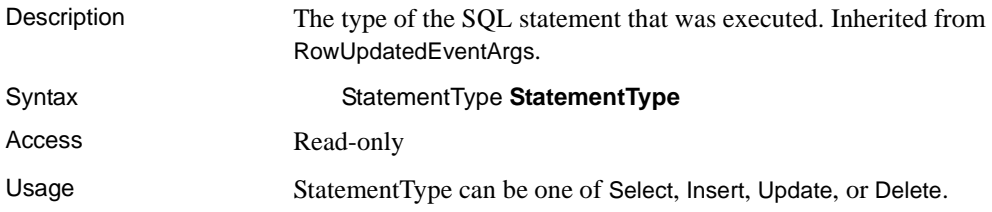

#### **Status property**

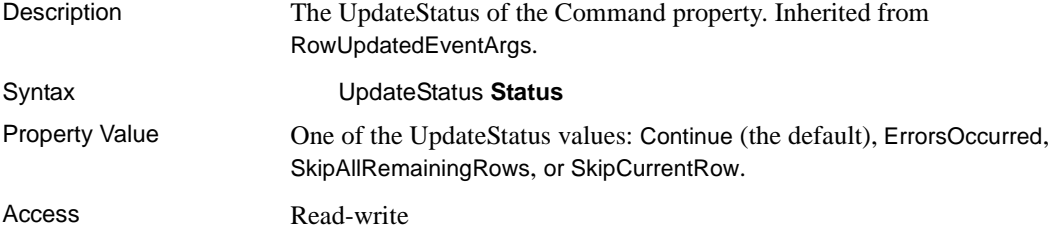

#### **TableMapping property**

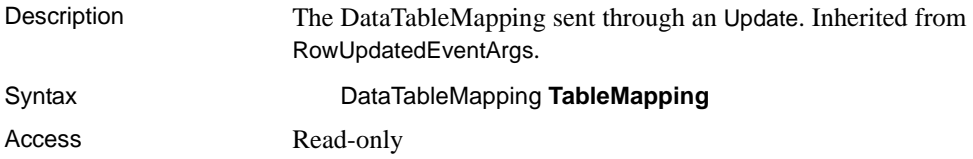

# **AseRowUpdatingEventArgs class**

Description Provides data for the RowUpdating event. Base classes **RowUpdatingEventArgs** 

#### **AseRowUpdatingEventArgs constructors**

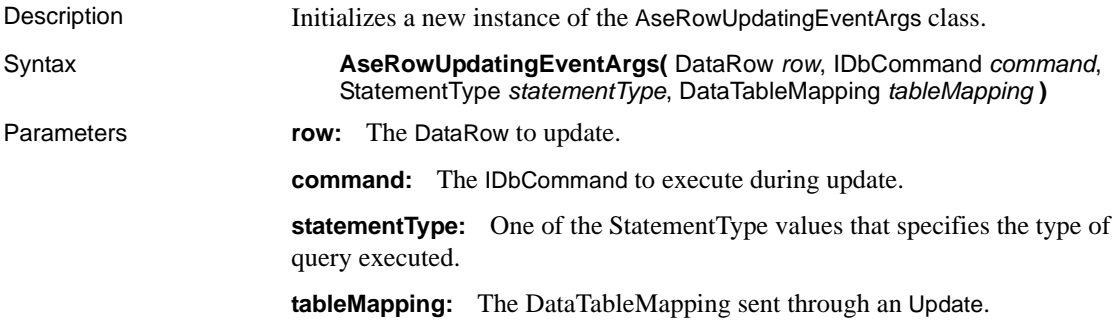

#### **Command property**

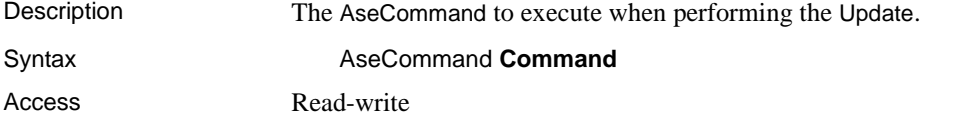

# **Errors property**

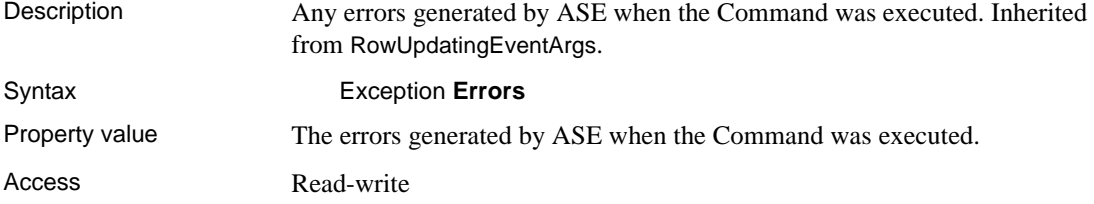

#### **Row property**

Description The DataRow sent through an Update. Inherited from RowUpdatingEventArgs.

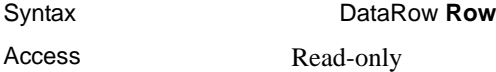

#### **StatementType property**

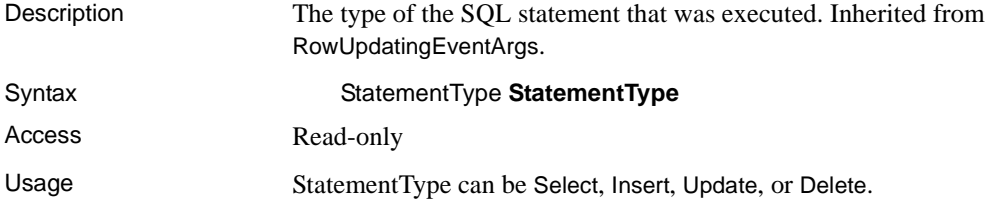

#### **Status property**

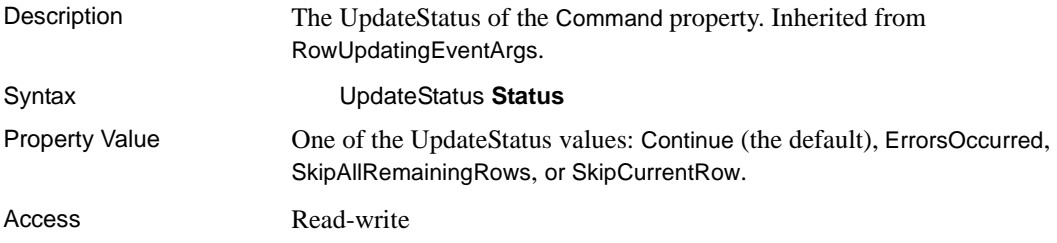

## **TableMapping property**

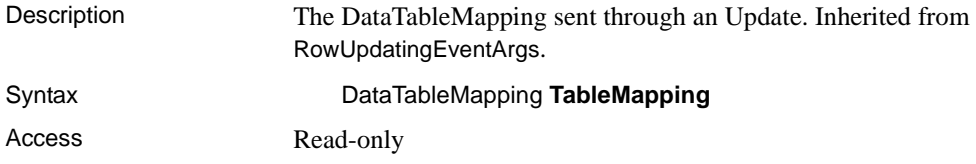

# **AseRowUpdatedEventHandler delegate**

Description Represents the method that will handle the RowUpdated event of an AseDataAdapter.

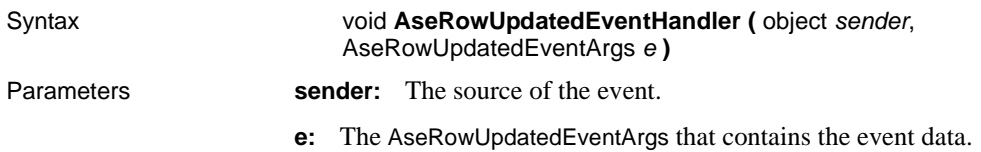

# **AseRowUpdatingEventHandler delegate**

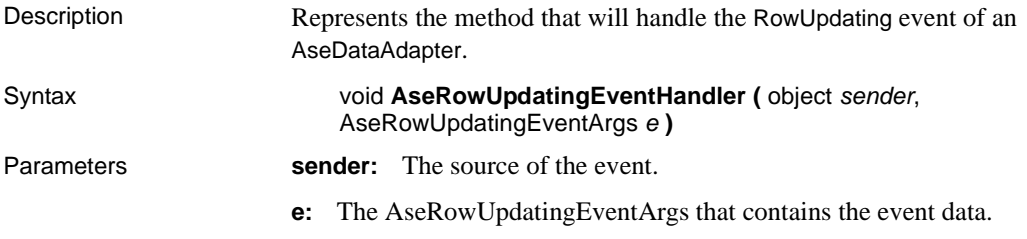

# **AseTransaction class**

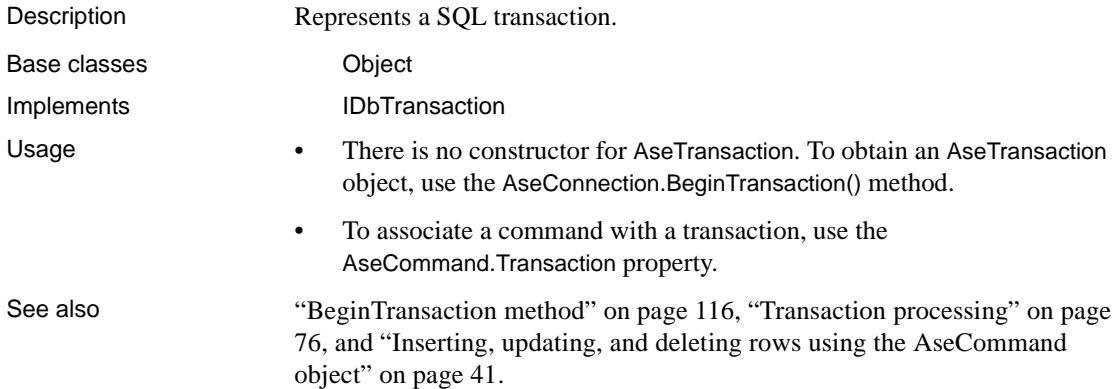

#### **Commit method**

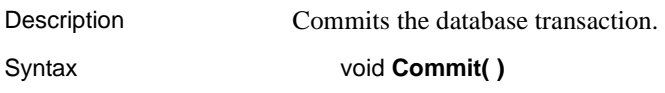

Implements IDbTransaction.Commit

## **Connection property**

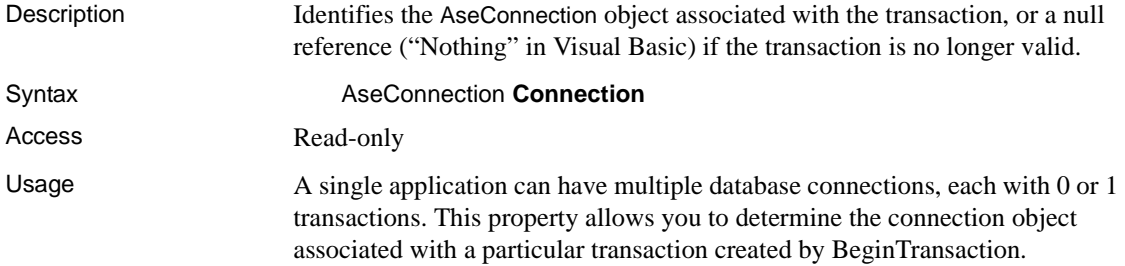

#### **IsolationLevel property**

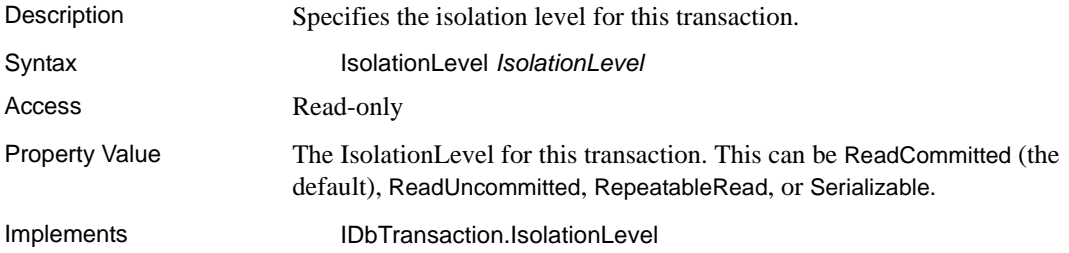

## **Rollback method**

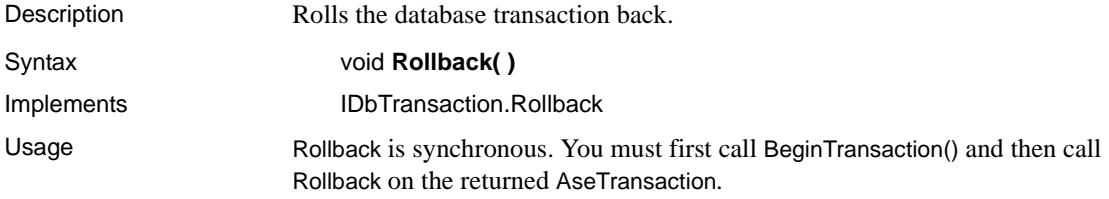
# **Index**

### **A**

AcceptChangesDuringFill property [ASE ADO.NET Data Provider API 122](#page-135-0) accessing and manipulating data [using the ASE ADO.NET Data Provider 35](#page-48-0) Add method [ASE ADO.NET Data Provider API 156](#page-169-0) ADO.NET provider [ASE ADO.NET Data Provider API 97](#page-110-0) [connection pooling 33](#page-46-0) [POOLING option 33](#page-46-0) API reference [ASE ADO.NET Data Provider API 97](#page-110-0) ASE .NET Data Provider API [GetUInt16 method 138](#page-151-0) ASE ADO.NET Data Provider [about 1](#page-14-0) [accessing data 35](#page-48-0) [adding a DLL reference in a C# project 29](#page-42-0) [adding a DLL reference in a Visual Basic .NET](#page-42-0)  project 29 [connecting to a database 31](#page-44-0) [deleting data 35](#page-48-0) [deploying 2](#page-15-0) [error handling 78](#page-91-0) [executing stored procedures 73](#page-86-0) [inserting data 35](#page-48-0) [obtaining time values 71](#page-84-0) [running the sample projects 9](#page-22-0) [system requirements 2](#page-15-1) [transaction processing 76](#page-89-0) [updating data 35](#page-48-0) [using the code samples 11](#page-24-0) [using the Simple code sample 11](#page-24-1) [using the Table Viewer code sample 16](#page-29-0) ASE ADO.NET Data Provider API [AcceptChangesDuringFill property 122](#page-135-0) [Add method 156](#page-169-0) [API reference 97](#page-110-0)

[AseCommand class 98](#page-111-0) [AseCommand constructor 98](#page-111-1) [AseCommandBuilder class 104,](#page-117-0) [109](#page-122-0) [AseCommandBuilder constructor 104](#page-117-1) [AseConnection class 111](#page-124-0) [AseConnection constructor 111](#page-124-1) [AseDataAdapter class 120](#page-133-0) [AseDataAdapter constructor 121](#page-134-0) [AseDataReader class 128](#page-141-0) [AseDbType enum 142](#page-155-0) [AseDbType property 151](#page-164-0) [AseError class 144](#page-157-0) [AseErrorCollection class 147](#page-160-0) [AseException class 148](#page-161-0) [AseInfoMessageEventArgs class 149](#page-162-0) [AseInfoMessageEventHandler delegate 150](#page-163-0) [AseParameter class 150](#page-163-1) [AseParameter constructor 150](#page-163-2) [AseParameterCollection class 156](#page-169-1) [AsePermission class 159](#page-172-0) [AsePermission constructor 159](#page-172-1) [AsePermissionAttribute class 160](#page-173-0) [AsePermissionAttribute constructor 160](#page-173-1) [AseRowUpdatedEventArgs class 160](#page-173-2) [AseRowUpdatedEventArgs constructor 160](#page-173-3) [AseRowUpdatedEventHandler delegate 164](#page-177-0) [AseRowUpdatingEventArgs class 163](#page-176-0) [AseRowUpdatingEventArgs method 163](#page-176-1) [AseRowUpdatingEventHandler delegate 165](#page-178-0) [AseTransaction class 165](#page-178-1) [BeginTransaction method 116](#page-129-0) [Cancel method 98](#page-111-2) [ChangeDatabase method 116](#page-129-1) [Clear method 157](#page-170-0) [Close method 116,](#page-129-2) [129](#page-142-0) [Command property 161](#page-174-0) [CommandText property 99](#page-112-0) [CommandTimeout property 99](#page-112-1) [CommandType property 99](#page-112-2) [Commit method 165](#page-178-2)

[Connection property 100,](#page-113-0) [166](#page-179-0) [ConnectionString property 117](#page-130-0) [ConnectionTimeout property 118](#page-131-0) [Contains method 157](#page-170-1) [ContinueUpdateOnError property 122](#page-135-1) [CopyTo method 147,](#page-160-1) [157,](#page-170-2) [158](#page-171-0) [Count property 148,](#page-161-1) [157](#page-170-3) [CreateCommand method 118](#page-131-1) [CreateParameter method 100](#page-113-1) [CreatePermission method 160](#page-173-4) [DataAdapter property 105](#page-118-0) [Database property 118](#page-131-2) [DbType property 151](#page-164-1) [DeleteCommand property 109,](#page-122-1) [122](#page-135-2) [Depth property 129](#page-142-1) [DeriveParameters method 105](#page-118-1) [Direction property 152](#page-165-0) [Dispose method 109,](#page-122-2) [130](#page-143-0) [ErrorNumber property 145](#page-158-0) [Errors property 148,](#page-161-2) [149,](#page-162-1) [161,](#page-174-1) [163](#page-176-2) [ExecuteNonQuery method 100](#page-113-2) [ExecuteReader method 101](#page-114-0) [ExecuteScalar method 101](#page-114-1) [ExecuteXMLReader method 102](#page-115-0) [FieldCount property 130](#page-143-1) [Fill method 123](#page-136-0) [FillError event 123](#page-136-1) [FillSchema method 124](#page-137-0) [GetBoolean method 130](#page-143-2) [GetByte method 130](#page-143-3) [GetBytes method 131](#page-144-0) [GetChar method 131](#page-144-1) [GetChars method 132](#page-145-0) [GetDataTypeName method 133](#page-146-0) [GetDateTime method 133](#page-146-1) [GetDecimal method 133](#page-146-2) [GetDeleteCommand method 105](#page-118-2) [GetDouble method 134](#page-147-0) [GetFieldType method 134](#page-147-1) [GetFillParameters method 124](#page-137-1) [GetFloat method 135](#page-148-0) [GetInsertCommand method 106](#page-119-0) [GetInt16 method 135](#page-148-1) [GetInt32 method 135](#page-148-2) [GetName method 136](#page-149-0) [GetOrdinal method 137](#page-150-0)

[GetSchemaTable method 137](#page-150-1) [GetString method 138](#page-151-1) [GetUInt32 method 139](#page-152-0) [GetUInt64 method 139](#page-152-1) [GetUpdateCommand method 107](#page-120-0) [GetValue method 139](#page-152-2) [GetValues method 140](#page-153-0) [InfoMessage event 119](#page-132-0) [Insert method 158](#page-171-1) [InsertCommand property 109,](#page-122-3) [125](#page-138-0) [IsClosed property 140](#page-153-1) [IsDBNull method 140](#page-153-2) [IsNullable property 152](#page-165-1) [IsolationLevel property 166](#page-179-1) [Item property 141,](#page-154-0) [148,](#page-161-3) [158](#page-171-2) [Message property 145,](#page-158-1) [149,](#page-162-2) [150](#page-163-3) [MissingMappingAction property 125](#page-138-1) [MissingSchemaAction property 125](#page-138-2) [NextResult method 141](#page-154-1) [Open method 119](#page-132-1) [ParameterName property 152](#page-165-2) [Parameters property 103](#page-116-0) [Precision property 153](#page-166-0) [Prepare method 103](#page-116-1) [QuotePrefix property 107](#page-120-1) [QuoteSuffix property 108](#page-121-0) [Read method 141](#page-154-2) [RecordsAffected property 142,](#page-155-1) [161](#page-174-2) [RefreshSchema method 108](#page-121-1) [Remove method 159](#page-172-2) [RemoveAt method 159](#page-172-3) [Rollback method 166](#page-179-2) [Row property 162,](#page-175-0) [163](#page-176-3) [RowUpdated event 126](#page-139-0) [RowUpdating event 126](#page-139-1) [Scale property 153](#page-166-1) [SelectCommand property 110,](#page-123-0) [127](#page-140-0) [Size property 153](#page-166-2) [SourceColumn property 154](#page-167-0) [SourceVersion property 154](#page-167-1) [SqlState property 145](#page-158-2) [State property 120](#page-133-1) [StateChange event 120](#page-133-2) [StatementType property 162,](#page-175-1) [164](#page-177-1) [Status property 162,](#page-175-2) [164](#page-177-2) [TableMapping property 162,](#page-175-3) [164](#page-177-3)

[TableMappings property 127](#page-140-1) [ToString method 145,](#page-158-3) [150,](#page-163-4) [155](#page-168-0) [Transaction property 104](#page-117-2) [Update method 127](#page-140-2) [UpdateCommand property 110,](#page-123-1) [128](#page-141-1) [UpdatedRowSource property 104](#page-117-3) [Value property 155](#page-168-1) AseCommand class [about 35](#page-48-0) [ASE ADO.NET Data Provider API 98](#page-111-0) [deleting data 41](#page-54-0) [inserting data 41](#page-54-0) [retrieving data 36](#page-49-0) [updating data 41](#page-54-0) [using 36](#page-49-1) [using in a Visual Studio .NET project 14](#page-27-0) AseCommand constructors [ASE ADO.NET Data Provider API 98](#page-111-1) AseCommandBuilder class [ASE ADO.NET Data Provider API 104,](#page-117-0) [109](#page-122-0) AseCommandBuilder constructors [ASE ADO.NET Data Provider API 104](#page-117-1) AseConnection class [ASE ADO.NET Data Provider API 111](#page-124-0) [connecting to a database 31](#page-44-0) [using in a Visual Studio .NET project 14](#page-27-1) AseConnection constructors [ASE ADO.NET Data Provider API 111](#page-124-1) AseConnection function [using in a Visual Studio .NET project 19](#page-32-0) AseDataAdapter [obtaining primary key values 63](#page-76-0) AseDataAdapter class [about 35](#page-48-0) [ASE ADO.NET Data Provider API 120](#page-133-0) [deleting data 50](#page-63-0) [inserting data 50](#page-63-0) [obtaining result set schema information 61](#page-74-0) [retrieving data 49](#page-62-0) [updating data 50](#page-63-0) [using 49](#page-62-1) [using in a Visual Studio .NET project 20](#page-33-0) AseDataAdapter constructors [ASE ADO.NET Data Provider API 121](#page-134-0) AseDataReader class [ASE ADO.NET Data Provider API 128](#page-141-0)

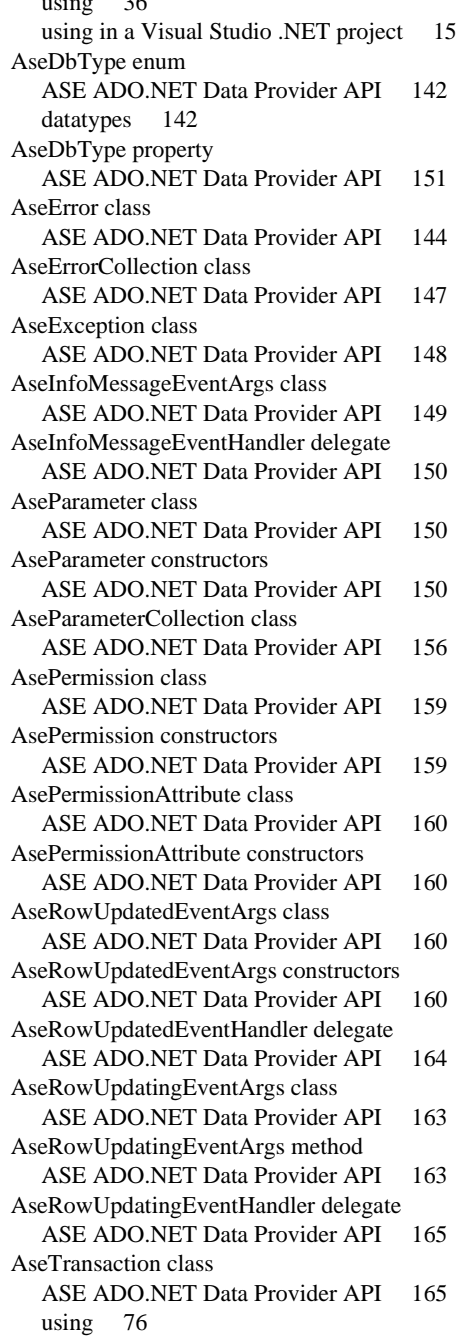

 $\cdot$   $\cdot$   $\cdot$ 

#### *Index*

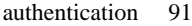

#### **B**

BeginTransaction method [ASE ADO.NET Data Provider API 116](#page-129-0)

#### **C**

Cancel method [ASE ADO.NET Data Provider API 98](#page-111-2) ChangeDatabase method [ASE ADO.NET Data Provider API 116](#page-129-1) Clear method [ASE ADO.NET Data Provider API 157](#page-170-0) Close method [ASE ADO.NET Data Provider API 116,](#page-129-2) [129](#page-142-0) [ColumnSize 137](#page-150-2) Command property [ASE ADO.NET Data Provider API 161,](#page-174-0) [163](#page-176-4) CommandText property [ASE ADO.NET Data Provider API 99](#page-112-0) CommandTimeout property [ASE ADO.NET Data Provider API 99](#page-112-1) CommandType property [ASE ADO.NET Data Provider API 99](#page-112-2) Commit method [ASE ADO.NET Data Provider API 165](#page-178-2) connection pooling [ADO.NET provider 33](#page-46-0) Connection property [ASE ADO.NET Data Provider API 100,](#page-113-0) [166](#page-179-0) connection state [ASE ADO.NET Data Provider 34](#page-47-0) connections [connecting to a database using the ASE ADO.NET Data](#page-44-0)  Provider 31 ConnectionString property [ASE ADO.NET Data Provider API 117](#page-130-0) ConnectionTimeout property [ASE ADO.NET Data Provider API 118](#page-131-0) constructors [AseCommand 98](#page-111-1) [AseCommandBuilder method 104](#page-117-1)

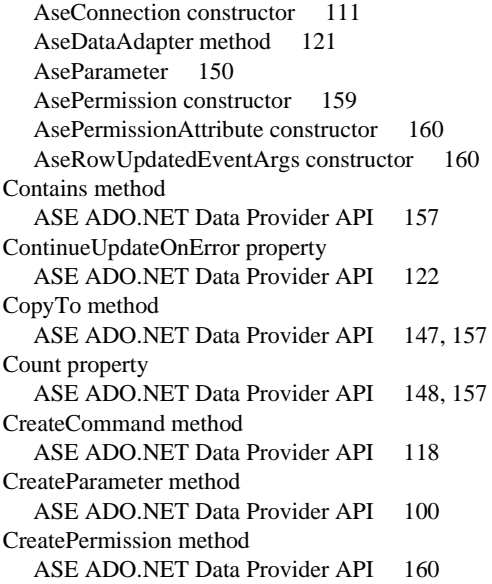

#### **D**

data [accessing with the ASE ADO.NET Data Provider](#page-48-0)  35 [manipulating with the ASE ADO.NET Data Provider](#page-48-0)  35 DataAdapter [about 35](#page-48-0) [deleting data 50](#page-63-0) [inserting data 50](#page-63-0) [obtaining primary key values 63](#page-76-0) [obtaining result set schema information 61](#page-74-0) [retrieving data 49](#page-62-0) [updating data 50](#page-63-0) [using 49](#page-62-1) DataAdapter property [ASE ADO.NET Data Provider API 105](#page-118-0) Database property [ASE ADO.NET Data Provider API 118](#page-131-2) datatypes [AseDbType enum 142](#page-155-0) DbType property [ASE ADO.NET Data Provider API 151](#page-164-1)

delegates [AseInfoMessageEventHandler delegate 150](#page-163-0) [AseRowUpdatedEventHandler delegate 164](#page-177-0) [AseRowUpdatingEventHandler delegate 165](#page-178-0) DeleteCommand property [ASE ADO.NET Data Provider API 109,](#page-122-1) [122](#page-135-2) deploying [ASE ADO.NET Data Provider 2](#page-15-0) [ASE ADO.NET Data Provider applications 2](#page-15-0) Depth property [ASE ADO.NET Data Provider API 129](#page-142-1) DeriveParameters method [ASE ADO.NET Data Provider API 105](#page-118-1) [developing applications with ASE ADO.NET Data](#page-42-1)  [Provider 29,](#page-42-1) [81](#page-94-0) Direction property [ASE ADO.NET Data Provider API 152](#page-165-0) [directory services 83](#page-96-0) Dispose method [ASE ADO.NET Data Provider API 109,](#page-122-2) [130](#page-143-0) [DSURL 83](#page-96-0)

### **E**

[EncryptPassword 85](#page-98-0) error handling [ASE ADO.NET Data Provider 78](#page-91-0) ErrorNumber property [ASE ADO.NET Data Provider API 145](#page-158-0) Errors property [ASE ADO.NET Data Provider API 148,](#page-161-2) [149,](#page-162-1)  [161,](#page-174-1) [163](#page-176-2) events [FillError event 123](#page-136-1) [InfoMessage event 119](#page-132-0) [RowUpdated event 126](#page-139-0) [RowUpdating event 126](#page-139-1) [StateChange event 120](#page-133-2) ExecuteNonQuery method [ASE ADO.NET Data Provider API 100](#page-113-2) ExecuteReader method [ASE ADO.NET Data Provider API 101](#page-114-0) [using 37](#page-50-0) ExecuteScalar method [ASE ADO.NET Data Provider API 101](#page-114-1)

[using 39](#page-52-0) ExecuteXMLReader method [ASE ADO.NET Data Provider API 102](#page-115-0)

#### **F**

[failover 89](#page-102-0) FieldCount property [ASE ADO.NET Data Provider API 130](#page-143-1) Fill method [ASE ADO.NET Data Provider API 123](#page-136-0) FillError event [ASE ADO.NET Data Provider API 123](#page-136-1) FillSchema method [ASE ADO.NET Data Provider API 124](#page-137-0) [using 61](#page-74-0)

# **G**

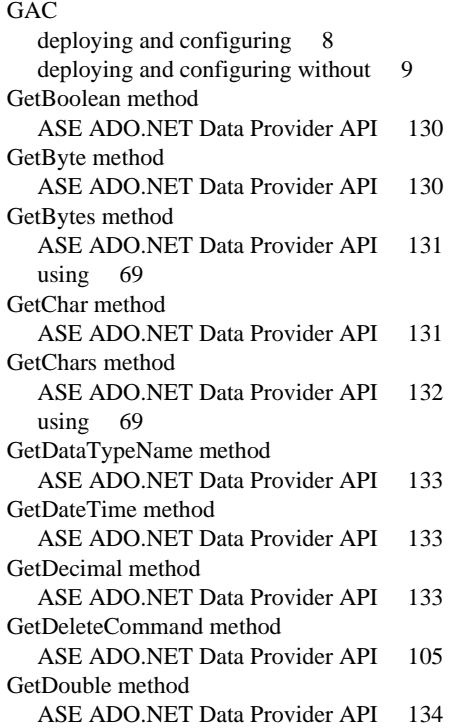

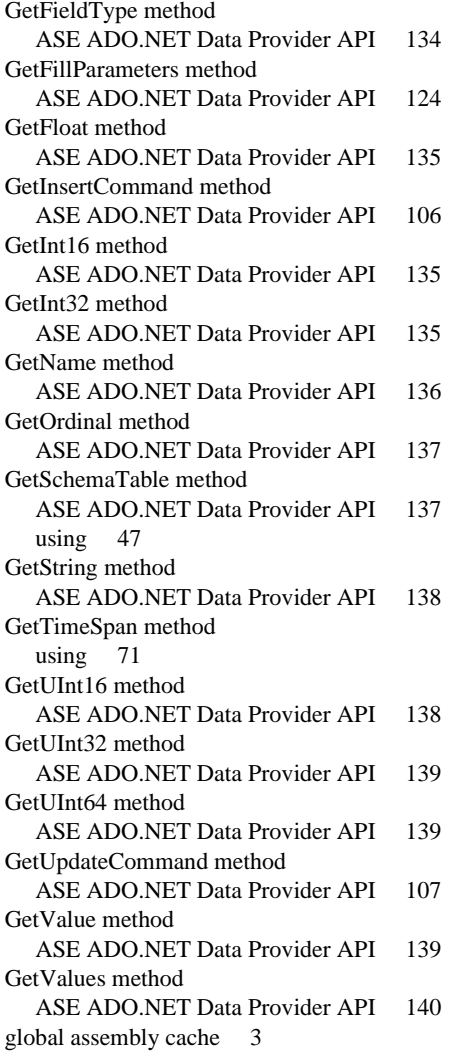

#### **H**

[HA 89](#page-102-0) [high availability 89](#page-102-0)

# **I**

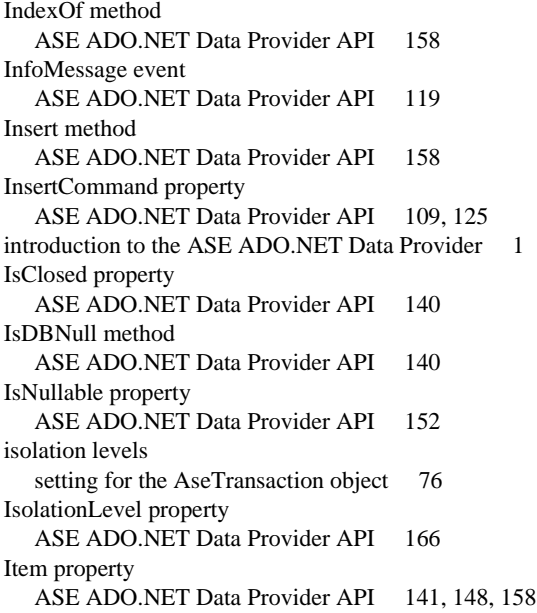

# **K**

[Kerberos 91](#page-104-0) [process overview 91](#page-104-1) [requirements 92](#page-105-0) [Windows 93](#page-106-0) **kinit utility** 94

#### **L**

[LDAP 83](#page-96-0)

#### **M**

Message property [ASE ADO.NET Data Provider API 145,](#page-158-1) [149,](#page-162-2) [150](#page-163-3) methods [Add method 156](#page-169-0) [AseRowUpdatingEventArgs method 163](#page-176-1) [BeginTransaction method 116](#page-129-0)

[Cancel method 98](#page-111-2) [ChangeDatabase method 116](#page-129-1) [Clear method 157](#page-170-0) [Close method 116,](#page-129-2) [129](#page-142-0) [Commit method 165](#page-178-2) [Contains method 157](#page-170-1) [CopyTo method 147,](#page-160-1) [157,](#page-170-2) [158](#page-171-0) [CreateCommand method 118](#page-131-1) [CreateParameter method 100](#page-113-1) [CreatePermission method 160](#page-173-4) [DeriveParameters method 105](#page-118-1) [Dispose method 109,](#page-122-2) [130](#page-143-0) [ExecuteNonQuery method 100](#page-113-2) [ExecuteReader method 101](#page-114-0) [ExecuteScalar method 101](#page-114-1) [ExecuteXMLReader method 102](#page-115-0) [Fill method 123](#page-136-0) [FillSchema method 124](#page-137-0) [GetBoolean method 130](#page-143-2) [GetByte method 130](#page-143-3) [GetBytes method 131](#page-144-0) [GetChar method 131](#page-144-1) [GetChars method 132](#page-145-0) [GetDataTypeName method 133](#page-146-0) [GetDateTime method 133](#page-146-1) [GetDecimal method 133](#page-146-2) [GetDeleteCommand method 105](#page-118-2) [GetDouble method 134](#page-147-0) [GetFieldType method 134](#page-147-1) [GetFillParameters method 124](#page-137-1) [GetFloat method 135](#page-148-0) [GetInsertCommand method 106](#page-119-0) [GetInt16 method 135](#page-148-1) [GetInt32 method 135](#page-148-2) [GetName method 136](#page-149-0) [GetOrdinal method 137](#page-150-0) [GetSchemaTable method 137](#page-150-1) [GetString method 138](#page-151-1) [GetUInt16 method 138](#page-151-0) [GetUInt32 method 139](#page-152-0) [GetUInt64 method 139](#page-152-1) [GetUpdateCommand method 107](#page-120-0) [GetValue method 139](#page-152-2) [GetValues method 140](#page-153-0) [Insert method 158](#page-171-1) [IsDBNull method 140](#page-153-2)

[Item property 148,](#page-161-3) [158](#page-171-2) [NextResult method 141](#page-154-1) [Open method 119](#page-132-1) [Prepare method 103](#page-116-1) [Read method 141](#page-154-2) [RefreshSchema method 108](#page-121-1) [Remove method 159](#page-172-2) [RemoveAt method 159](#page-172-3) [Rollback method 166](#page-179-2) [ToString method 145,](#page-158-3) [150,](#page-163-4) [155](#page-168-0) [Update method 127](#page-140-2) MissingMappingAction property [ASE ADO.NET Data Provider API 125](#page-138-1) MissingSchemaAction property [ASE ADO.NET Data Provider API 125](#page-138-2)

#### **N**

[network authentication 91](#page-104-0) NextResult method [ASE ADO.NET Data Provider API 141](#page-154-1)

# **O**

objects [ASE ADO.NET Data Provider API 97](#page-110-0) [obtaining time values 71](#page-84-0) Open method [ASE ADO.NET Data Provider API 119](#page-132-1)

#### **P**

ParameterName property [ASE ADO.NET Data Provider API 152](#page-165-2) parameters [CreateParameter method 100](#page-113-1) Parameters property [ASE ADO.NET Data Provider API 103](#page-116-0) [password encryption 85](#page-98-0) POOLING option [ADO.NET provider 33](#page-46-0) Precision property [ASE ADO.NET Data Provider API 153](#page-166-0)

Prepare method [ASE ADO.NET Data Provider API 103](#page-116-1) primary keys [obtaining values for 63](#page-76-0) process overview [Kerberos 91](#page-104-1) properties [AcceptChangesDuringFill property 122](#page-135-0) [AseDbType property 151](#page-164-0) [Command property 161](#page-174-0) [CommandText property 99](#page-112-0) [CommandTimeout property 99](#page-112-1) [CommandType property 99](#page-112-2) [Connection property 100,](#page-113-0) [166](#page-179-0) [ConnectionString property 117](#page-130-0) [ConnectionTimeout property 118](#page-131-0) [ContinueUpdateOnError property 122](#page-135-1) [Count property 148,](#page-161-1) [157](#page-170-3) [DataAdapter property 105](#page-118-0) [Database property 118](#page-131-2) [DbType property 151](#page-164-1) [DeleteCommand property 109,](#page-122-1) [122](#page-135-2) [Depth property 129](#page-142-1) [Direction property 152](#page-165-0) [ErrorNumber property 145](#page-158-0) [Errors property 148,](#page-161-2) [149,](#page-162-1) [161,](#page-174-1) [163](#page-176-2) [FieldCount property 130](#page-143-1) [InsertCommand property 109,](#page-122-3) [125](#page-138-0) [IsClosed property 140](#page-153-1) [IsNullable property 152](#page-165-1) [IsolationLevel property 166](#page-179-1) [Item property 141](#page-154-0) [Message property 145,](#page-158-1) [149,](#page-162-2) [150](#page-163-3) [MissingMappingAction property 125](#page-138-1) [MissingSchemaAction property 125](#page-138-2) [ParameterName property 152](#page-165-2) [Parameters property 103](#page-116-0) [Precision property 153](#page-166-0) [QuotePrefix property 107](#page-120-1) [QuoteSuffix property 108](#page-121-0) [RecordsAffected property 142,](#page-155-1) [161](#page-174-2) [Row property 162,](#page-175-0) [163](#page-176-3) [Scale property 153](#page-166-1) [SelectCommand property 110,](#page-123-0) [127](#page-140-0) [Size property 153](#page-166-2) [SourceColumn property 154](#page-167-0)

[SourceVersion property 154](#page-167-1) [SqlState property 145](#page-158-2) [State property 120](#page-133-1) [StatementType property 162,](#page-175-1) [164](#page-177-1) [Status property 162,](#page-175-2) [164](#page-177-2) [TableMapping property 162,](#page-175-3) [164](#page-177-3) [TableMappings property 127](#page-140-1) [Transaction property 104](#page-117-2) [UpdateCommand property 110,](#page-123-1) [128](#page-141-1) [UpdatedRowSource property 104](#page-117-3) [Value property 155](#page-168-1) [publisher policy files 7](#page-20-0)

#### **Q**

QuotePrefix property [ASE ADO.NET Data Provider API 107](#page-120-1) QuoteSuffix property [ASE ADO.NET Data Provider API 108](#page-121-0)

### **R**

Read method [ASE ADO.NET Data Provider API 141](#page-154-2) RecordsAffected property [ASE ADO.NET Data Provider API 142,](#page-155-1) [161](#page-174-2) RefreshSchema method [ASE ADO.NET Data Provider API 108](#page-121-1) Remove method [ASE ADO.NET Data Provider API 159](#page-172-2) RemoveAt method [ASE ADO.NET Data Provider API 159](#page-172-3) [required files 2](#page-15-2) requirements [Kerberos 92](#page-105-0) response time [AseDataAdapter 120](#page-133-0) [AseDataReader 128](#page-141-0) Rollback method [ASE ADO.NET Data Provider API 166](#page-179-2) Row property [ASE ADO.NET Data Provider API 162,](#page-175-0) [163](#page-176-3) RowUpdated event [ASE ADO.NET Data Provider API 126](#page-139-0)

RowUpdating event [ASE ADO.NET Data Provider API 126](#page-139-1)

# **S**

samples [ASE ADO.NET Data Provider 11](#page-24-0) Scale property [ASE ADO.NET Data Provider API 153](#page-166-1) [Secure Sockets Layer 86](#page-99-0) SelectCommand property [ASE ADO.NET Data Provider API 110,](#page-123-0) [127](#page-140-0) Size property [ASE ADO.NET Data Provider API 153](#page-166-2) SourceColumn property [ASE ADO.NET Data Provider API 154](#page-167-0) SourceVersion property [ASE ADO.NET Data Provider API 154](#page-167-1) SqlState property [ASE ADO.NET Data Provider API 145](#page-158-2) State property [ASE ADO.NET Data Provider 34](#page-47-0) [ASE ADO.NET Data Provider API 120](#page-133-1) StateChange event [ASE ADO.NET Data Provider API 120](#page-133-2) StatementType property [ASE ADO.NET Data Provider API 162,](#page-175-1) [164](#page-177-1) Status property [ASE ADO.NET Data Provider API 162,](#page-175-2) [164](#page-177-2) stored procedures [ASE ADO.NET Data Provider 73](#page-86-0) Sybase.Data.AsaClient.DLL [adding a reference to in a Visual Studio .NET](#page-42-0)  project 29 system requirements [ASE ADO.NET Data Provider 2](#page-15-1)

### **T**

TableMapping property [ASE ADO.NET Data Provider API 162,](#page-175-3) [164](#page-177-3) TableMappings property [ASE ADO.NET Data Provider API 127](#page-140-1) Time structure

[time values in ASE ADO.NET Data Provider 71](#page-84-0) times [obtaining with ASE ADO.NET Data Provider 71](#page-84-0) TimeSpan [ASE ADO.NET Data Provider 71](#page-84-0) ToString method [ASE ADO.NET Data Provider API 145,](#page-158-3) [150,](#page-163-4) [155](#page-168-0) transaction processing [using the ASE ADO.NET Data Provider 76](#page-89-0) Transaction property [ASE ADO.NET Data Provider API 104](#page-117-2) tutorials [using the ASE ADO.NET Data Provider Simple](#page-24-1)  code sample 11 [using the ASE ADO.NET Data Provider Table](#page-29-0)  Viewer code sample 16

### **U**

Update method [ASE ADO.NET Data Provider API 127](#page-140-2) UpdateCommand property [ASE ADO.NET Data Provider API 110,](#page-123-1) [128](#page-141-1) UpdatedRowSource property [ASE ADO.NET Data Provider API 104](#page-117-3) [using the ASE ADO.NET Data Provider sample](#page-24-0)  applications 11

# **V**

Value property [ASE ADO.NET Data Provider API 155](#page-168-1)

#### **W**

Windows [Kerberos 93](#page-106-0) *Index*